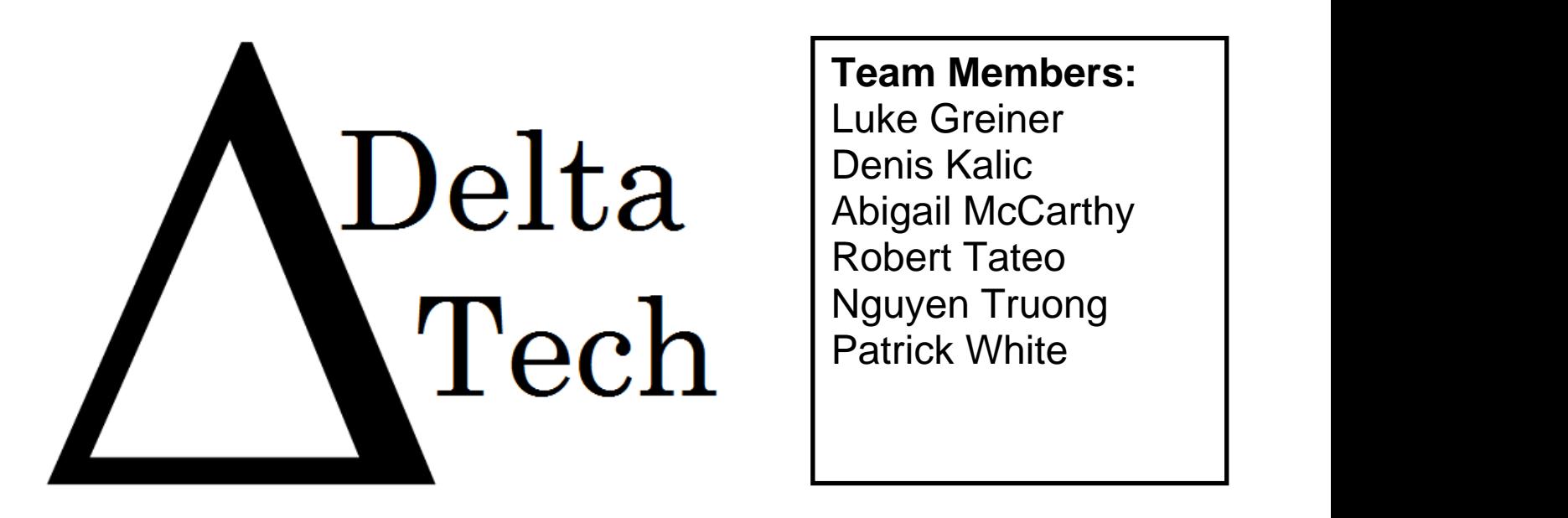

Luke Greiner Denis Kalic Abigail McCarthy Robert Tateo Nguyen Truong Patrick White

# *Detailed Design*

**J**ava **P**roblem **R**epository & **E**ducation **P**latform

JPREP

**Revision:** 1.1 **Date:** 3/07/14

1 | D e l t a T e c h

# **Table of Contents**

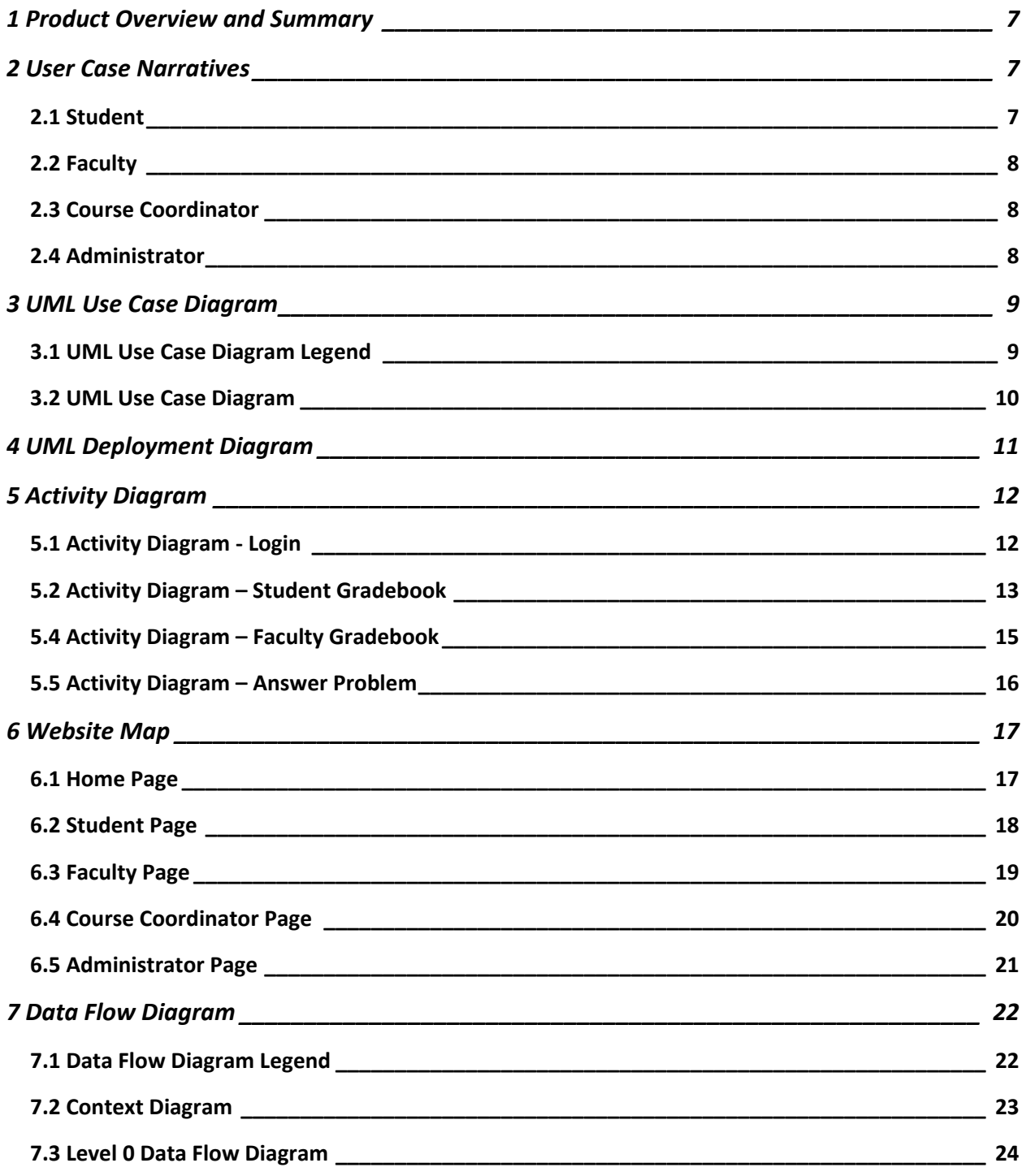

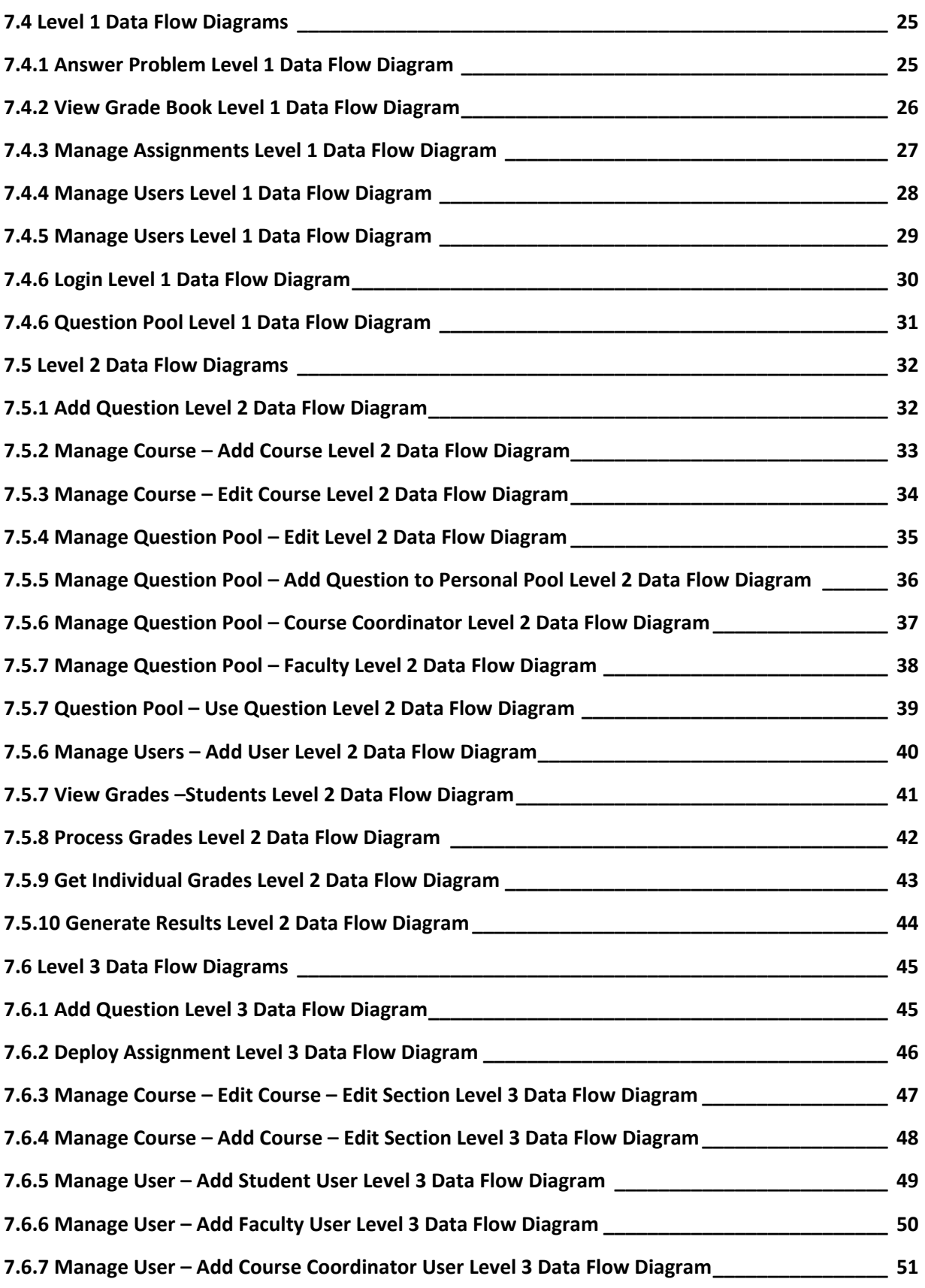

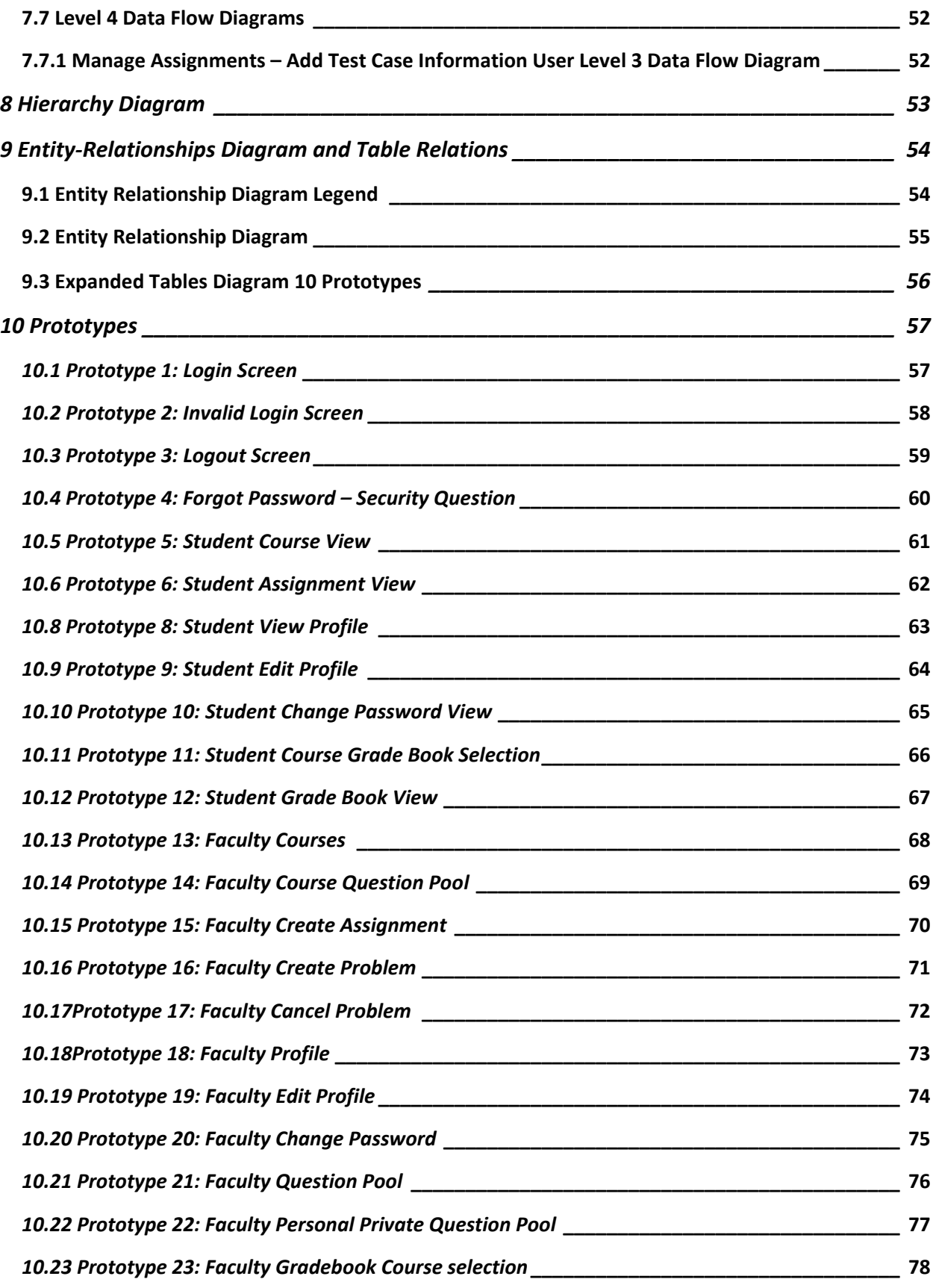

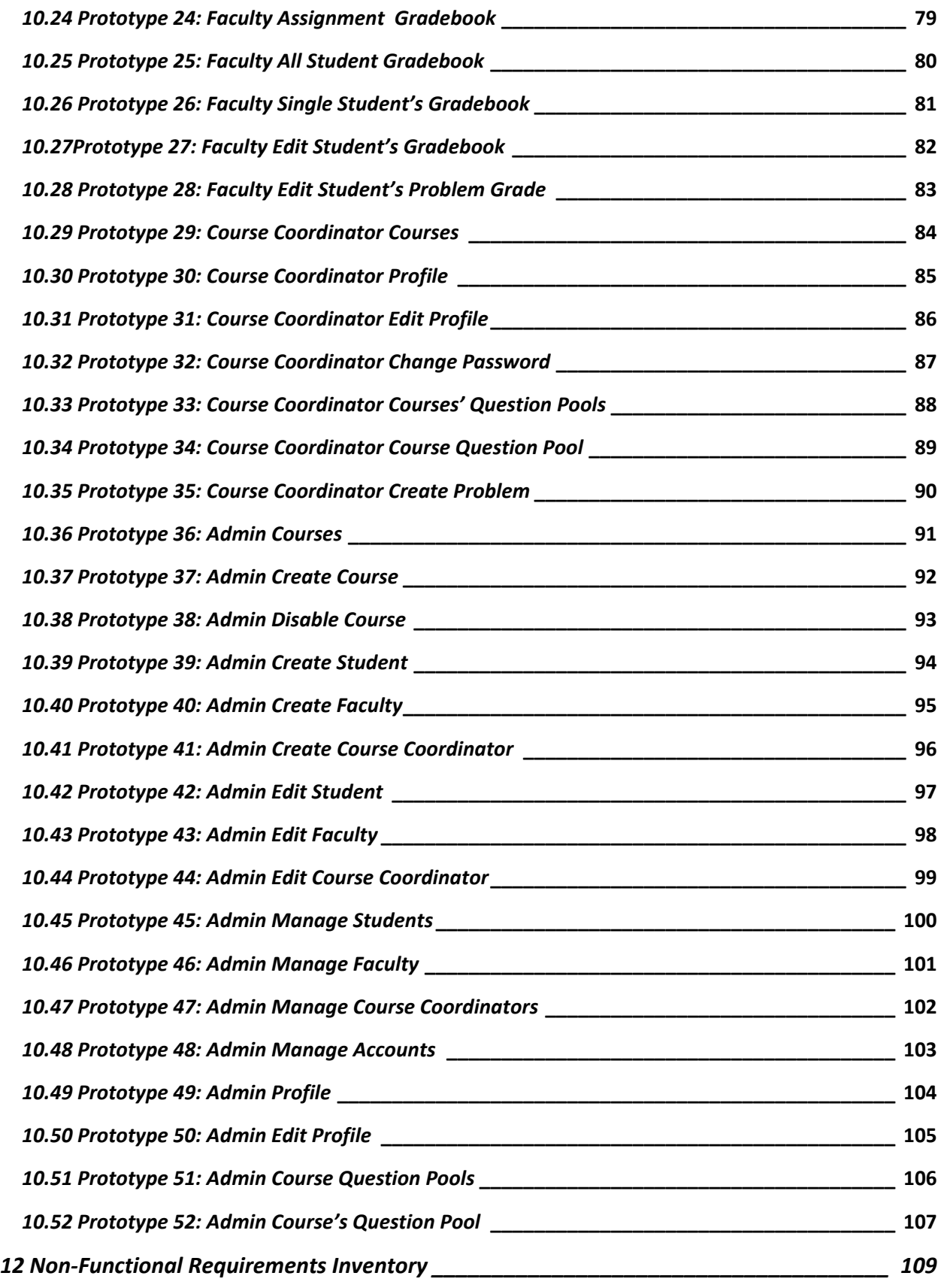

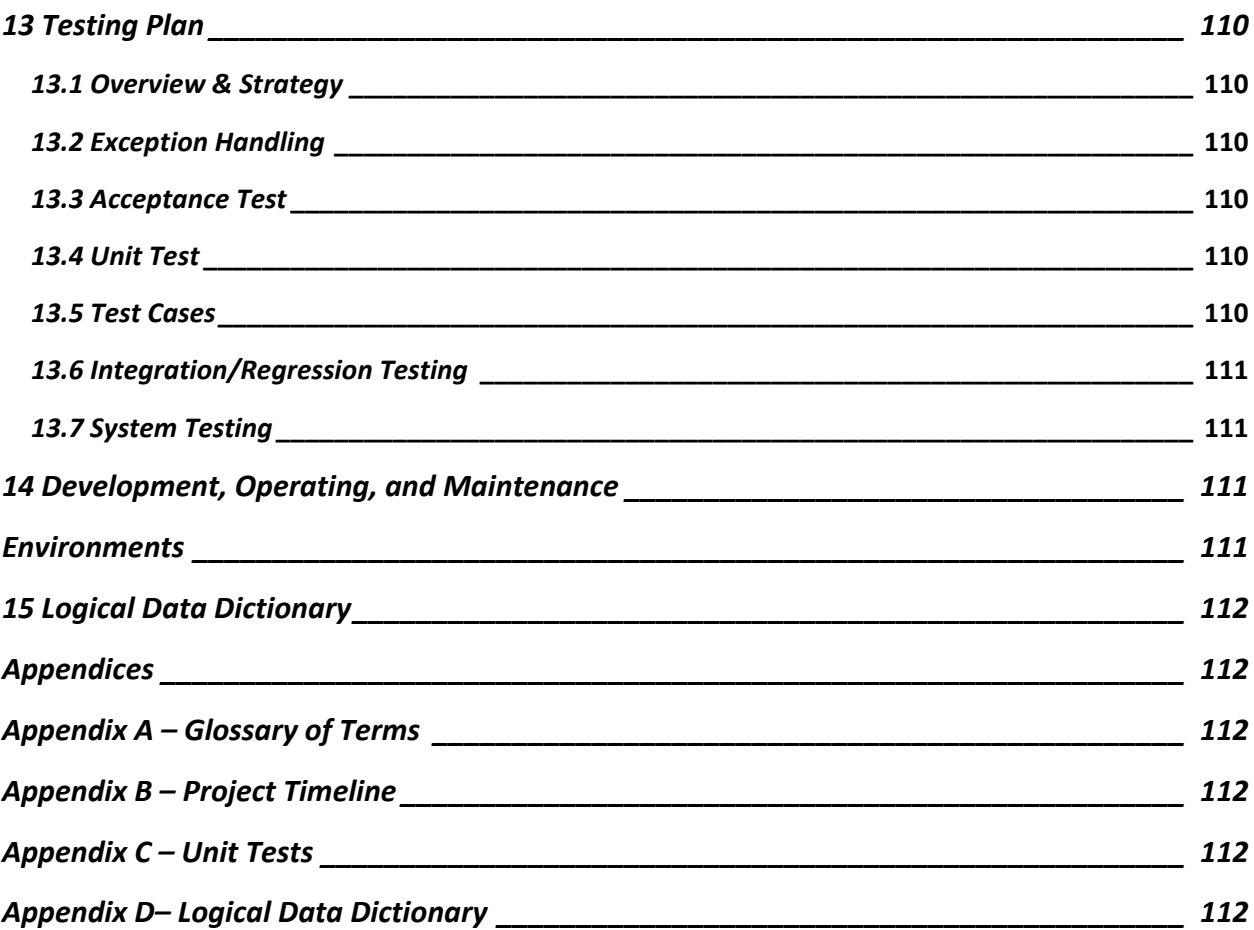

## <span id="page-6-0"></span>**1 Product Overview and Summary**

*DeltaTech's* client, Dr. Darren Lim, is in need of a web based system for delivering Java programming problems to the students in the Java programming sequence. The Java Problem Repository and Education Platform (JPREP) will be utilized by Dr. Lim and other faculty members to create problems and assignments or reuse old problems from the question pool. Students will be able to write, compile, and run code within the web browser and then get immediate feedback from test cases.

## <span id="page-6-1"></span>**2 User Case Narratives**

#### <span id="page-6-2"></span>2.1 Student

A student will login with credentials provided by the administrator. The username will be the student's Siena email address, and a password will be created by the administrator. Once logged on to JPREP, the student will have access to all enrolled courses. The student will have access to that course's assignments. Pending and past assignments will be available to view, but only pending assignments can be worked on and submitted. Through the submission process, the student's code will be compiled and validated using predetermined test cases. If the student wishes to work on the problem at a later time, the student will be able to save the code from the most recent question that the student had worked on. The student will be able to see the completion status and grade for each assignment. If the student is enrolled in more than one course, the student will be able to switch between courses as needed. Once the student wishes to end the session on JPREP, the student will be able to log out and return to the login page.

#### <span id="page-7-0"></span>2.2 Faculty

A faculty member will login with credentials provided by the administrator. The username will be the faculty member's Siena email address, and a password will be created by the administrator. Once logged on to JPREP, a faculty member will have access to the courses that the administrator has associated with that faculty member. Once a course has been selected, the faculty member will be able to create and edit assignments. When an assignment is selected, the faculty member will be able to create, edit, and delete questions within that assignment. In addition to creating questions, the faculty member will be able to add a question to the faculty member's personal question pool. At any point, the faculty member can reuse a question from either the personal question pool or the course question pool. The faculty member will also be able to set a due date for each assignment. The faculty member will be able to see which students have completed past assignments. The faculty member will also have access to a grade book that displays which questions for each assignment students have completed. Once the faculty member wishes to end the session on JPREP, the faculty member will be able to log out and return to the login page.

#### <span id="page-7-1"></span>2.3 Course Coordinator

A course coordinator will login with credentials provided by the administrator. The username will be the course coordinator's Siena email address, and a password created by the administrator. The course coordinator will be able to create questions for the course question pool. The purpose of the course coordinator is to deliver the same questions across all sections of a course, when multiple faculty members are teaching the same course. The course coordinator will also have the same privileges as *Faculty*.

#### <span id="page-7-2"></span>2.4 Administrator

An administrator will be able to login with unique credentials. The administrator will be in charge of creating student and faculty accounts. The administrator will provide the unique credentials for all users. The administrator will be able to create and remove courses from JPREP. The administrator will be able to create questions for any particular course question pool. The administrator will assign courses to faculty members. The administrator will be able to enroll students into a course and lock out users who have completed or dropped the course.

## <span id="page-8-0"></span>**3 UML Use Case Diagram**

A use case diagram is a representation of a user's interaction with the system.

## 3.1 UML Use Case Diagram Legend

<span id="page-8-1"></span>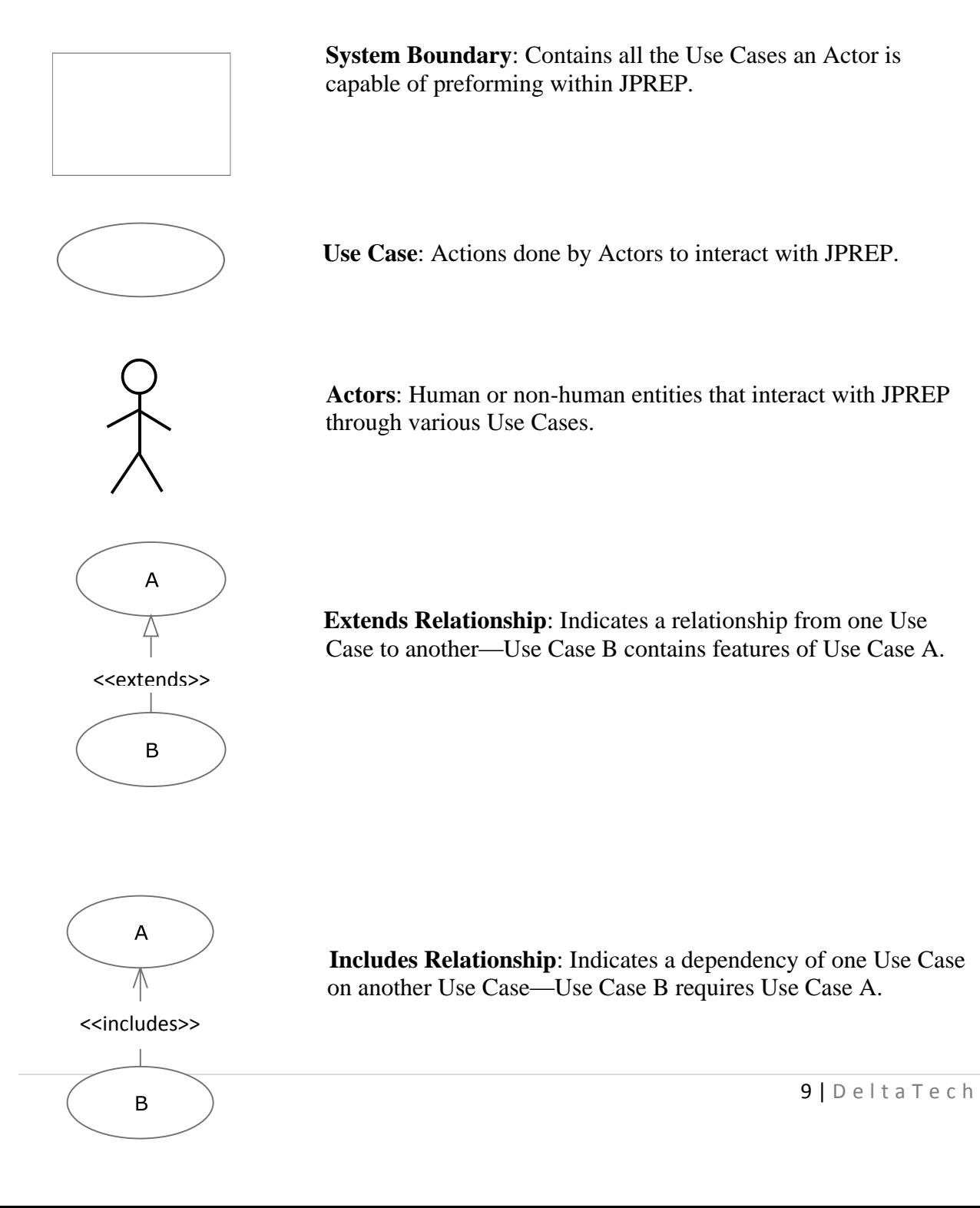

## 3.2 UML Use Case Diagram

Java Problem Repository and Education Platform

<span id="page-9-0"></span>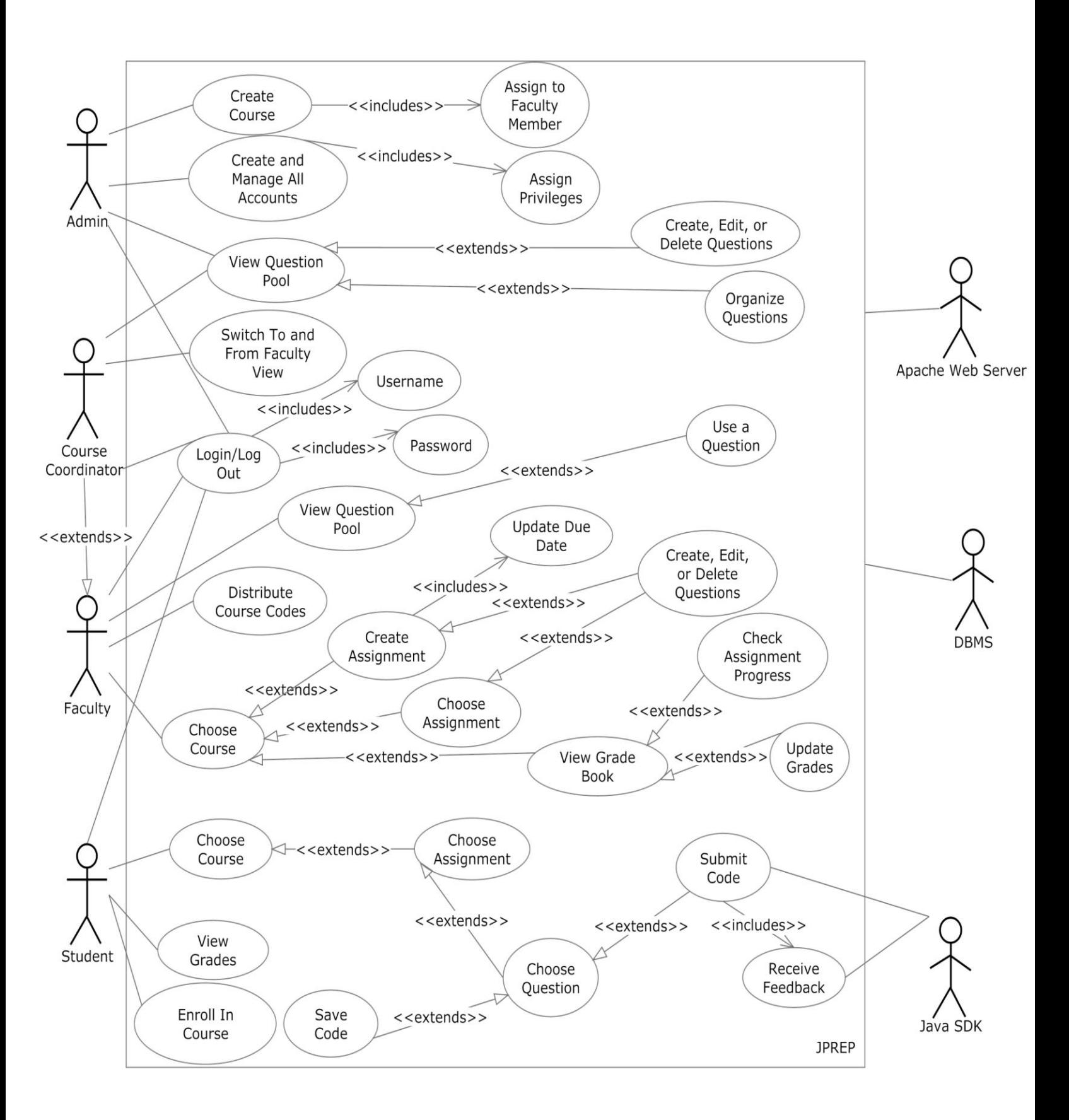

## <span id="page-10-0"></span>**4 UML Deployment Diagram**

A deployment diagram models the deployment of artifacts on nodes.

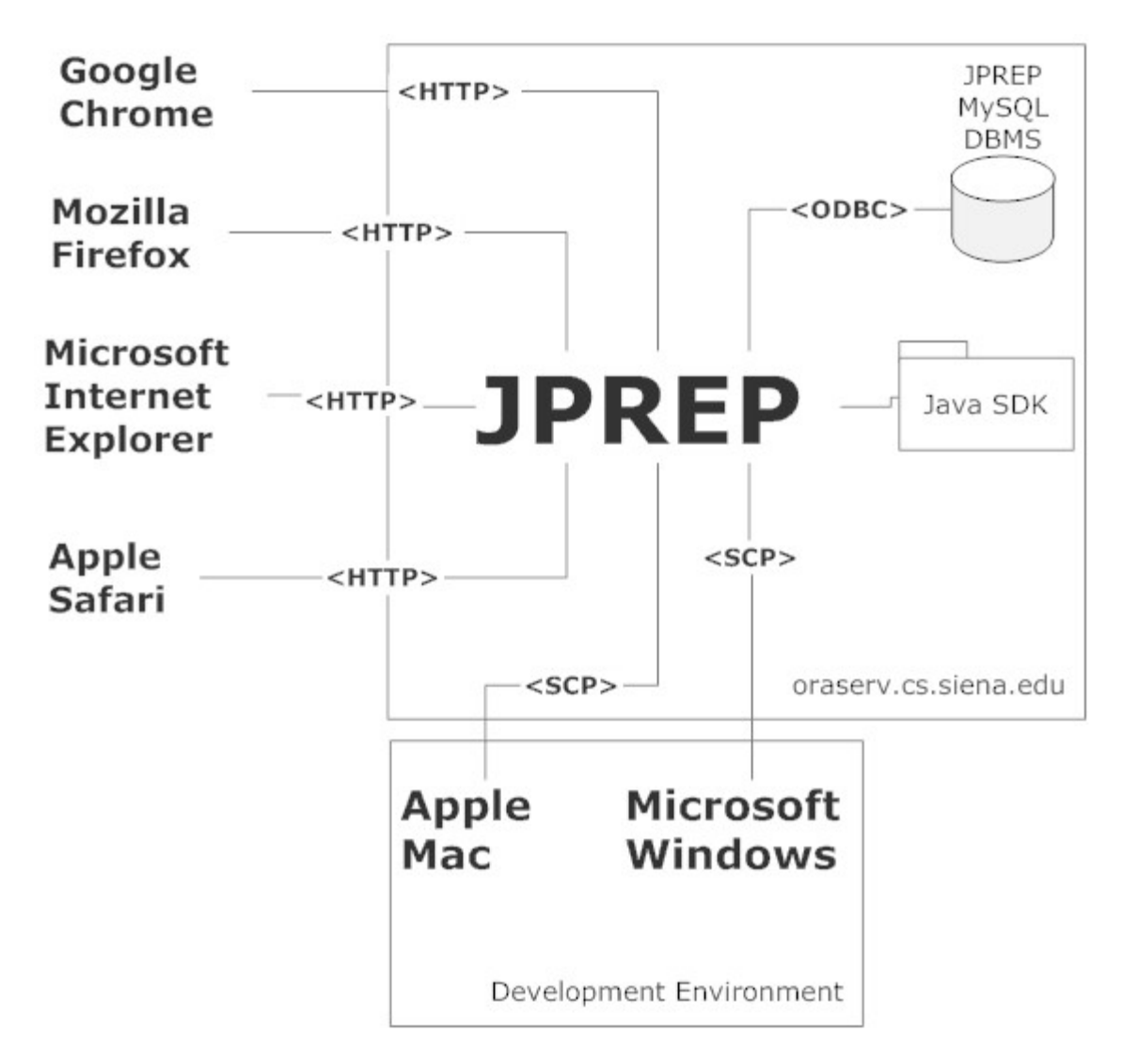

## <span id="page-11-0"></span>**5 Activity Diagram**

An activity diagram is a graphical representation of workflows of stepwise activities and actions with support for choice, iteration and concurrency.

<span id="page-11-1"></span>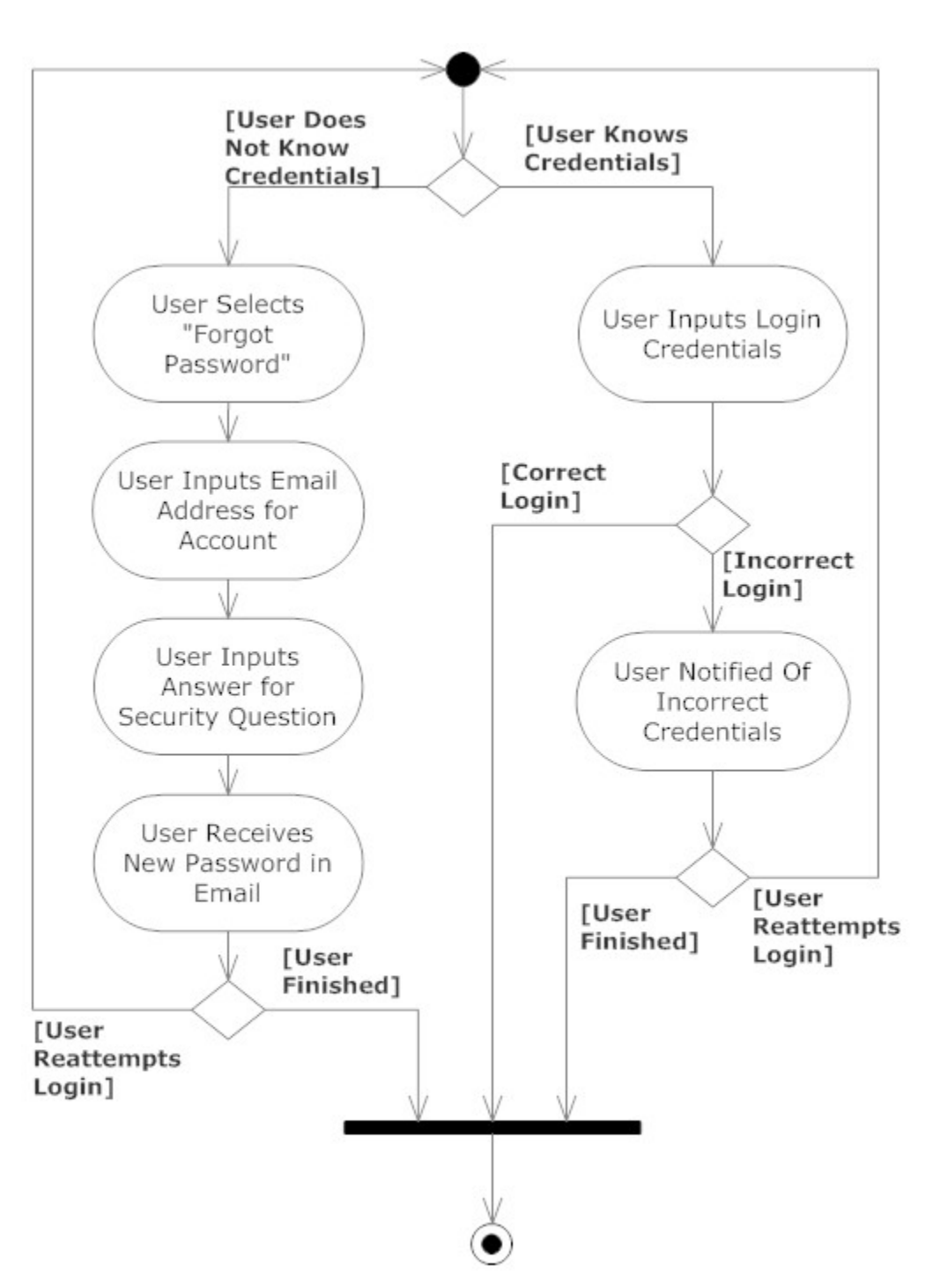

5.1 Activity Diagram - Login

<span id="page-12-0"></span>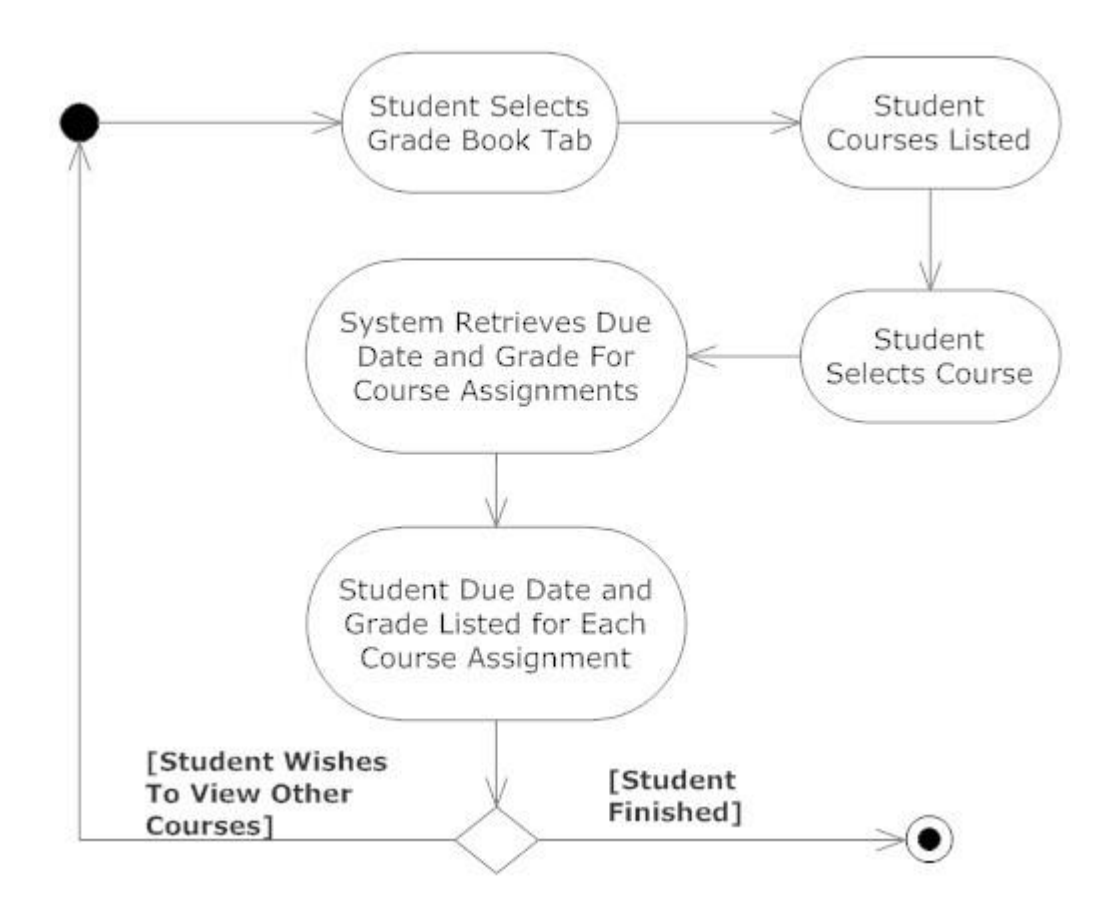

5.2 Activity Diagram – Student Gradebook

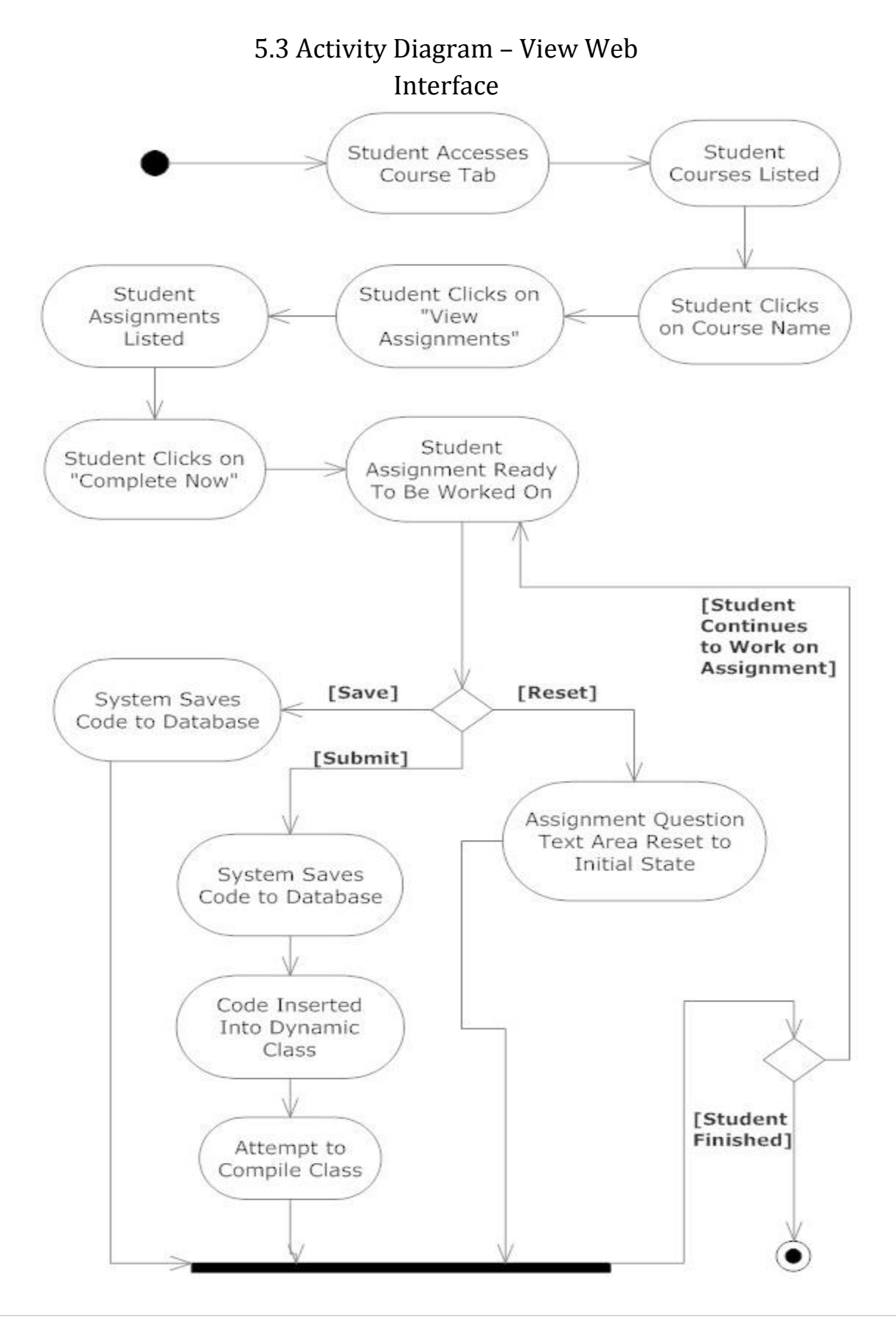

<span id="page-14-0"></span>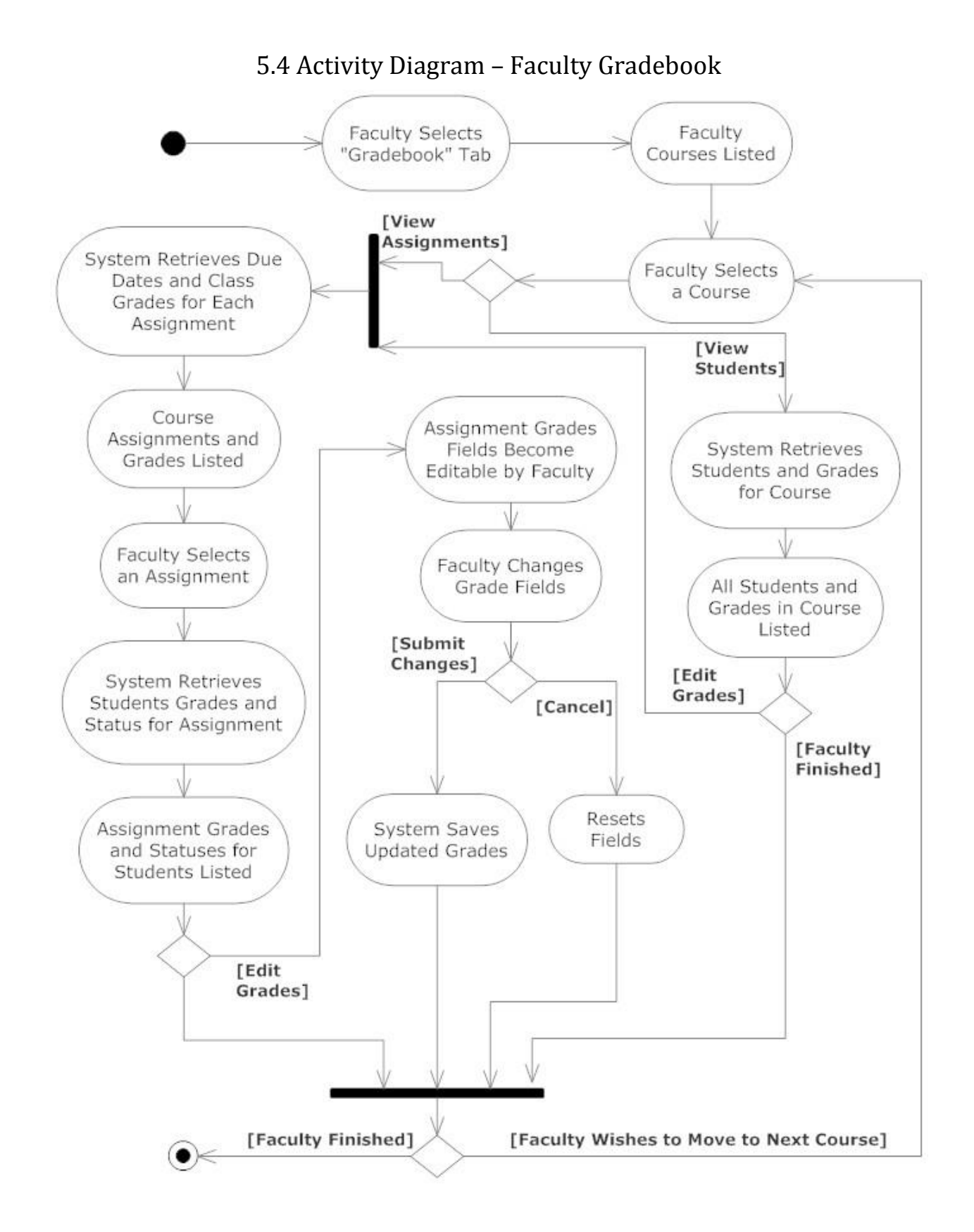

<span id="page-15-0"></span>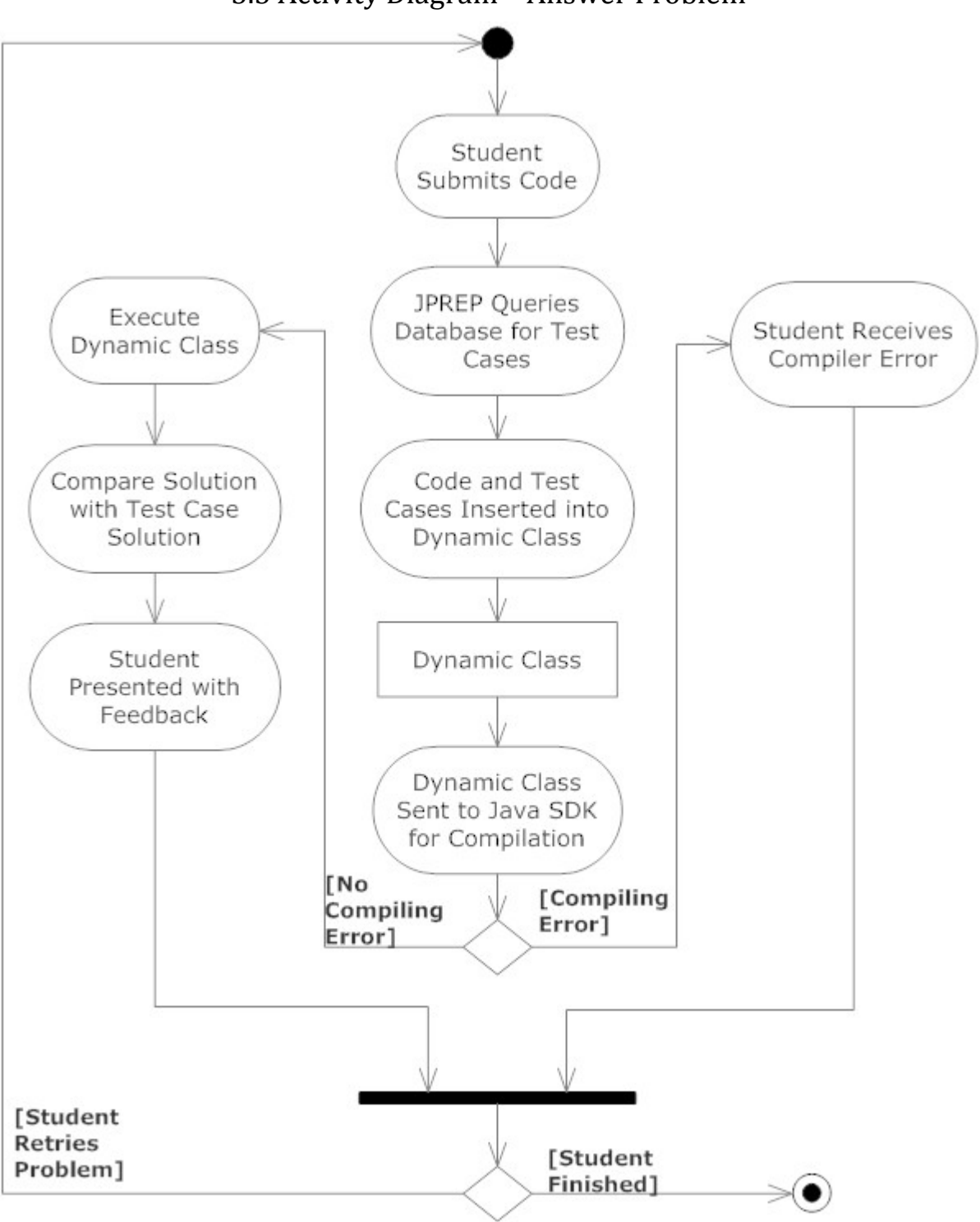

5.5 Activity Diagram – Answer Problem

## <span id="page-16-0"></span>**6 Website Map**

The website map will show where a user can navigate to from a specific web page through a link. The boxes in the diagram represent web pages where a user can land. The links connecting each box represents a possible route to the web page.

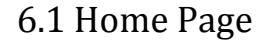

<span id="page-16-1"></span>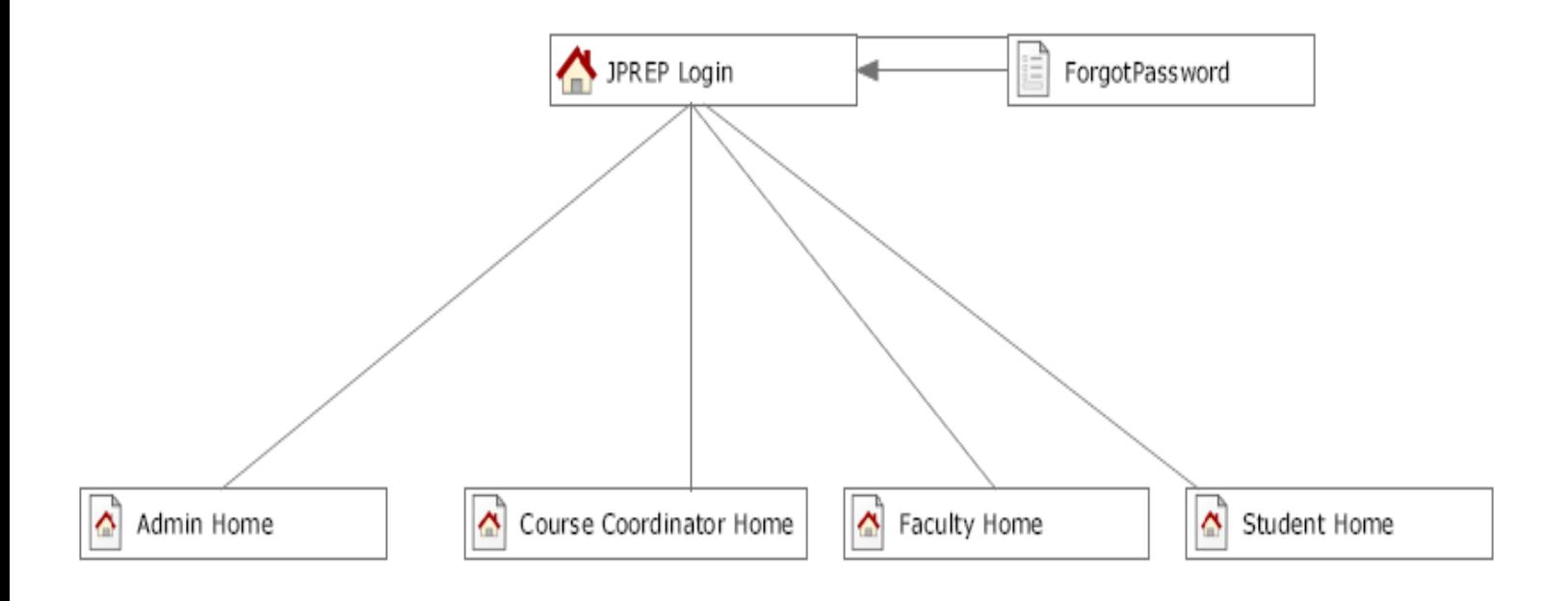

## 6.2 Student Page

<span id="page-17-0"></span>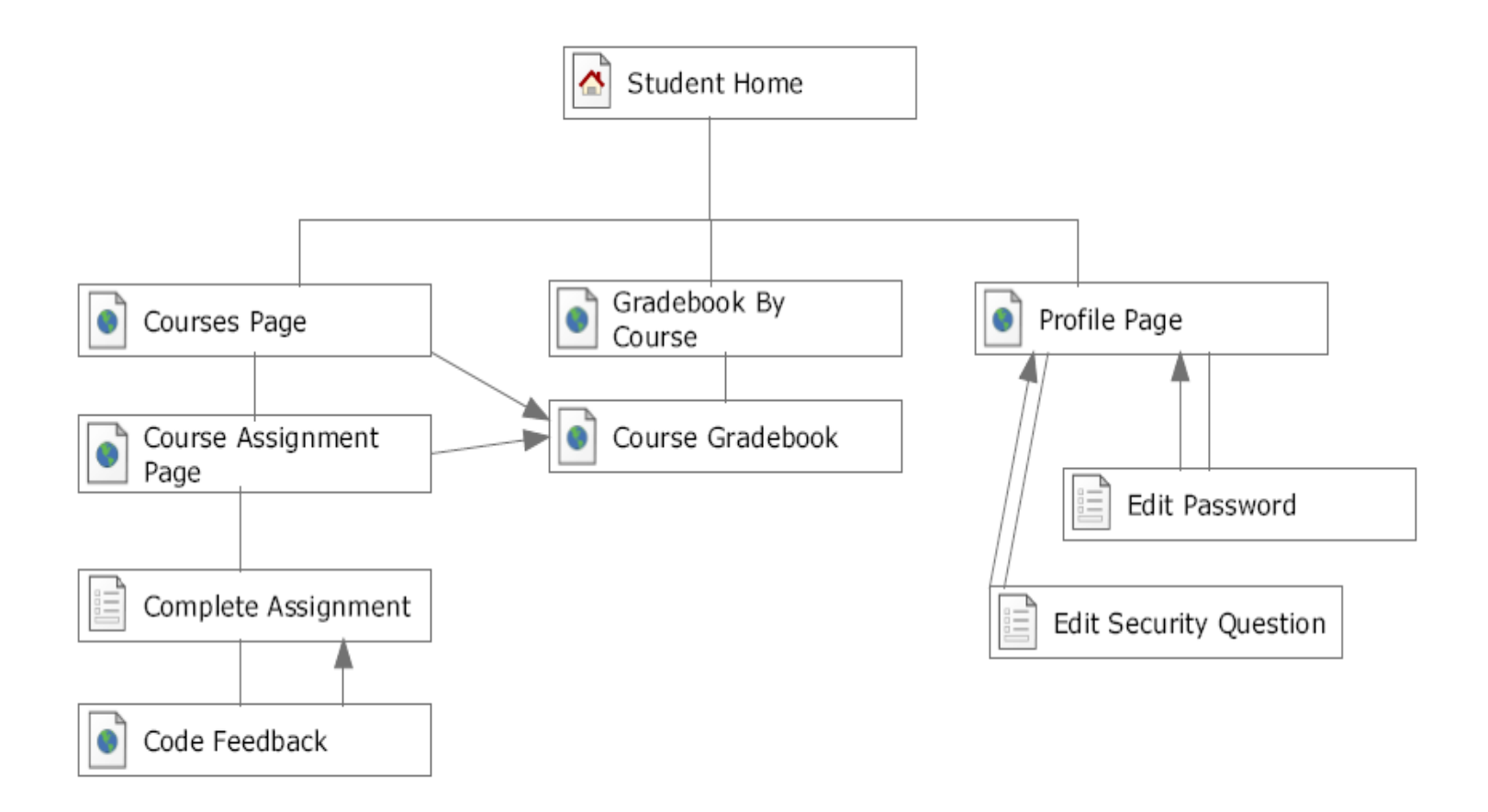

## 6.3 Faculty Page

<span id="page-18-0"></span>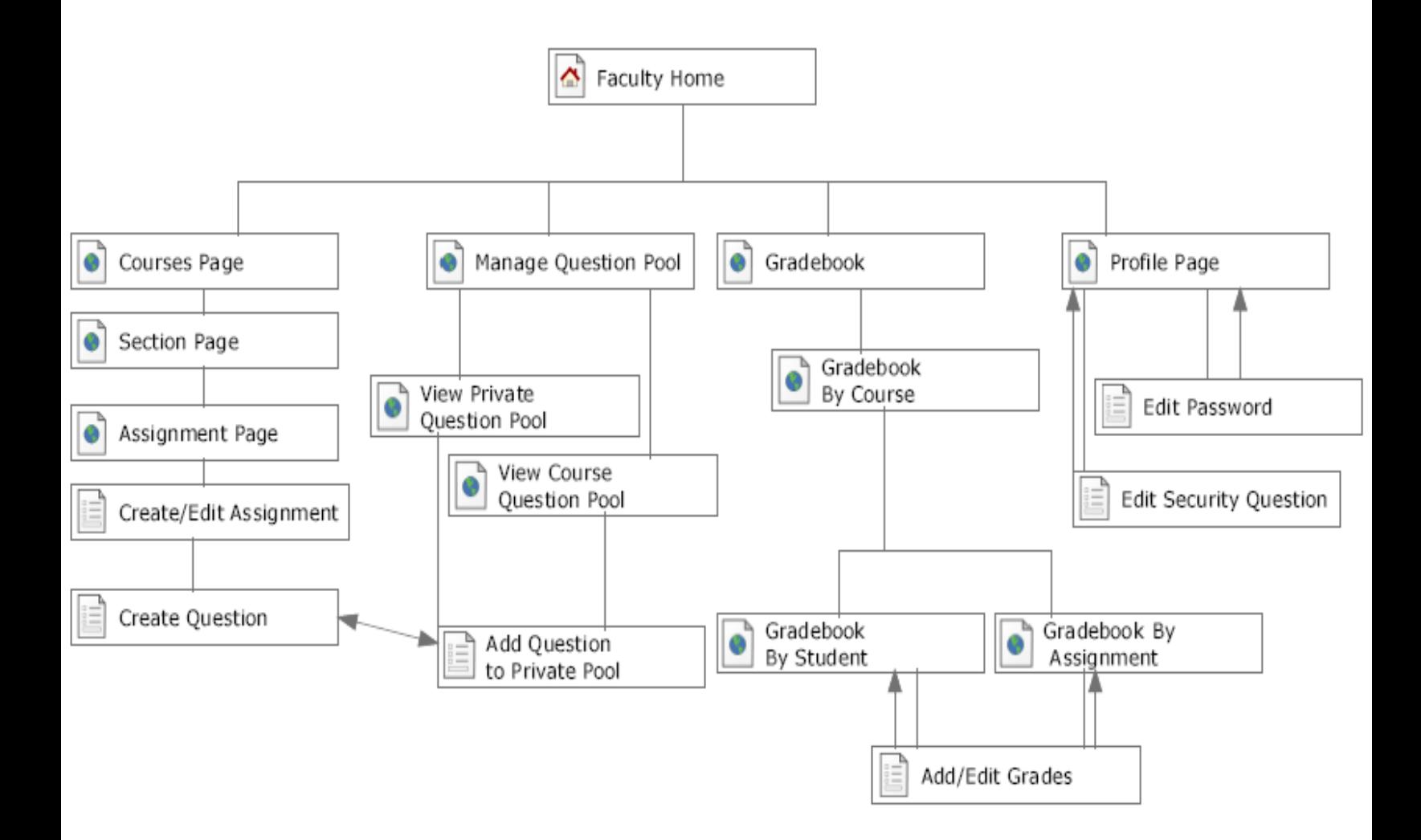

## 6.4 Course Coordinator Page

<span id="page-19-0"></span>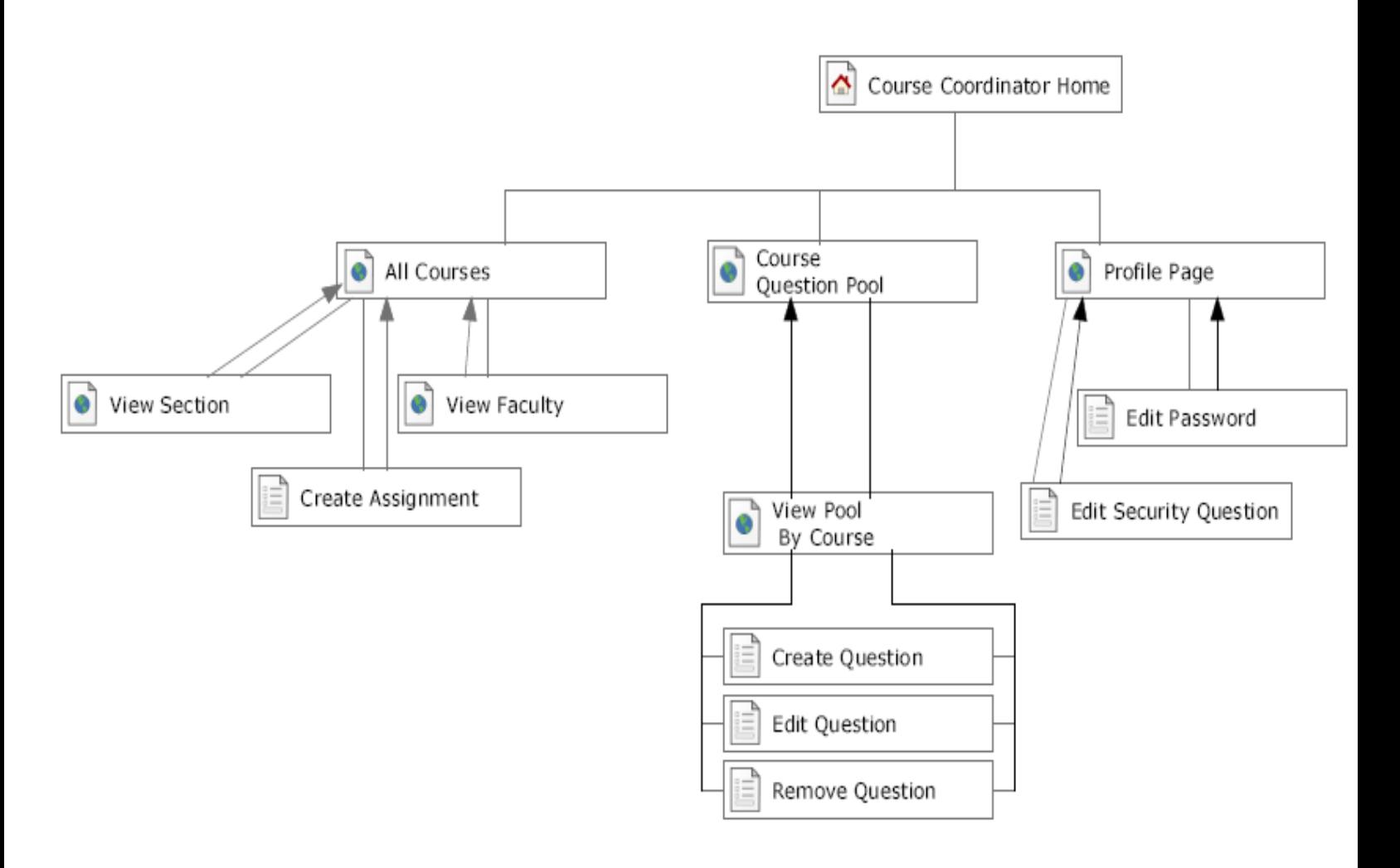

## 6.5 Administrator Page

<span id="page-20-0"></span>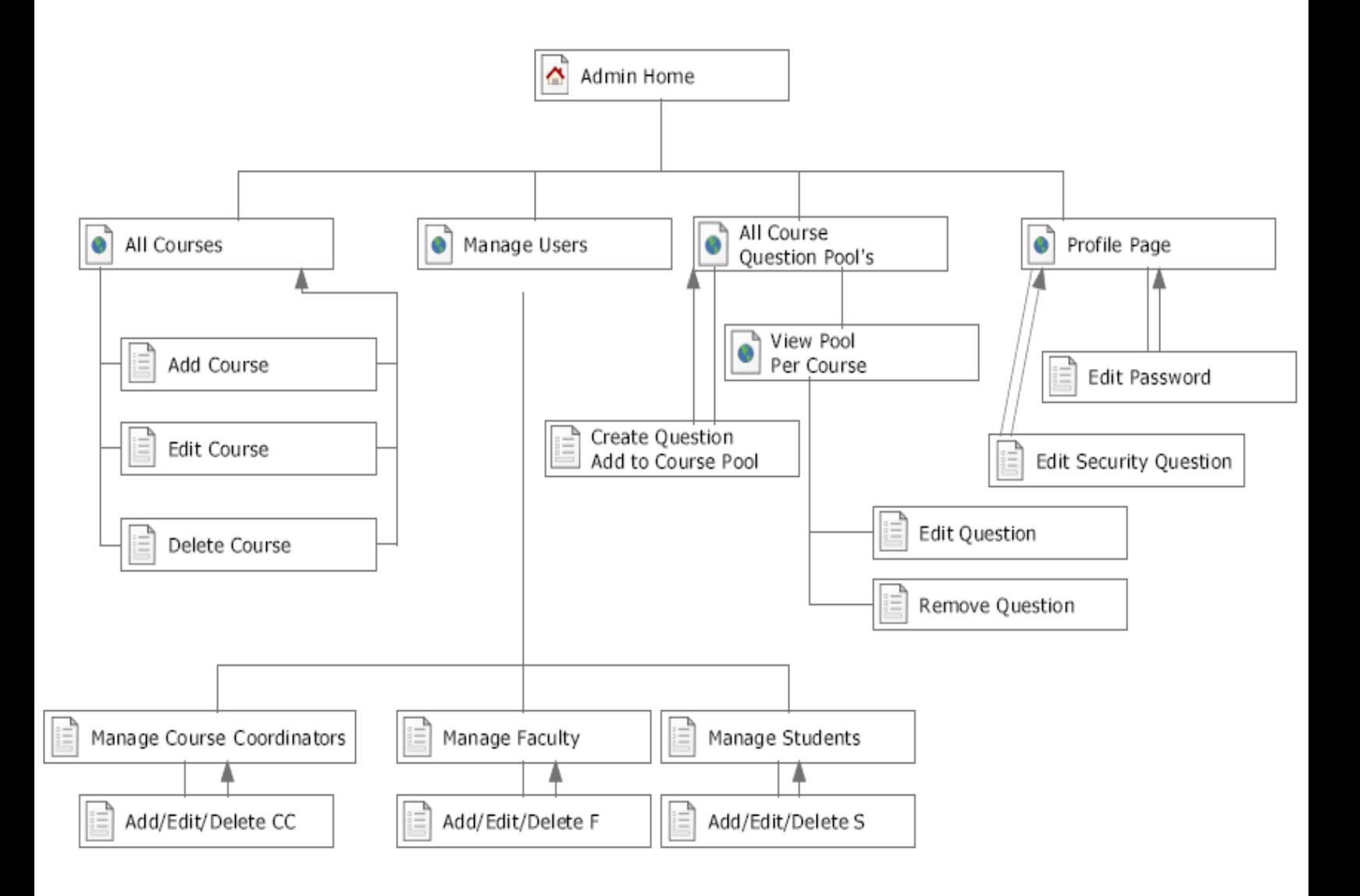

## <span id="page-21-0"></span>**7 Data Flow Diagram**

 A dataflow diagram is a graphical representation of the flow of data through a system.

## 7.1 Data Flow Diagram Legend

<span id="page-21-1"></span>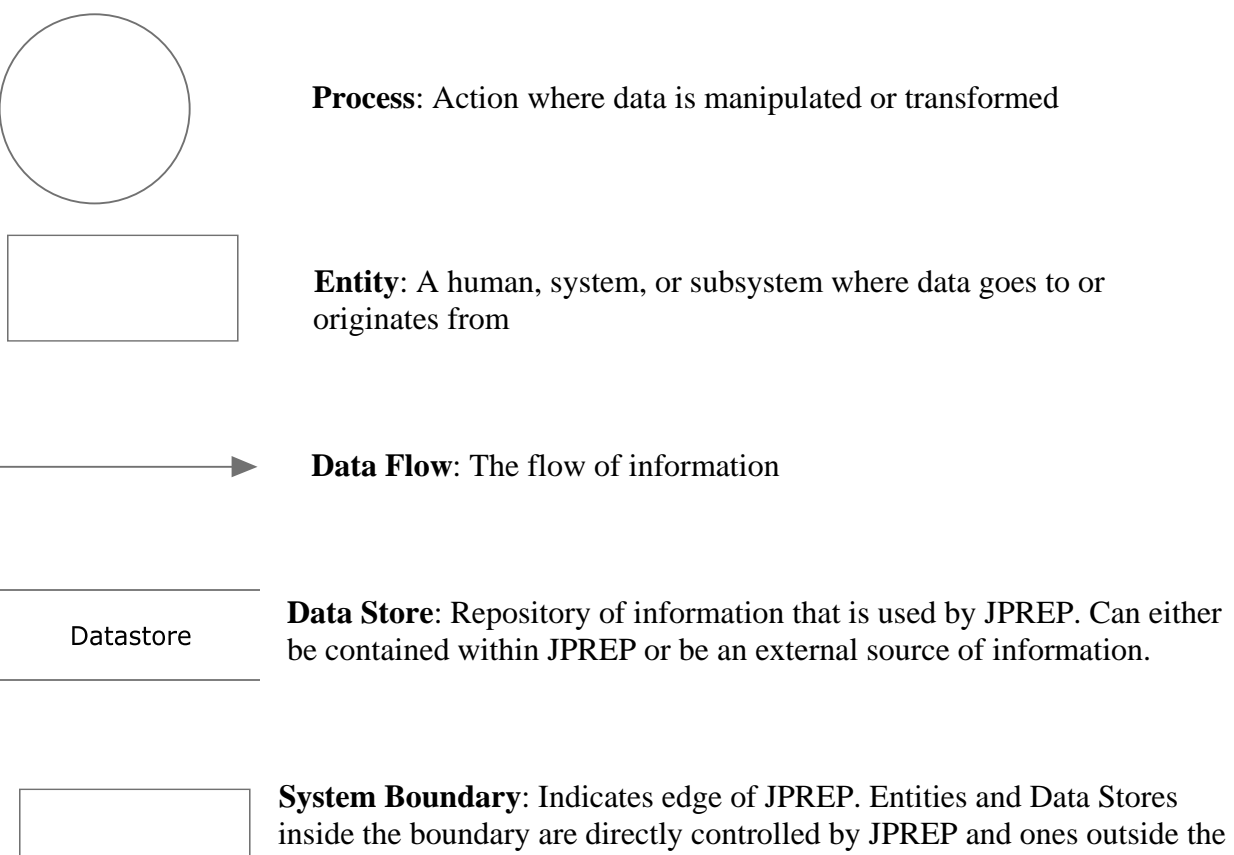

boundary are not directly controlled by JPREP. The context diagram is the only data flow diagram that includes a system boundary.

<span id="page-22-0"></span>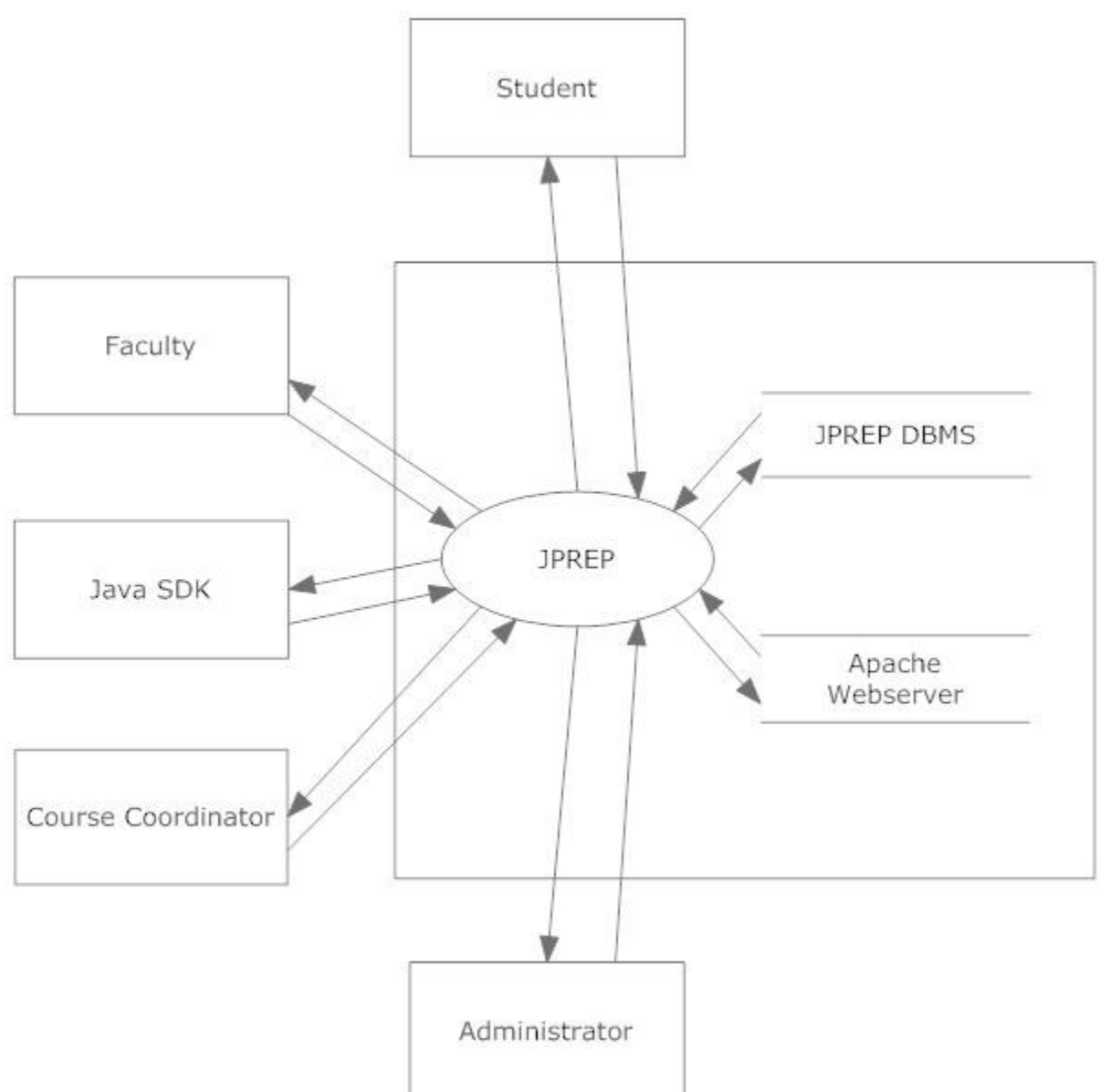

## 7.2 Context Diagram

<span id="page-23-0"></span>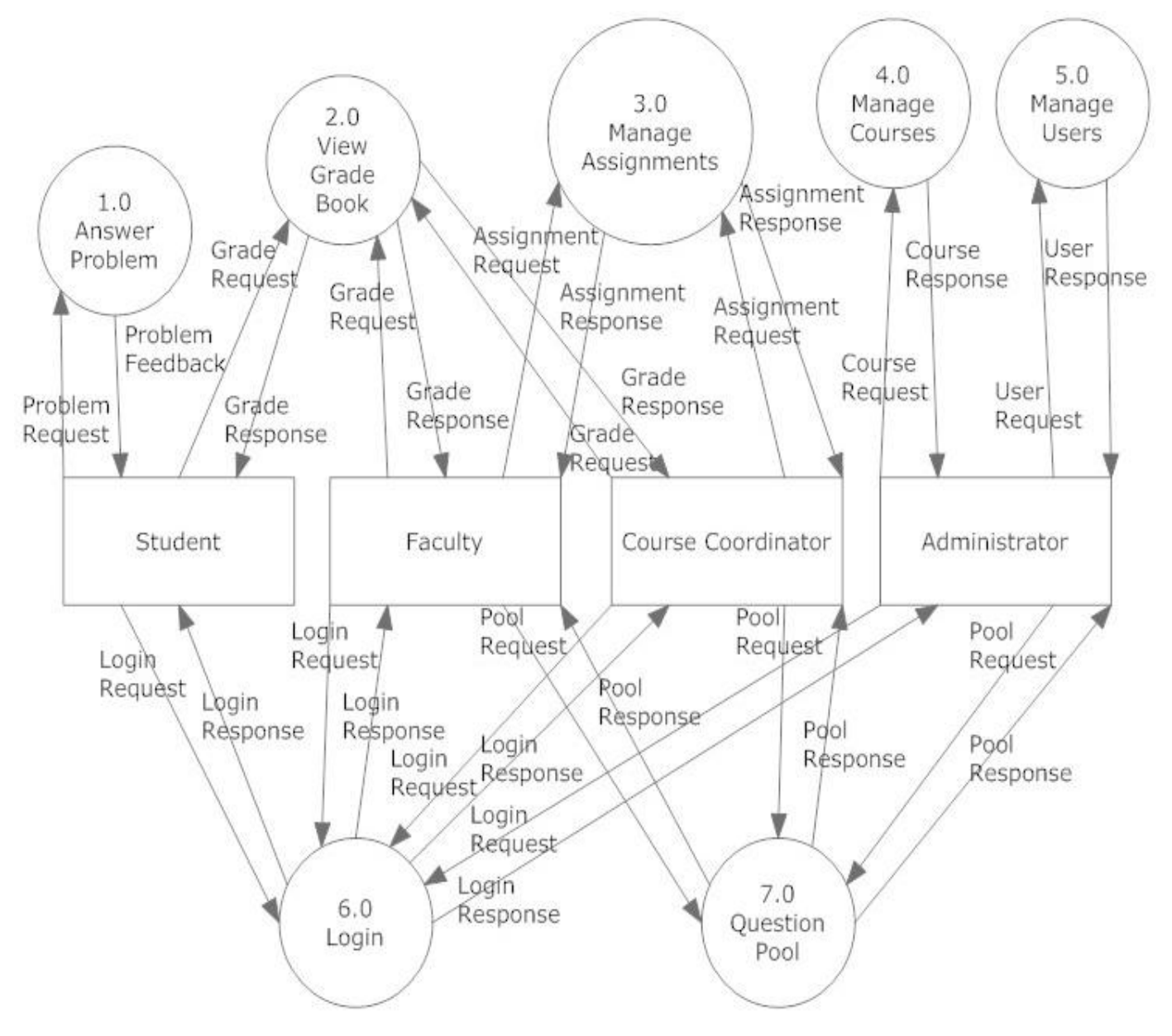

### 7.3 Level 0 Data Flow Diagram

## 7.4 Level 1 Data Flow Diagrams

#### Java Problem Repository and Education Platform

## 7.4.1 Answer Problem Level 1 Data Flow Diagram

<span id="page-24-1"></span><span id="page-24-0"></span>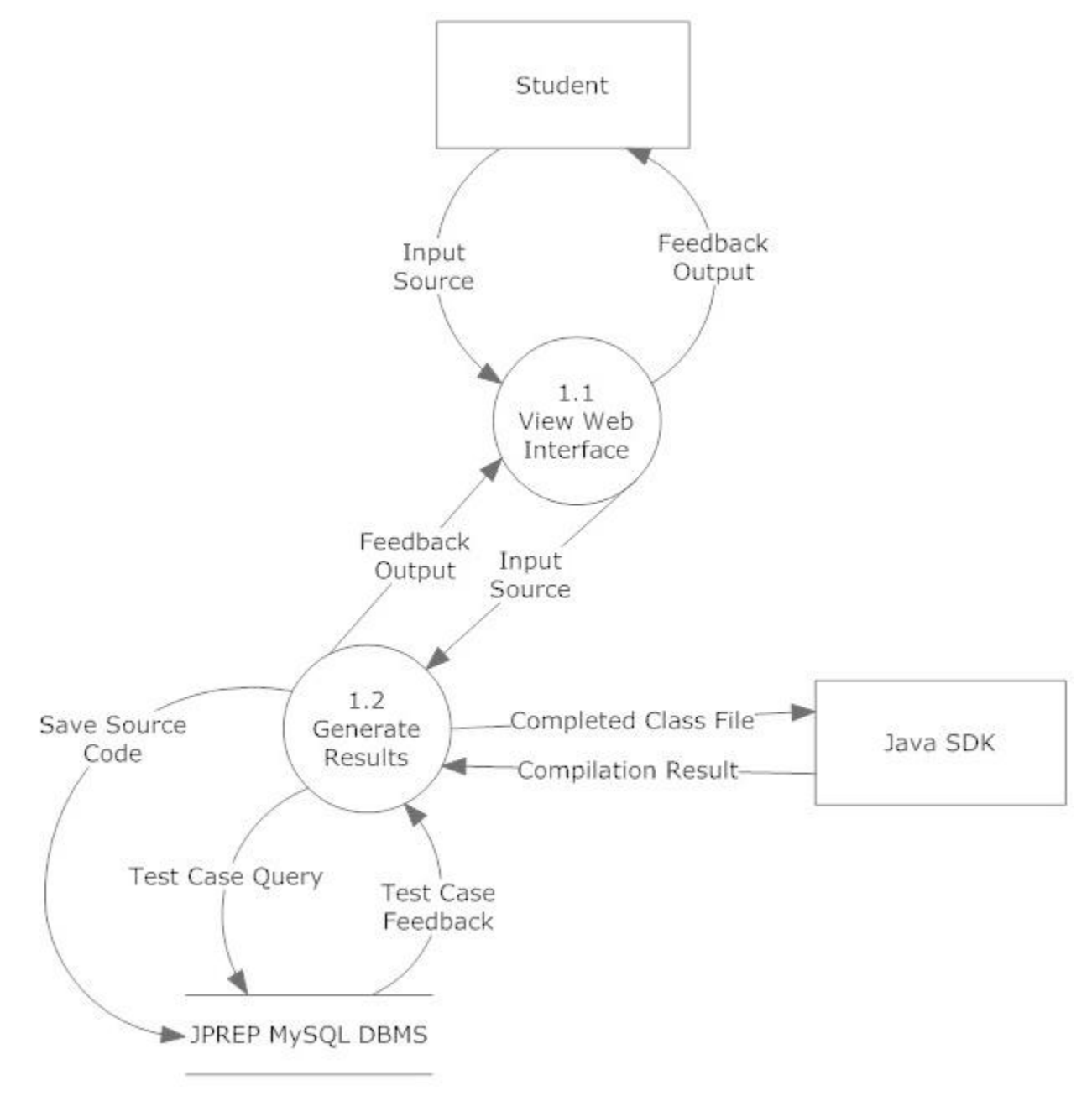

<span id="page-25-0"></span>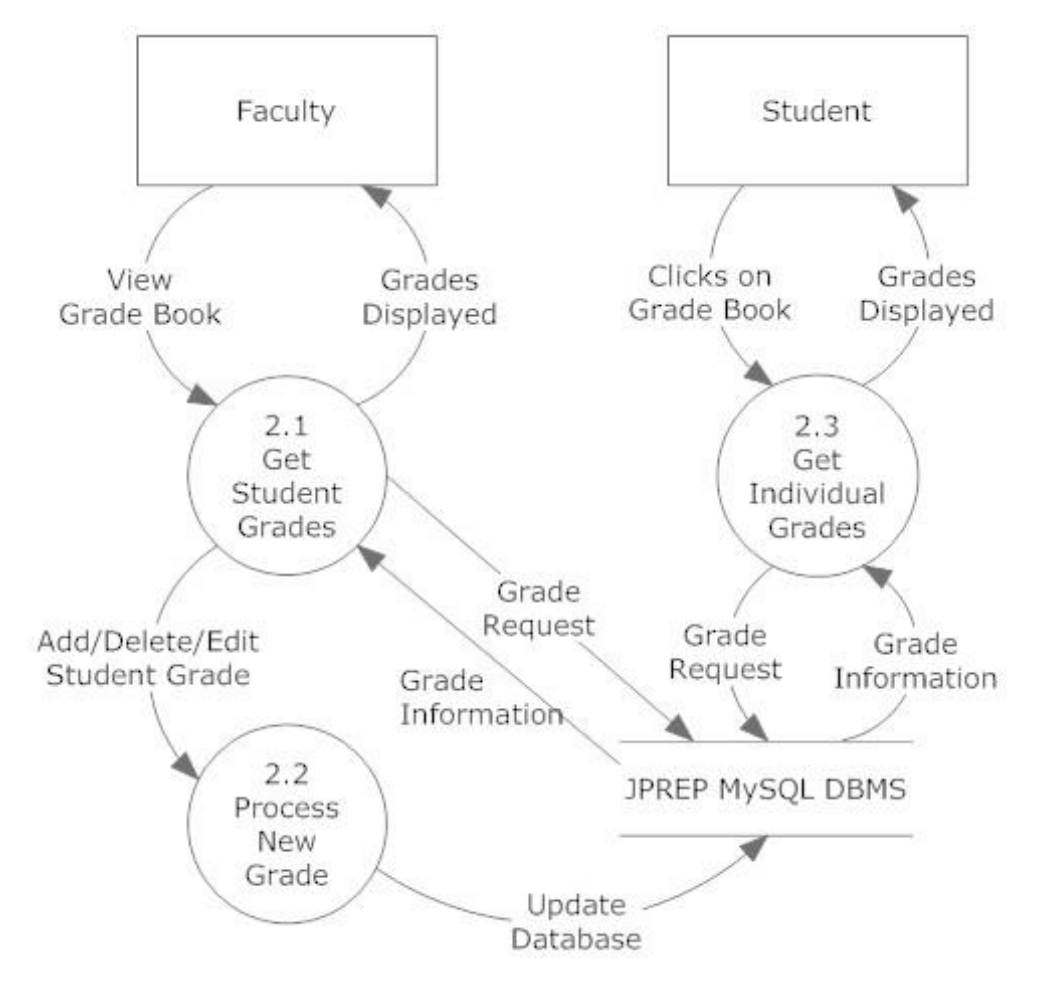

#### 7.4.2 View Grade Book Level 1 Data Flow Diagram

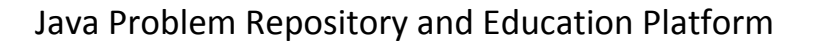

<span id="page-26-0"></span>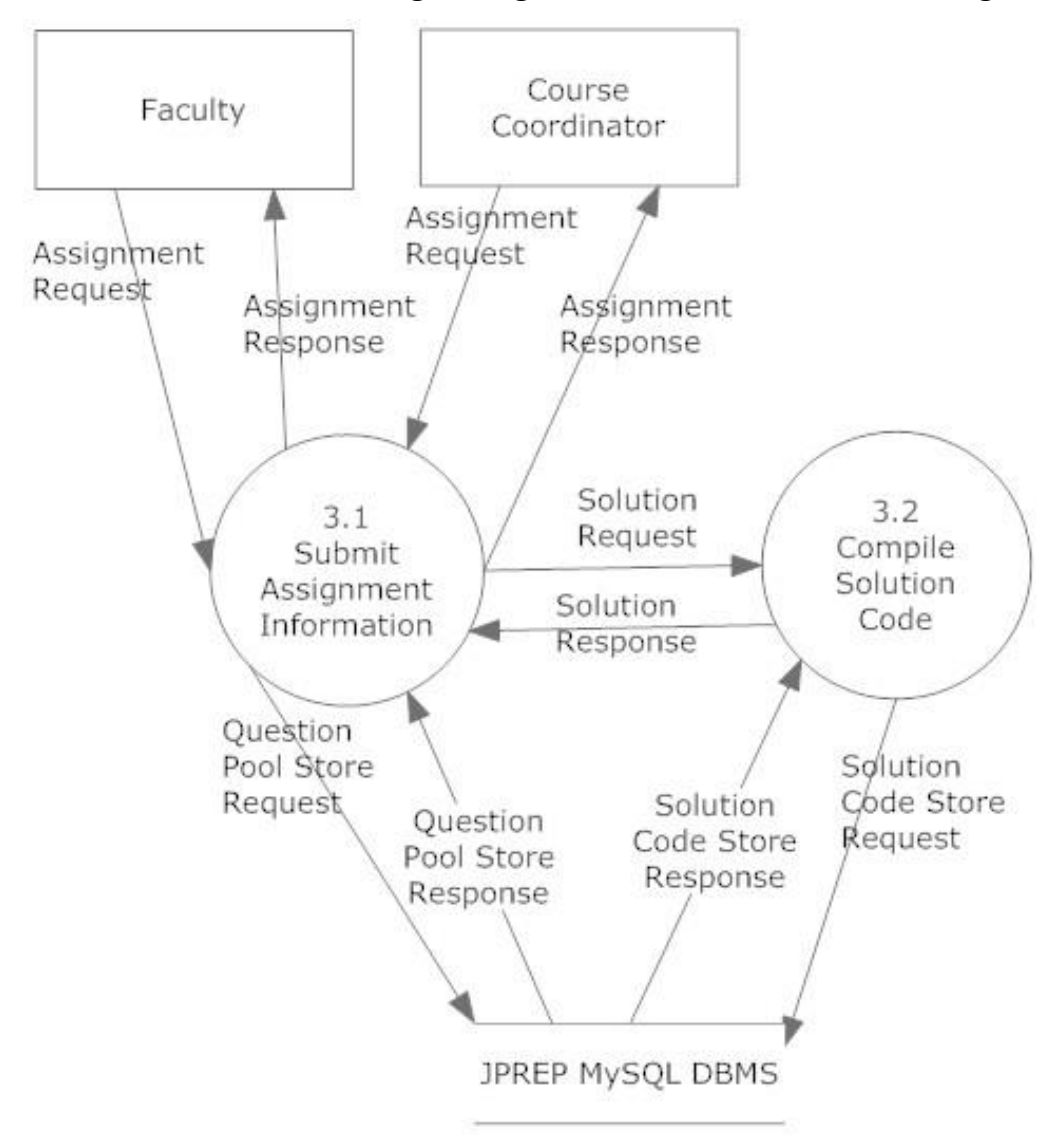

7.4.3 Manage Assignments Level 1 Data Flow Diagram

<span id="page-27-0"></span>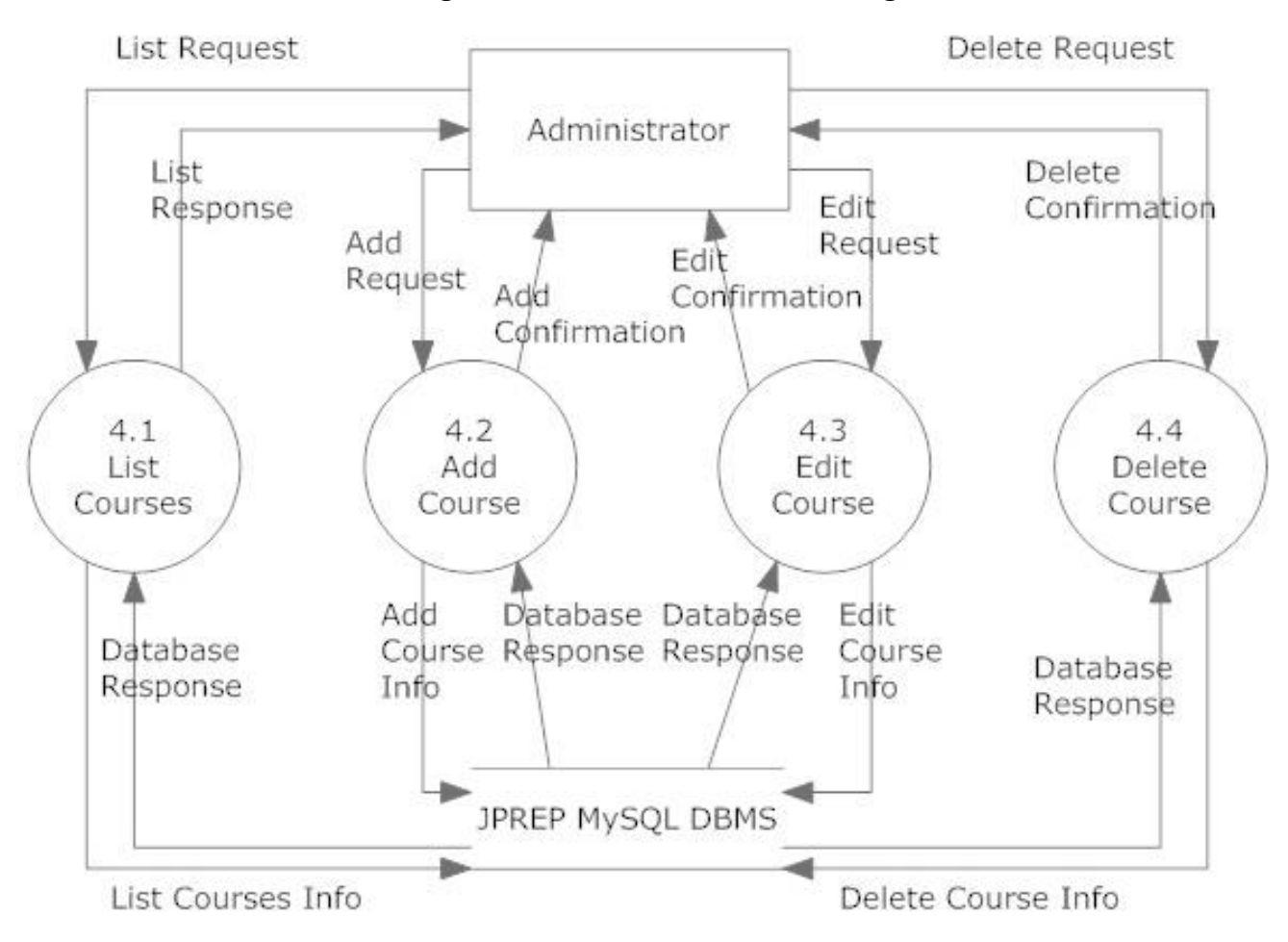

#### 7.4.4 Manage Users Level 1 Data Flow Diagram

<span id="page-28-0"></span>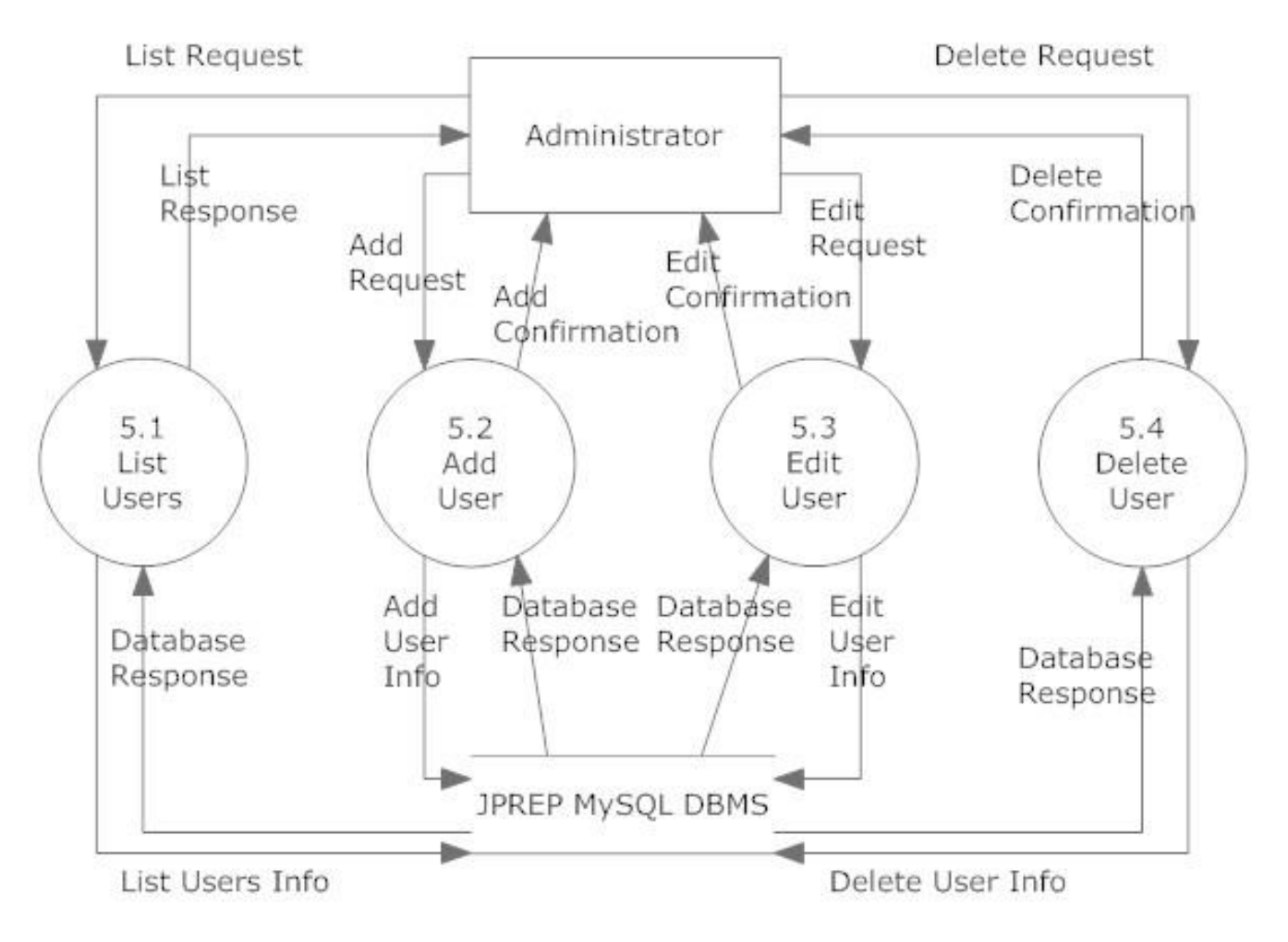

#### 7.4.5 Manage Users Level 1 Data Flow Diagram

<span id="page-29-0"></span>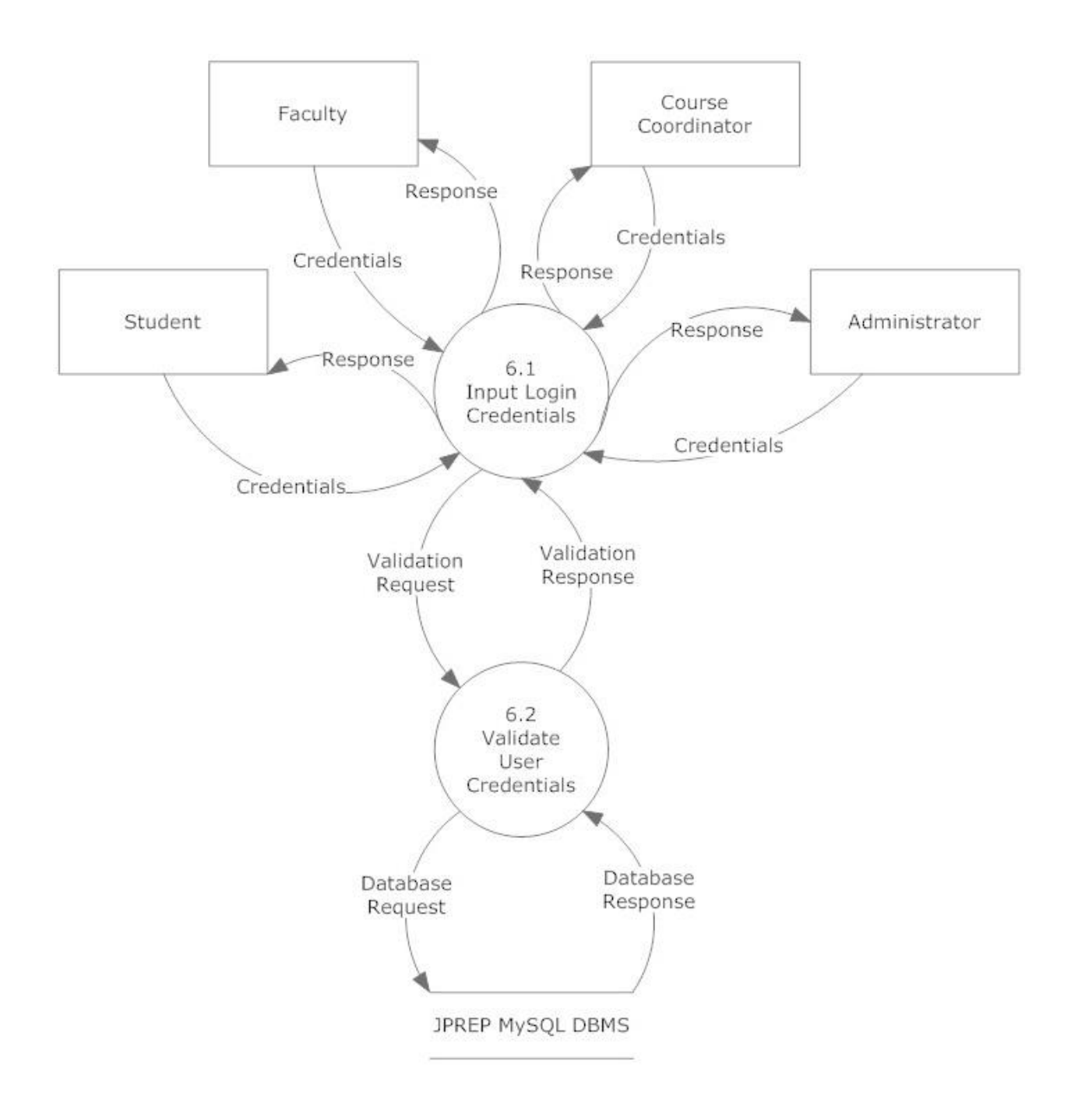

## 7.4.6 Login Level 1 Data Flow Diagram

<span id="page-30-0"></span>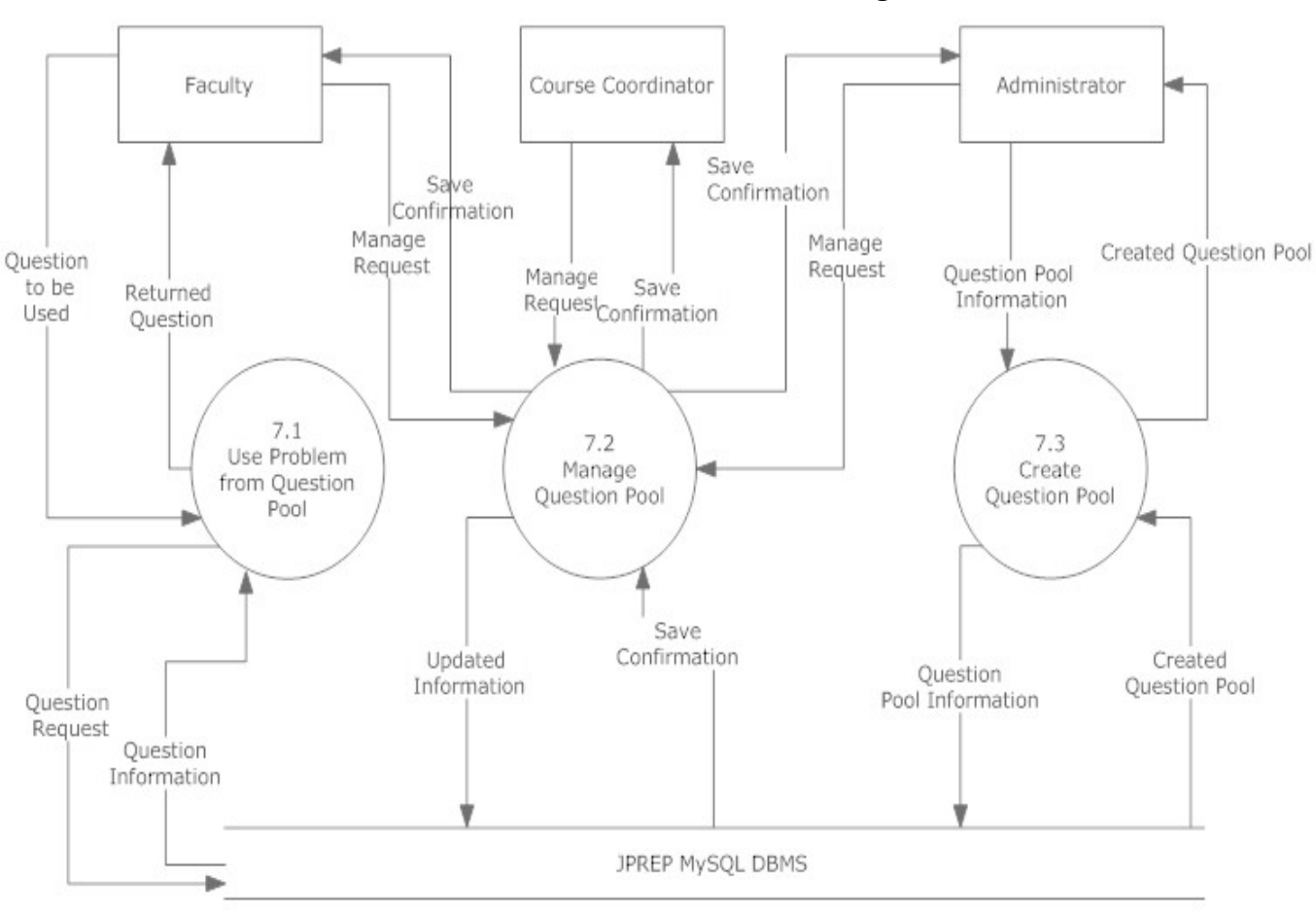

7.4.6 Question Pool Level 1 Data Flow Diagram

Question pool level 1

## 7.5 Level 2 Data Flow Diagrams

## <span id="page-31-0"></span>Java Problem Repository and Education Platform

## 7.5.1 Add Question Level 2 Data Flow Diagram

<span id="page-31-1"></span>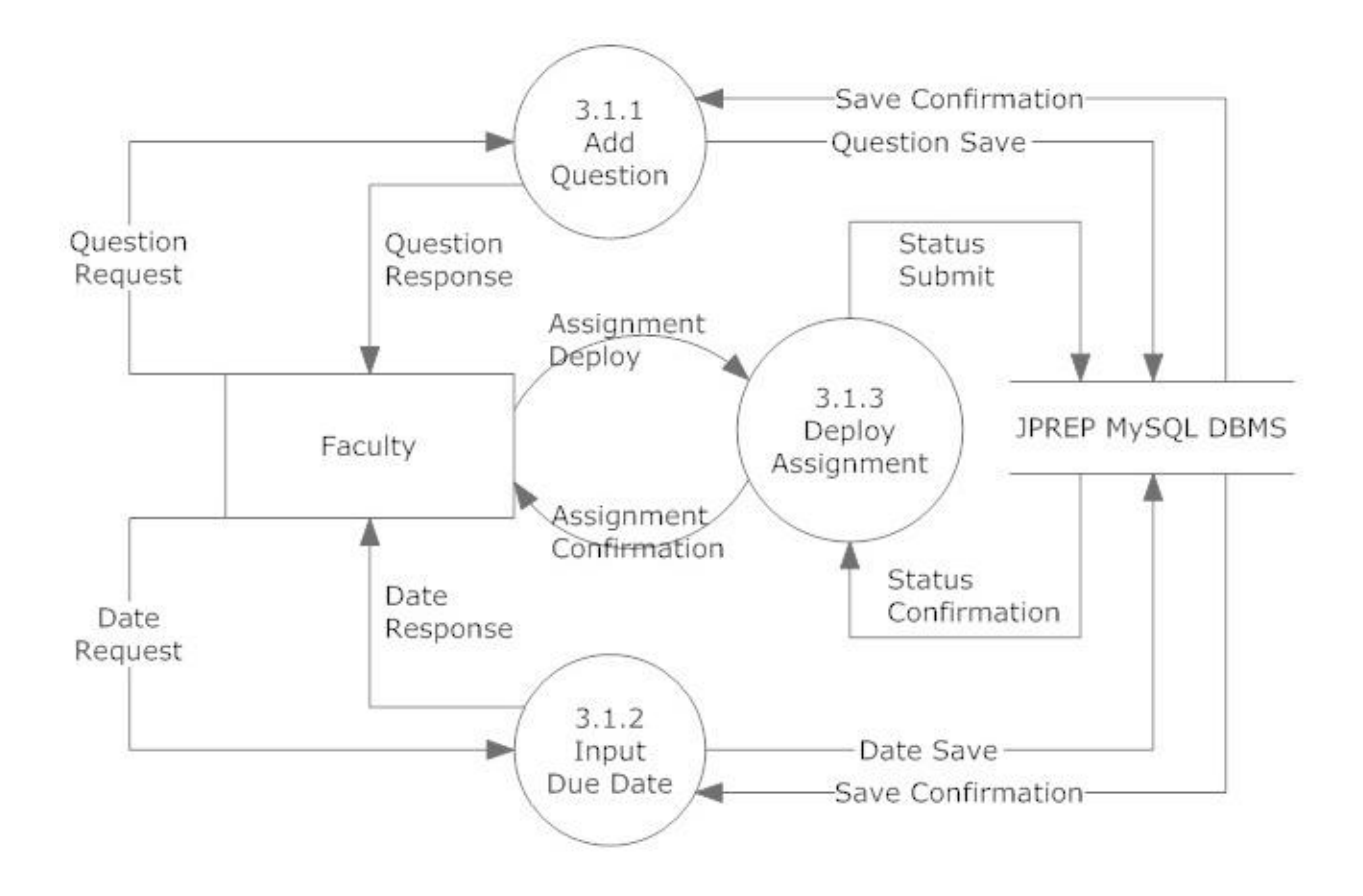

<span id="page-32-0"></span>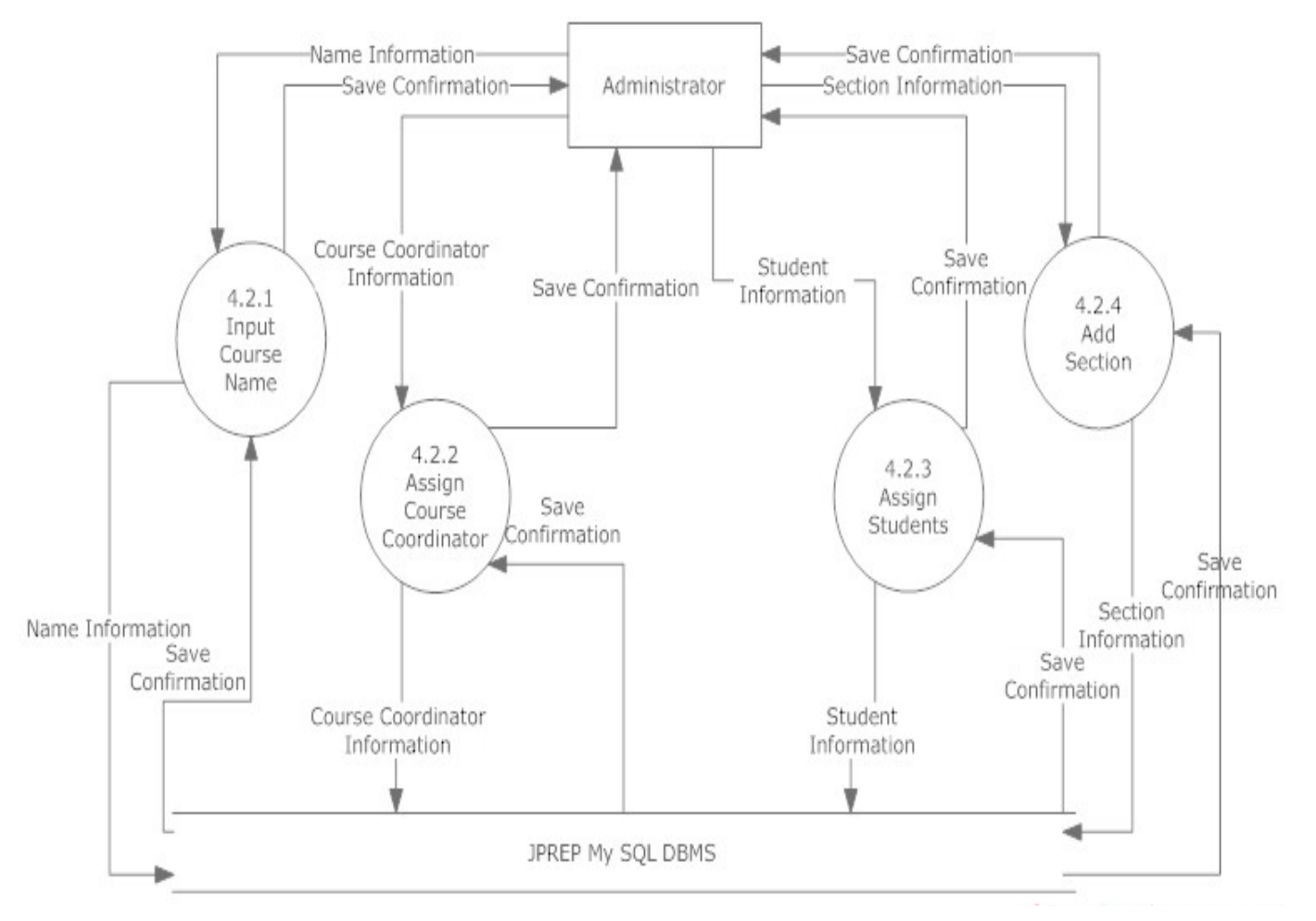

#### 7.5.2 Manage Course – Add Course Level 2 Data Flow Diagram

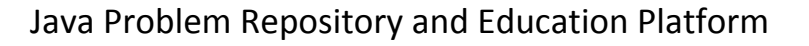

<span id="page-33-0"></span>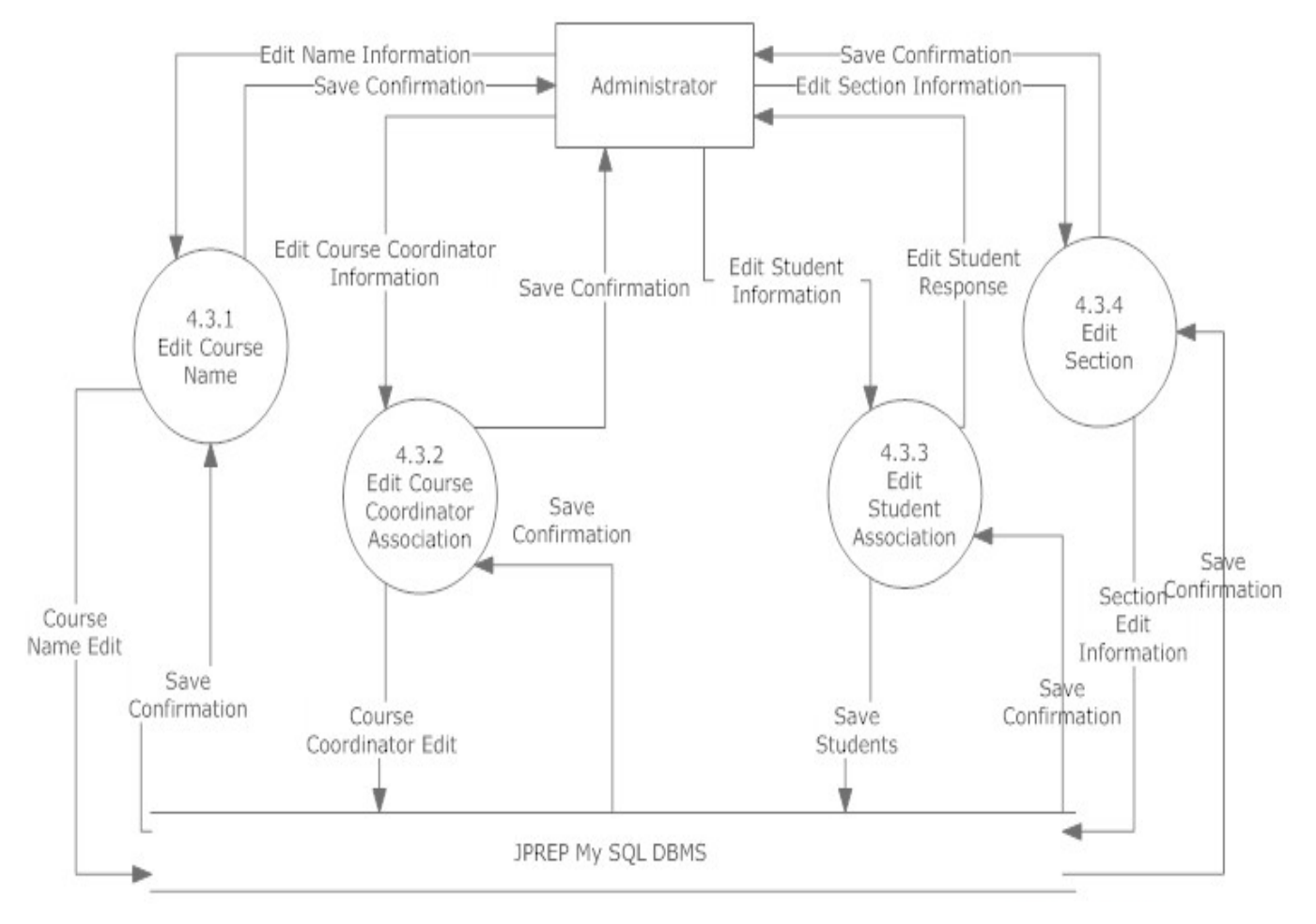

#### 7.5.3 Manage Course – Edit Course Level 2 Data Flow Diagram

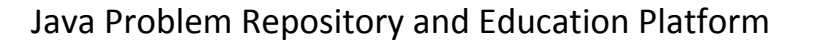

<span id="page-34-0"></span>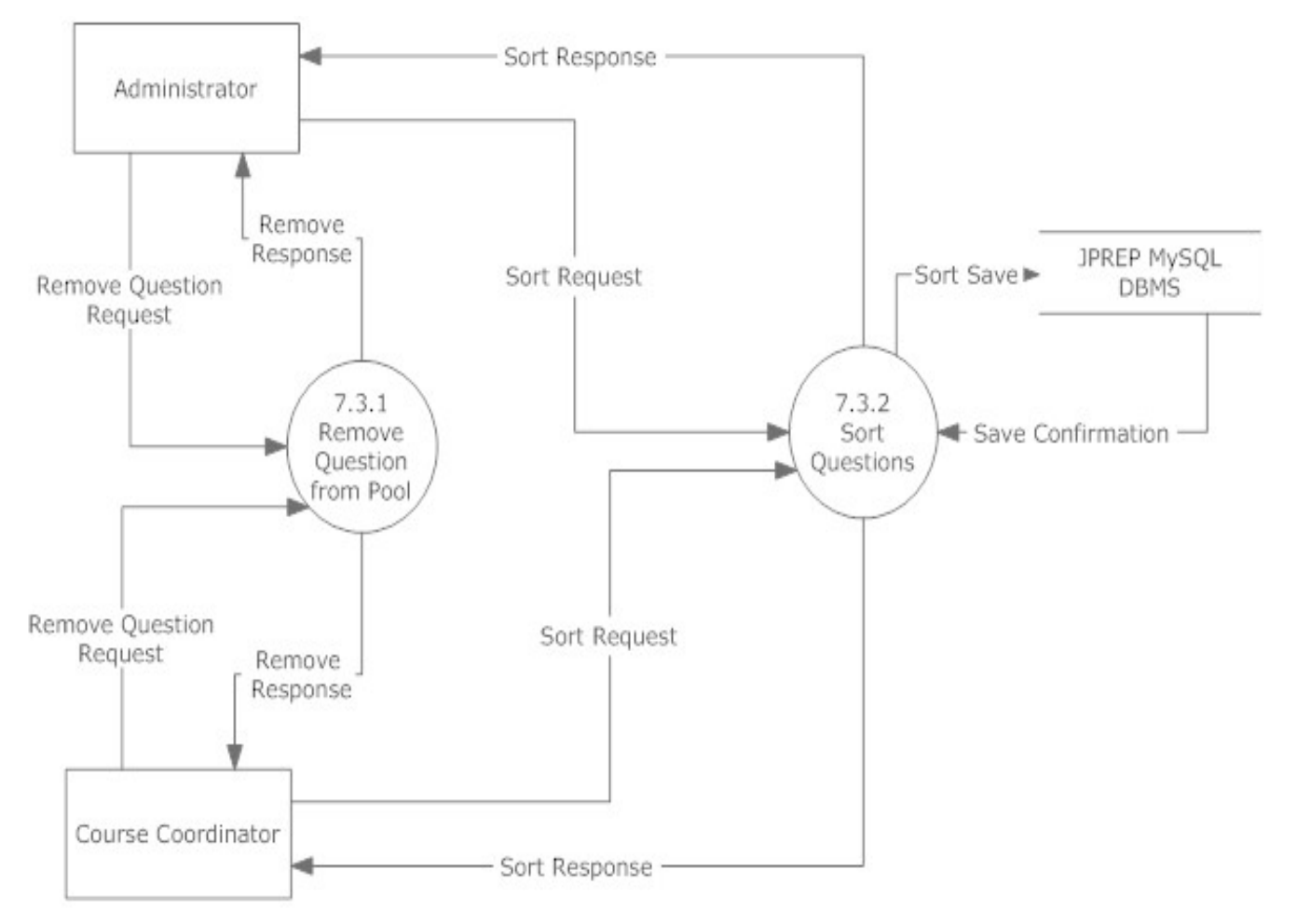

#### 7.5.4 Manage Question Pool – Edit Level 2 Data Flow Diagram

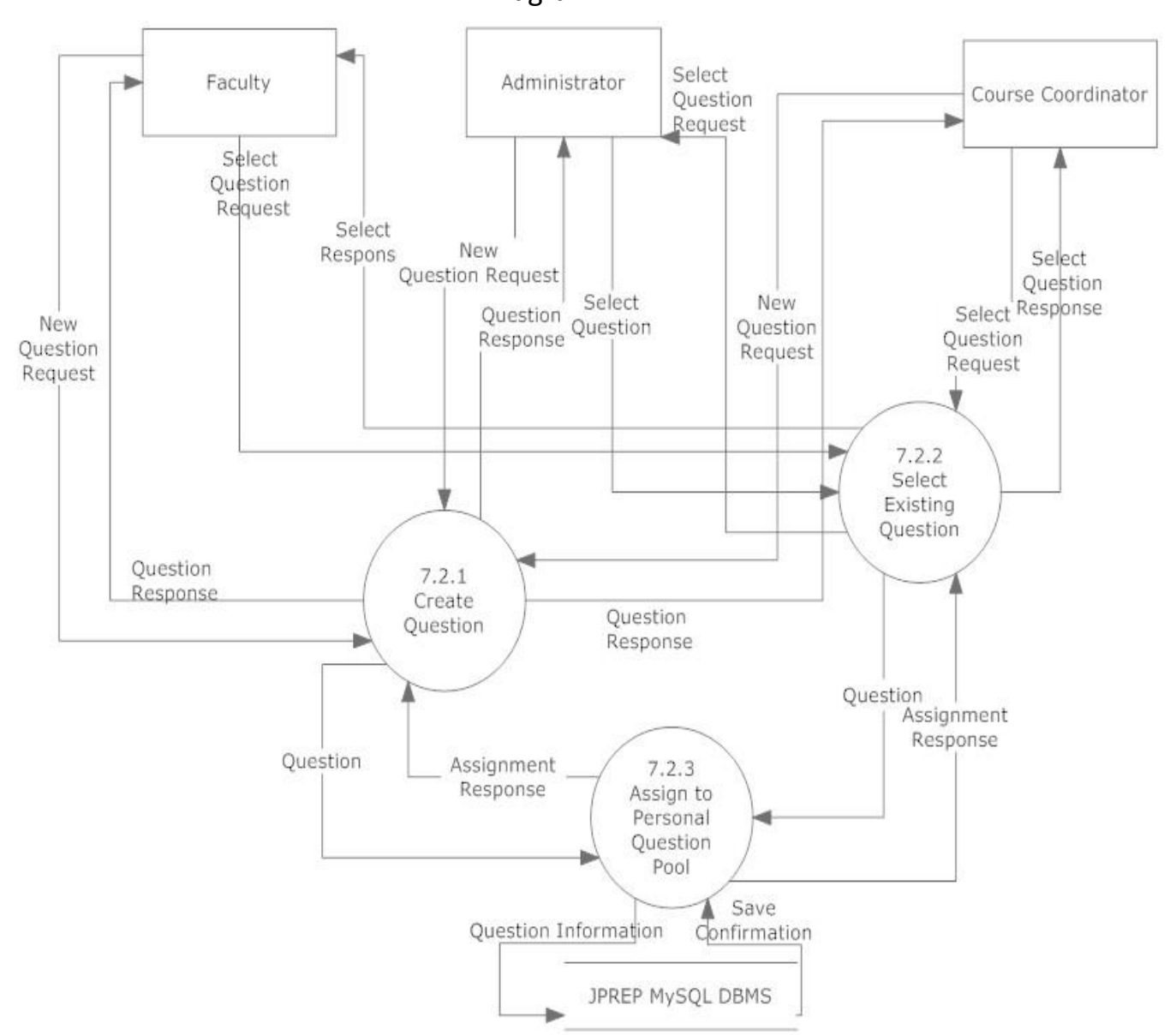

## <span id="page-35-0"></span>7.5.5 Manage Question Pool – Add Question to Personal Pool Level 2 Data Flow Diagram
#### 7.5.6 Manage Question Pool – Course Coordinator Level 2 Data Flow Diagram

Manage Question Pool Level 2-Course Coordinator

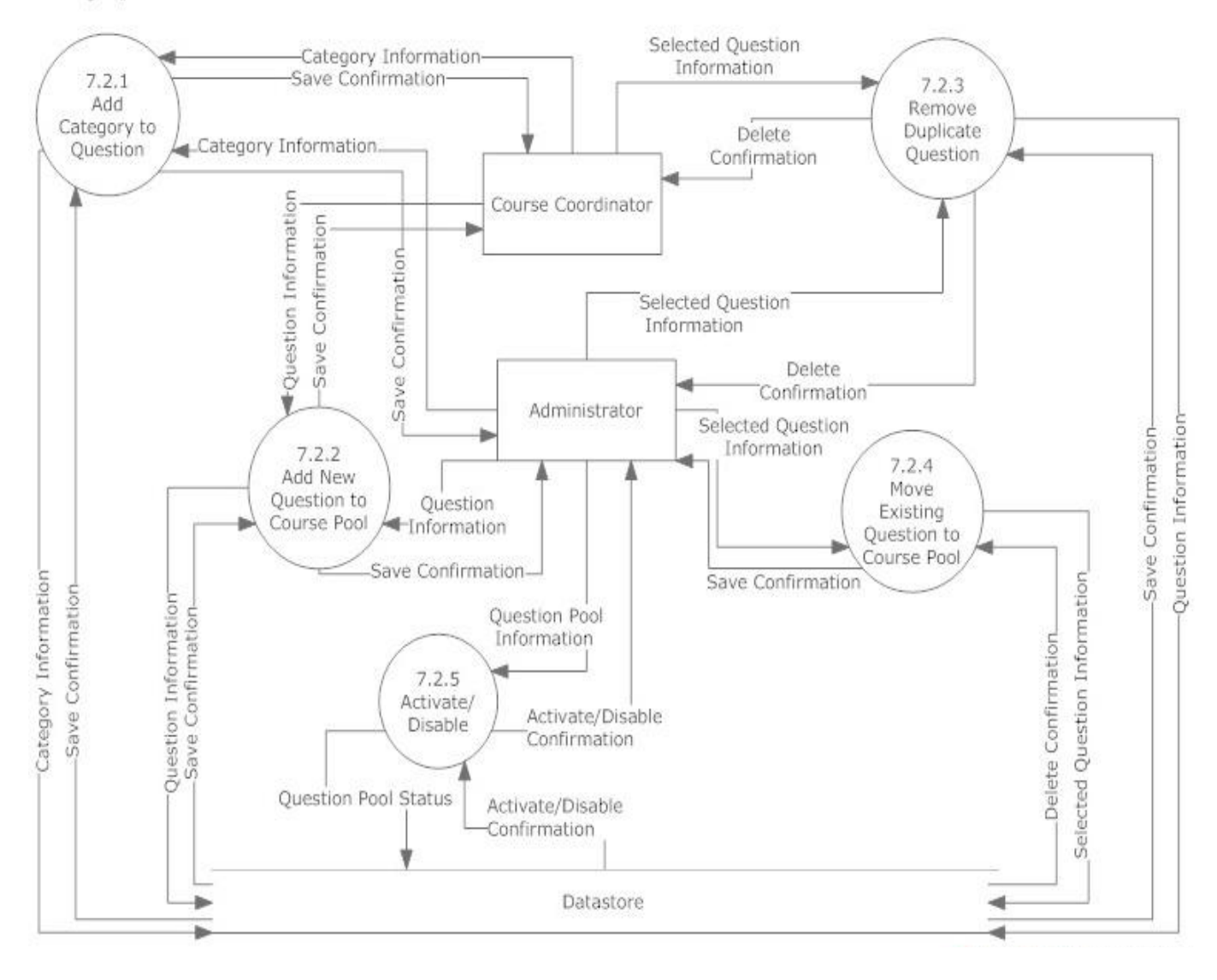

#### 7.5.7 Manage Question Pool – Faculty Level 2 Data Flow Diagram

Manage Question pool level 2-Faculty

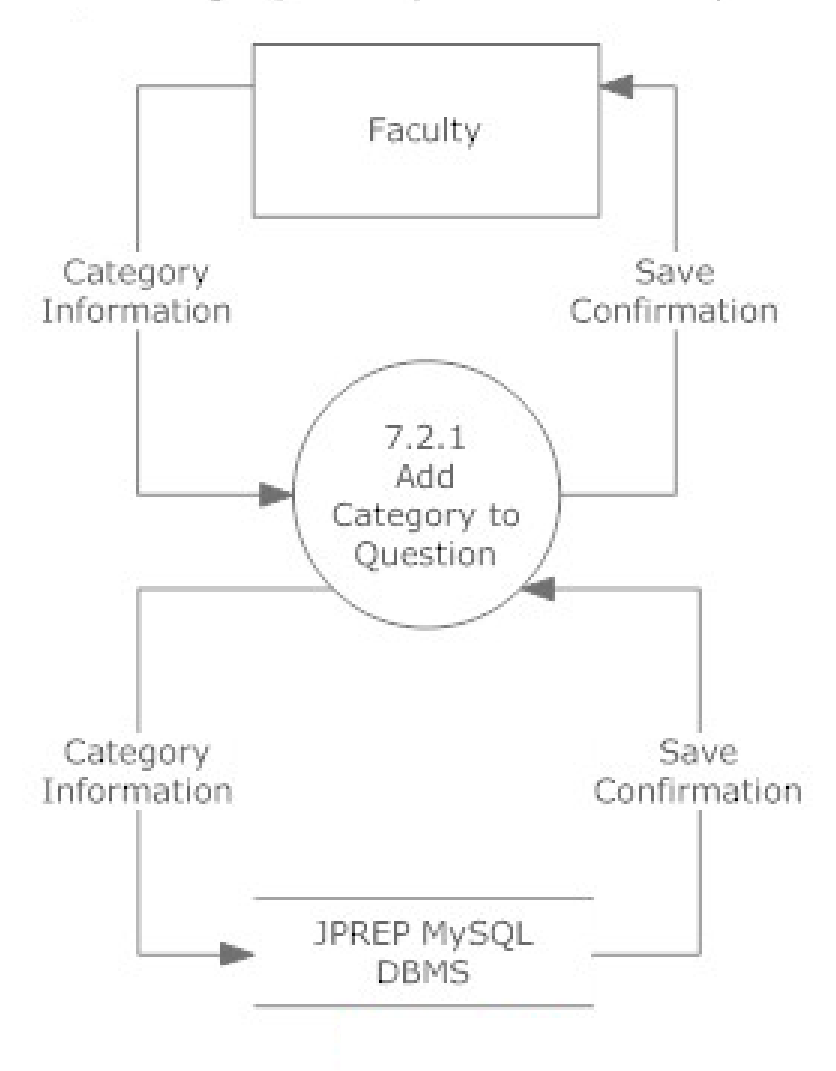

Question

Information

 $7.1.3$ 

Assign to

Personal Person Question Pool

#### Java Problem Repository and Education Platform

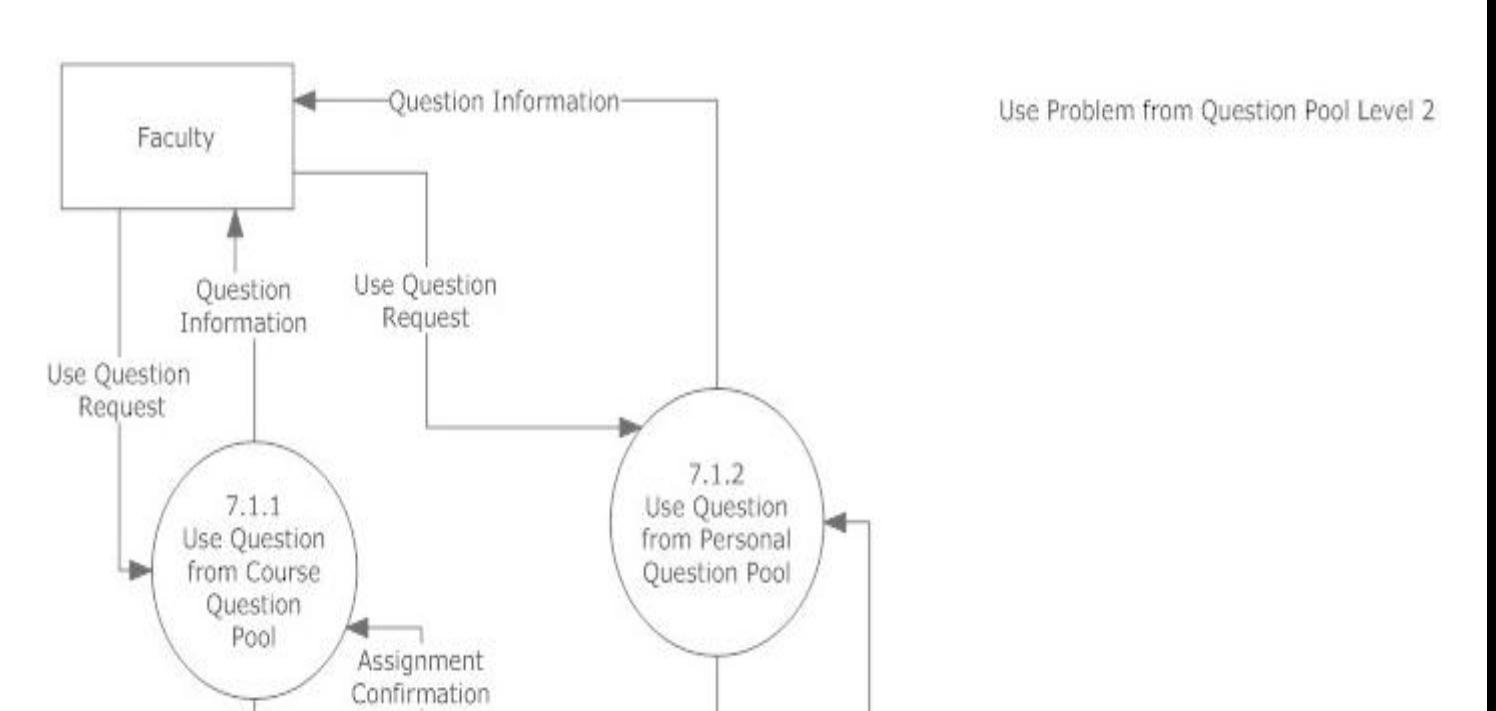

Question

Request

Save Confirmation

Question

Information

Question

Information

Datastore

#### 7.5.7 Question Pool – Use Question Level 2 Data Flow Diagram

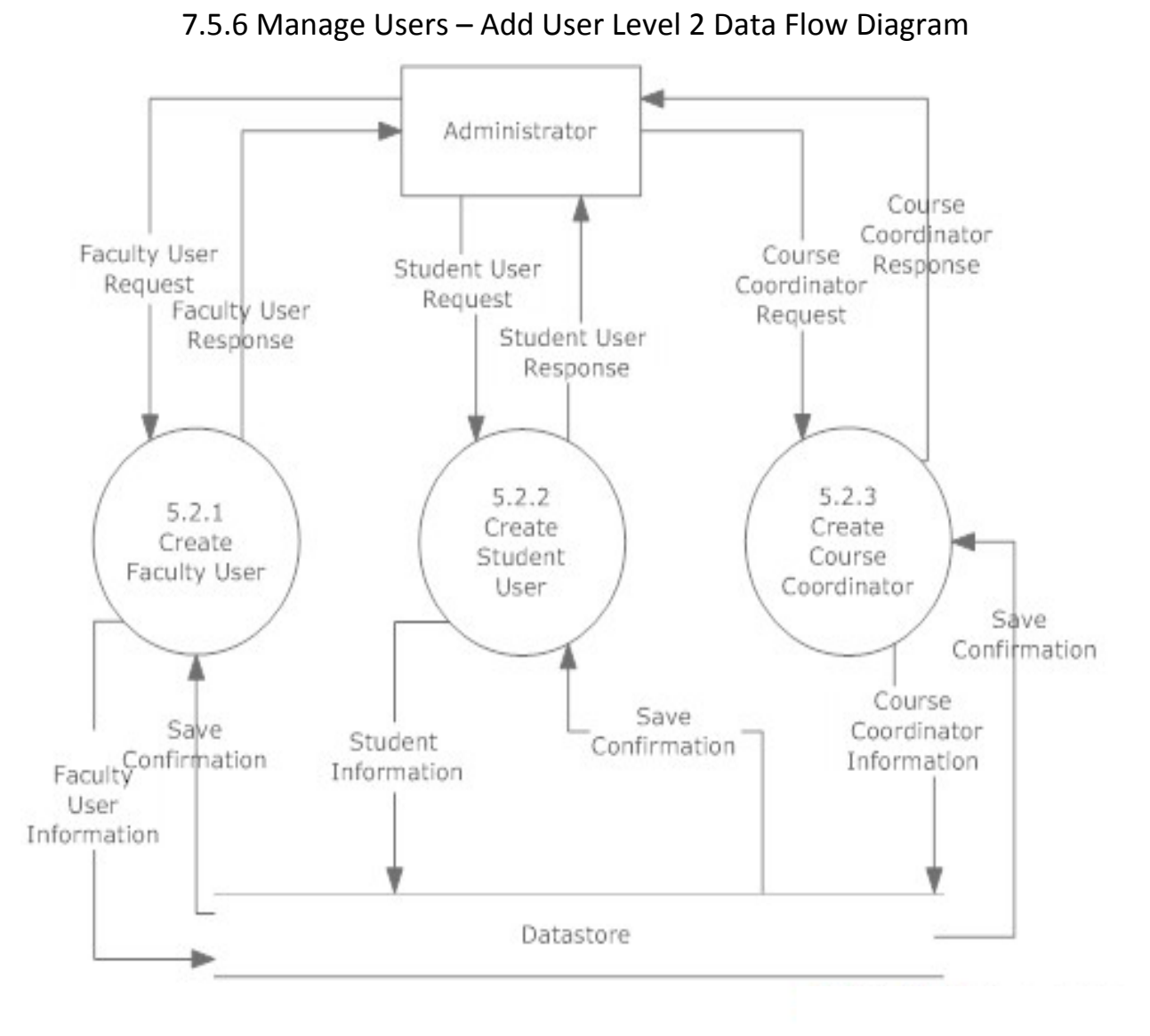

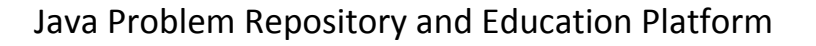

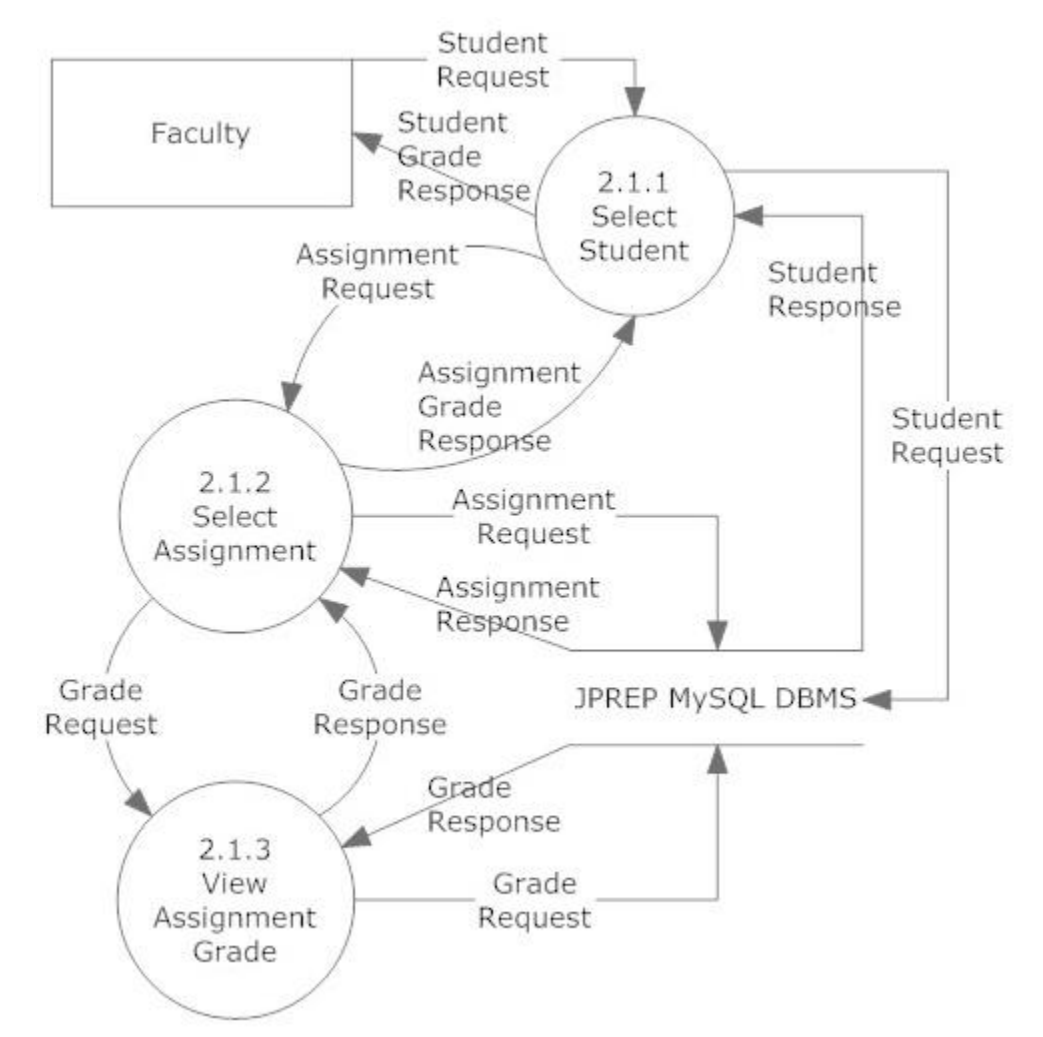

#### 7.5.7 View Grades –Students Level 2 Data Flow Diagram

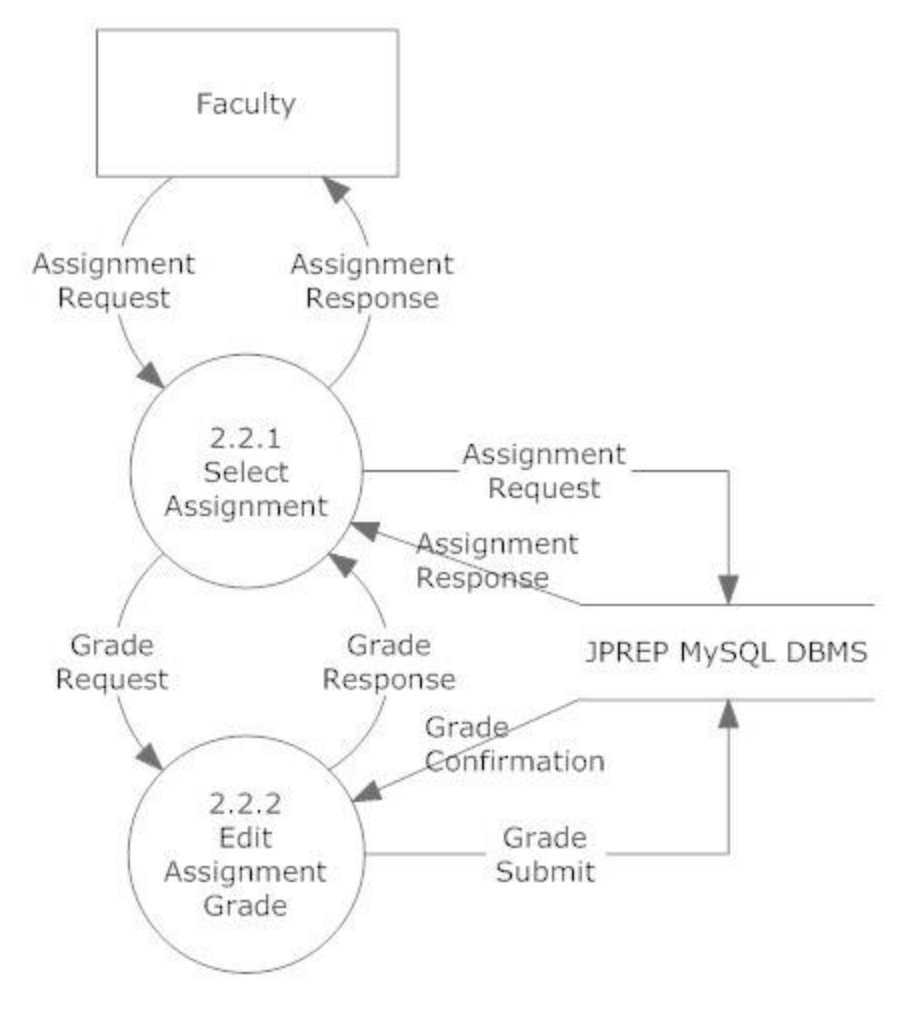

#### 7.5.8 Process Grades Level 2 Data Flow Diagram

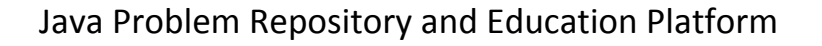

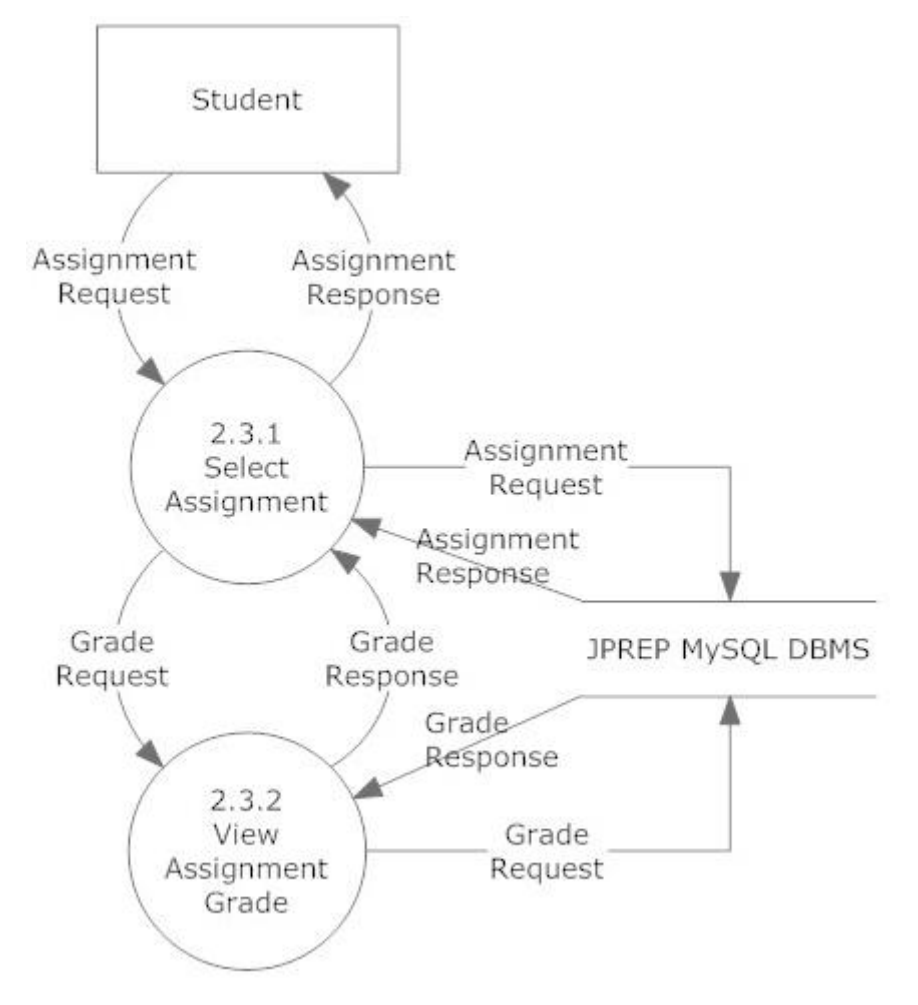

#### 7.5.9 Get Individual Grades Level 2 Data Flow Diagram

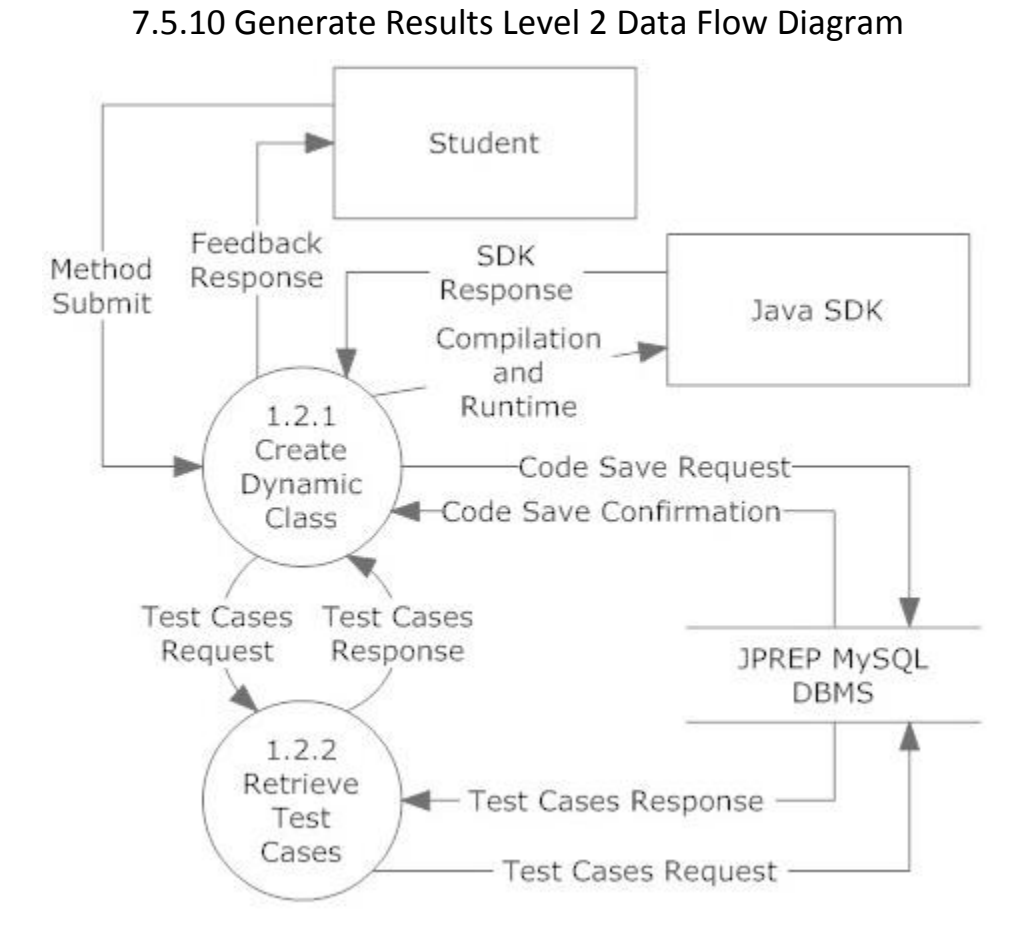

# 7.6 Level 3 Data Flow Diagrams

# Java Problem Repository and Education Platform

### 7.6.1 Add Question Level 3 Data Flow Diagram

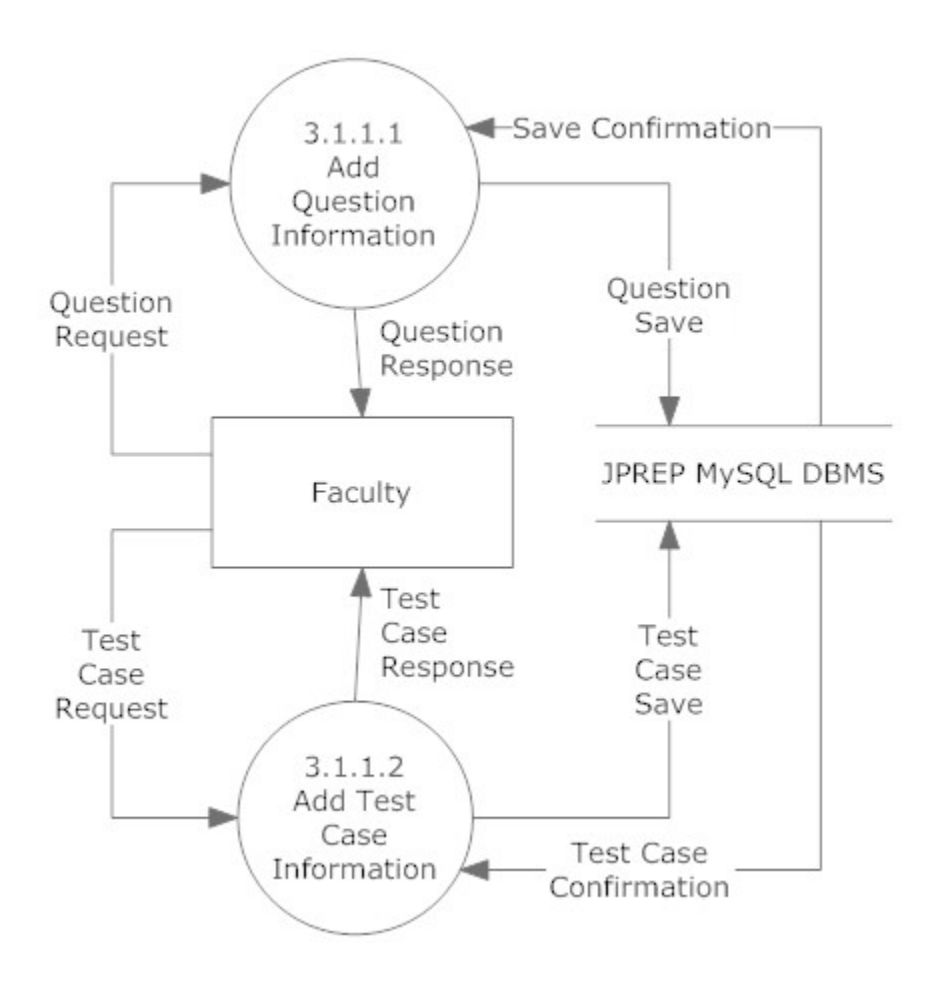

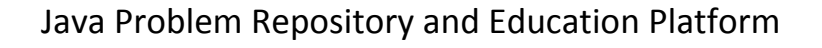

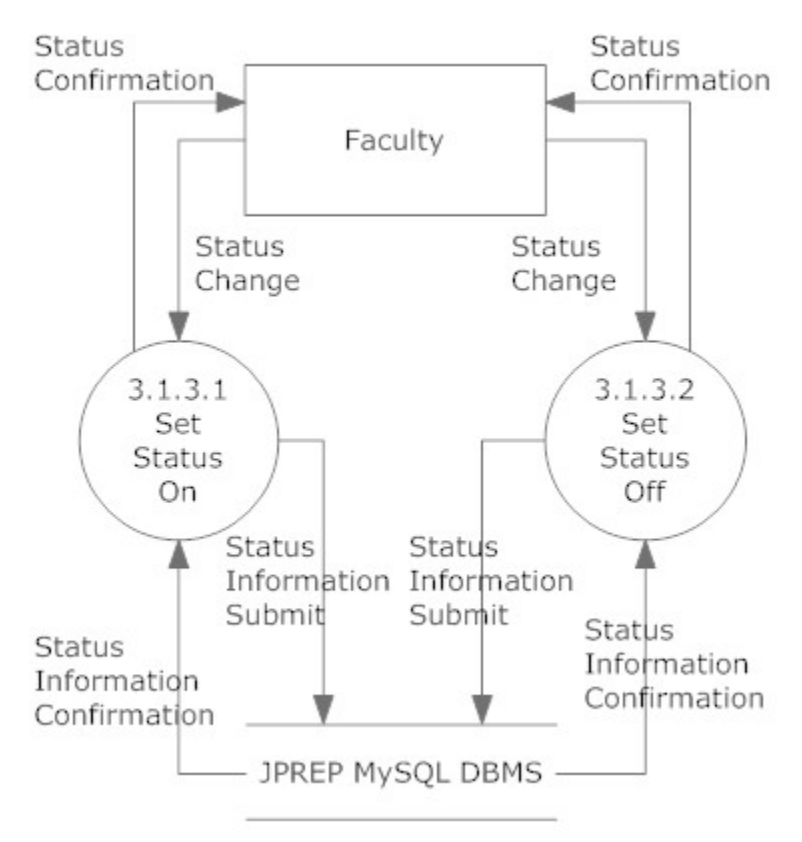

#### 7.6.2 Deploy Assignment Level 3 Data Flow Diagram

#### 7.6.3 Manage Course – Edit Course – Edit Section Level 3 Data Flow Diagram

Manage Course-Edit Course- Edit section

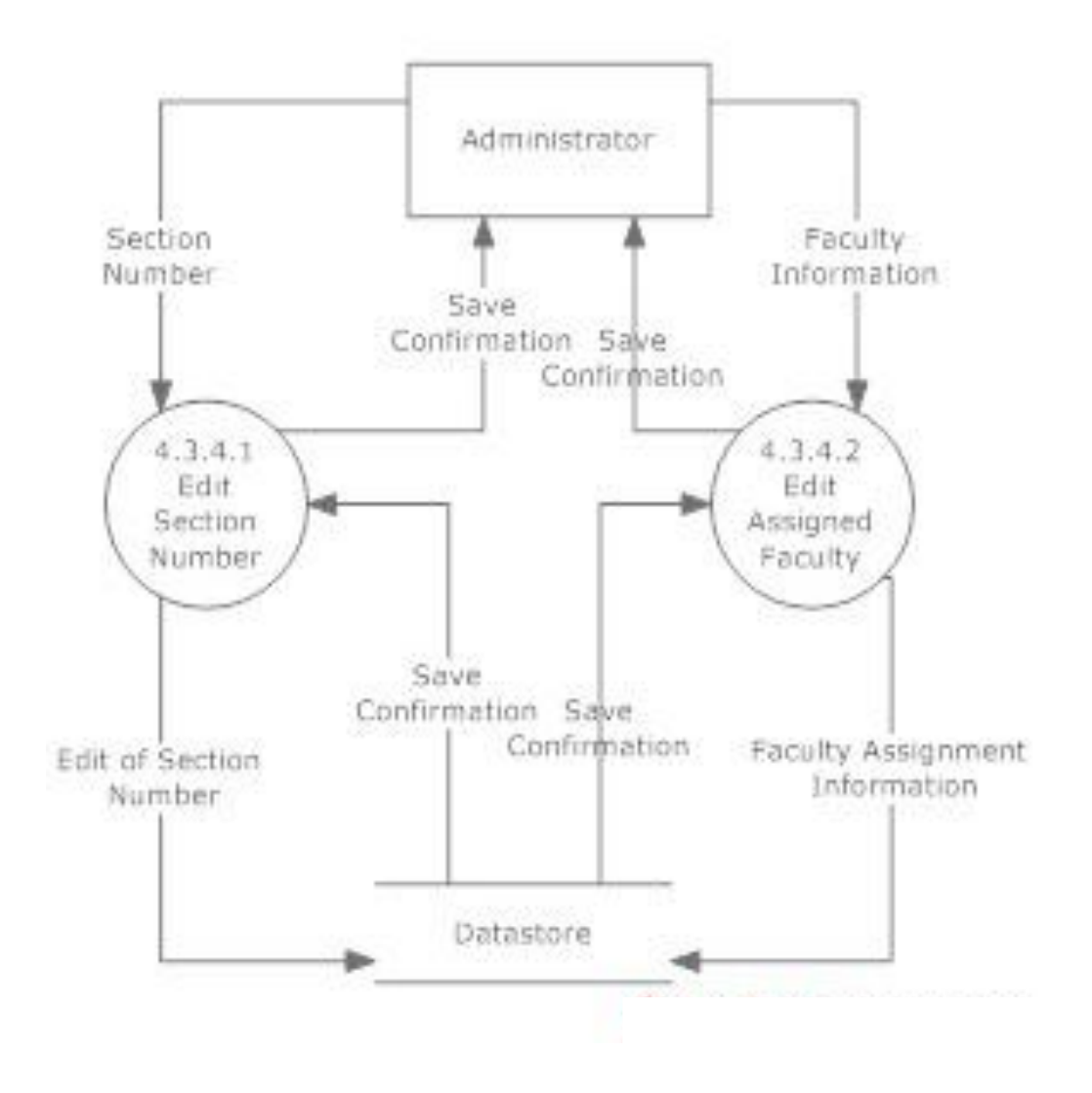

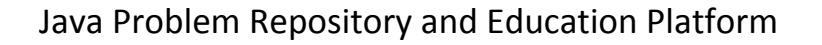

#### 7.6.4 Manage Course – Add Course – Edit Section Level 3 Data Flow Diagram

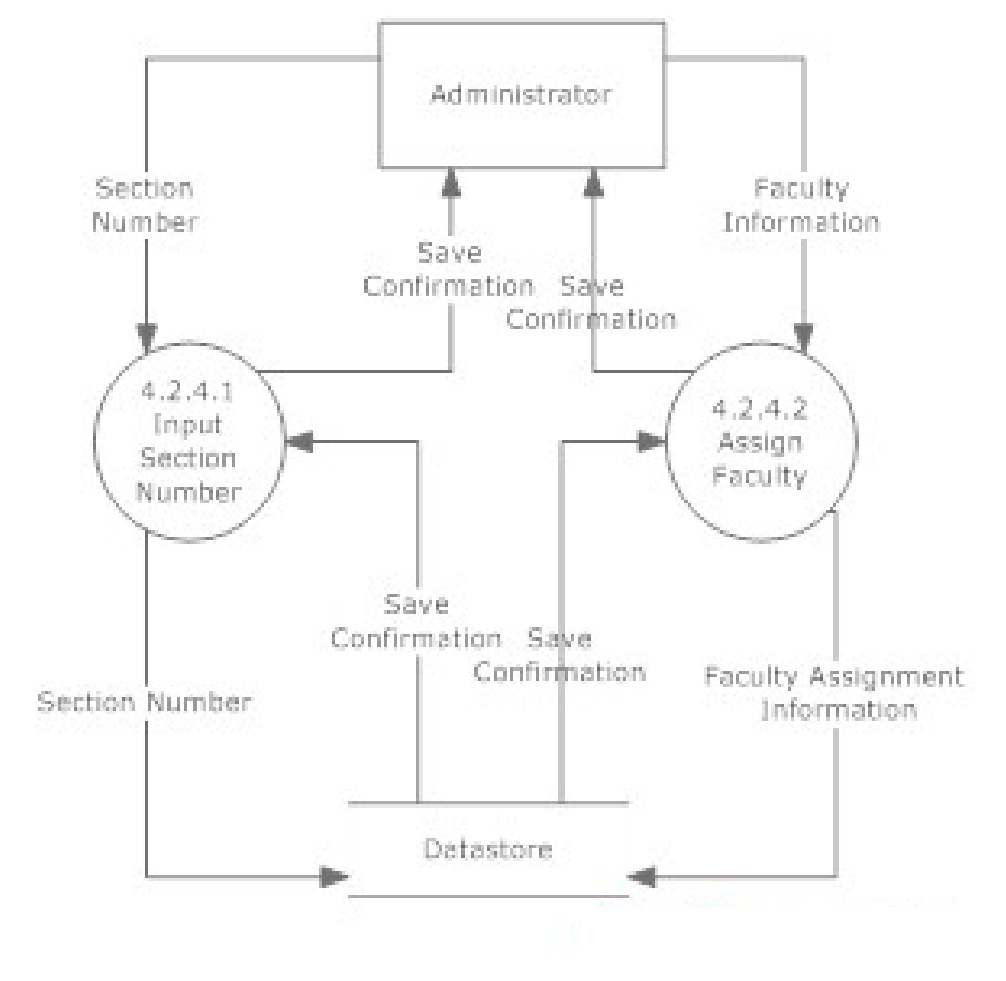

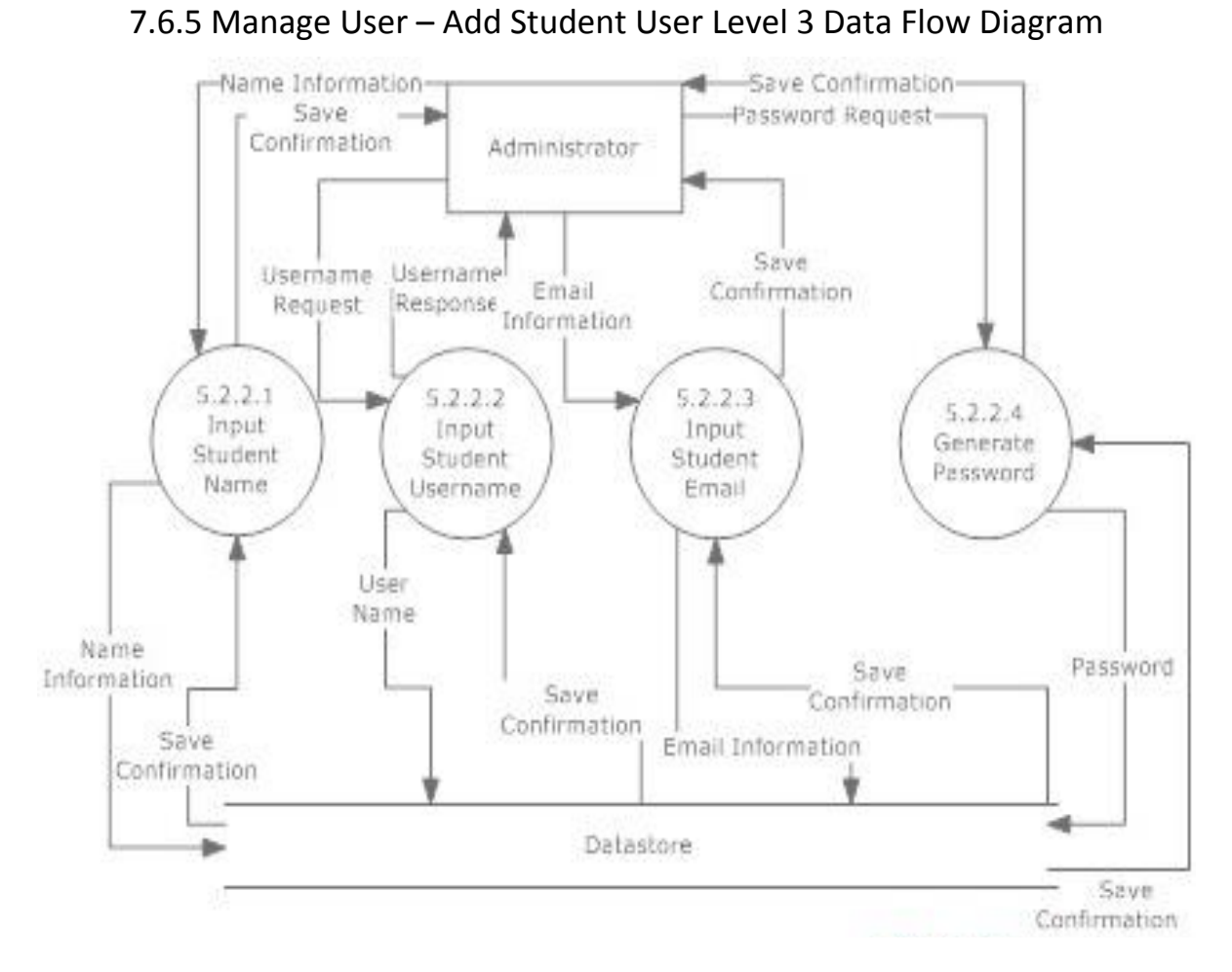

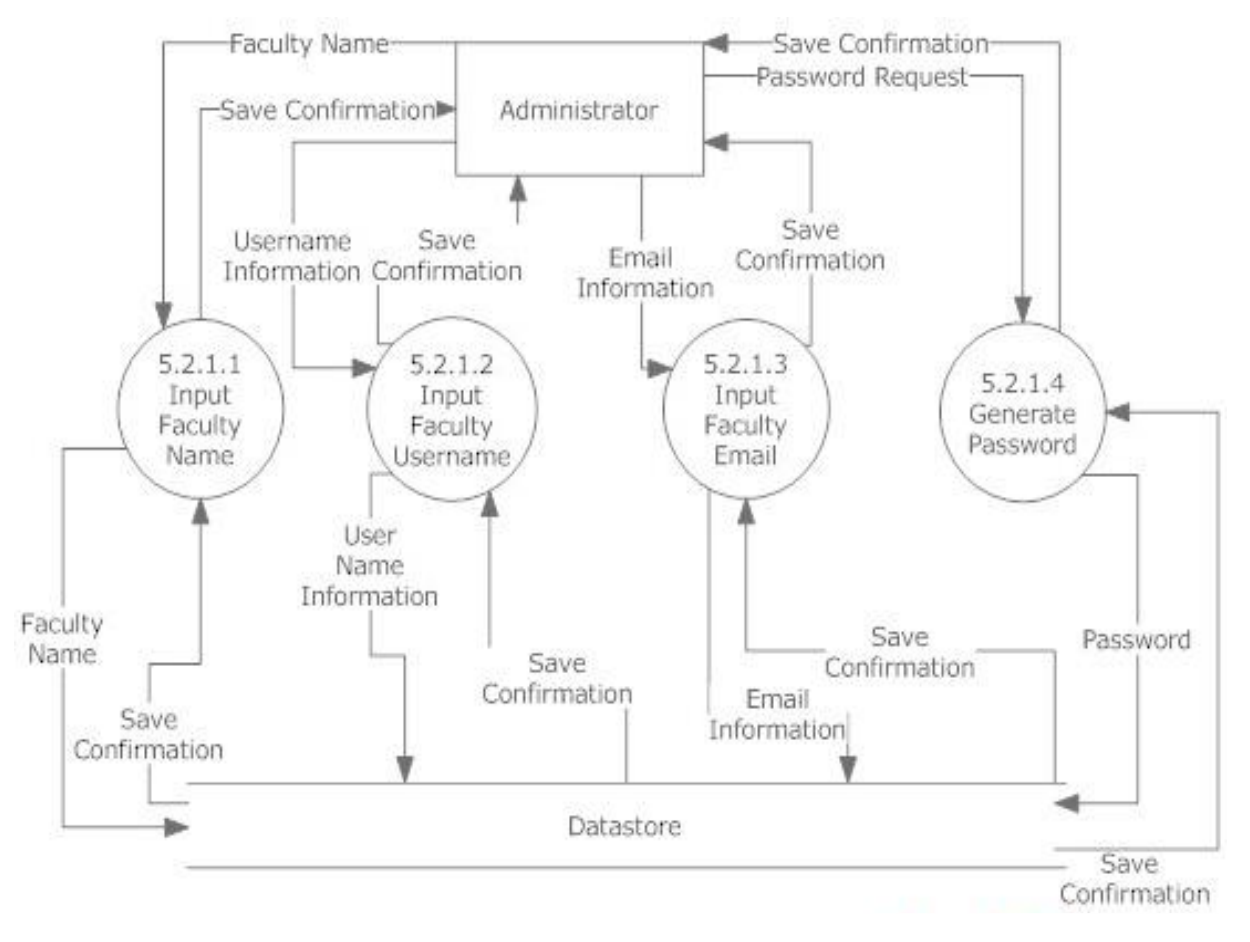

#### 7.6.6 Manage User – Add Faculty User Level 3 Data Flow Diagram

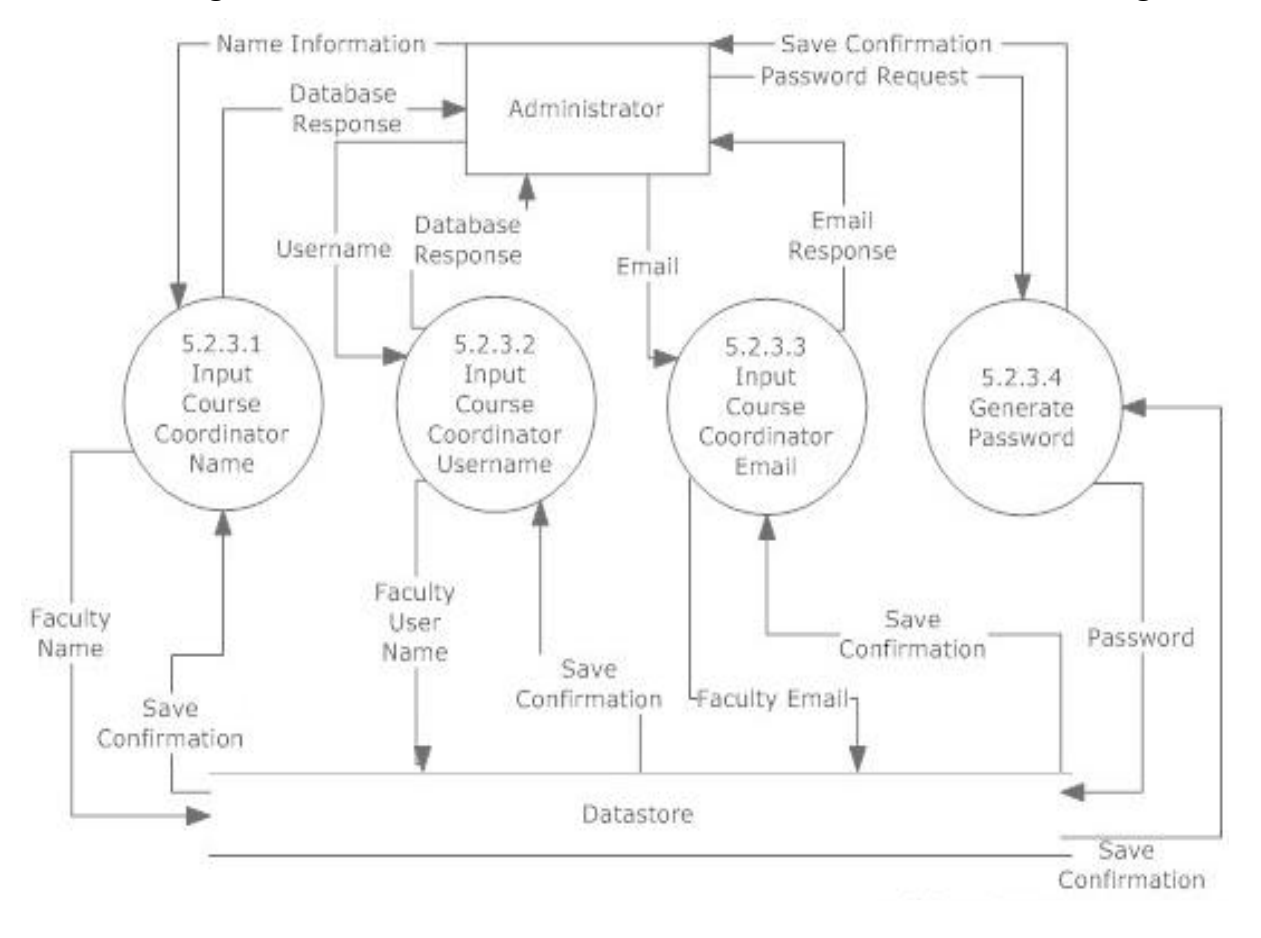

#### 7.6.7 Manage User – Add Course Coordinator User Level 3 Data Flow Diagram

# 7.7 Level 4 Data Flow Diagrams

#### Java Problem Repository and Education Platform

#### 7.7.1 Manage Assignments – Add Test Case Information User Level 3 Data Flow

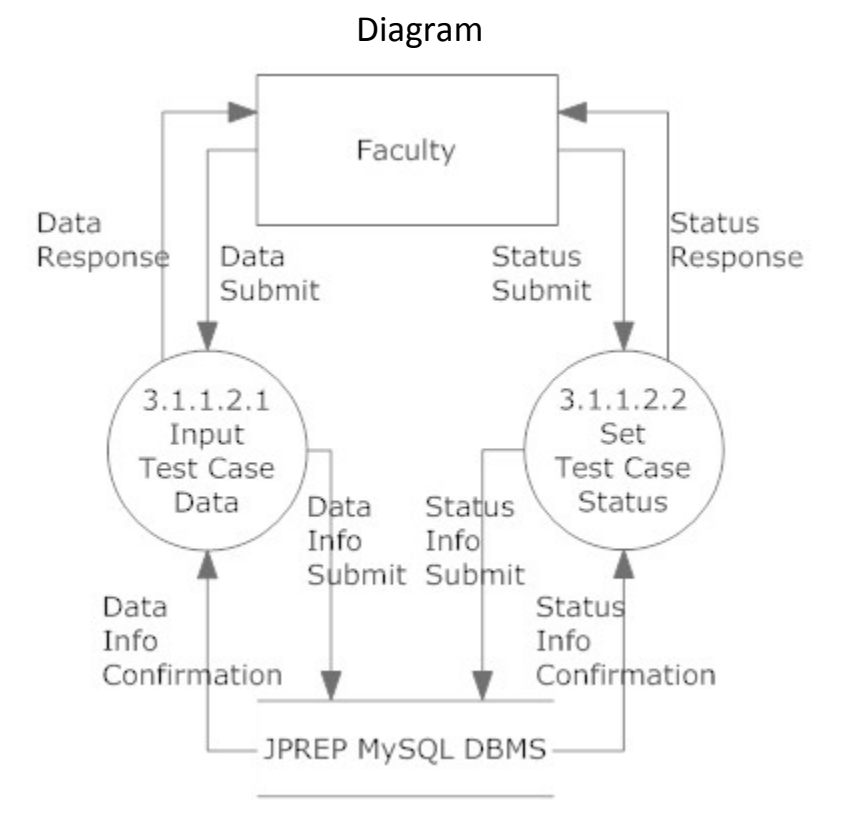

# **8 Hierarchy Diagram**

A hierarchy diagram is a diagram that is used to show the relationship between various units.

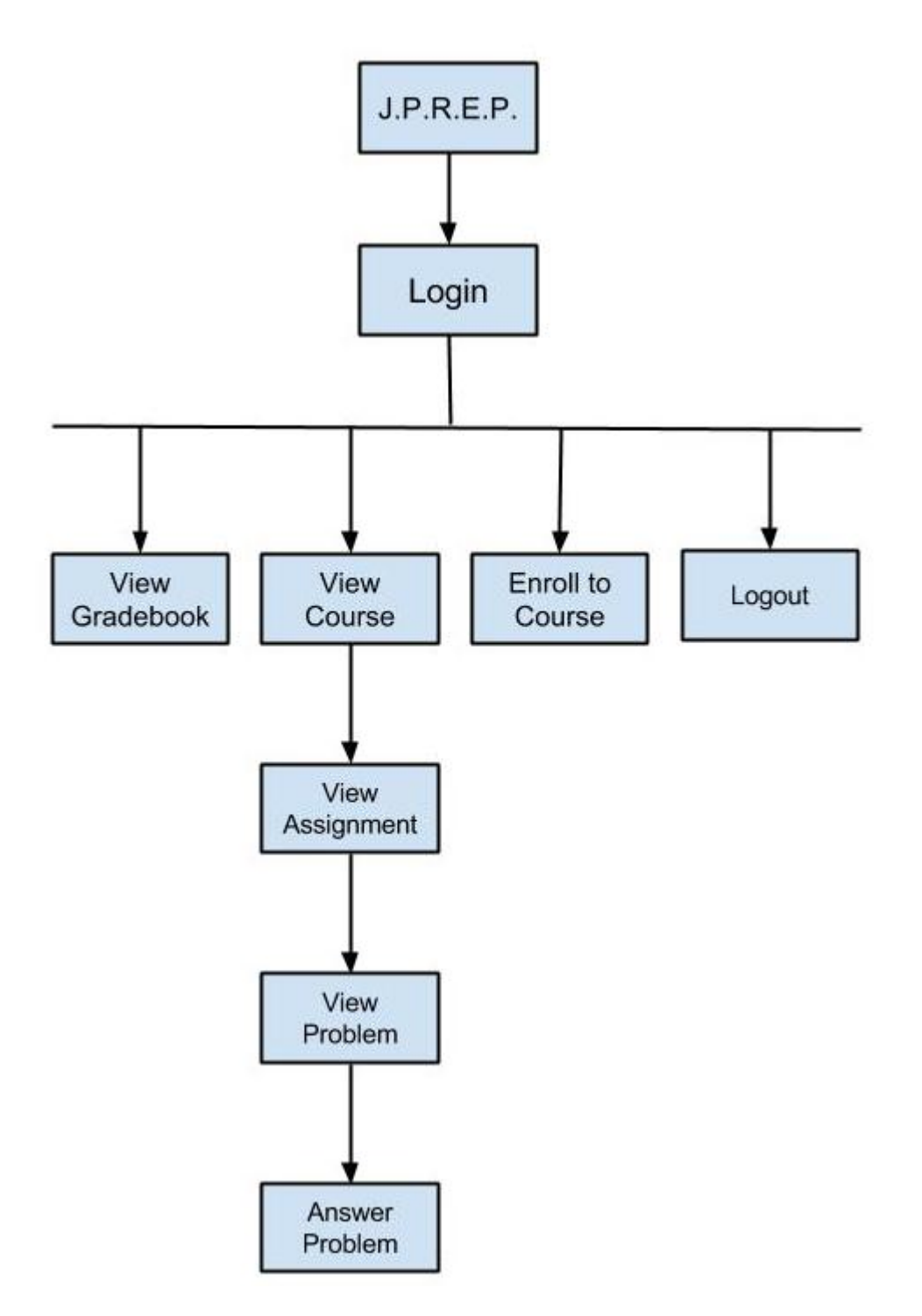

# **9 Entity-Relationships Diagram and Table Relations**

A ER Diagram is the representation of the design of a database

# 9.1 Entity Relationship Diagram Legend

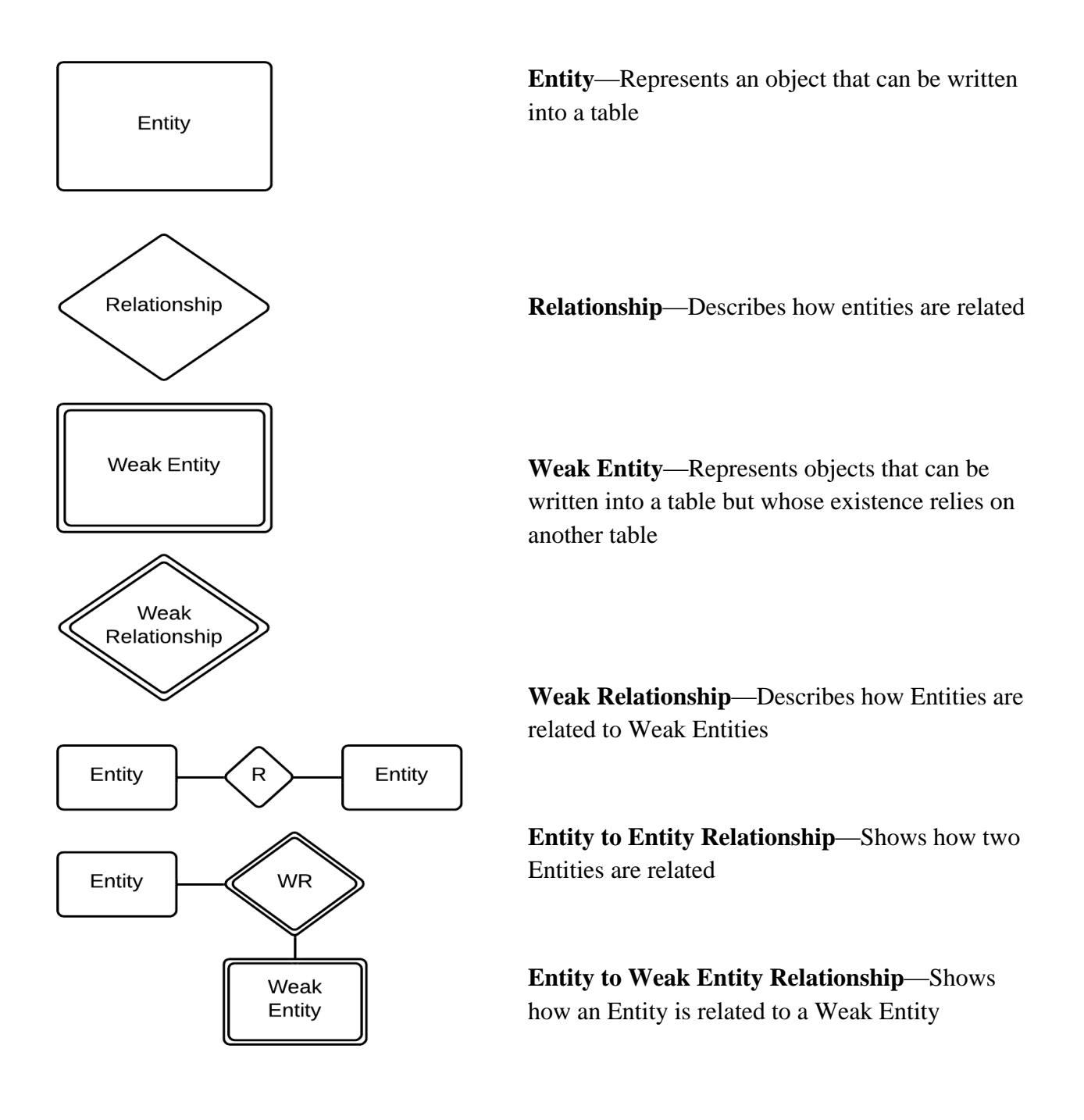

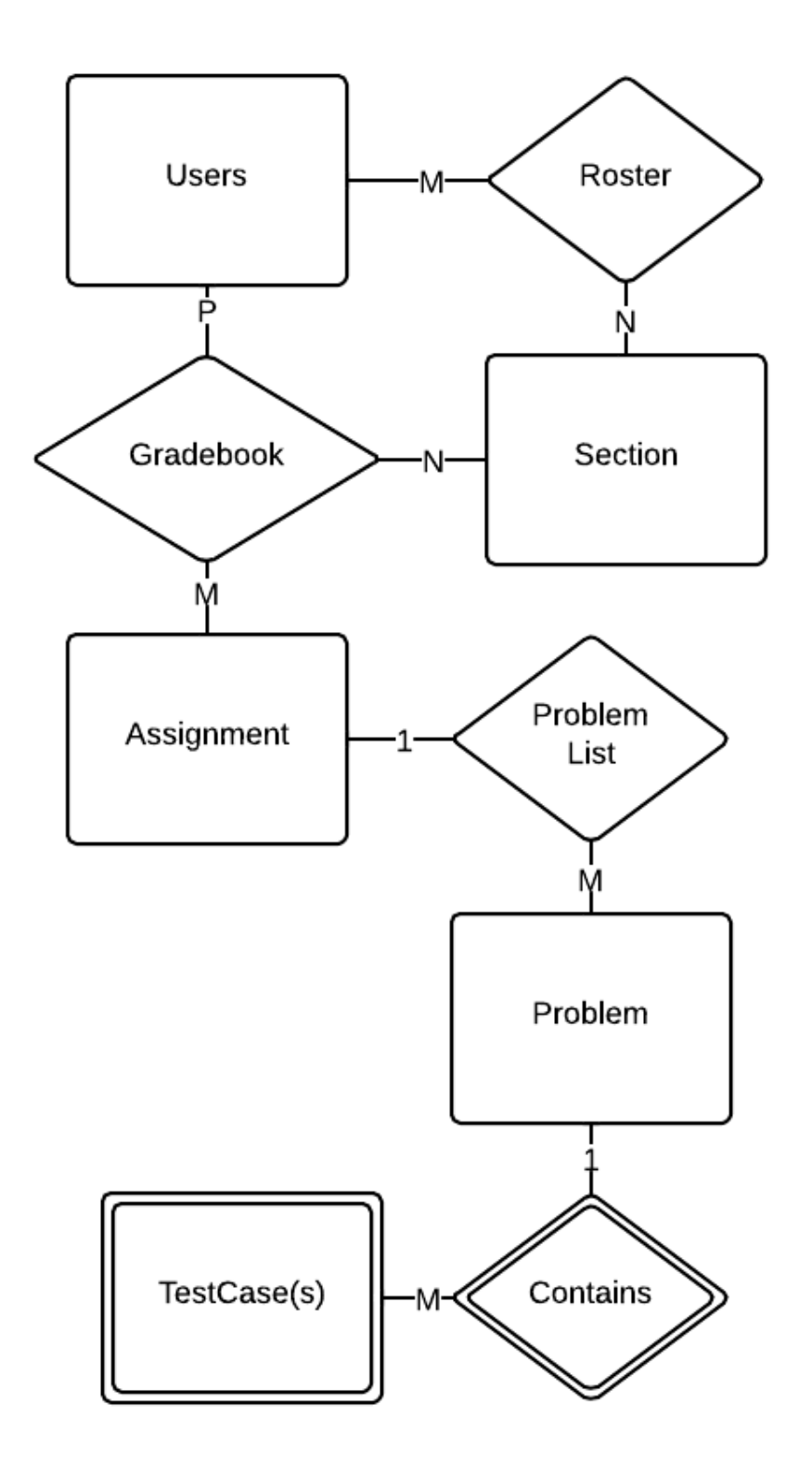

# 9.2 Entity Relationship Diagram

# 9.3 Expanded Tables Diagram

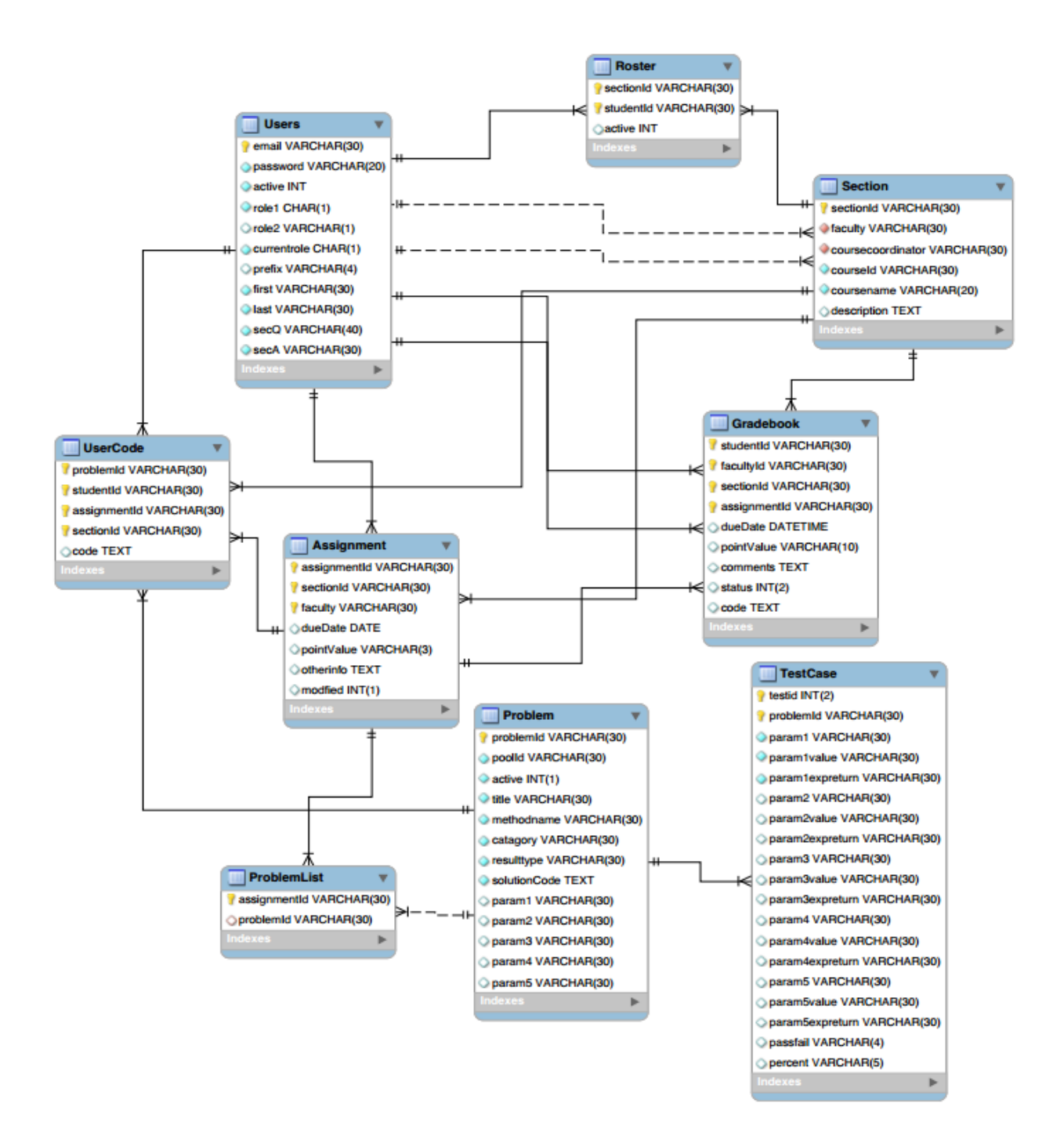

# **10 Prototypes**

The following images represent current prototypes that are being used to develop JPREP further. The prototypes do not represent the final design of JPREP and are subject to change.

### *10.1 Prototype 1: Login Screen*

This screen represents the login screen for JPREP. All users will be presented with this screen, in order to provide user credentials.

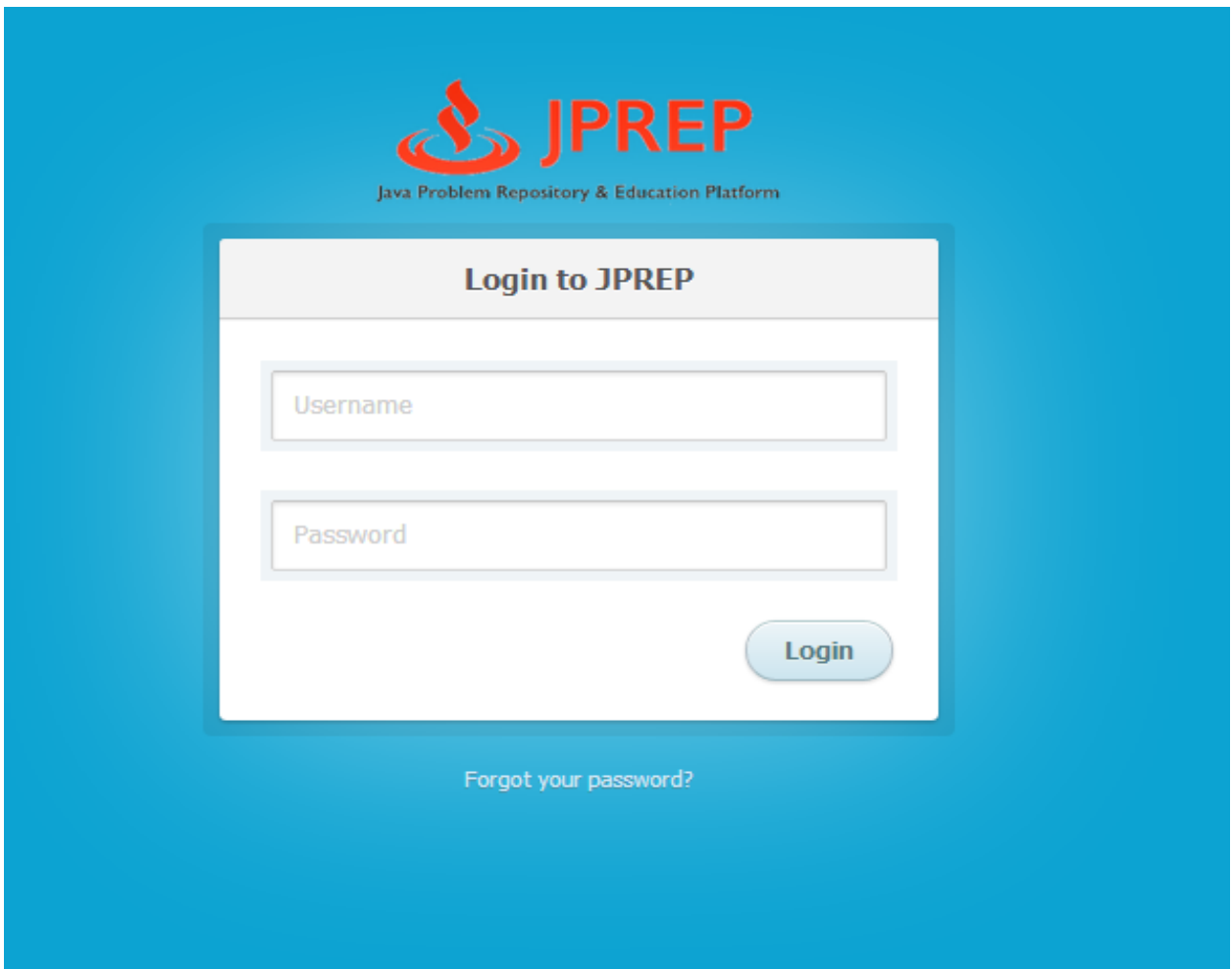

# *10.2 Prototype 2: Invalid Login Screen*

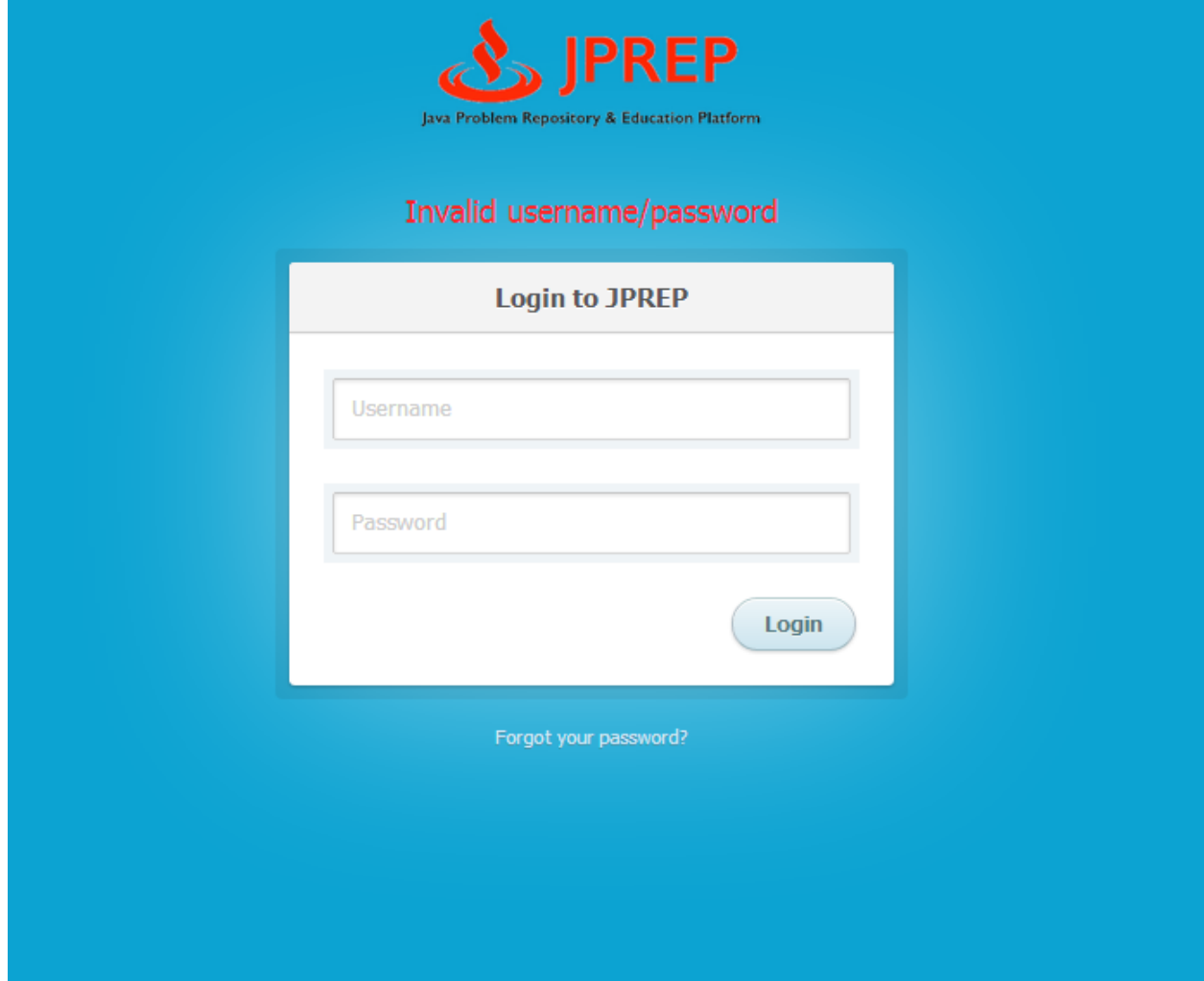

# *10.3 Prototype 3: Logout Screen*

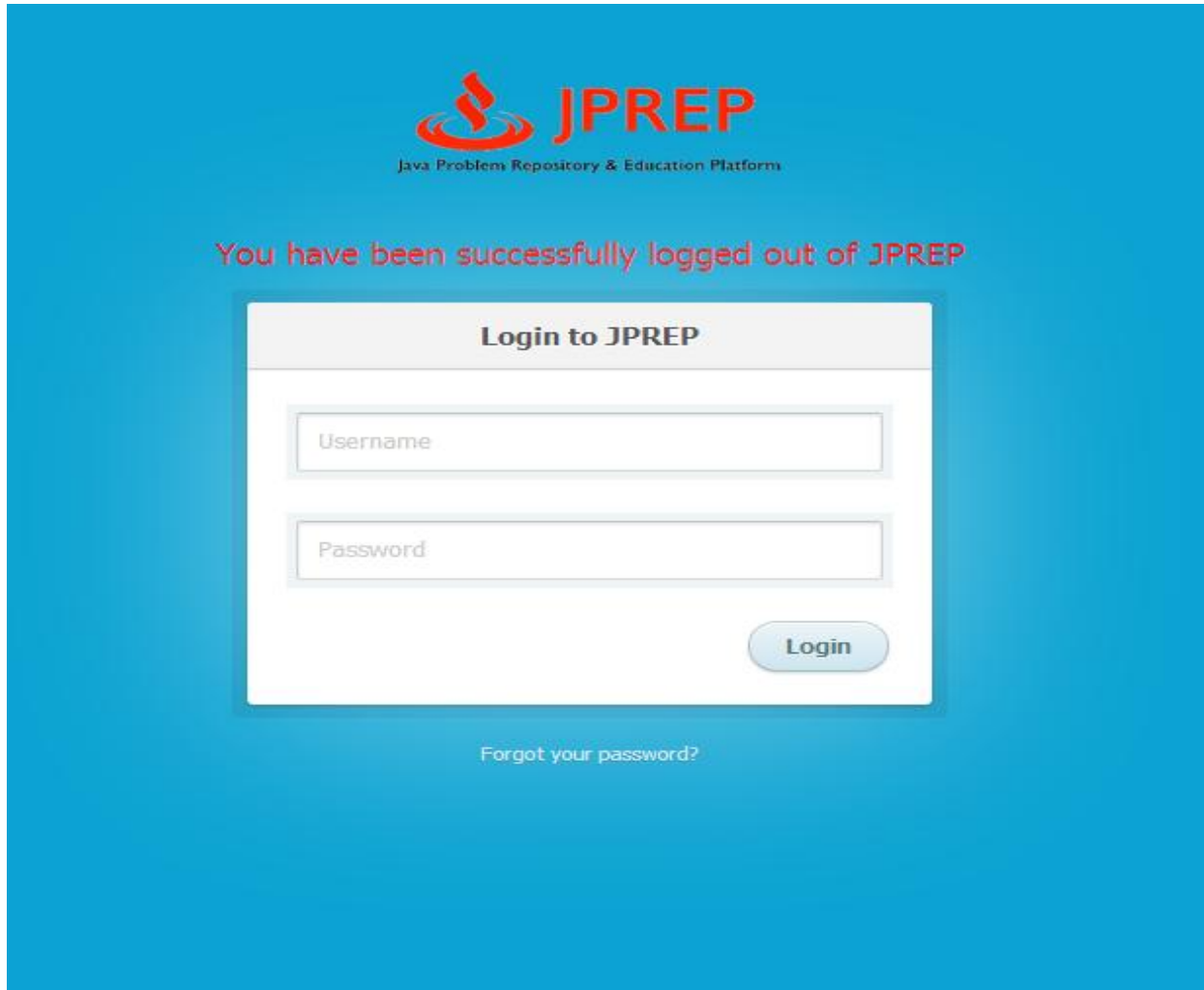

# *10.4 Prototype 4: Forgot Password – Security Question*

This screen represents the view a user will see when they have forgotten their password.

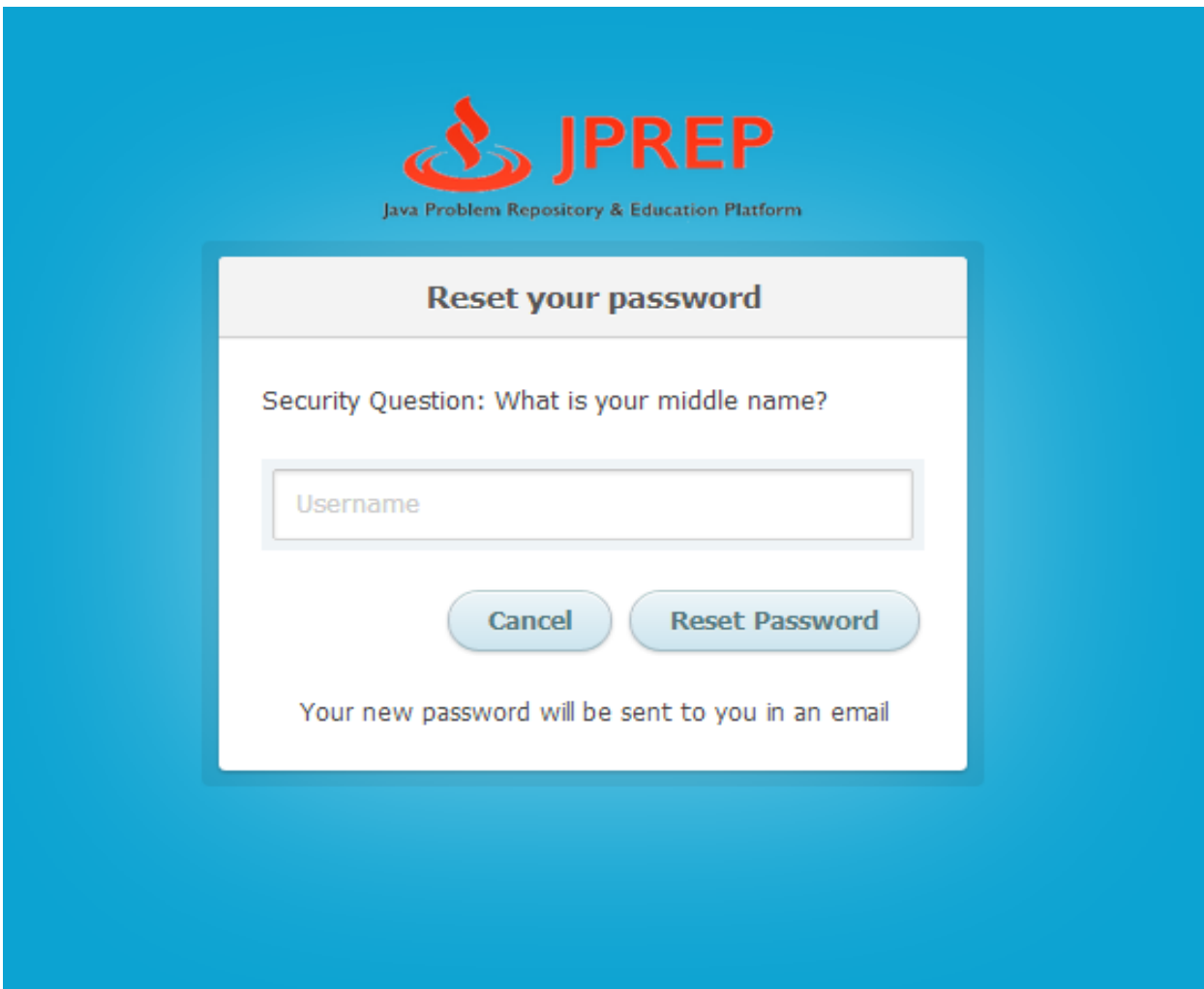

# *10.5 Prototype 5: Student Course View*

This screen represents the view of a student when logged in. A list of courses and the respective course assignments and grade book are presented.

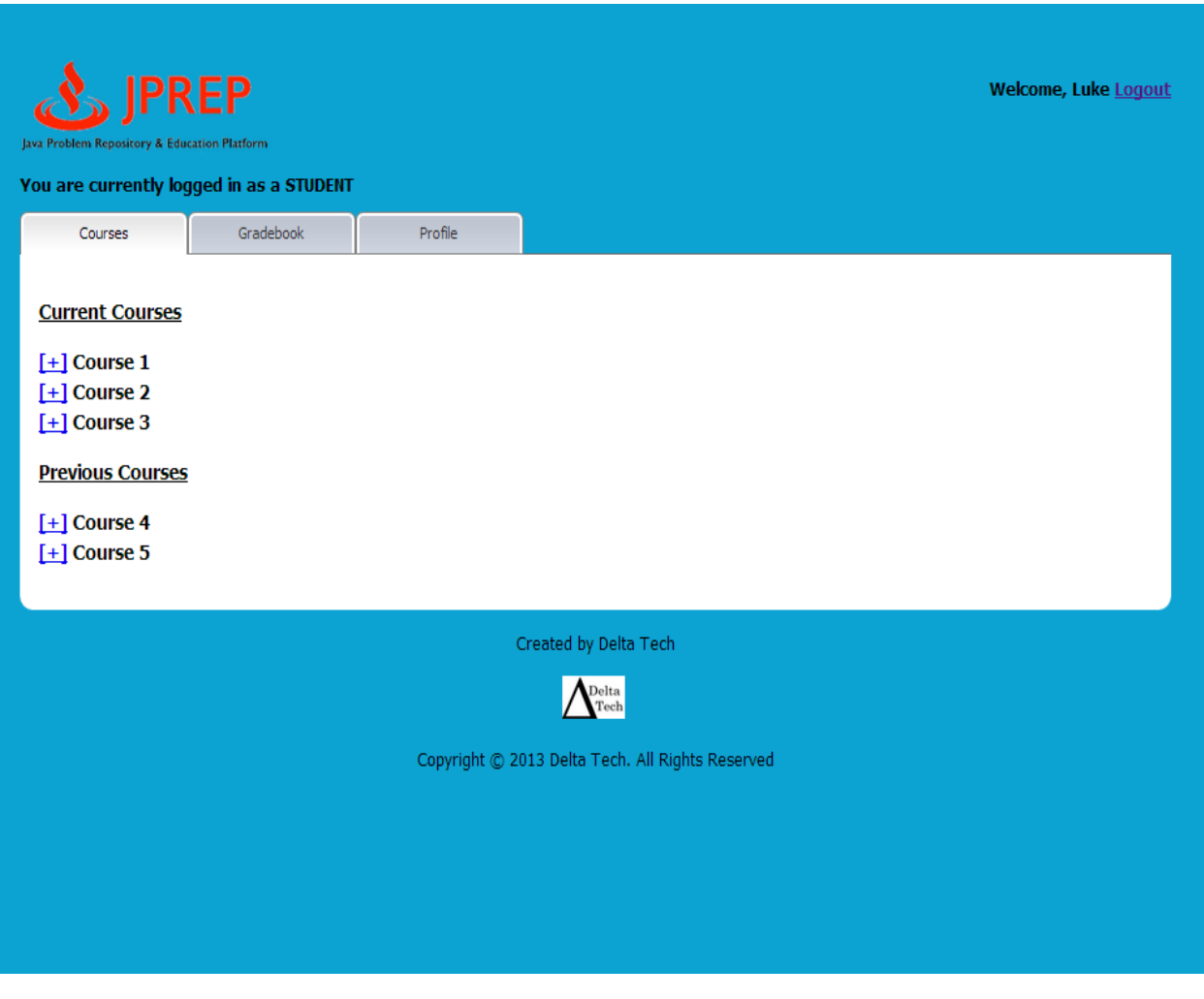

# *10.6 Prototype 6: Student Assignment View*

This screen represents the view a student would have if an assignment was chosen under a certain course.

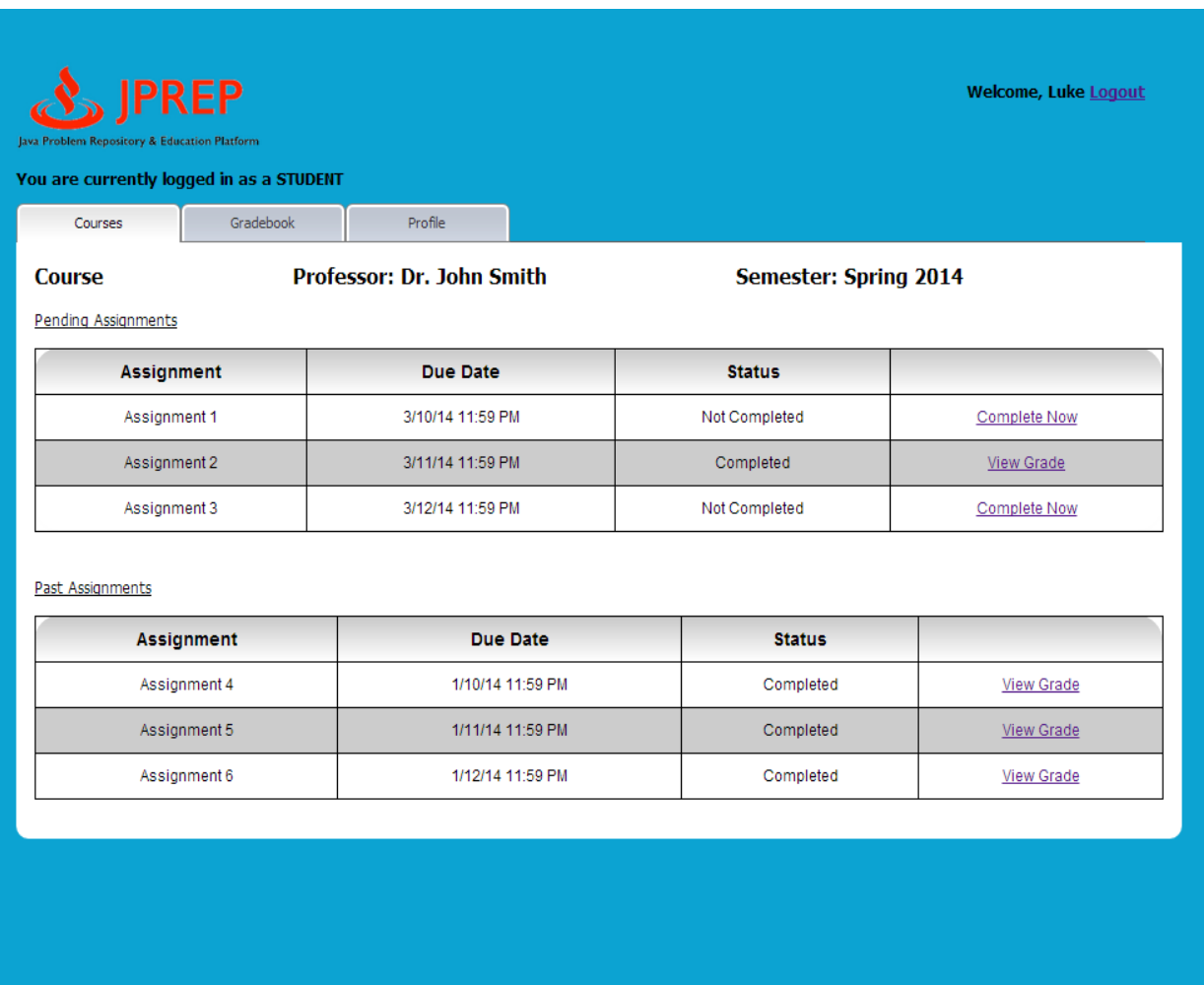

# *10.8 Prototype 8: Student View Profile*

This screen represents a student viewing the profile.

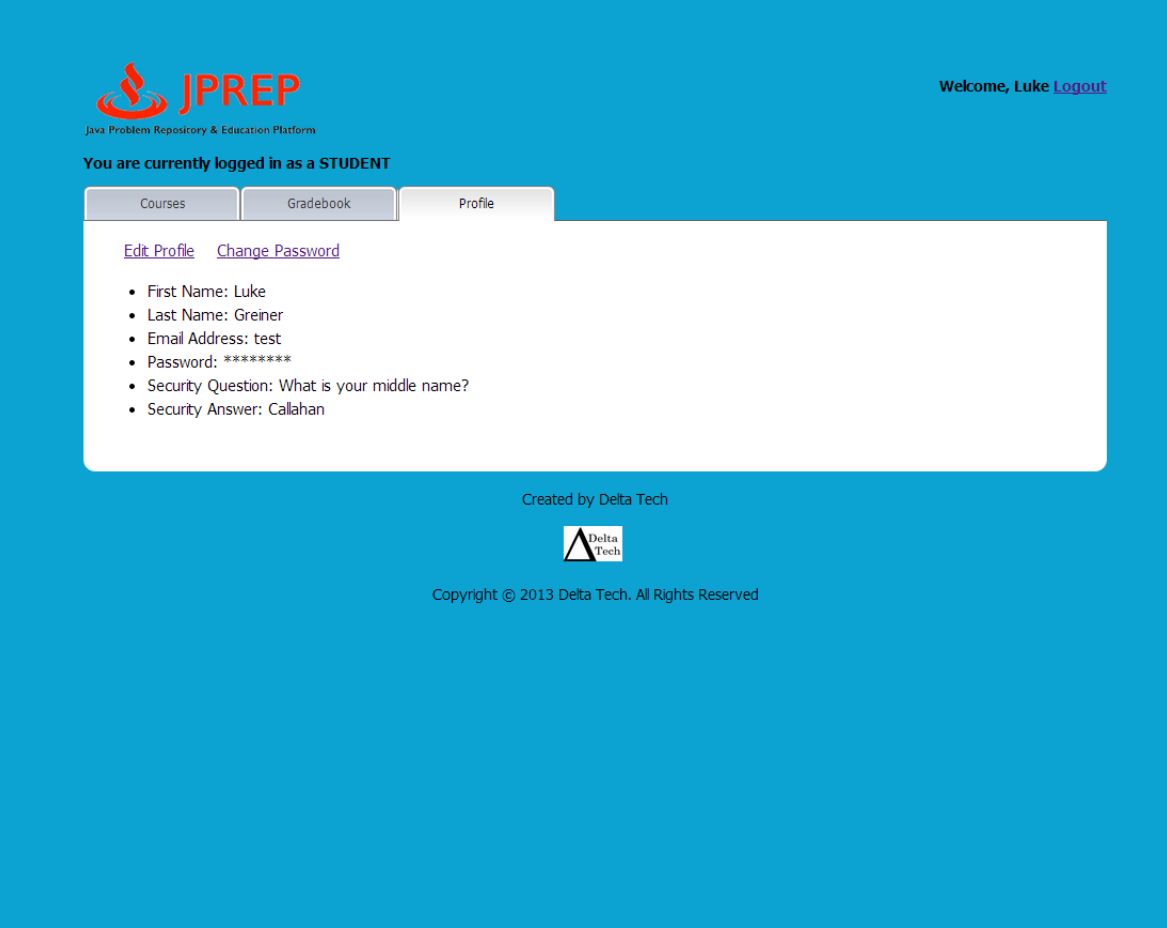

# *10.9 Prototype 9: Student Edit Profile*

This screen represents a student editing the profile.

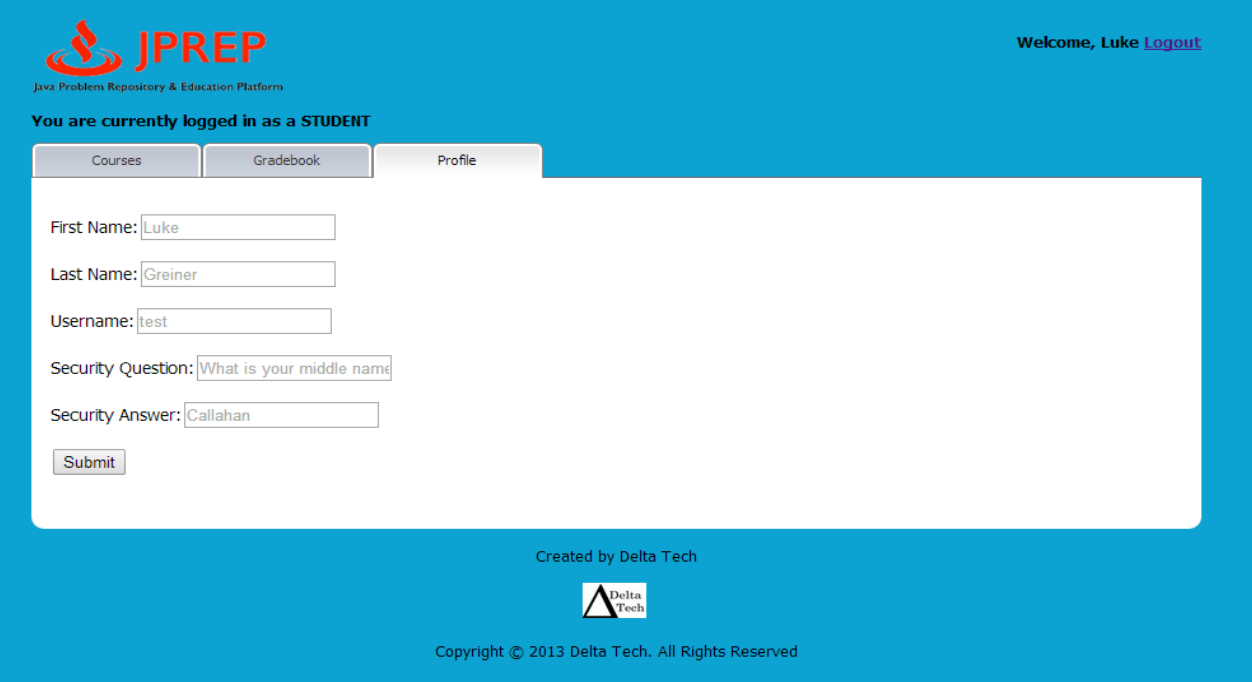

### *10.10 Prototype 10: Student Change Password View*

This screen represents the student's ability to change the password.

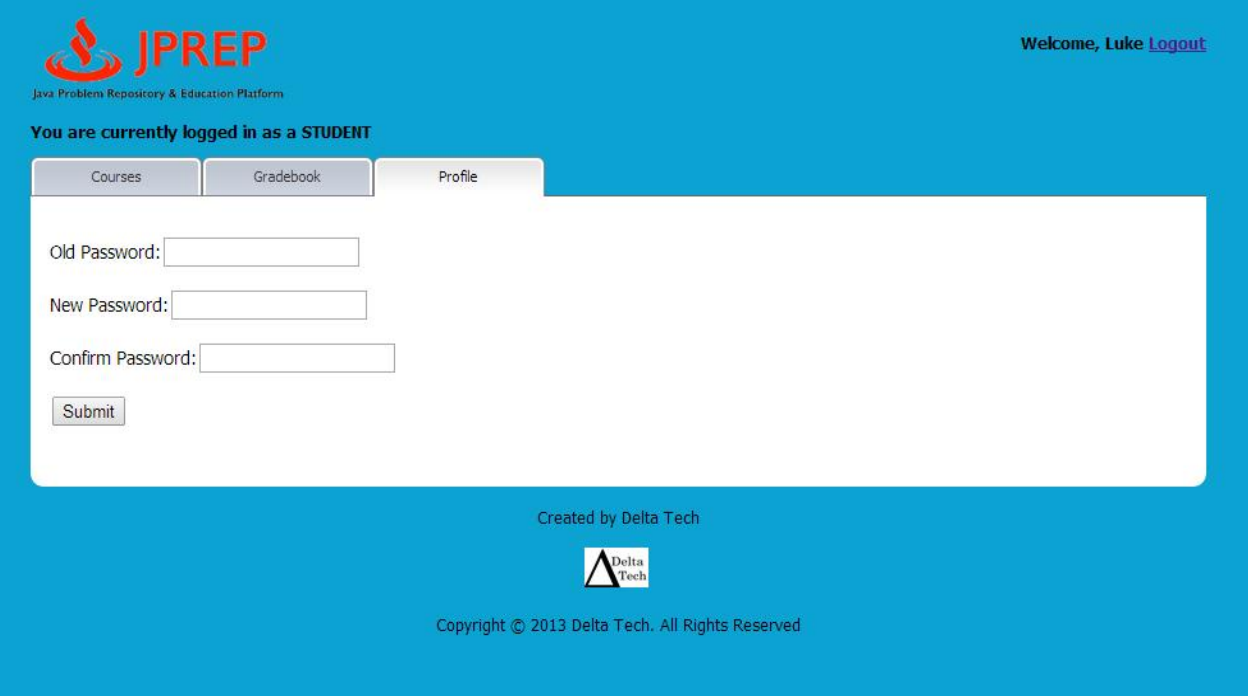

### *10.11 Prototype 11: Student Course Grade Book Selection*

This screen represents what courses the student can view the course grade book for.

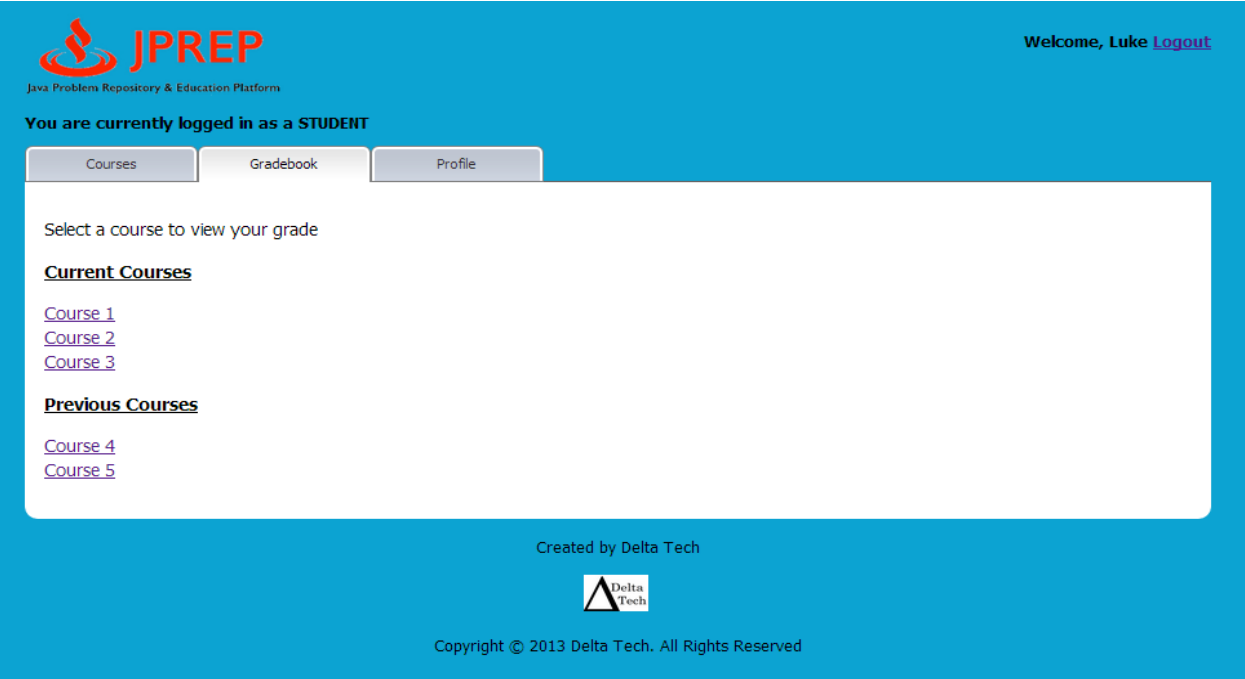

# *10.12 Prototype 12: Student Grade Book View*

This screen represents the student's view of a course grade book.

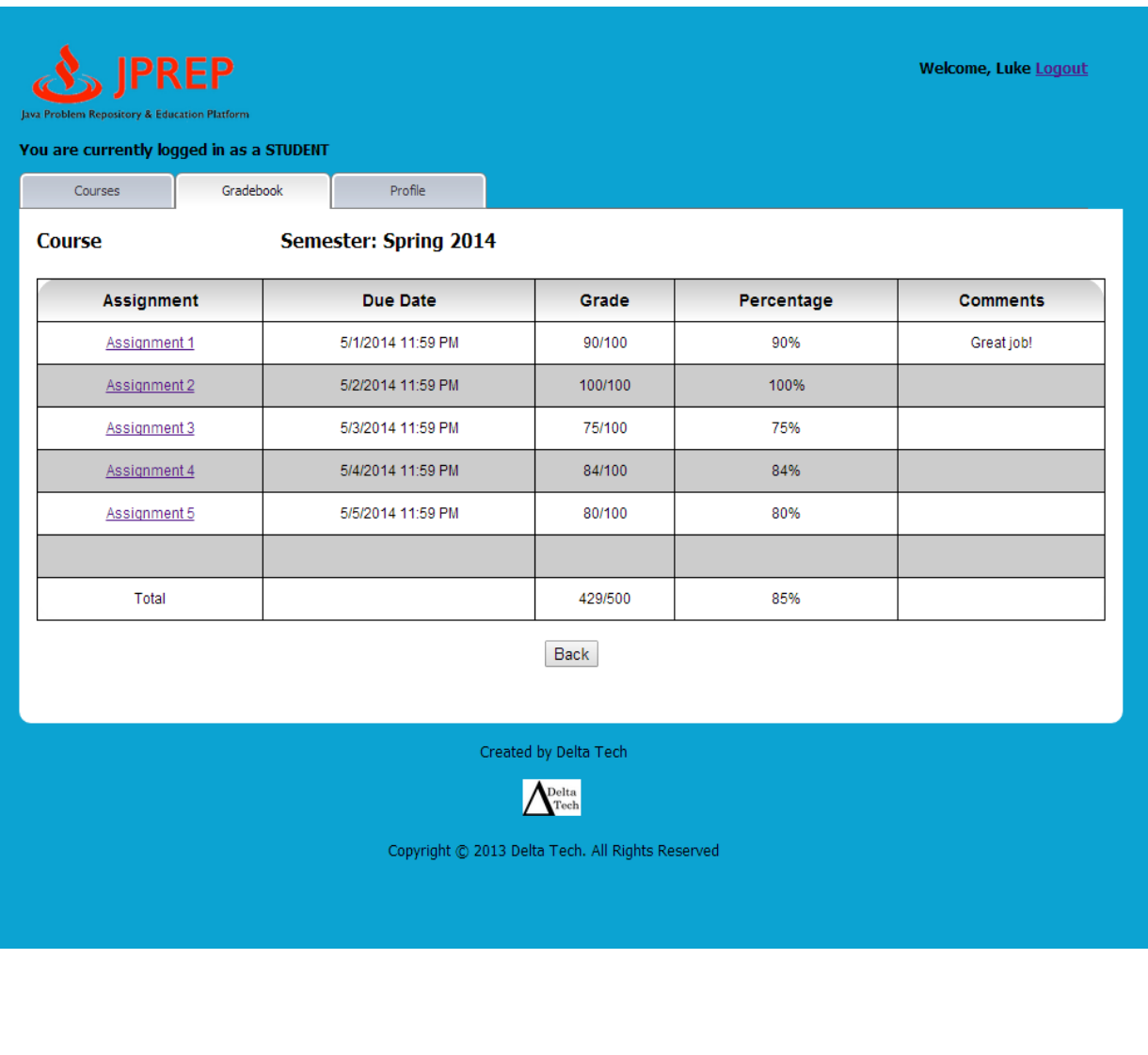

# *10.13 Prototype 13: Faculty Courses*

This screen represents the faculty's view of their courses.

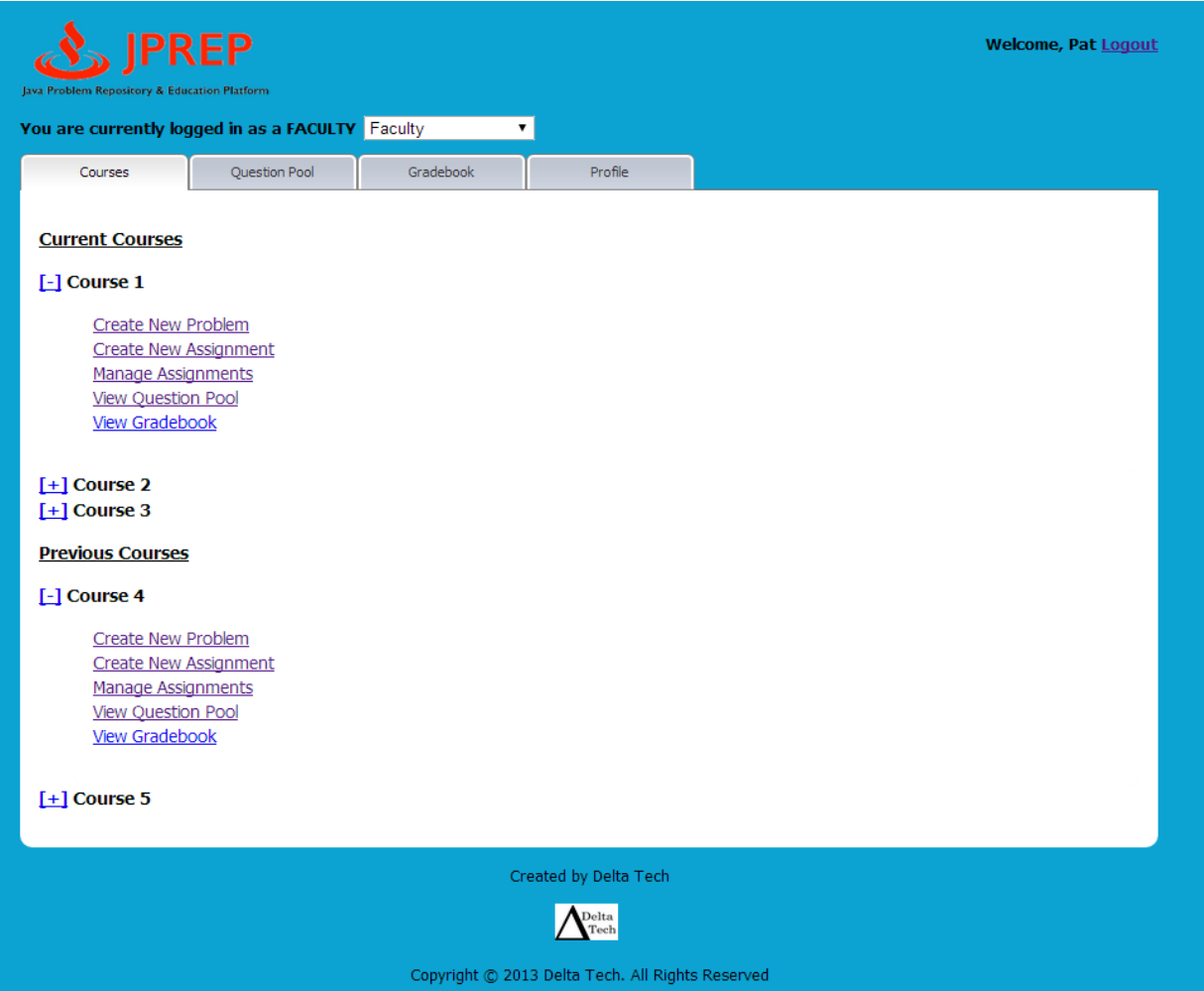

# *10.14 Prototype 14: Faculty Course Question Pool*

This screen represents the faculty's view of the course's question pool.

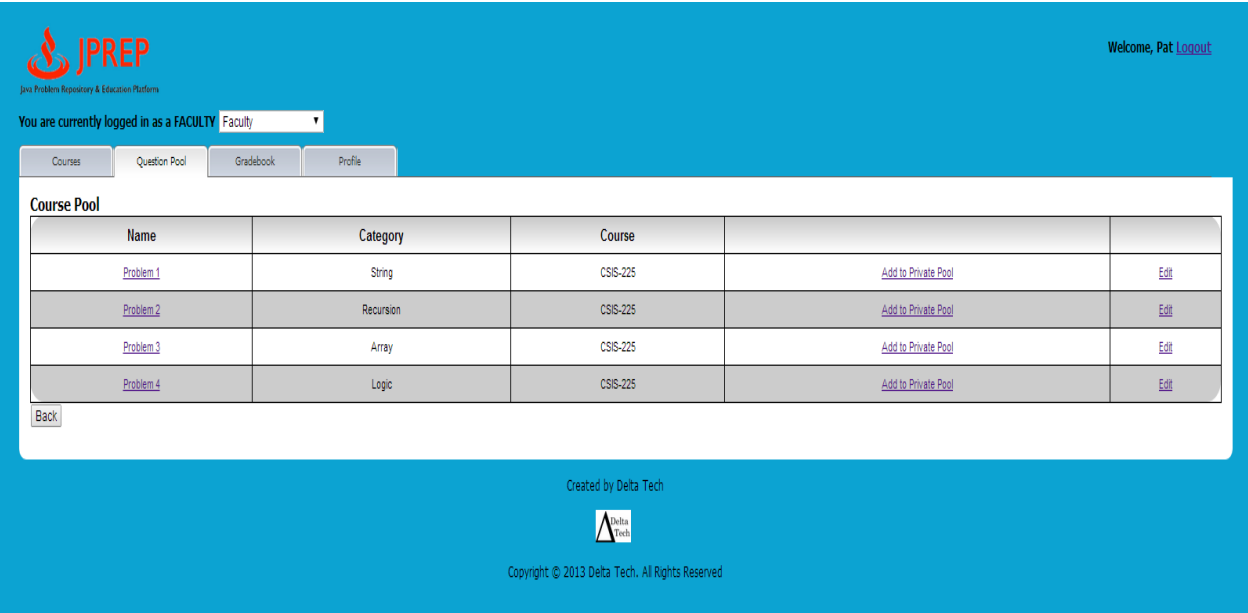

# *10.15 Prototype 15: Faculty Create Assignment*

This screen represents the faculty's view of creating a question.

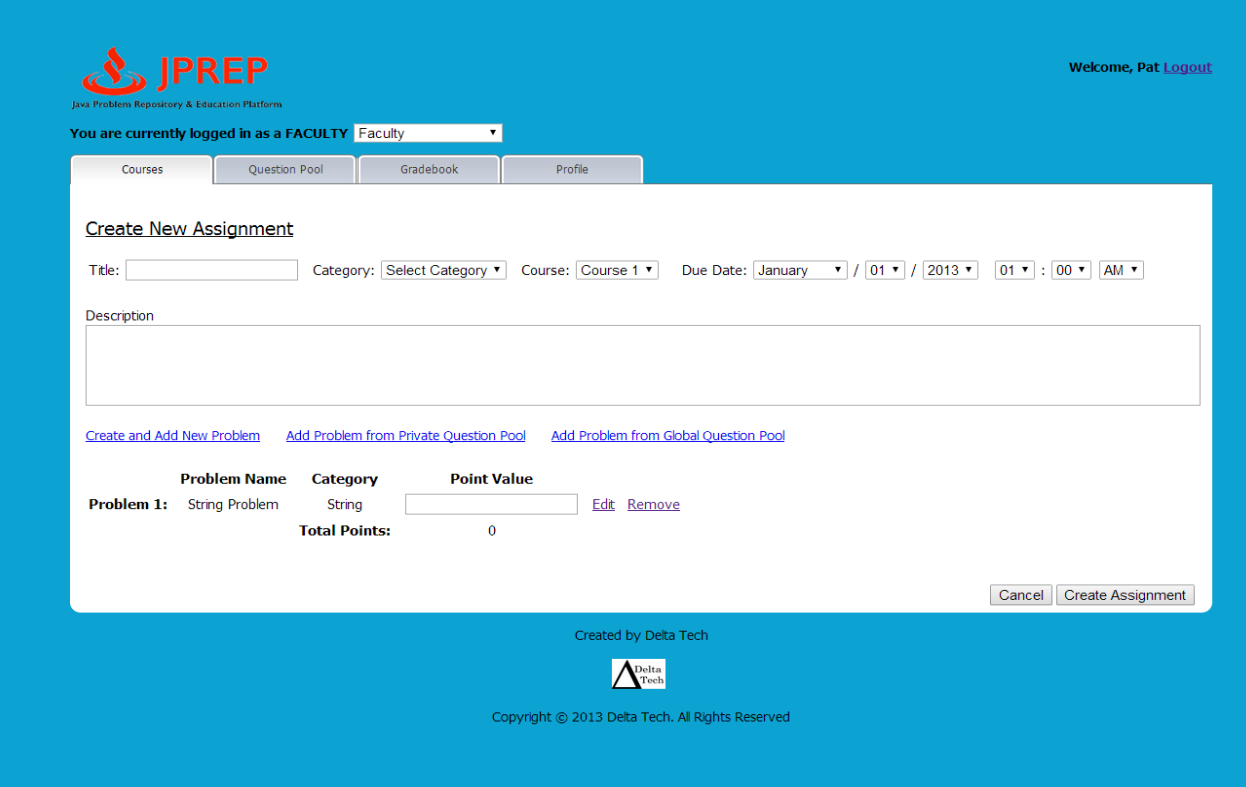

# *10.16 Prototype 16: Faculty Create Problem*

This screen represents the faculty's view of creating a problem.

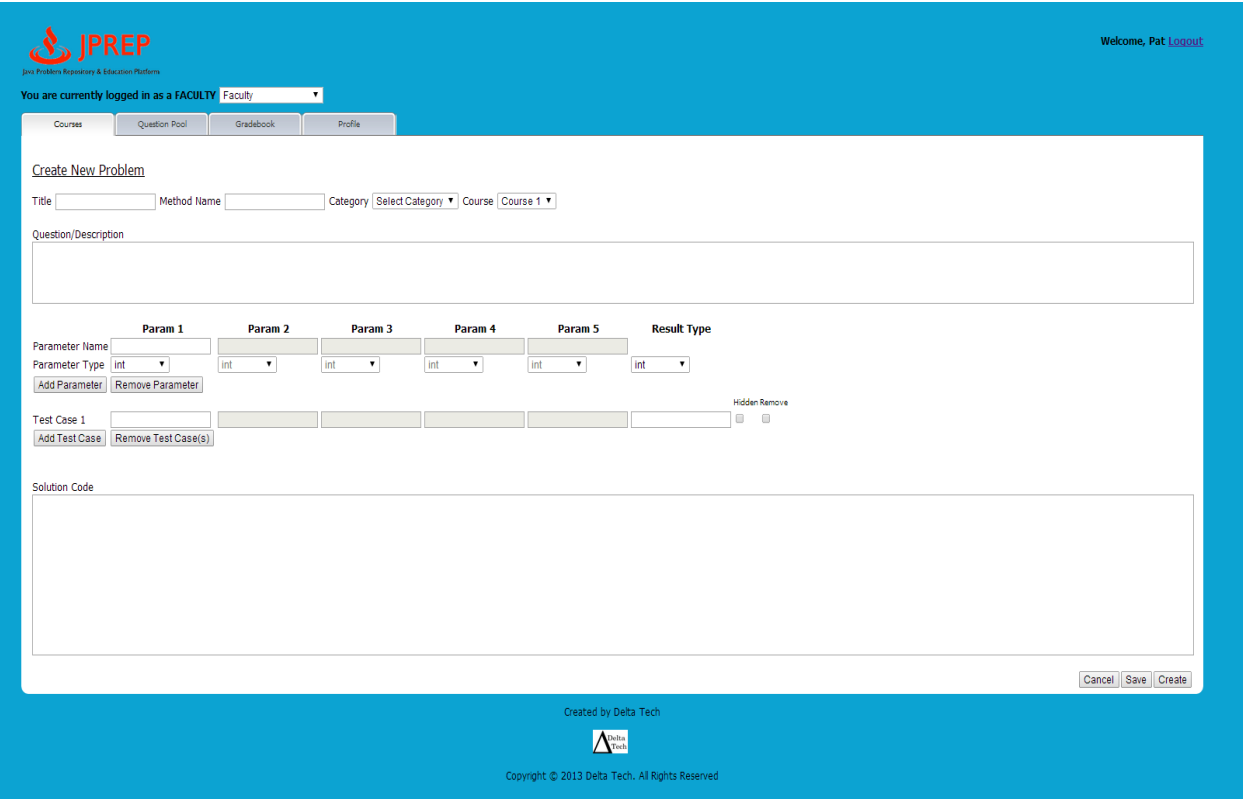

# *10.17Prototype 17: Faculty Cancel Problem*

This screen represents the faculty's view of cancel a problem.

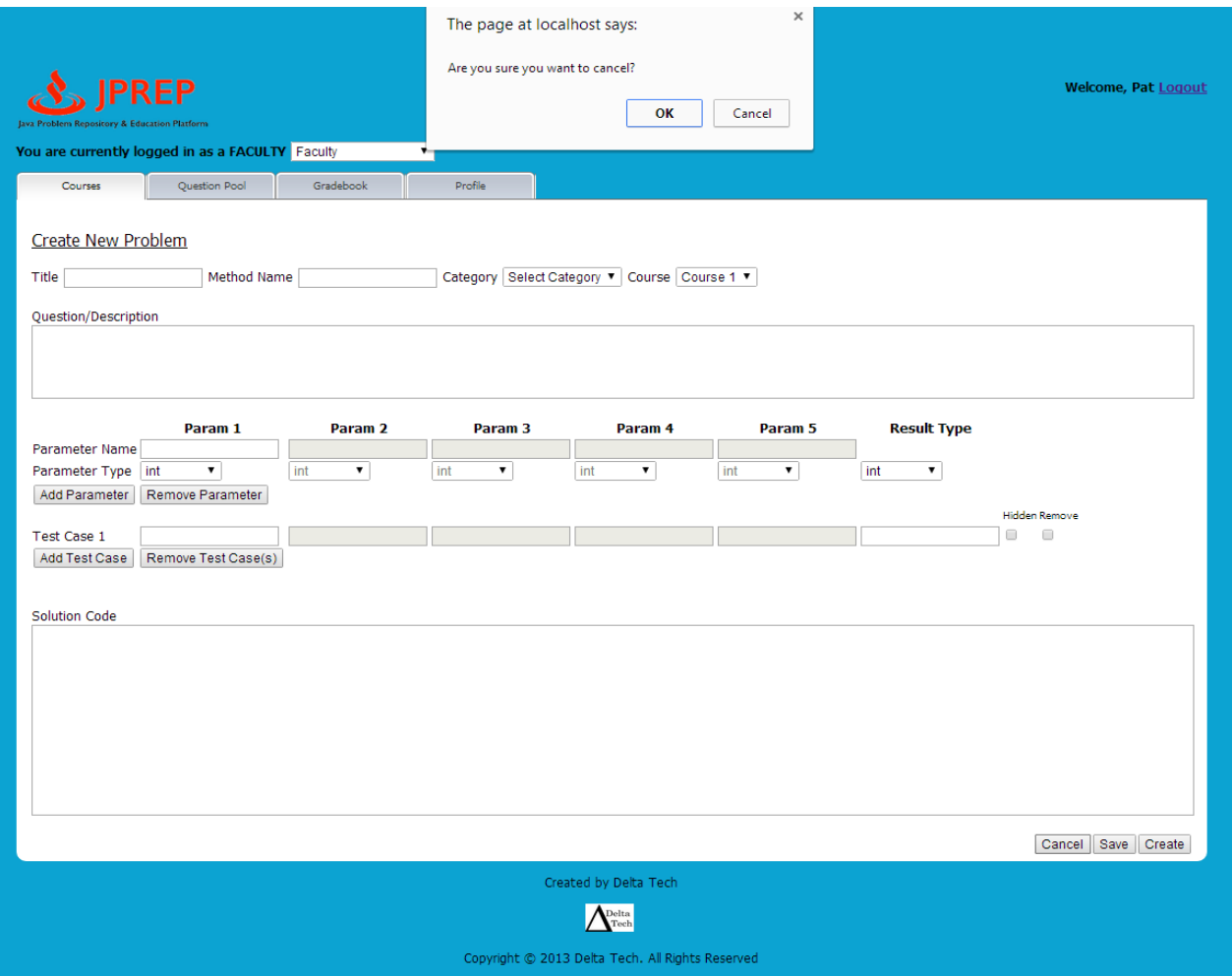
# *10.18Prototype 18: Faculty Profile*

This screen represents the faculty's view of a profile.

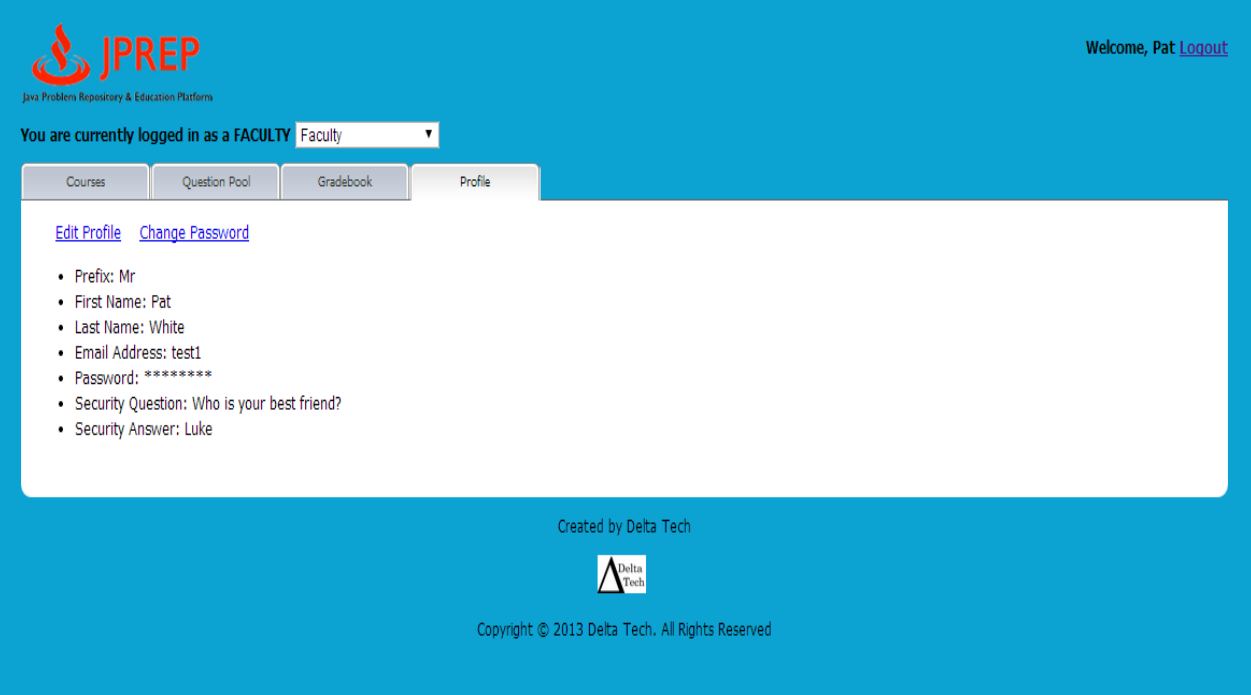

# *10.19 Prototype 19: Faculty Edit Profile*

This screen represents the faculty's view of a profile.

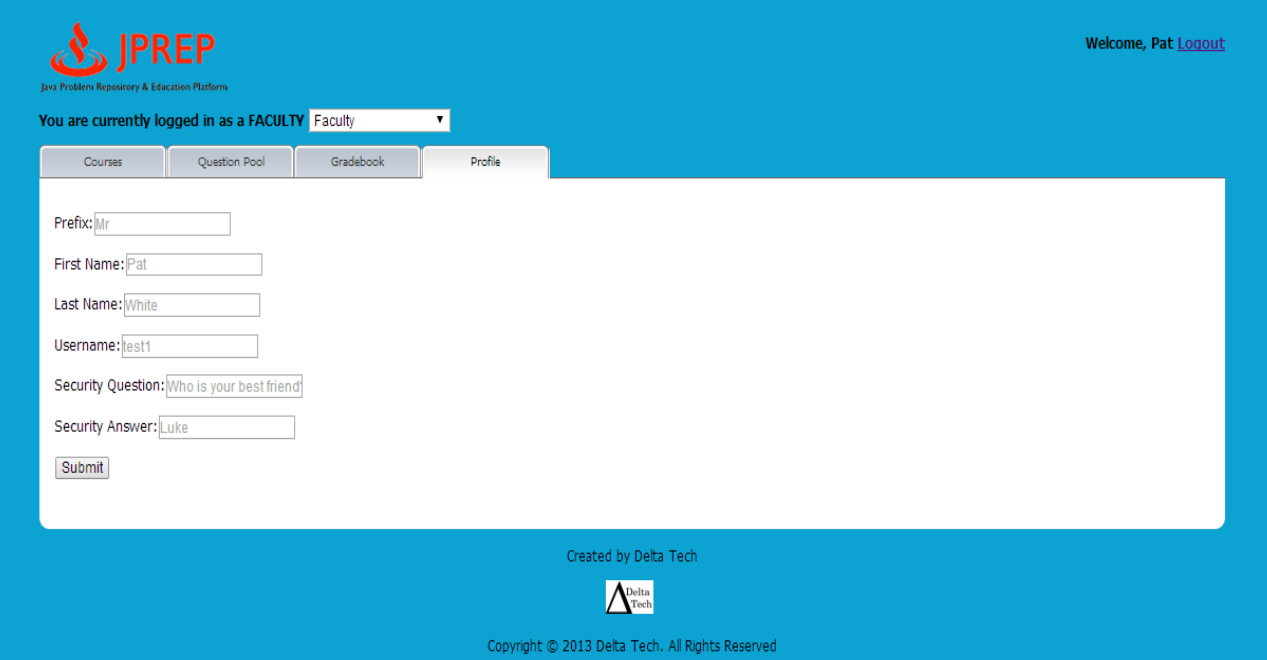

# *10.20 Prototype 20: Faculty Change Password*

This screen represents the faculty changing their password.

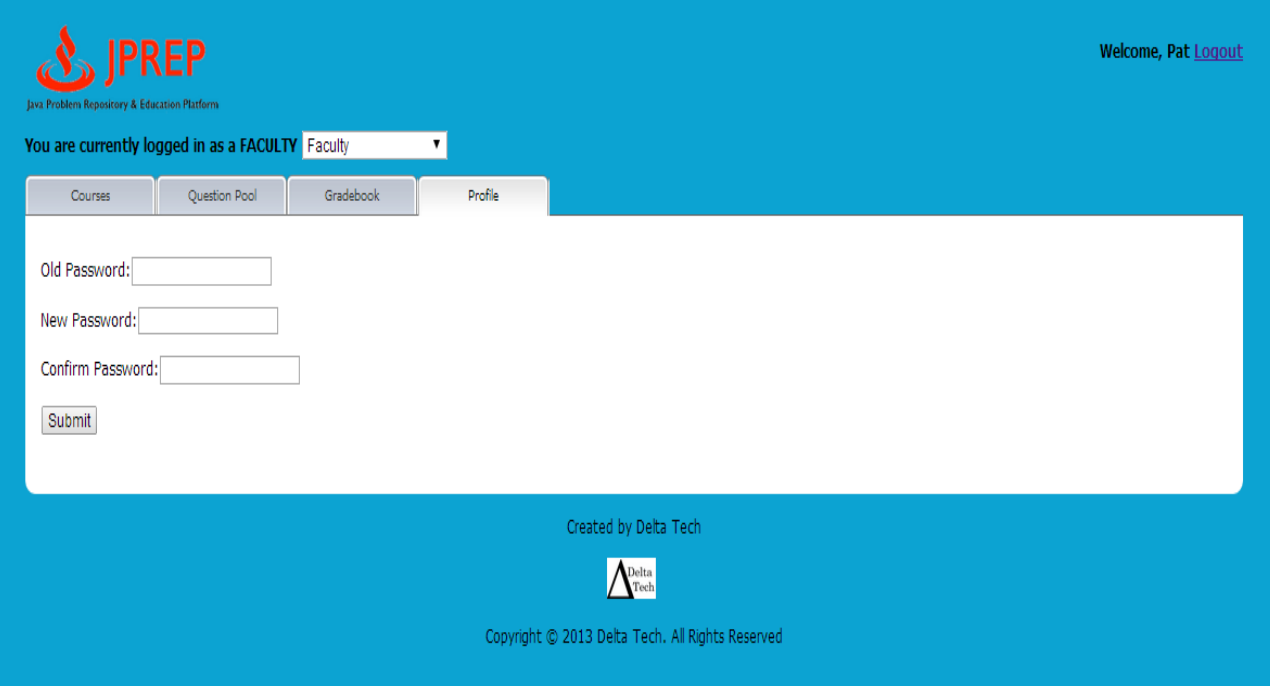

# *10.21 Prototype 21: Faculty Question Pool*

This screen represents the faculty's access to questio**n pools.**

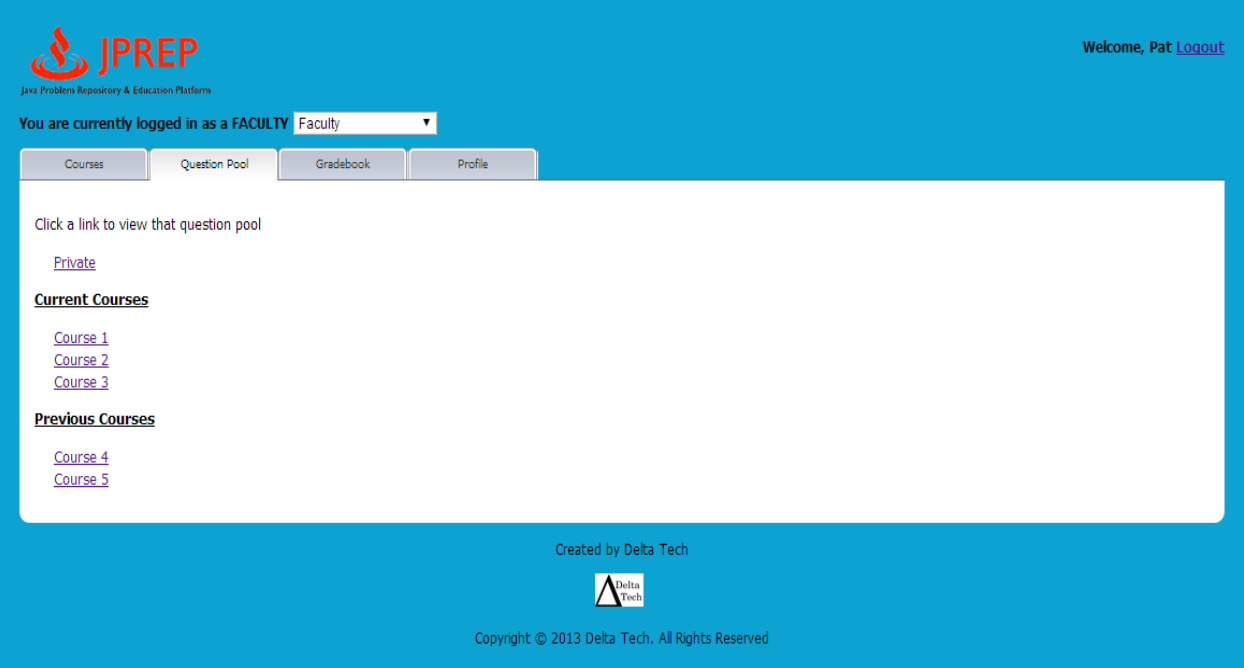

# *10.22 Prototype 22: Faculty Personal Private Question Pool*

This screen represents the faculty's personal private question pool.

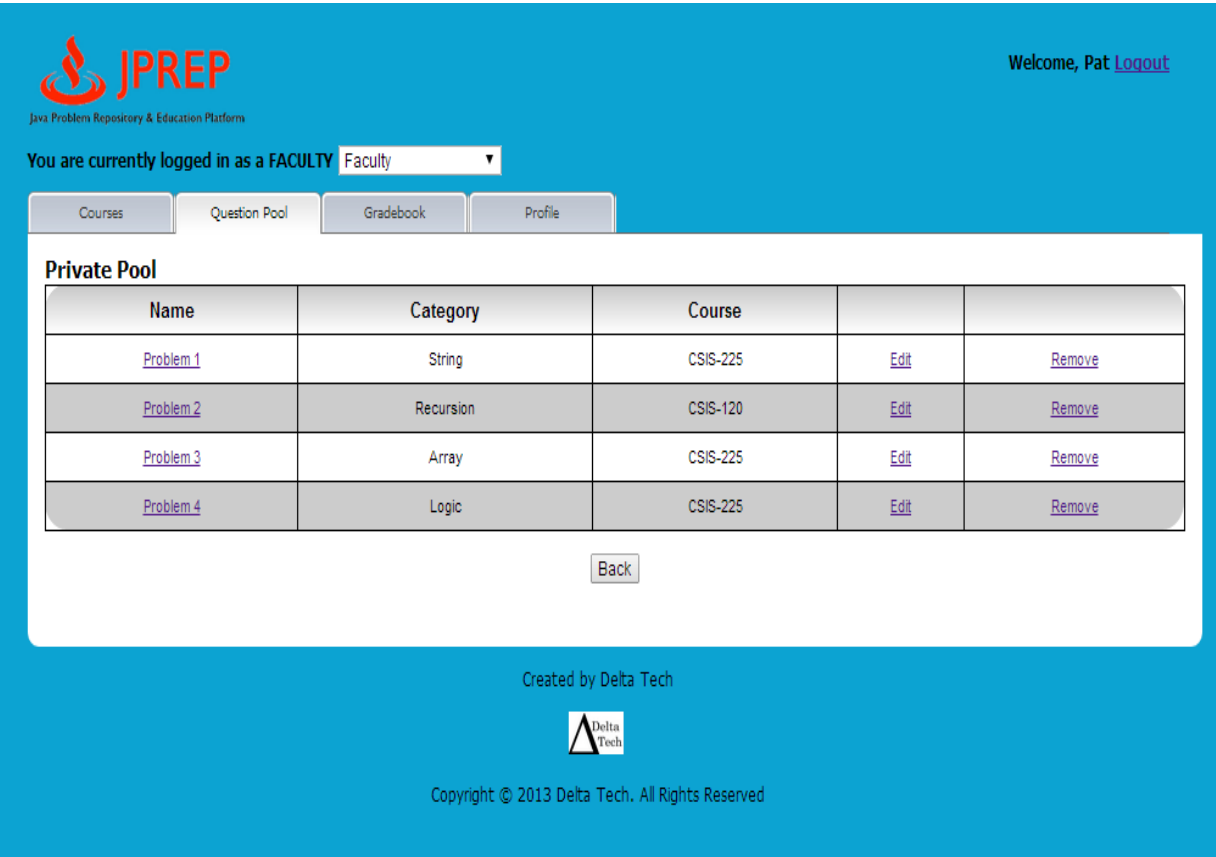

### *10.23 Prototype 23: Faculty Gradebook Course selection*

This screen represents the faculty's gradebook course selection.

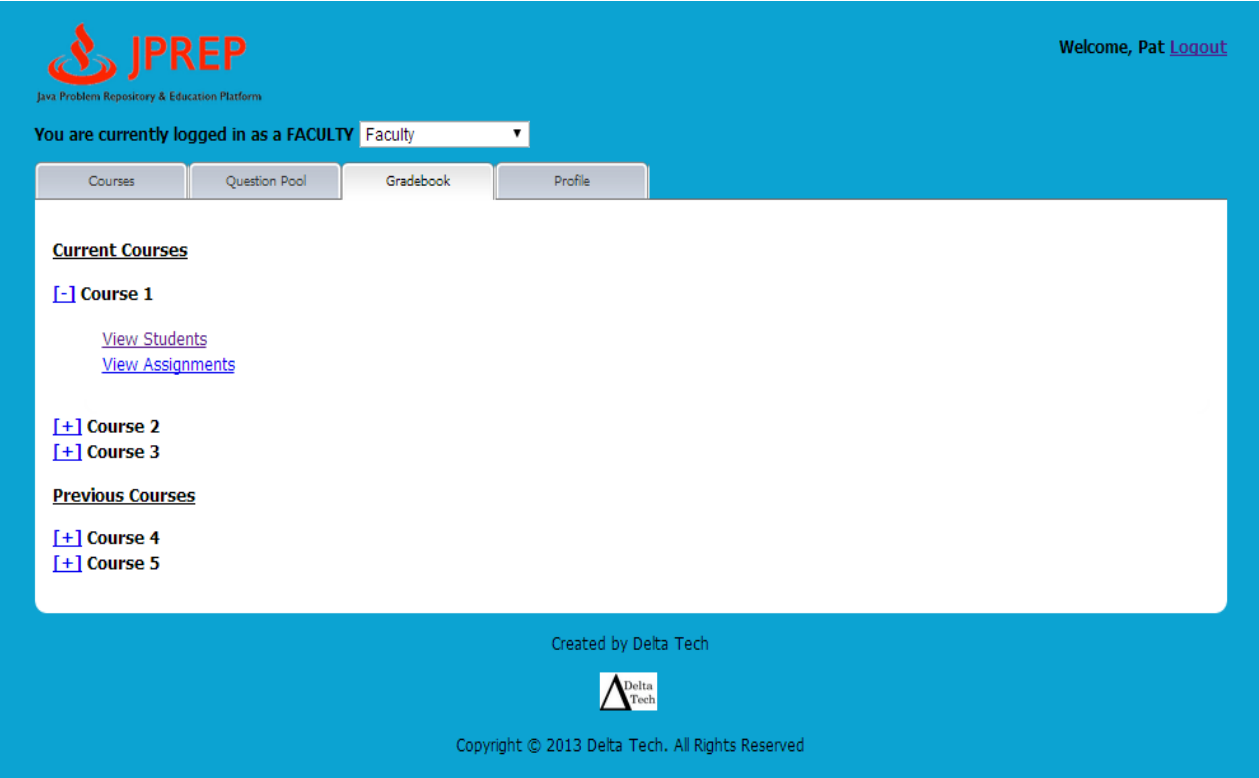

# *10.24 Prototype 24: Faculty Assignment Gradebook*

This screen represents the faculty's assignment gradebook.

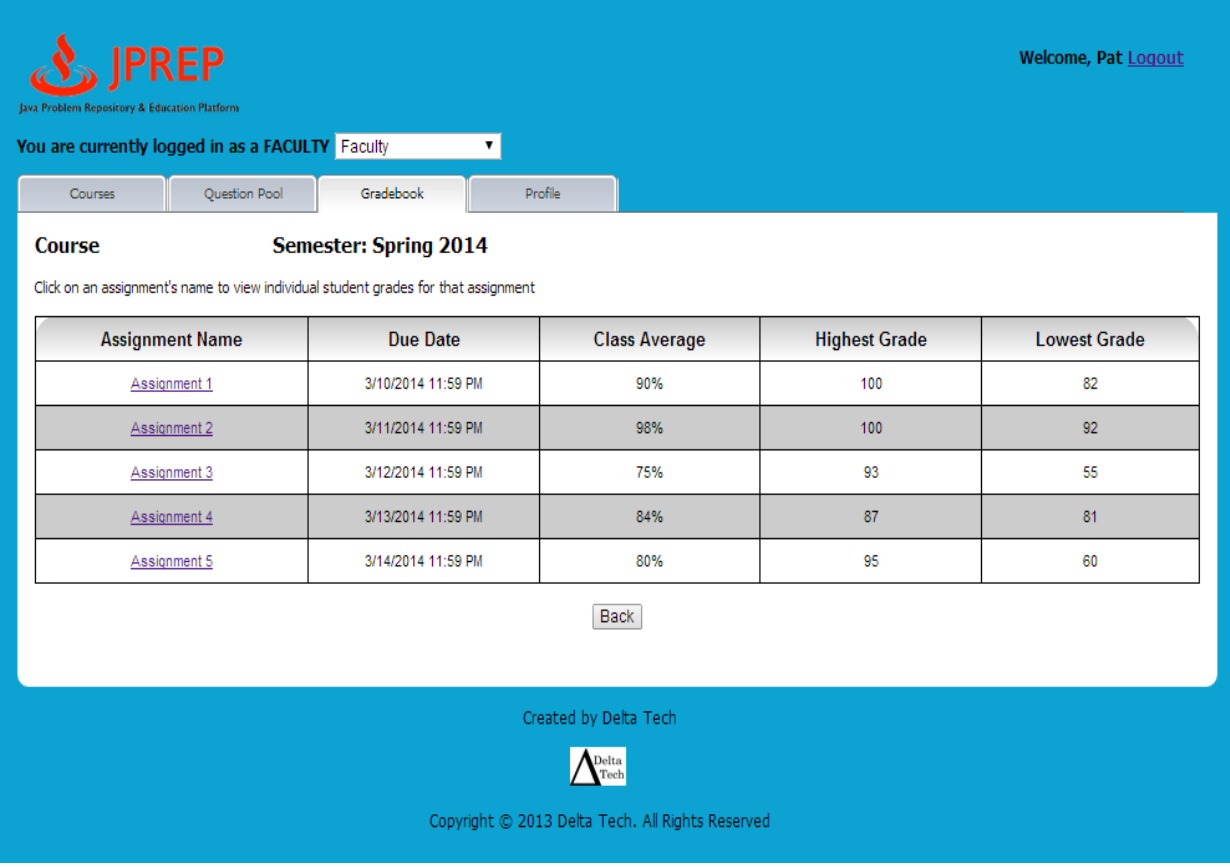

# *10.25 Prototype 25: Faculty All Student Gradebook*

This screen represents the faculty's view of all as all students' gradebook.

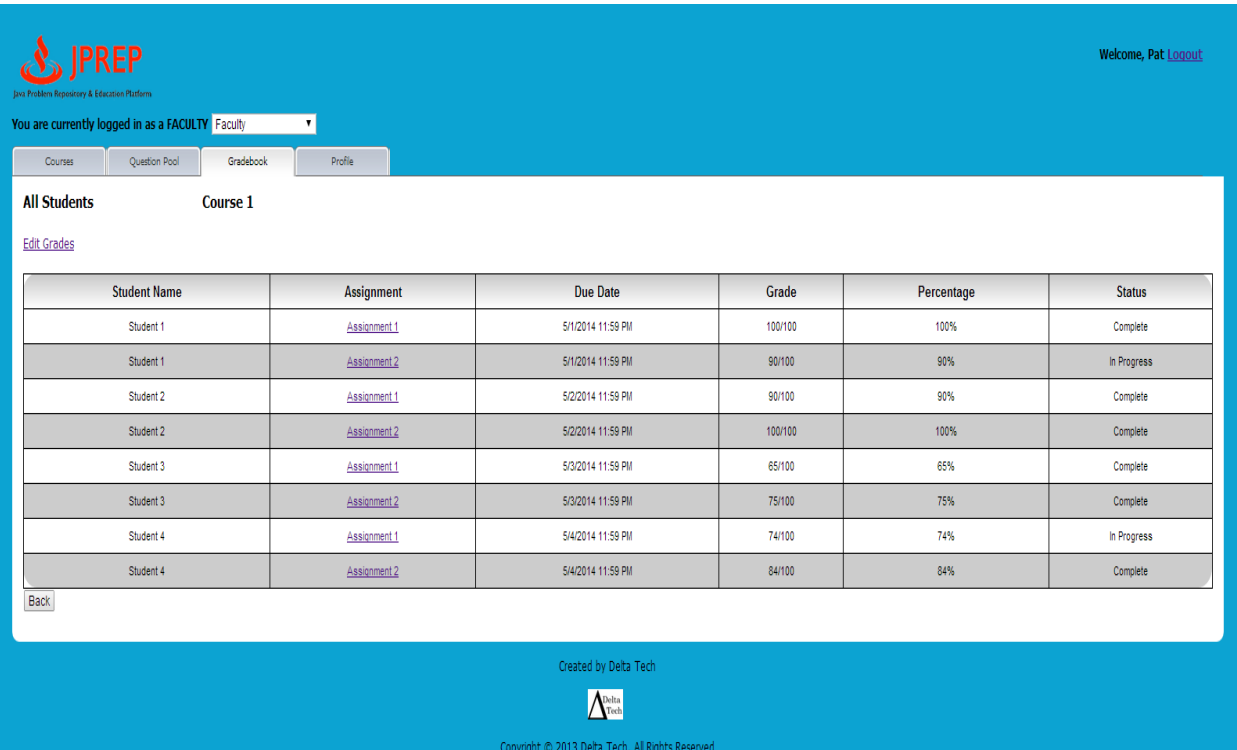

### *10.26 Prototype 26: Faculty Single Student's Gradebook*

This screen represents the faculty's view of a single student's gradebook.

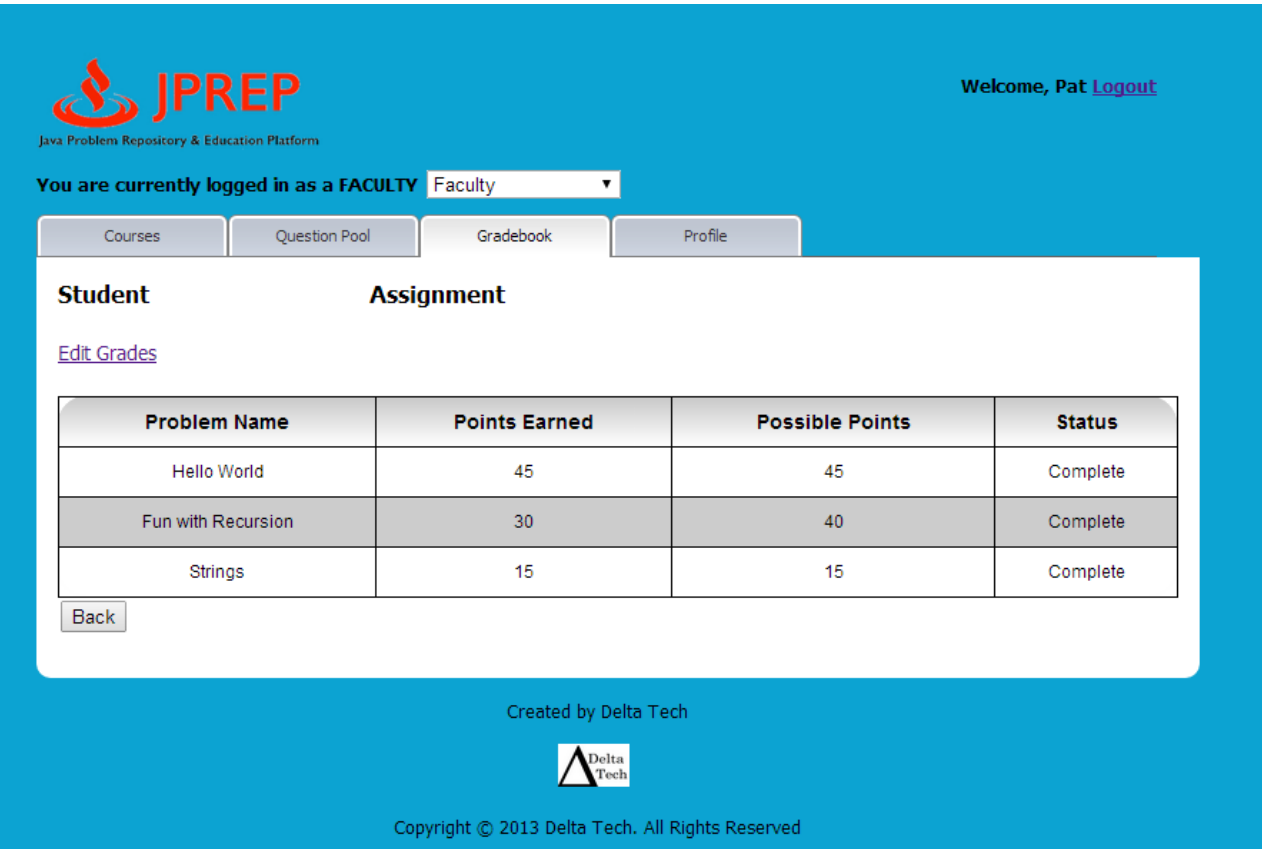

### *10.27Prototype 27: Faculty Edit Student's Gradebook*

This screen represents the faculty's view of editing a single student's gradebook.

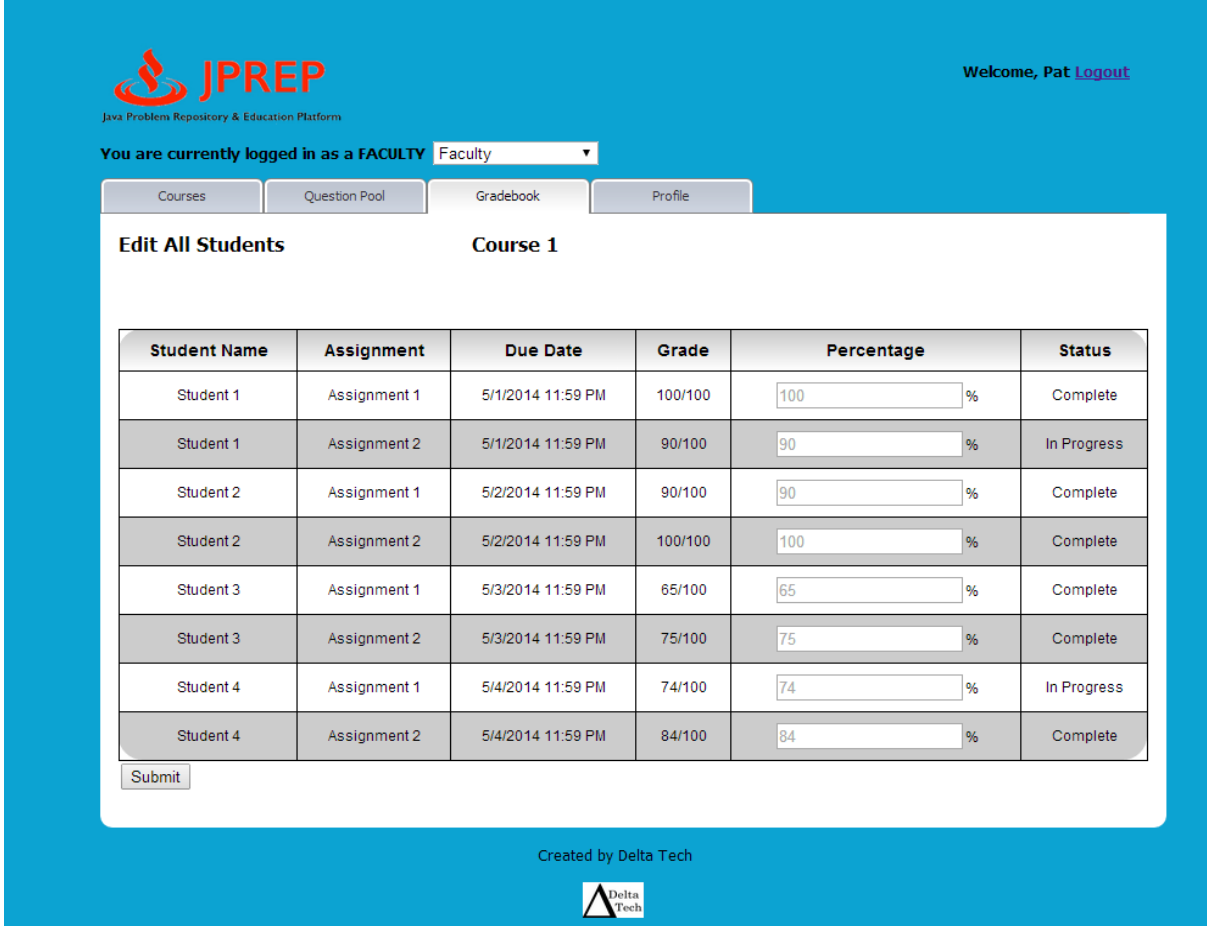

### *10.28 Prototype 28: Faculty Edit Student's Problem Grade*

This screen represents the faculty's view of editing a single student's problem grade.

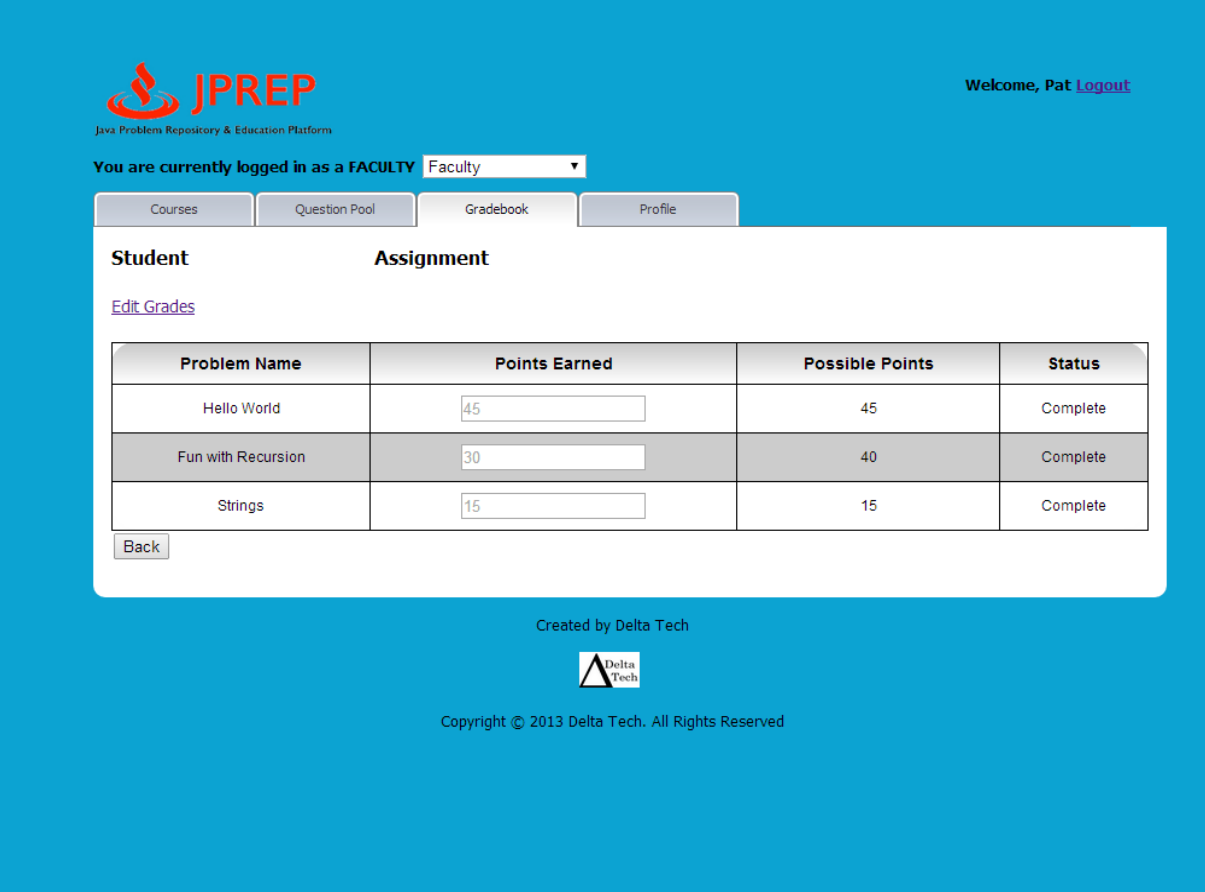

# *10.29 Prototype 29: Course Coordinator Courses*

This screen represents the Course Coordinator's view of their courses.

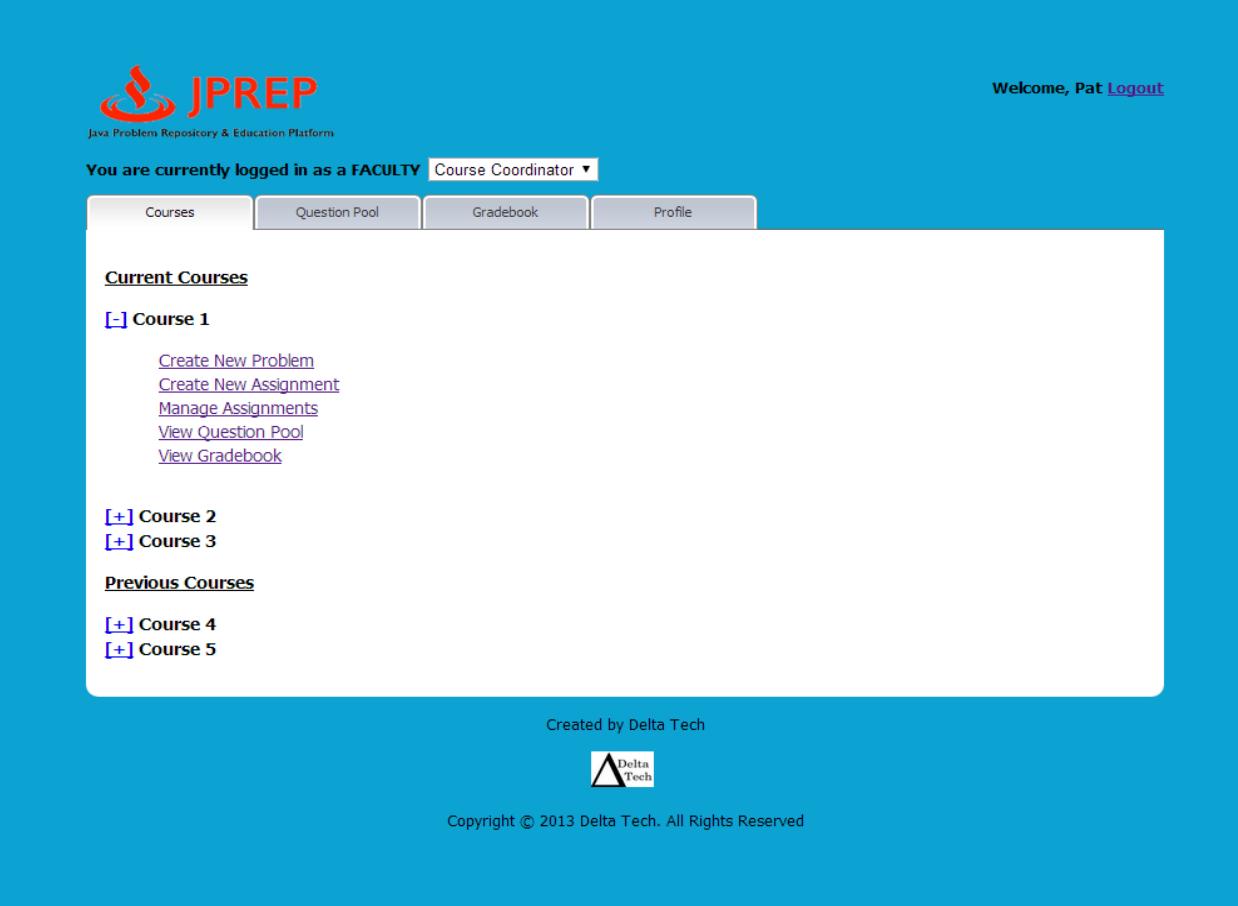

# *10.30 Prototype 30: Course Coordinator Profile*

This screen represents the Course Coordinator's view of their profile.

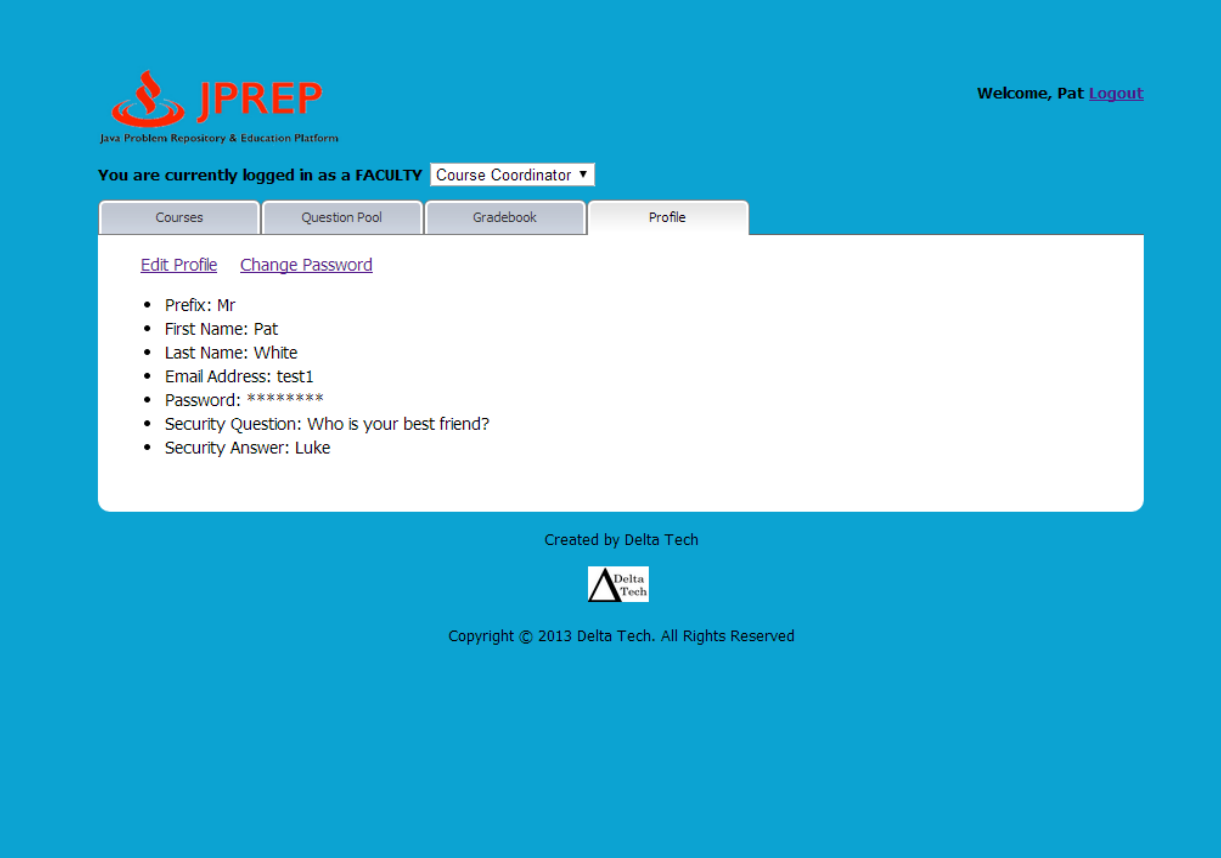

### *10.31 Prototype 31: Course Coordinator Edit Profile*

This screen represents the Course Coordinator's view of editing their profile.

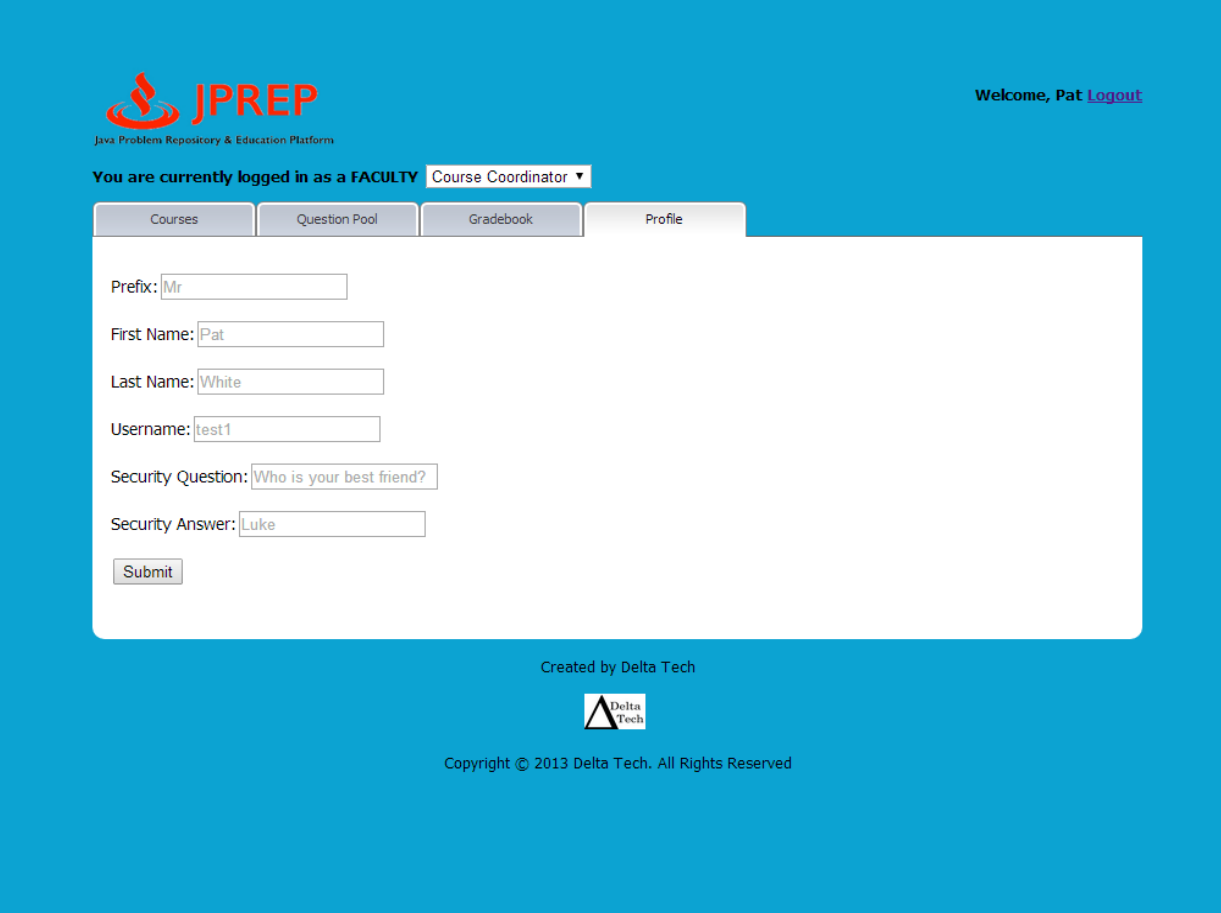

### *10.32 Prototype 32: Course Coordinator Change Password*

This screen represents the Course Coordinator's view of changing their password.

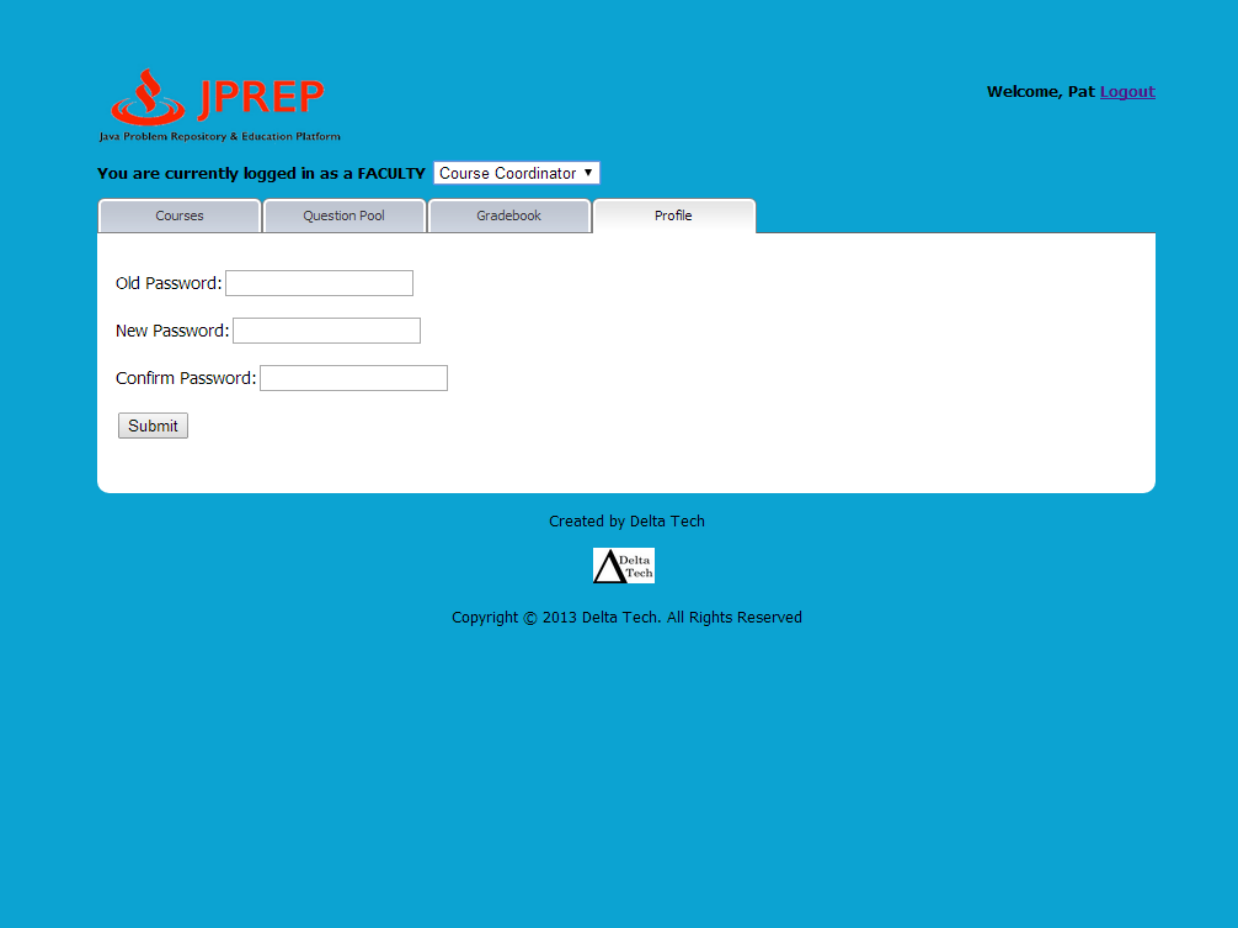

### *10.33 Prototype 33: Course Coordinator Courses' Question Pools*

This screen represents the Course Coordinator's ability to select which course question pool they want to view

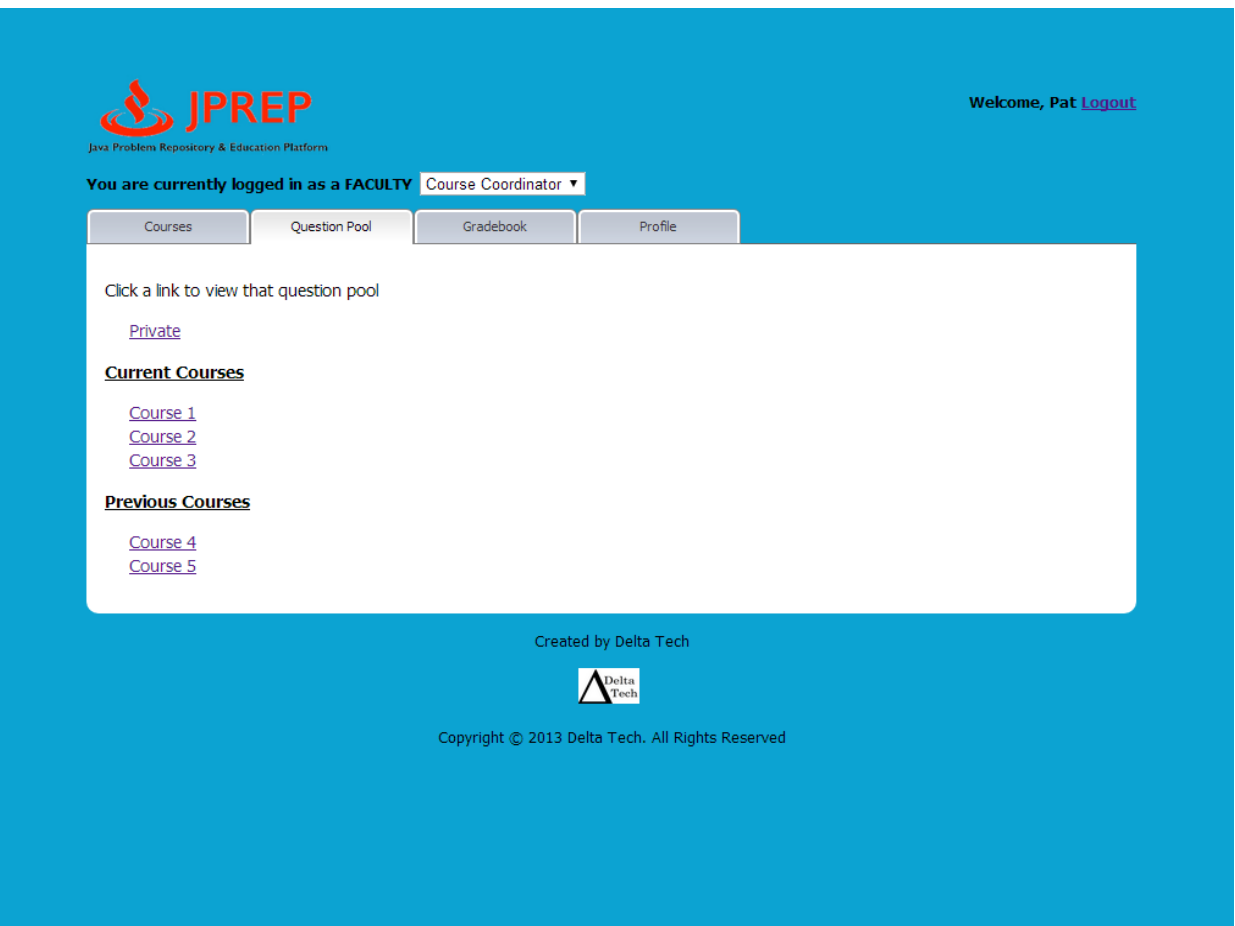

### *10.34 Prototype 34: Course Coordinator Course Question Pool*

This screen represents the Course Coordinator's view of the course question pool.

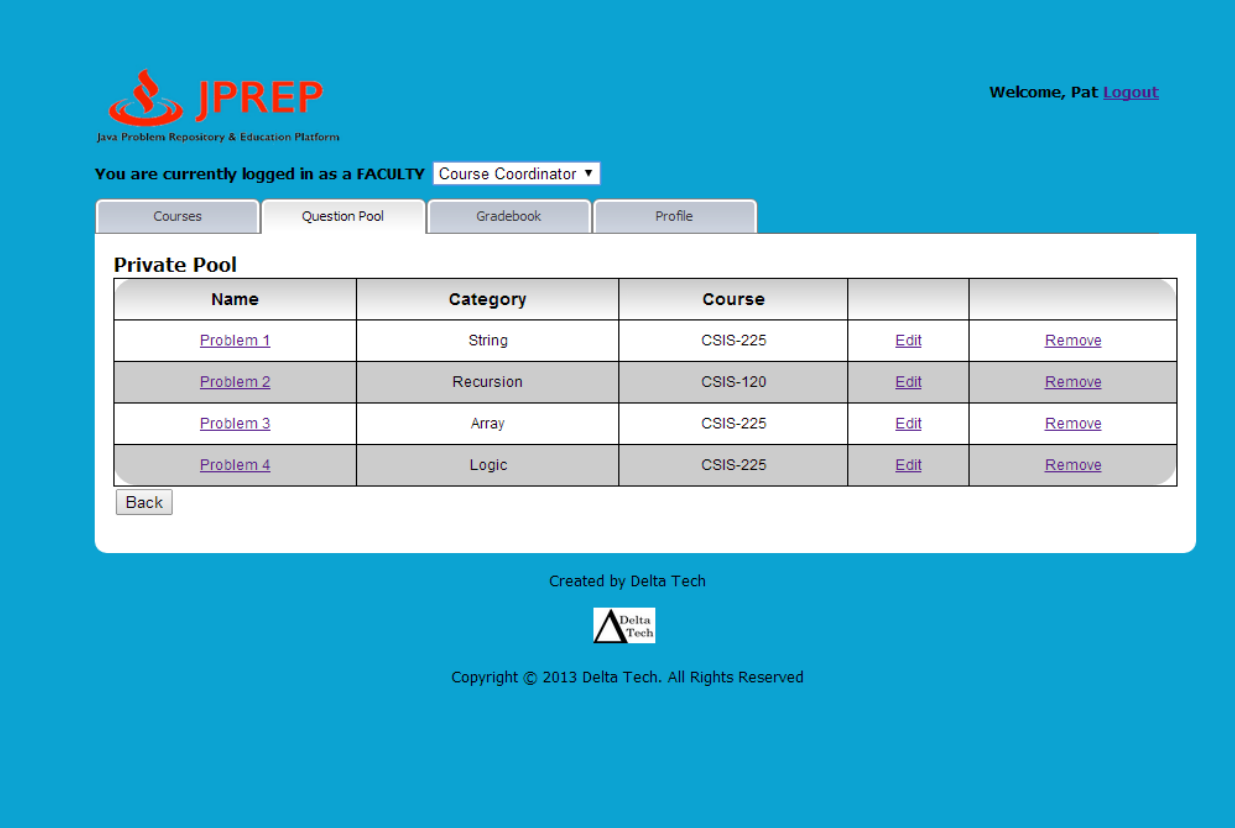

### *10.35 Prototype 35: Course Coordinator Create Problem*

This screen represents the Course Coordinator's view of creating a problem.

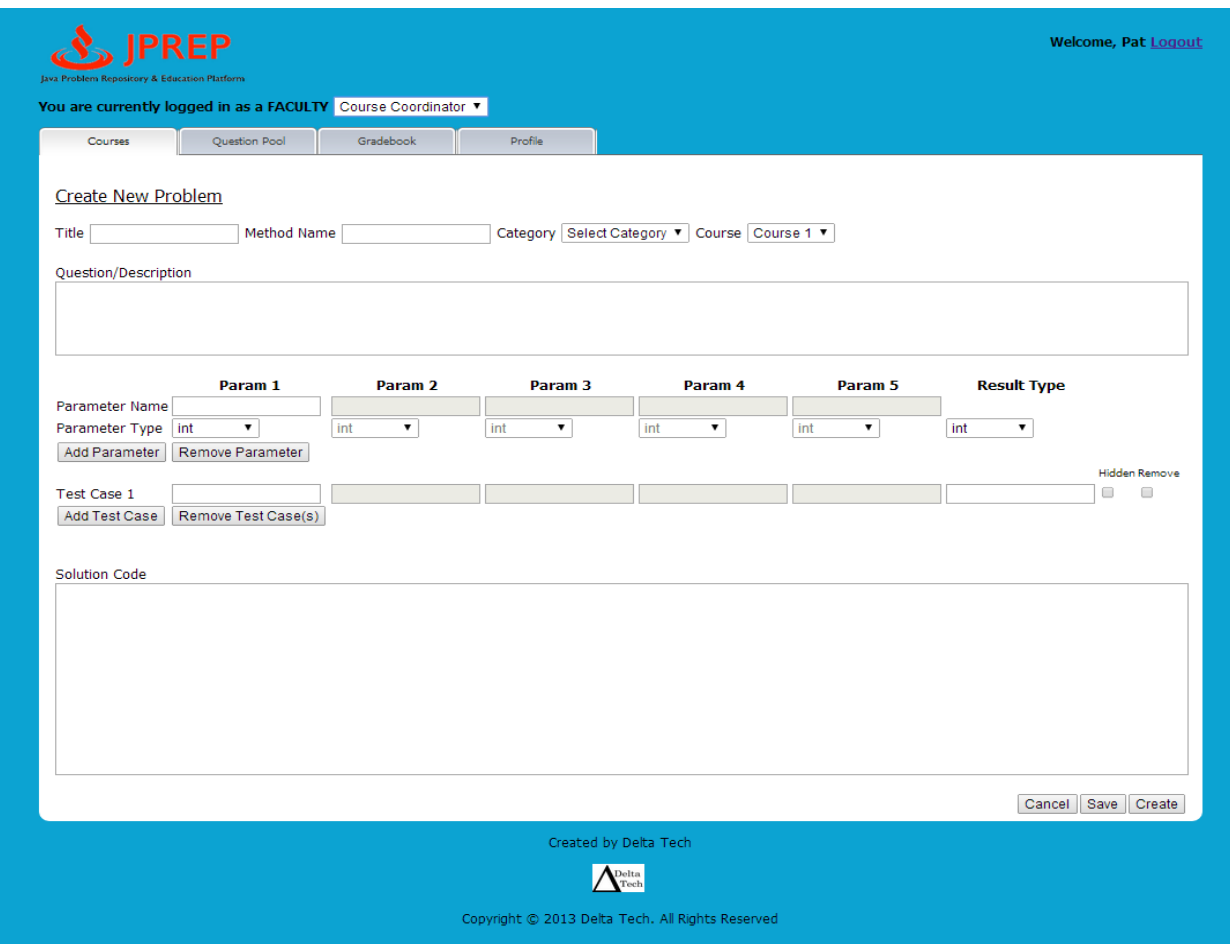

# *10.36 Prototype 36: Admin Courses*

This screen represents the administrator's view of courses.

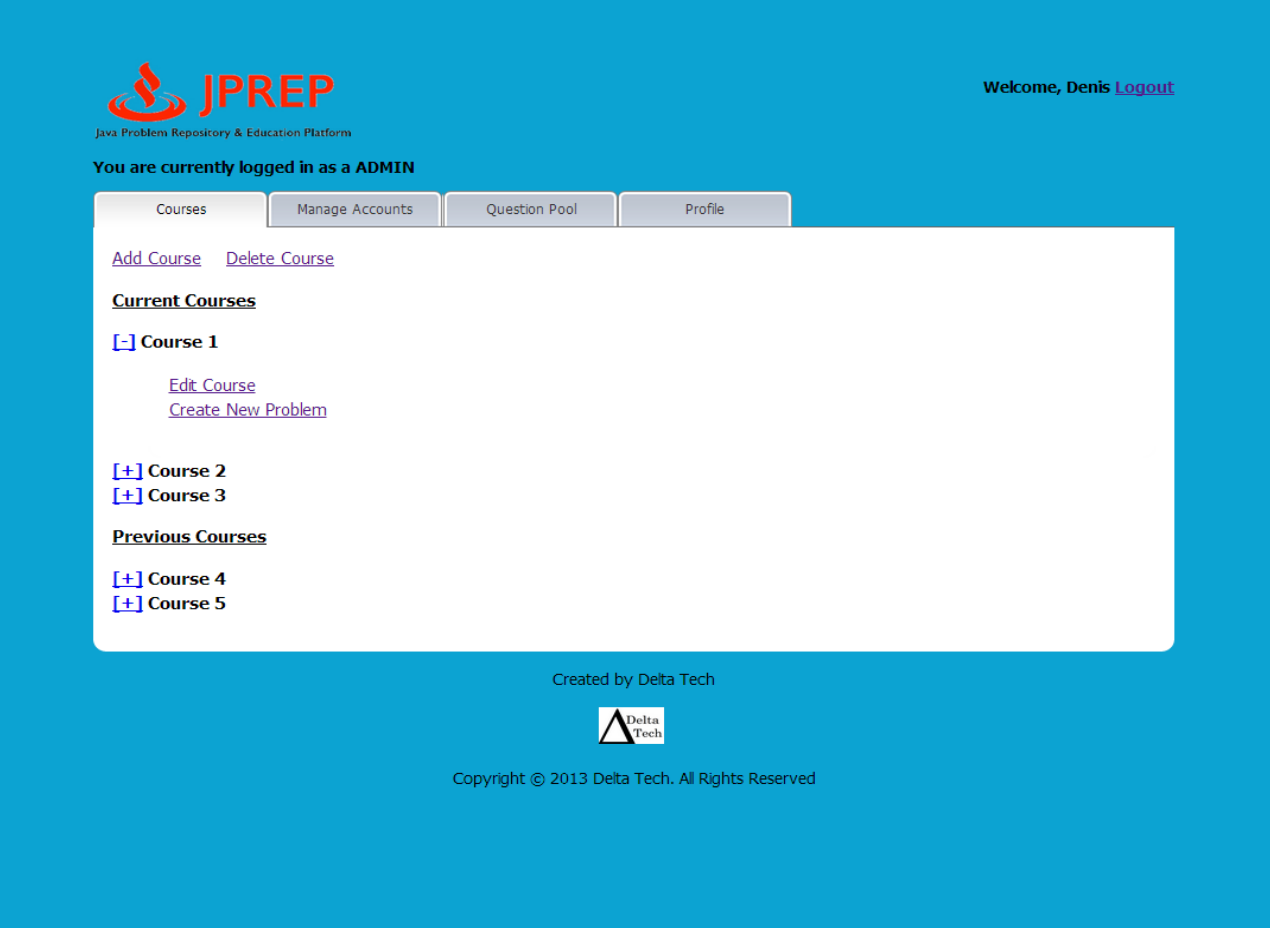

# *10.37 Prototype 37: Admin Create Course*

This screen represents the administrator's ability to add a course

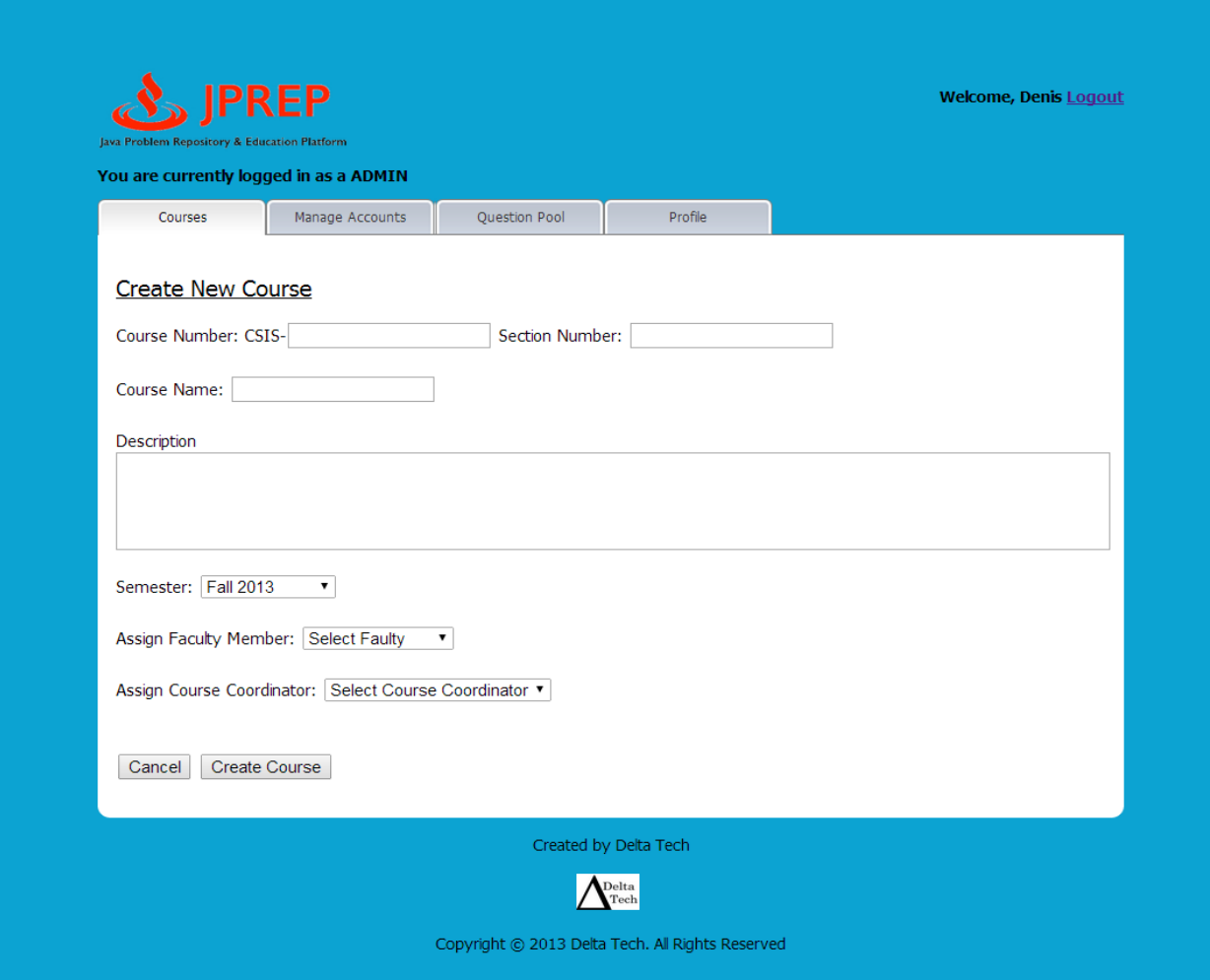

# *10.38 Prototype 38: Admin Disable Course*

This screen represents the administrator's ability to disable a course

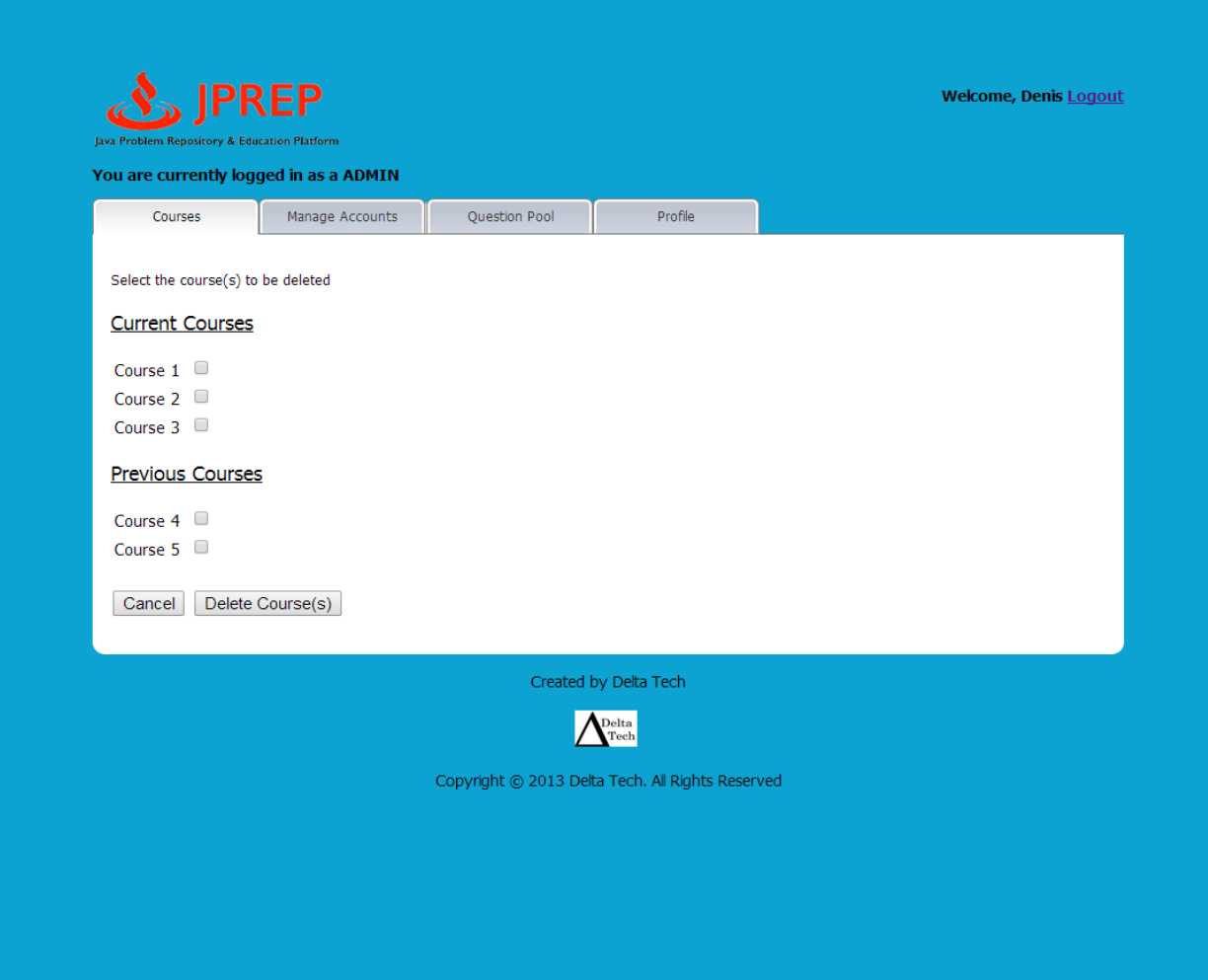

# *10.39 Prototype 39: Admin Create Student*

This screen represents the administrator's ability to create a student account.

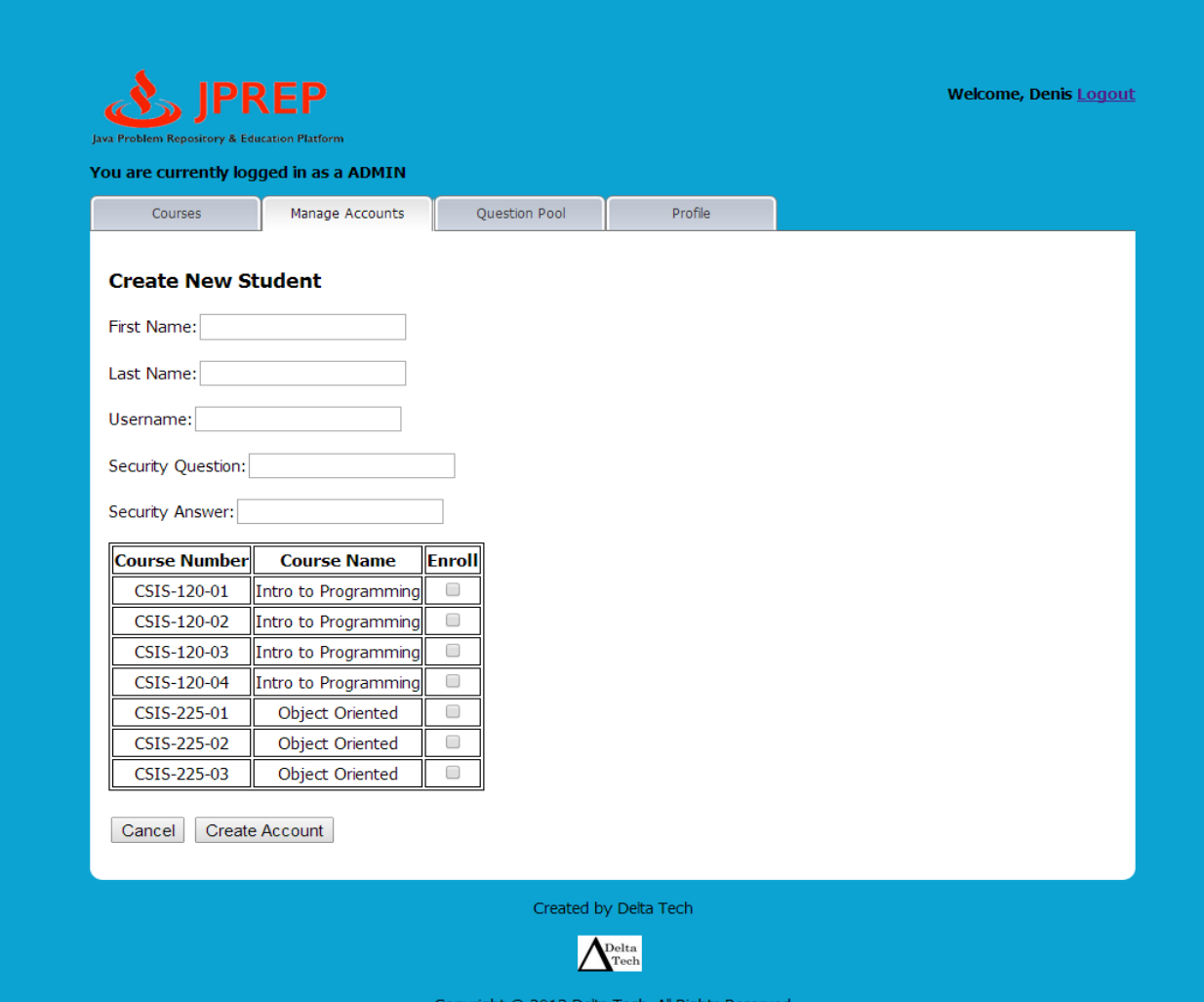

# *10.40 Prototype 40: Admin Create Faculty*

This screen represents the administrator's ability to create a faculty account.

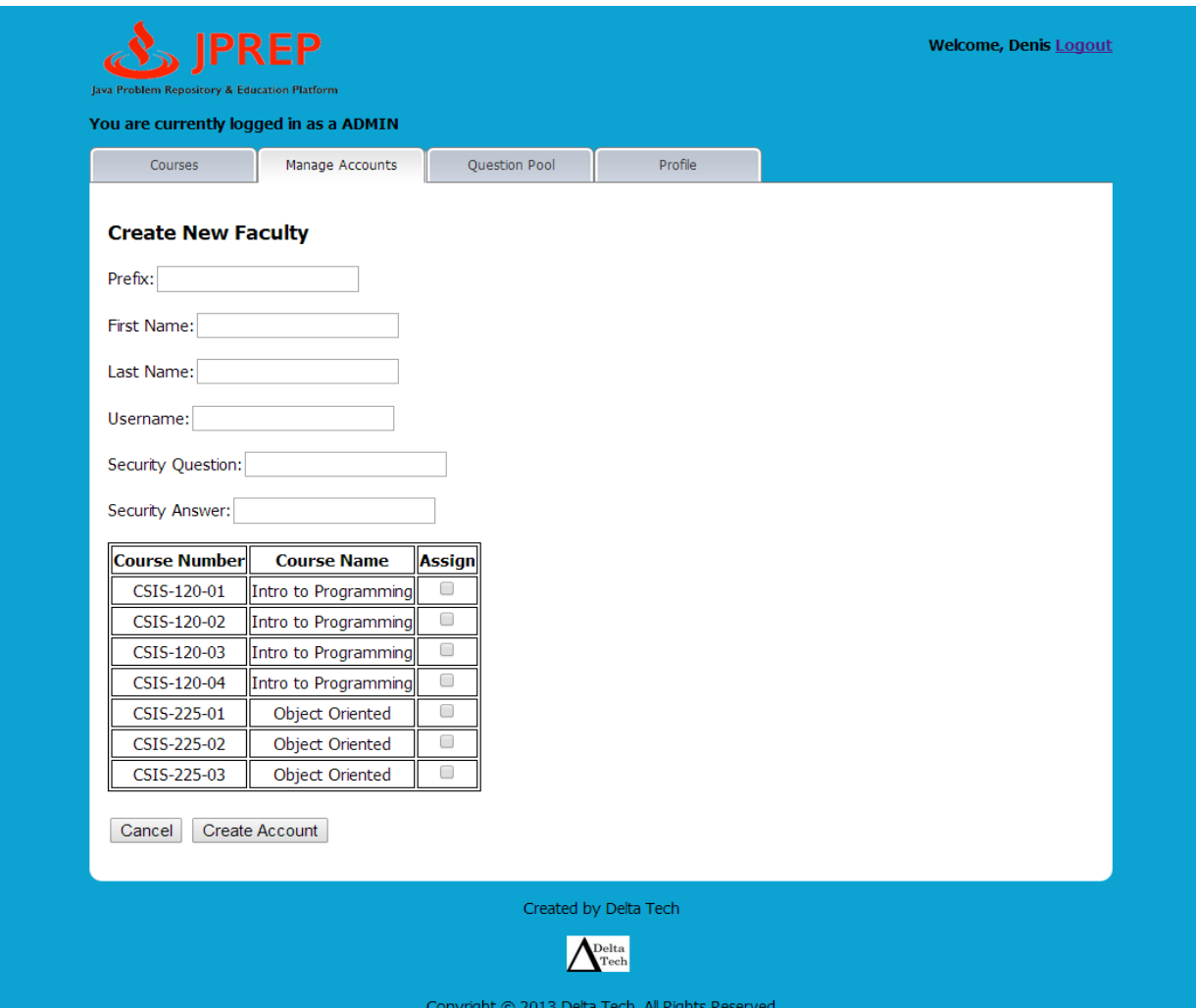

### *10.41 Prototype 41: Admin Create Course Coordinator*

This screen represents the administrator's ability to create a course coordinator account.

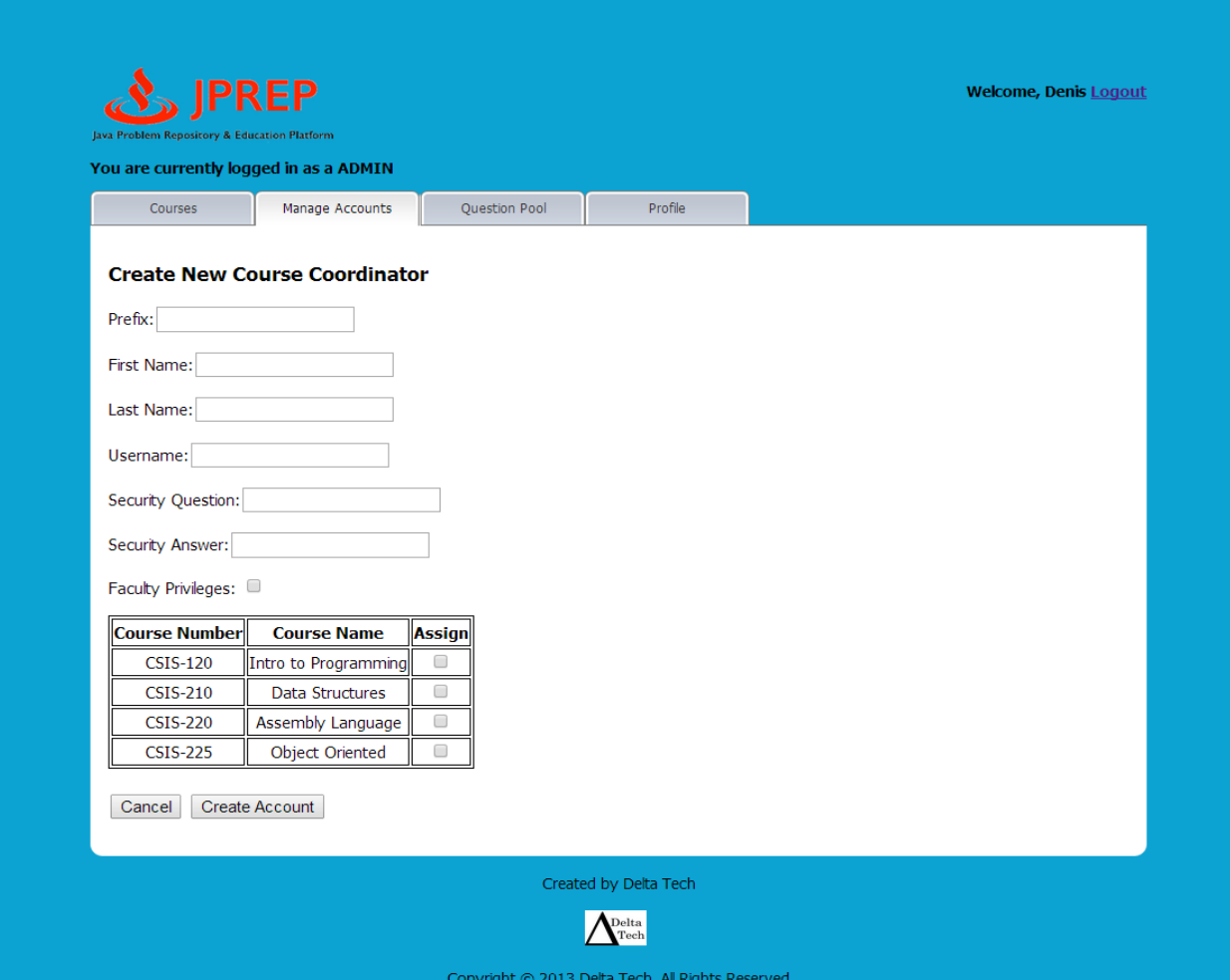

# *10.42 Prototype 42: Admin Edit Student*

This screen represents the administrator's ability to edit a student account.

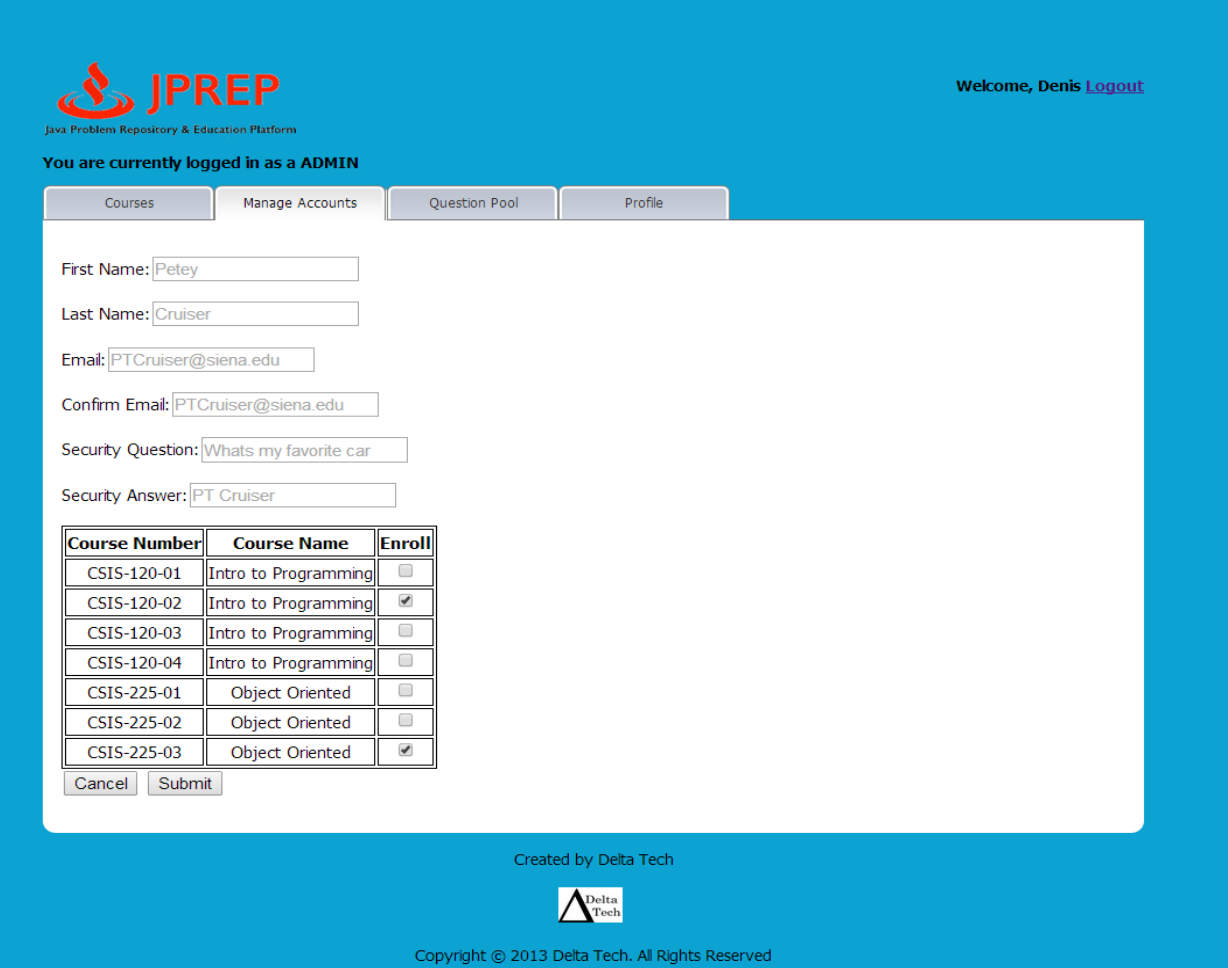

# *10.43 Prototype 43: Admin Edit Faculty*

This screen represents the administrator's ability to edit a faculty account.

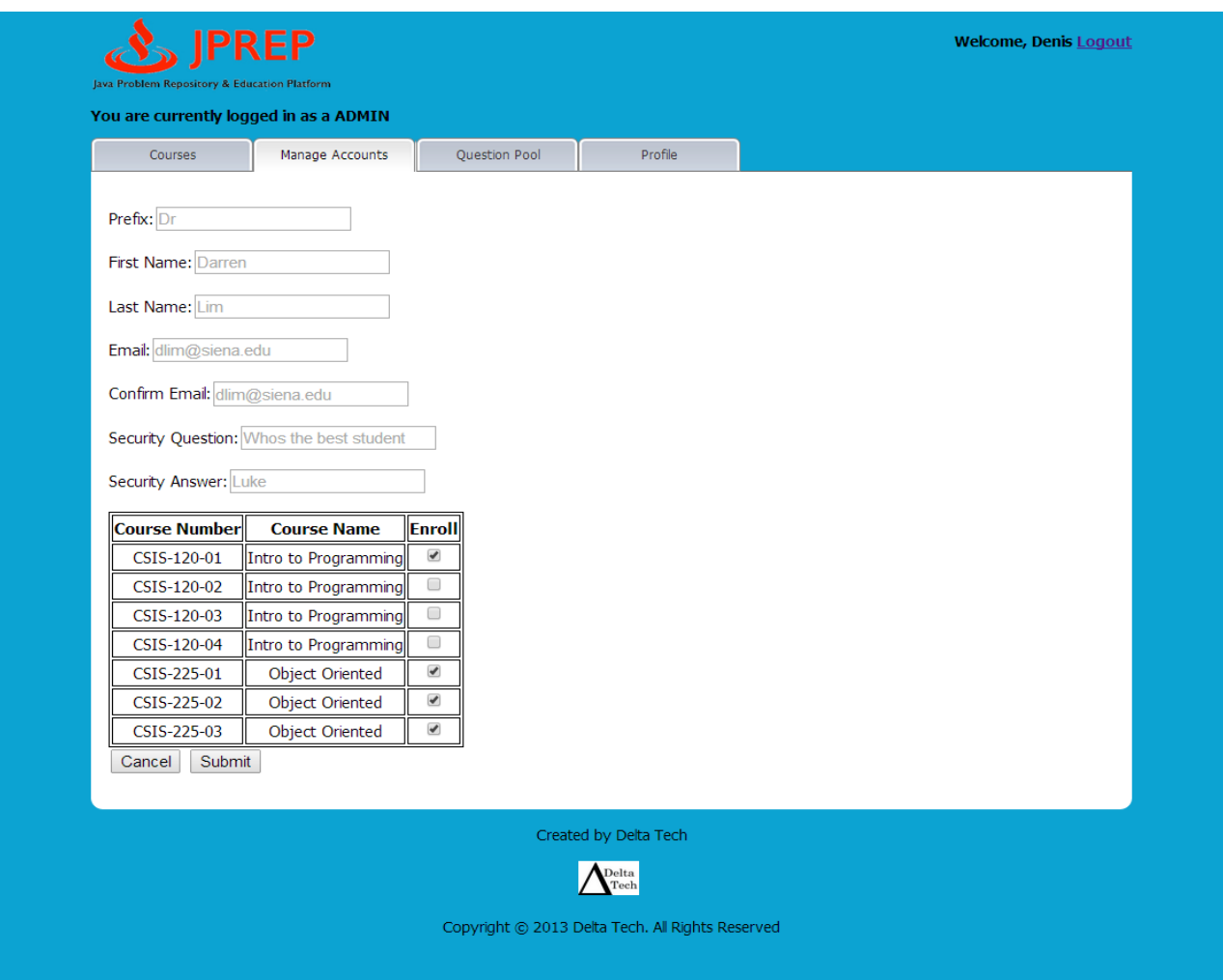

### *10.44 Prototype 44: Admin Edit Course Coordinator*

This screen represents the administrator's ability to edit a course coordinator account.

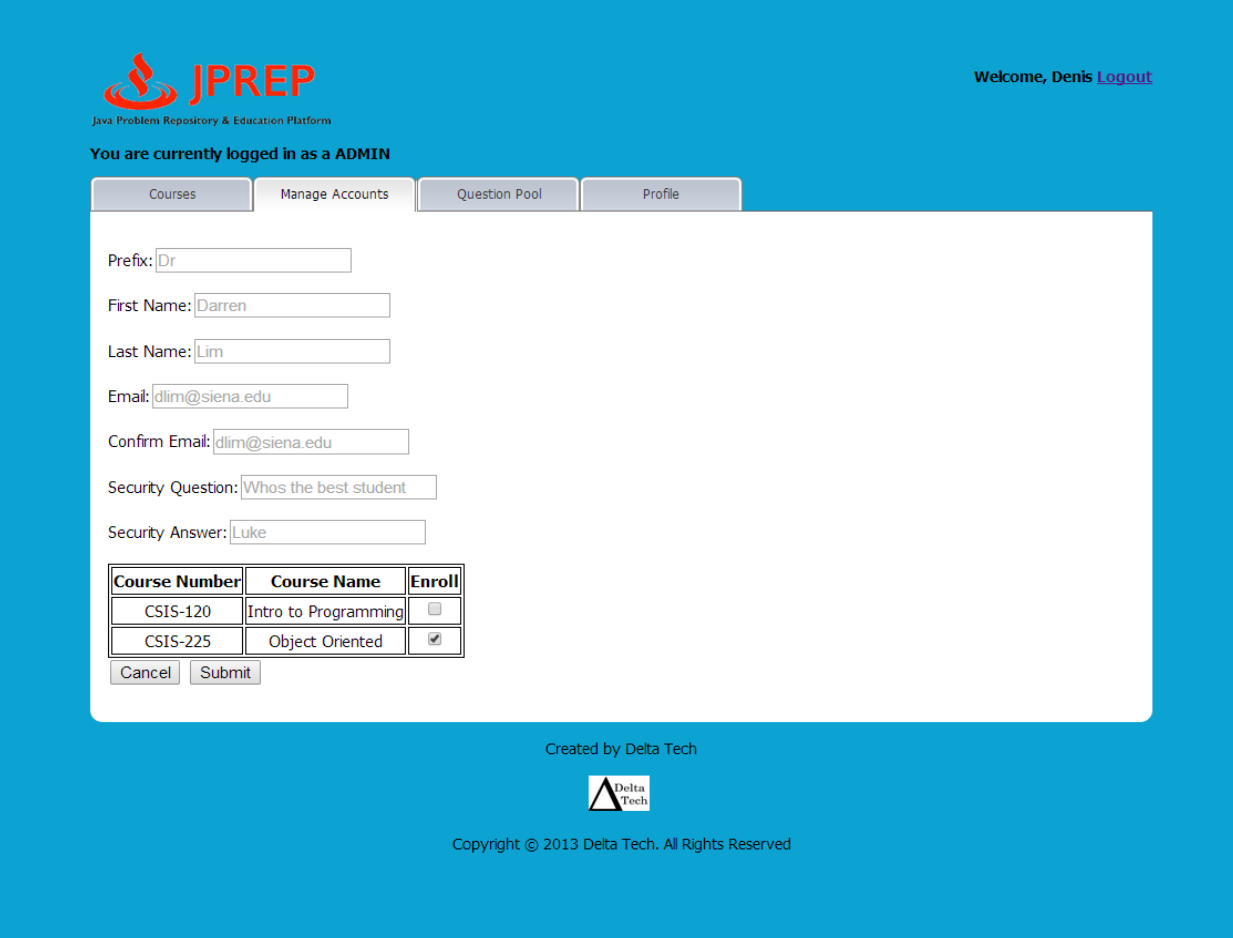

# *10.45 Prototype 45: Admin Manage Students*

This screen represents the administrator's ability to manage student accounts.

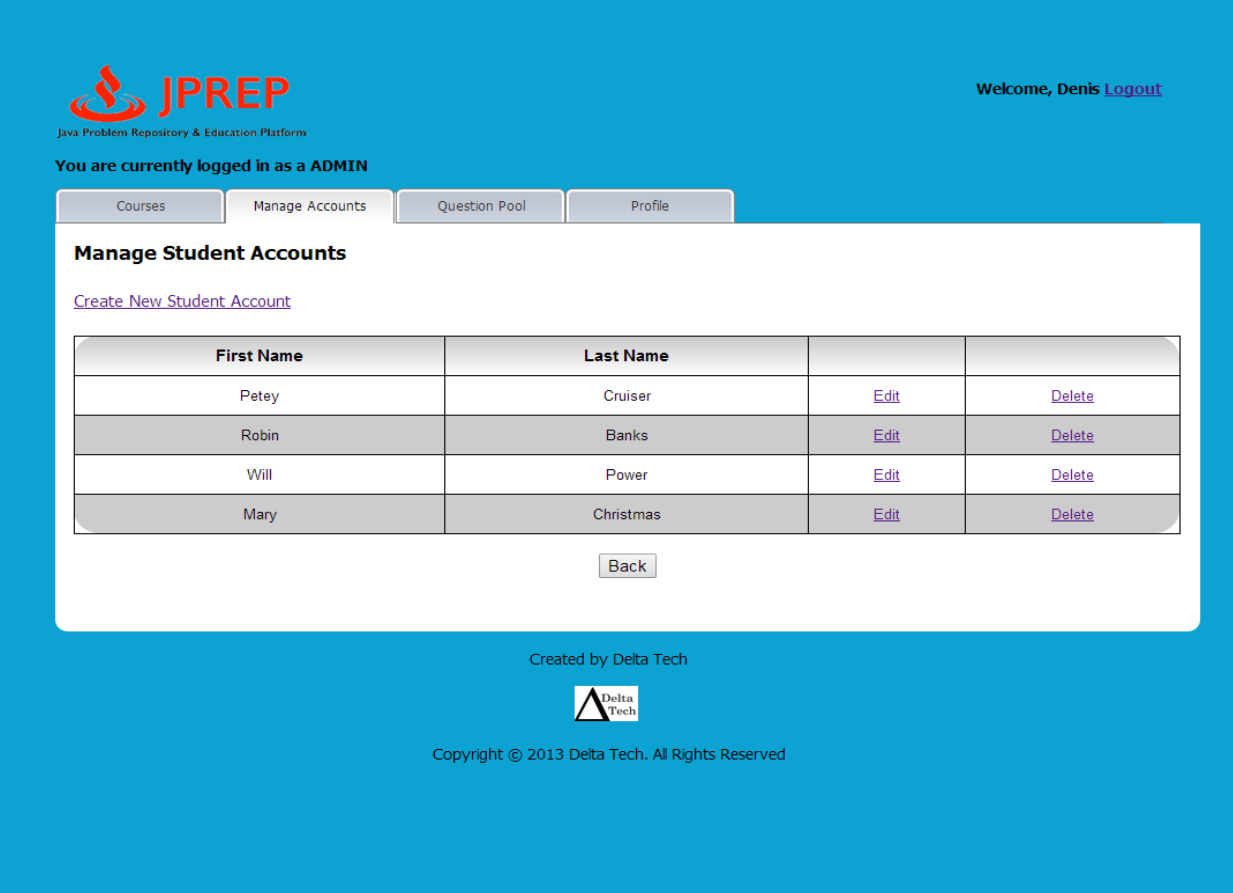

# *10.46 Prototype 46: Admin Manage Faculty*

This screen represents the administrator's ability to manage faculty accounts.

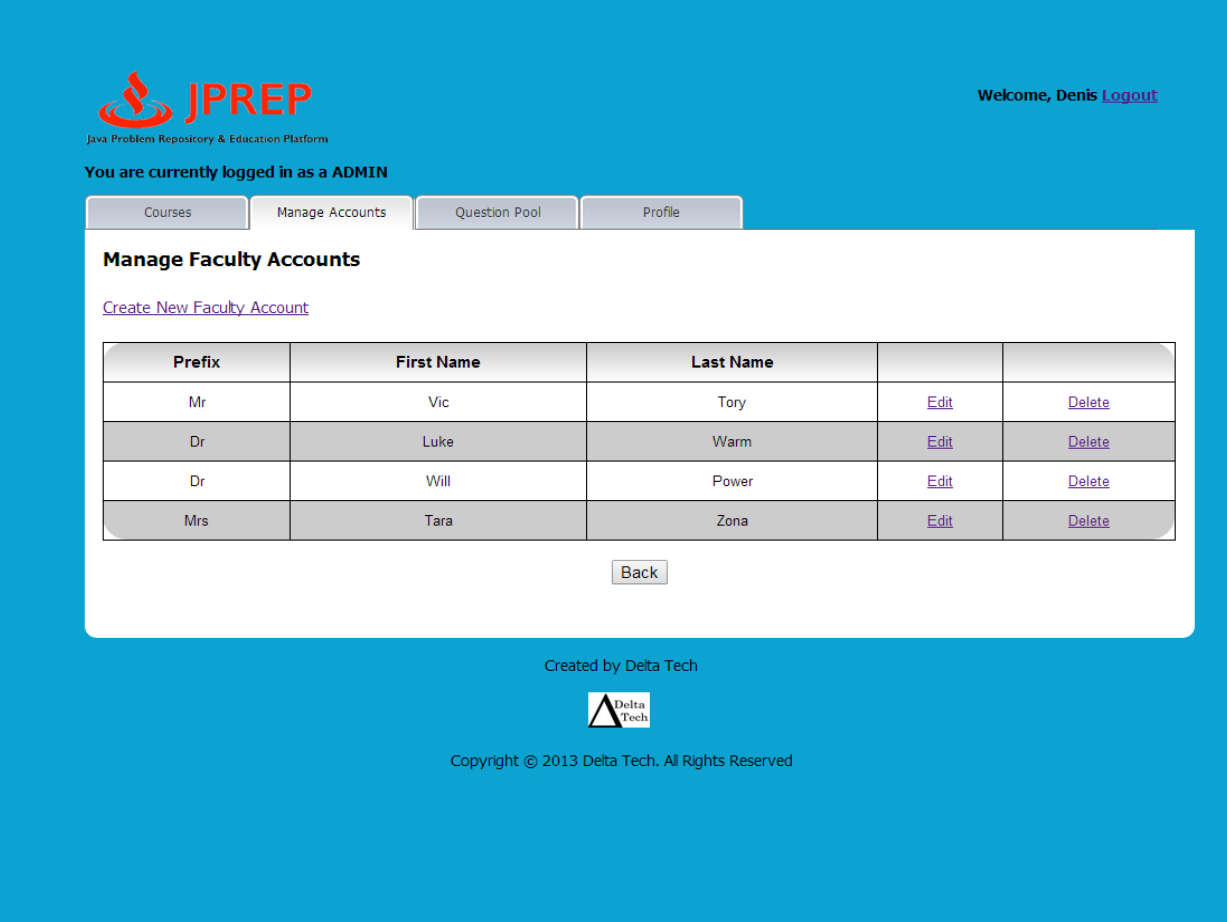

### *10.47 Prototype 47: Admin Manage Course Coordinators*

This screen represents the administrator's ability to manage course coordinator accounts.

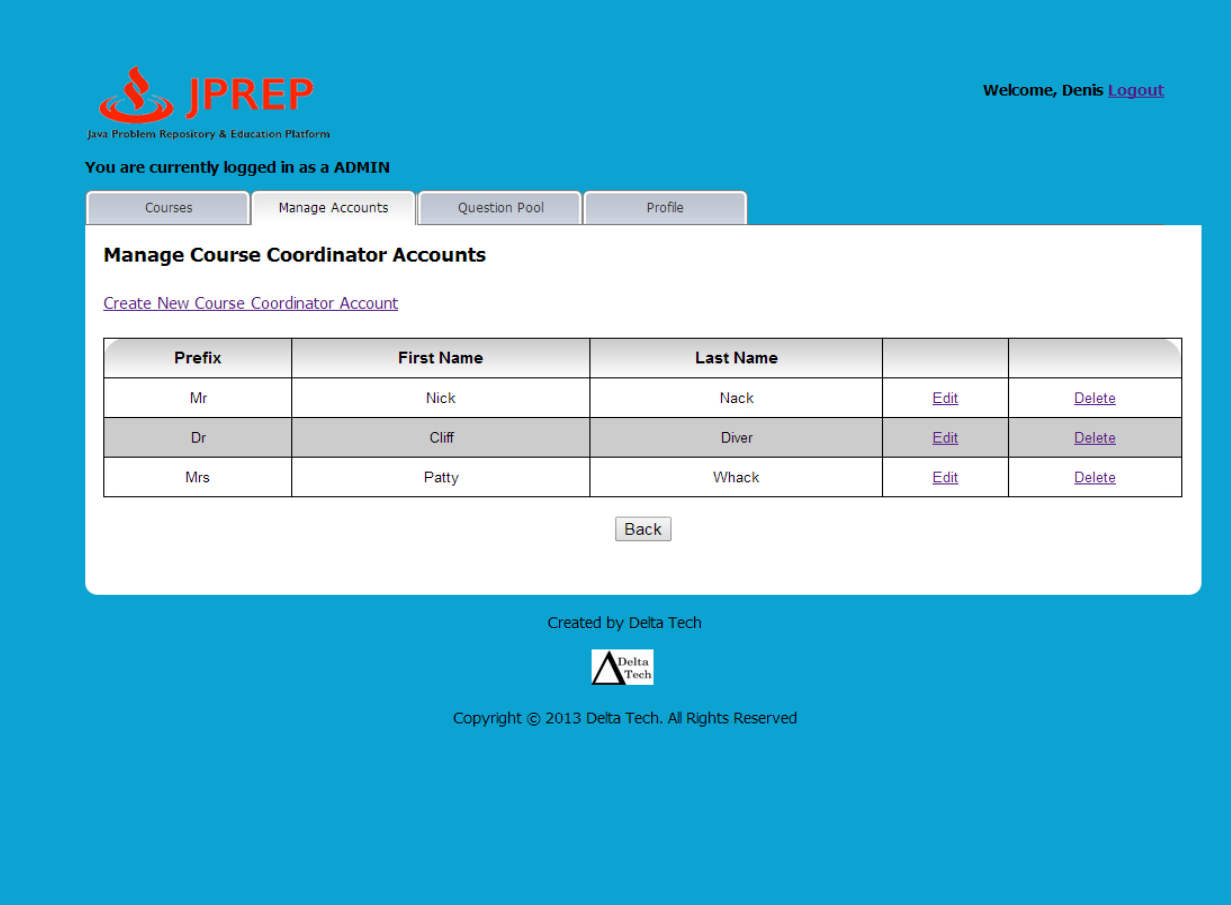

# *10.48 Prototype 48: Admin Manage Accounts*

This screen represents the administrator's ability to manage accounts.

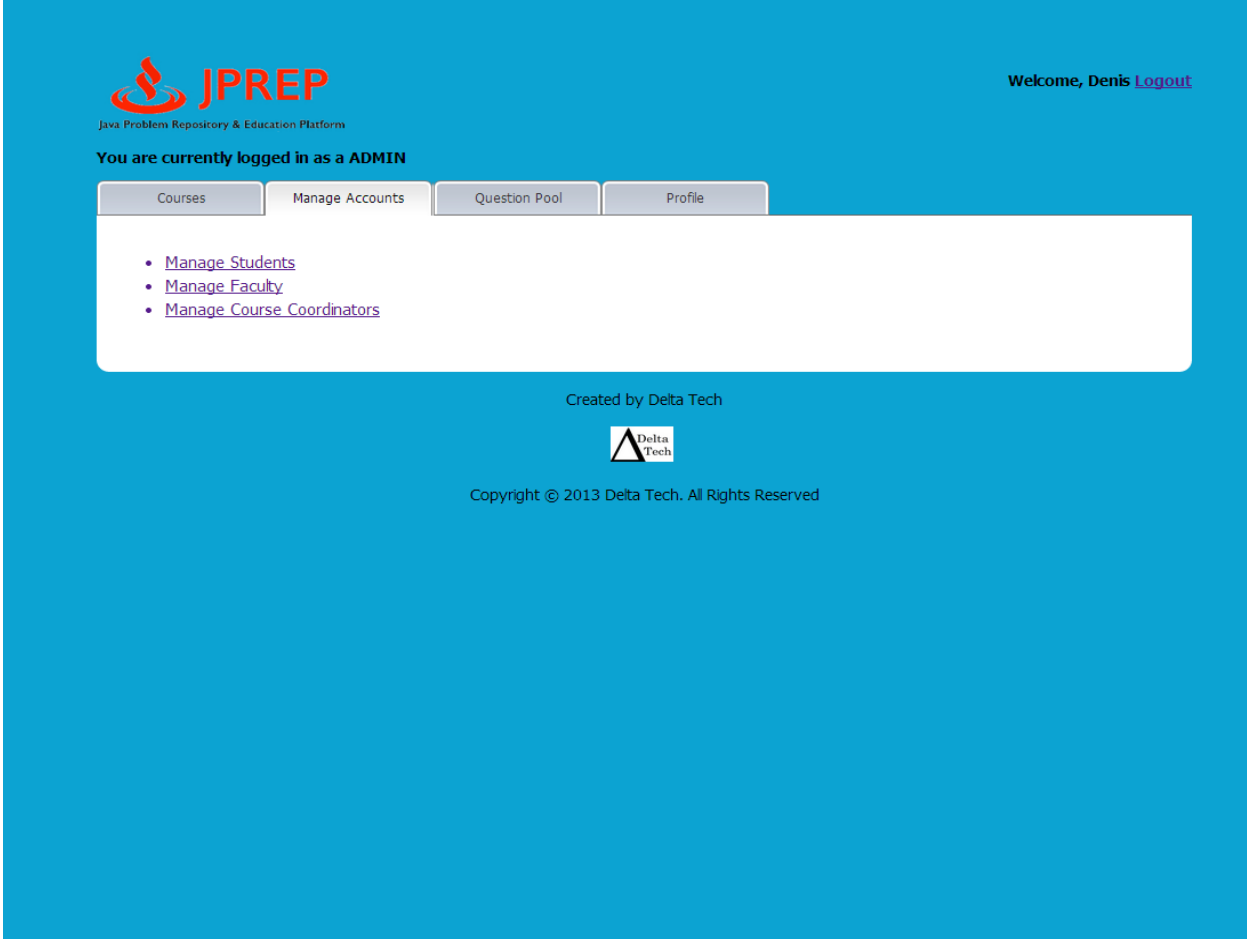

# *10.49 Prototype 49: Admin Profile*

This screen represents the administrator's ability to manage their profile.

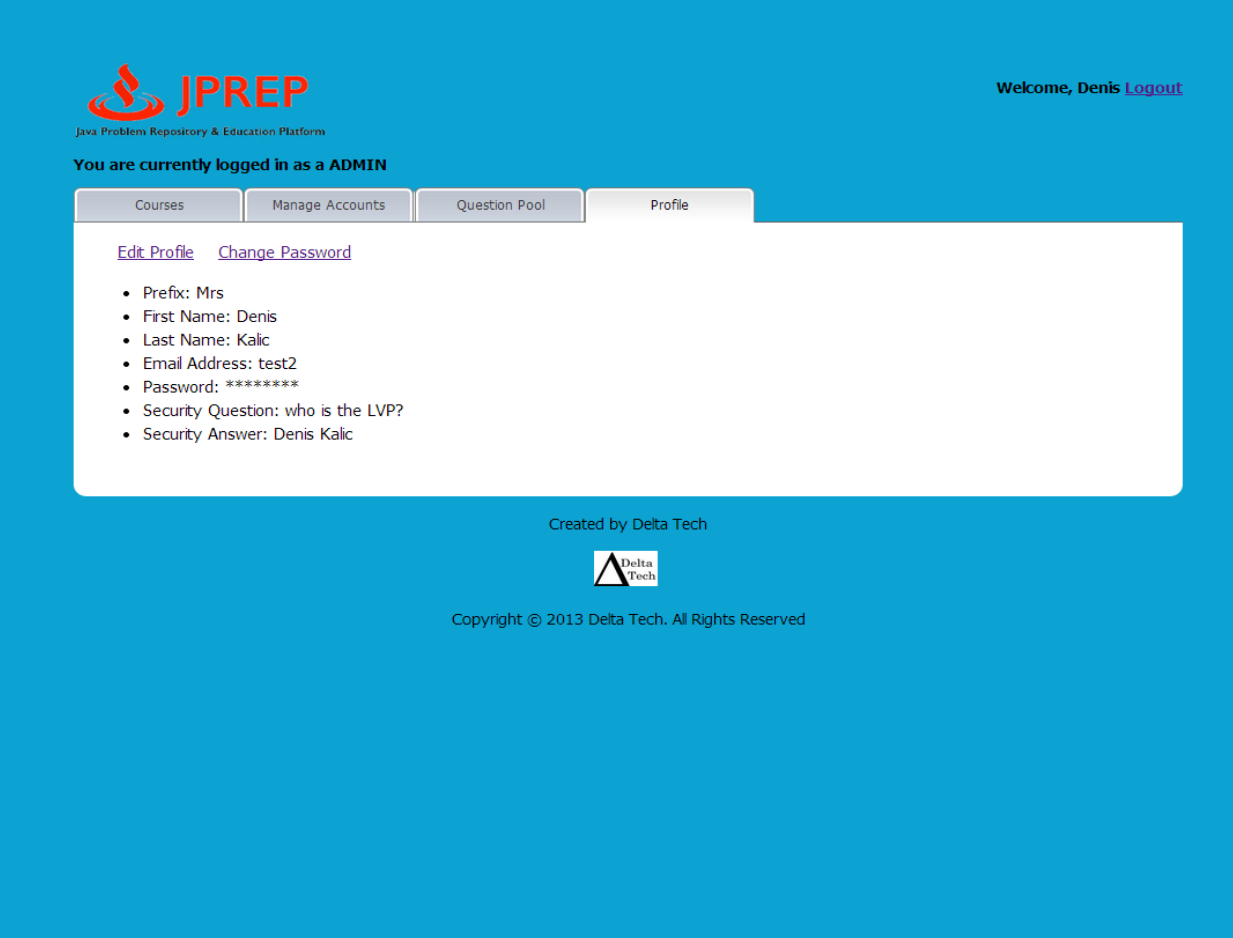

# *10.50 Prototype 50: Admin Edit Profile*

This screen represents the administrator's ability to manage edit their profile.

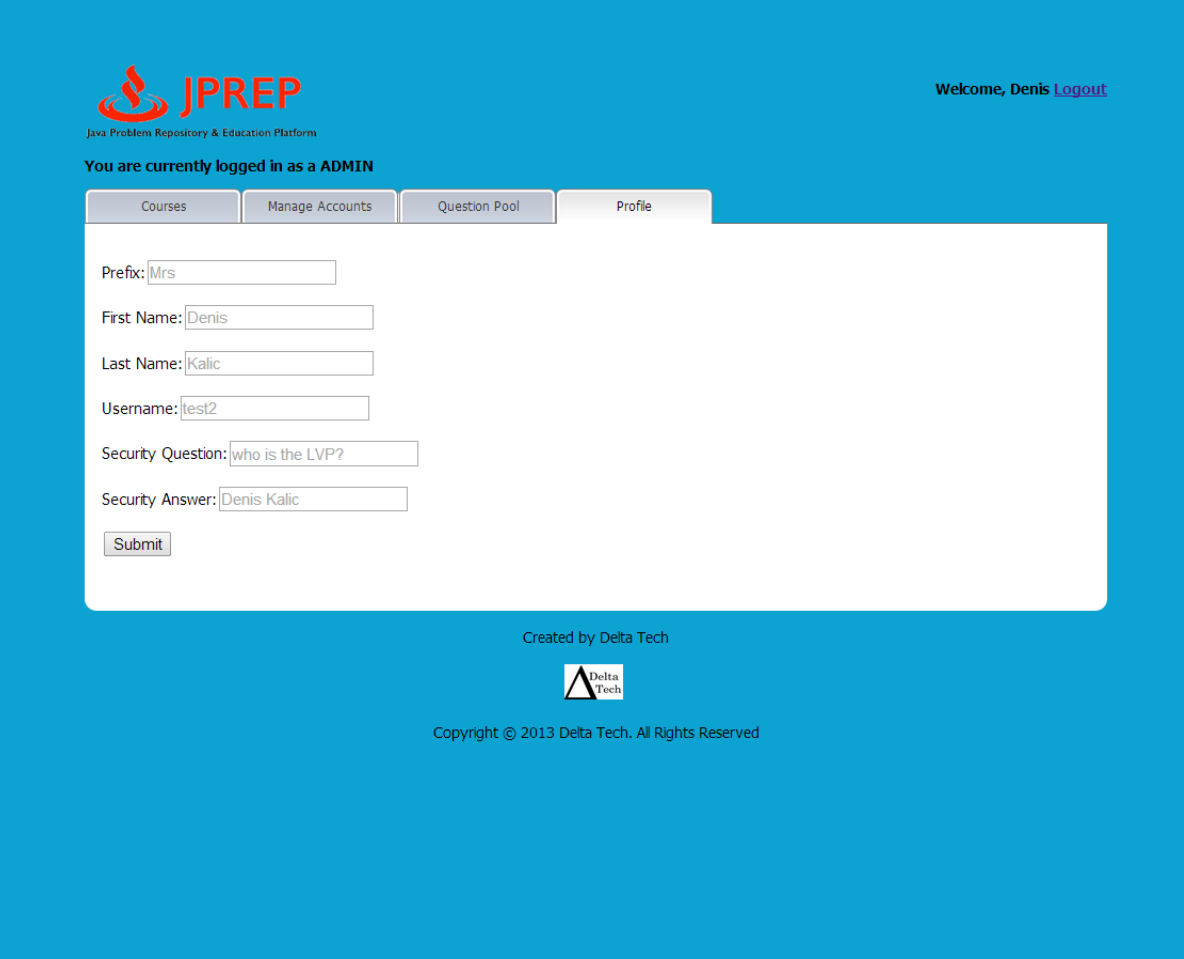

.

# *10.51 Prototype 51: Admin Course Question Pools*

This screen represents the administrator's view of course question pools

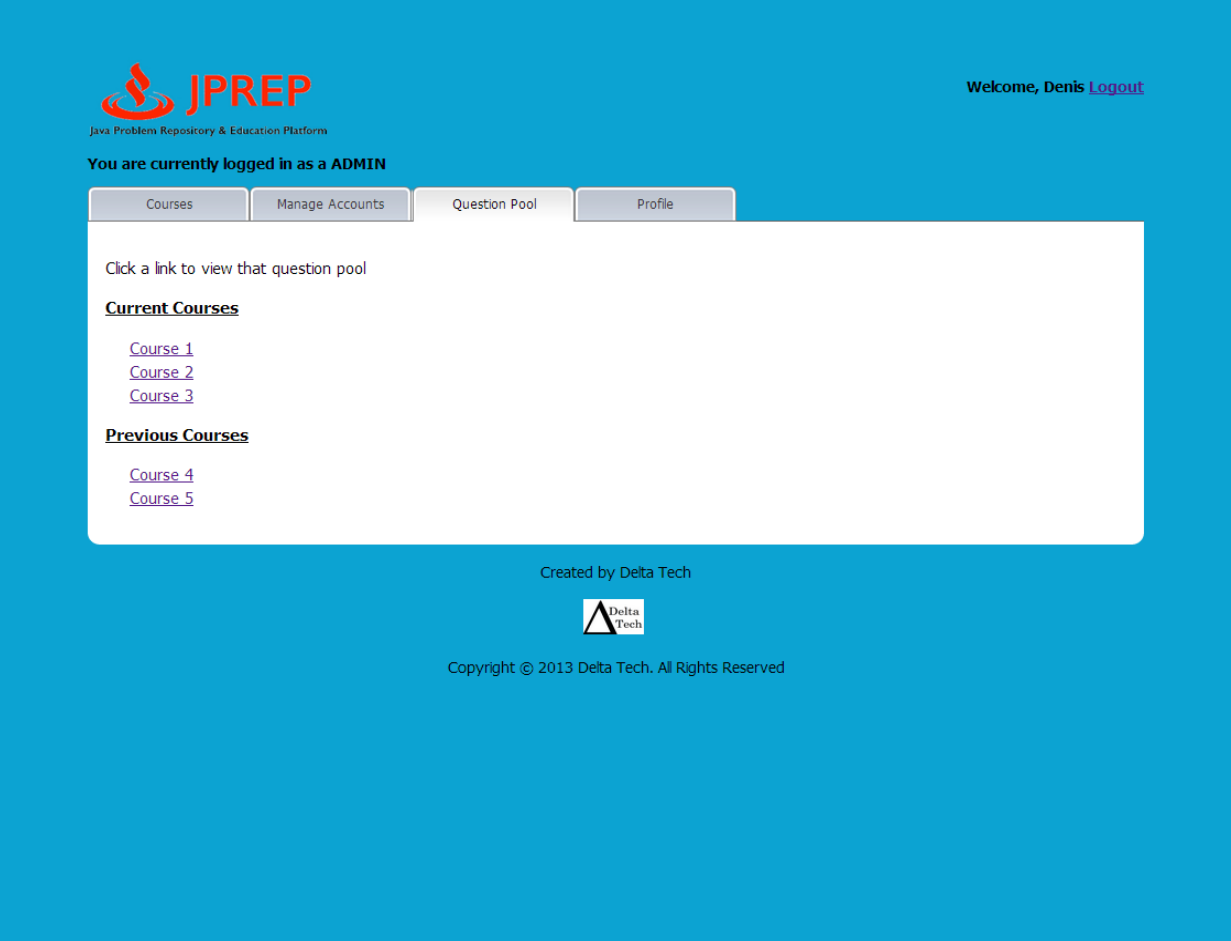

### *10.52 Prototype 52: Admin Course's Question Pool*

This screen represents the administrator's view of a course's question pool.

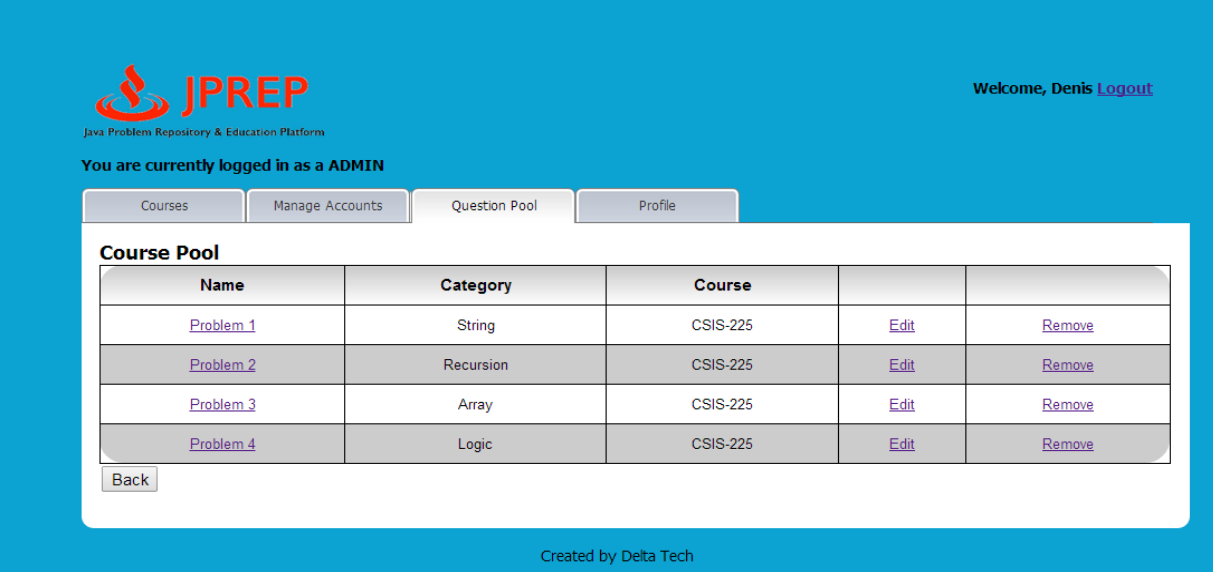

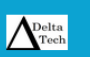

Copyright © 2013 Delta Tech. All Rights Reserved

# **11 Functional Requirements Inventory**

#### **Student:**

- Will be able to log into JPREP.
	- o An incorrect login will display an error message
- Will be able to enroll in classes they are registered for
	- o Will receive email with unique course code from professor
- Will be able to switch between classes that the student is currently enrolled in at any time
- Will be able to view assignments for each course they are in enrolled in o Will be able to view past and pending assignments
- Will be able to view problems in each assignment
- Will be able to submit solutions to individual problems using the Java™ programming language
	- o Code will be compiled by JPREP
	- o If they exist, the student will instantly receive feedback on compile errors o The student will instantly receive feedback on how their solution performed when run against the test cases
- Will be able to complete assignments
	- o Will be able to work on any problem in the assignment; order does not matter
- o Will be able to save code for most recent problem • Will be able to view grades for each class in a grade book
	- o Will be able to view progress for each assignment
- Will be able to view all solutions that have been previously submitted
- Will be able to log out of JPREP

#### **Faculty:**

- Will be able to log into JPREP.
	- o An incorrect login will display an error message
- Will be able to create and edit assignments
	- o Will be able to import problems from the question pool to any assignment
	- o Will be able to create a problem for an assignment
	- o Will be able to delete a problem from an assignment
	- o Will be able to edit a problem in an assignment
- Will be able to assign a grading rule for assignments
	- o Will be able to assign different point values for problems in the assignments
- Will be able to administer assignments to any courses that the faculty instructs o Will be able to set due dates for each assignment
- Will be able to search the question pool for potential problems
- Will be able to view a grade book for each of the courses
	- o Will be able to view student's progress for each assignment
- Will be able to modify grades for all students in each of the courses they are currently instructing
- Will be able to log out of JPREP
#### **Course Coordinator:**

*The functionality of a course coordinator will include all of the functionality that a Faculty Member has.*

- Will be able to manage question pool
	- o Will create questions for the course question pool
	- o Will disable questions from the course question pool
	- o Will edit questions that exist in the course question pool
- Will be able to switch to Faculty view without logging out

#### **Administrator:**

- Will be able to log into JPREP.
	- o An incorrect login will display an error message
- Will be able to add and delete courses
- Will be able to manage all user accounts on JPREP
	- o Will be able to modify all account information for any user
	- o Will be able to delete accounts
	- o Will be able to lock out expired students
- Will be able to manage question pool
	- o Will create questions for the course question pools
	- o Will delete questions from the course question pools
	- o Will edit questions that exist in the course question pools
- Will be able to create course coordinator and faculty accounts o Will be able to assign courses to faculty
- Will be able to log out

## **12 Non-Functional Requirements Inventory**

The following list contains non-functional requirements that identify whether properties are not specific features in the software and have no definitive way of measuring:

- The system will have an intuitive user interface.
- The system will run efficiently
- The system will be stable

## **13 Testing Plan**

### *13.1 Overview & Strategy*

Delta Tech will ensure that JPREP meets all functional and non-functional requirements, as stated in sections 1.5 and 1.6 in this document. The functional requirements will be directly tested, while the non-functional requirements will be tested as thoroughly as possible. JPREP will also need to be tested in all four major browsers: Google Chrome, Mozilla Firefox, Safari and Internet Explorer. Unit tests will be used to test the separate parts of the system. A system test will be implemented after all unit tests have passed. The system test will ensure all units work together properly. A more detailed testing plan will be further developed in the Detailed Design.

### *13.2 Exception Handling*

In the instance that an exception occurs or JPREP experiences a crash, PHP has catch functionality that will trigger. This statement will log the error and deliver it in a document accessible to the administrator for debugging purposes. This document may contain other aspects of the error such as the code, time, and system conditions. In the event that a crash occurs, an error page will display and the system will be handled appropriately.

## *13.3 Acceptance Test*

The acceptance criteria for JPREP will be the previously stated functional requirements and nonfunctional requirements of the system defined throughout the Requirements specification document. JPREP's ability to satisfy the functional requirements will be verified through testing and data analysis. The non-functional requirements describe how JPREP should behave under a given condition and cannot be tested. If a functional or non-functional requirement is not met upon final testing and delivery, there must be an acceptable justification for the decision to leave the requirement out of the final version of JPREP.

### *13.4 Unit Test*

Each unit will be tested on its own. If it passes all individual tests, then Delta Tech will run a full system test. A system test will ensure all units work together appropriately. Unit tests for JPREP can be found in Appendix C. The excel file of JPREP's unit tests will also be on the Delta Tech website.

### *13.5 Test Cases*

The protocol and requirements needed to test JPREP will be created by *DeltaTech* using the Functional Requirements. Computers running Windows Vista and Mac OS X will be used to test JPREP along with the web browsers: Mozilla Firefox, Apple Safari, Internet Explorer, and Google Chrome.

## *13.6 Integration/Regression Testing*

Within the unit test, each unit will have associations with other units. When any change occurs in the code for any unit, testing will occur for the connected units. This integration/regression testing will continue for all linking of units until the all coupled units are tested. The goal of this testing phase is to determine if units still function properly if an attached unit has been altered in any way.

## *13.7 System Testing*

The functional and non-functional requirement specifications for JPREP will be tested to determine if the system satisfies the conditions found in the Requirement Specification document. These tests will focus on analysis of the overall system to decide if JPREP complies with its specified requirements.

# **14 Development, Operating, and Maintenance Environments**

The development environment listed below is the hardware and the software that *DeltaTech*  plans to use during the production phase of JPREP.

*Server*:

Server Name: oraserv.cs.siena.edu Operating System: CentOS 5.2, Kernel 2.6.18-92e15 Processor: Intel Xeon Speed: 2.66 GHz Memory (RAM): 8.00 GB

*Windows Machine*: Dell Optiplex 760 Operating System: Microsoft Windows Vista Enterprise Service Pack 2 Processor: Intel® CoreTM2 Duo CPU Model: E7500 Speed: 2.93 GHz System Type: 32-bit Memory (RAM): 4.00 GB

*Macintosh Machine*: Operating System: Apple Mac OS X Lion Version 10.7.5 Processor: Intel core i5 Model: iMac 21.5 mid 2011 Speed: 2.5 GHz System Type: 64-bit Memory (RAM): 4.00 GB

## **15 Logical Data Dictionary**

The logical data dictionary will show details regarding the data that will be used in JPREP. The data dictionary can be found in the Appendix D.

# **16 Packaging Specifications**

DeltaTech will deliver all documentation, testing information, and program files to our client Dr. Darren Lim after the Acceptance Test phase has been determined complete. DeltaTech will also assist in installation and training of the JPREP system to aid in the full deployment of the system as needed by the client.

# **Appendices**

**Appendix A – Glossary of Terms**

**Appendix B – Project Timeline**

**Appendix C – Unit Tests**

**Appendix D– Logical Data Dictionary**

# **Appendix A – Glossary of Terms**

**DFD** – **D**ata **F**low **D**iagram – used to show the flow of data in the system.

**HTML** – **H**ypertext **M**arkup **L**anguage – The language used to describe the information on websites.

**Java** – the programming language in which students will be asked to respond to questions in, designed by Sun Microsystems

**Java SDK (S**oftware **D**evelopment **K**it) - The Java Development Kit (JDK) is an implementation of either one of the [Java SE,](http://en.wikipedia.org/wiki/Java_SE) [Java EE](http://en.wikipedia.org/wiki/Java_EE) or [Java MEp](http://en.wikipedia.org/wiki/Java_ME)latform[s\[1\]](http://en.wikipedia.org/wiki/Java_SDK#cite_note-1) released by [Oracle Corporation](http://en.wikipedia.org/wiki/Oracle_Corporation) in the form of a binary product aimed at [Java](http://en.wikipedia.org/wiki/Java_(programming_language)) developers on [Solaris](http://en.wikipedia.org/wiki/Solaris_(operating_system))[,Linux,](http://en.wikipedia.org/wiki/Linux) [Mac OS X](http://en.wikipedia.org/wiki/Mac_OS_X) or [Windows.](http://en.wikipedia.org/wiki/Windows)

**JPREP** – **J**ava **P**roblem **R**epository & **E**ducation **P**latform, the application being developed for the client, Dr. Darren Lim

**Mac** – a type of computer made by Apple that runs on the operating system Mac OS

**MySQL** – language that will be used to easily access data from a database

**Oracle SQL Server** –a database management system used to store and retrieve information from databases

**SQL** – **S**tructured **Q**uery **L**anguage – used to manage data in a relational database management system

**UML – U**nified **M**odeling **L**anguage is a standardized, general-purpose modeling language in the field of software engineering

**Use Case Diagram** – Graphical representation of how users interact with the system.

# **Appendix B – Project Timeline**

# **Appendix C – Unit Tests**

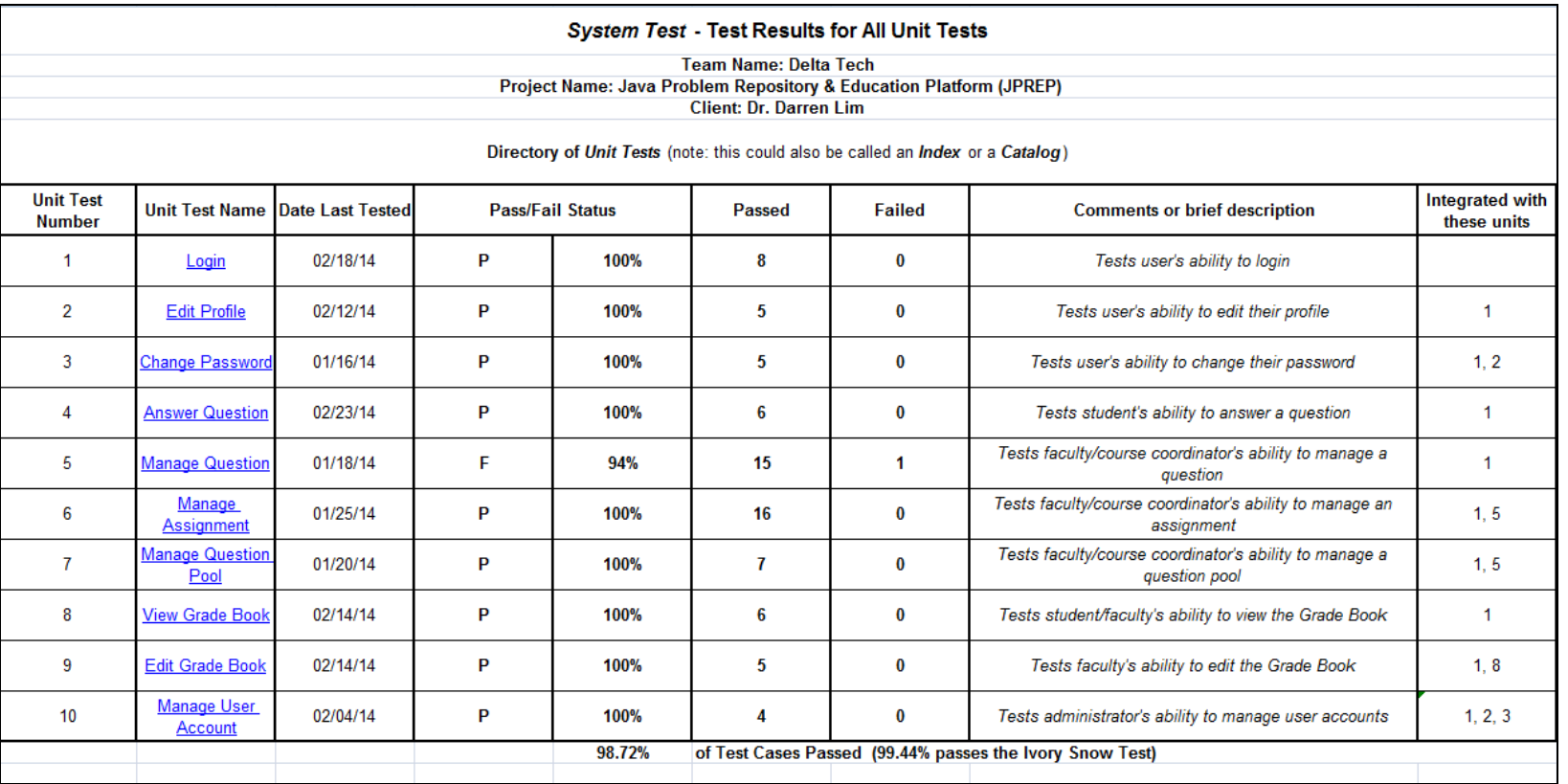

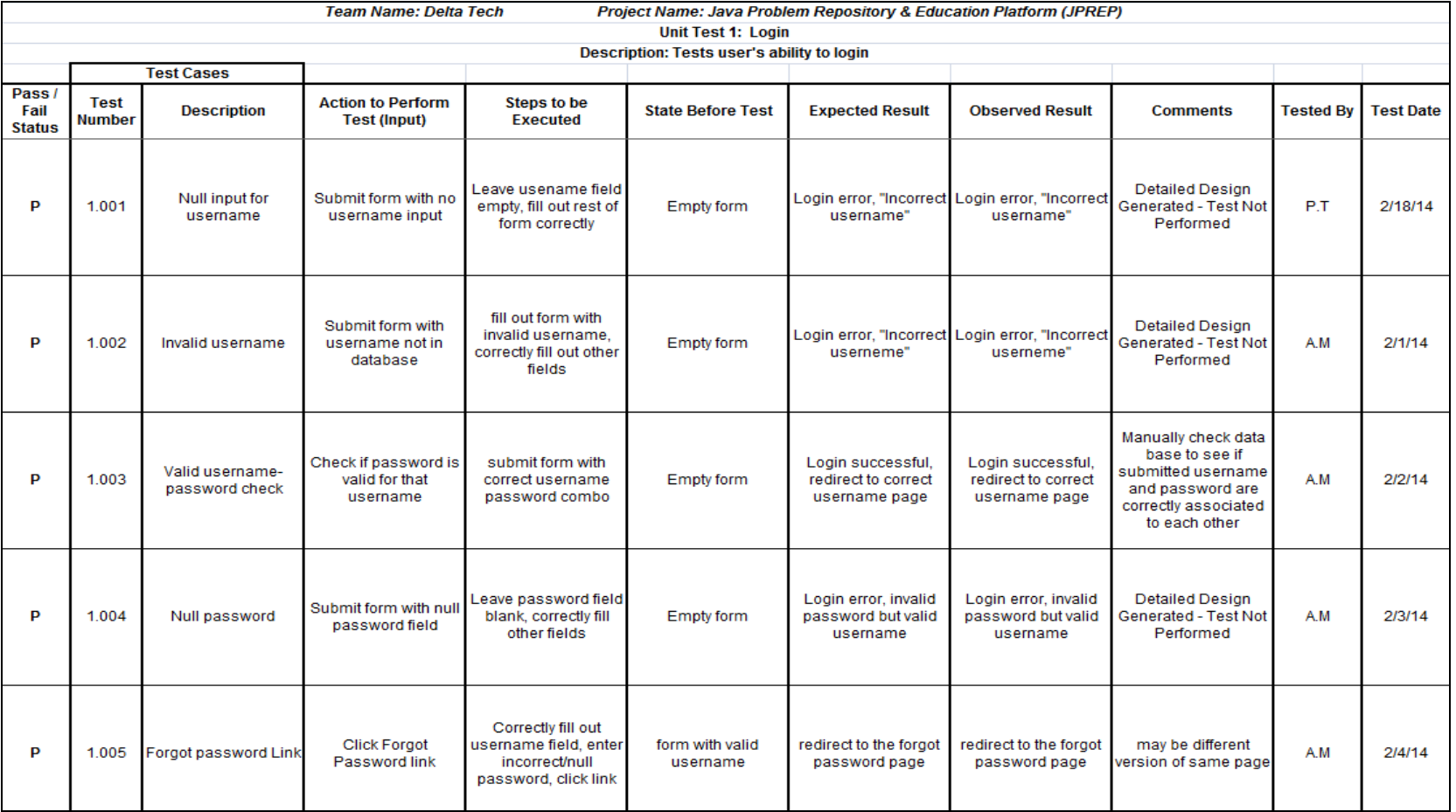

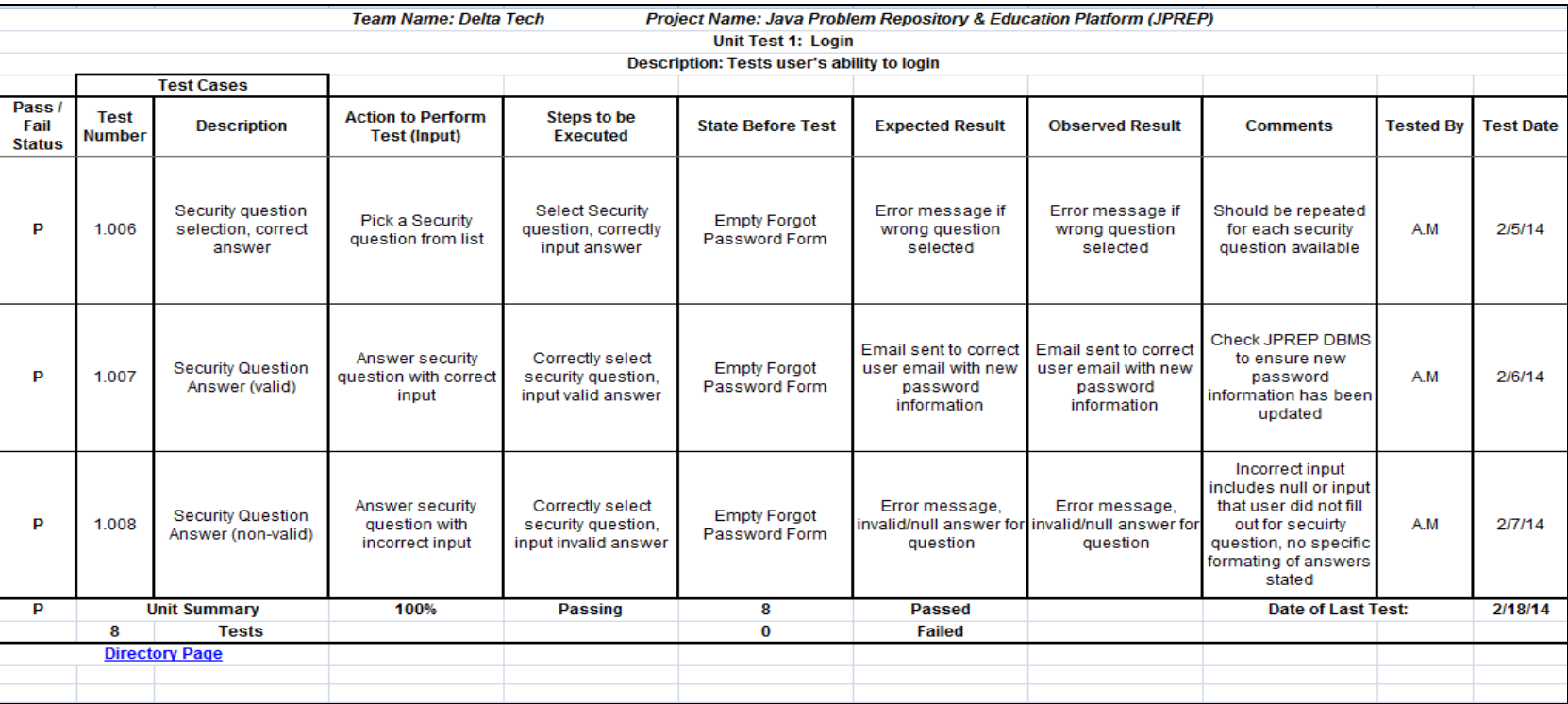

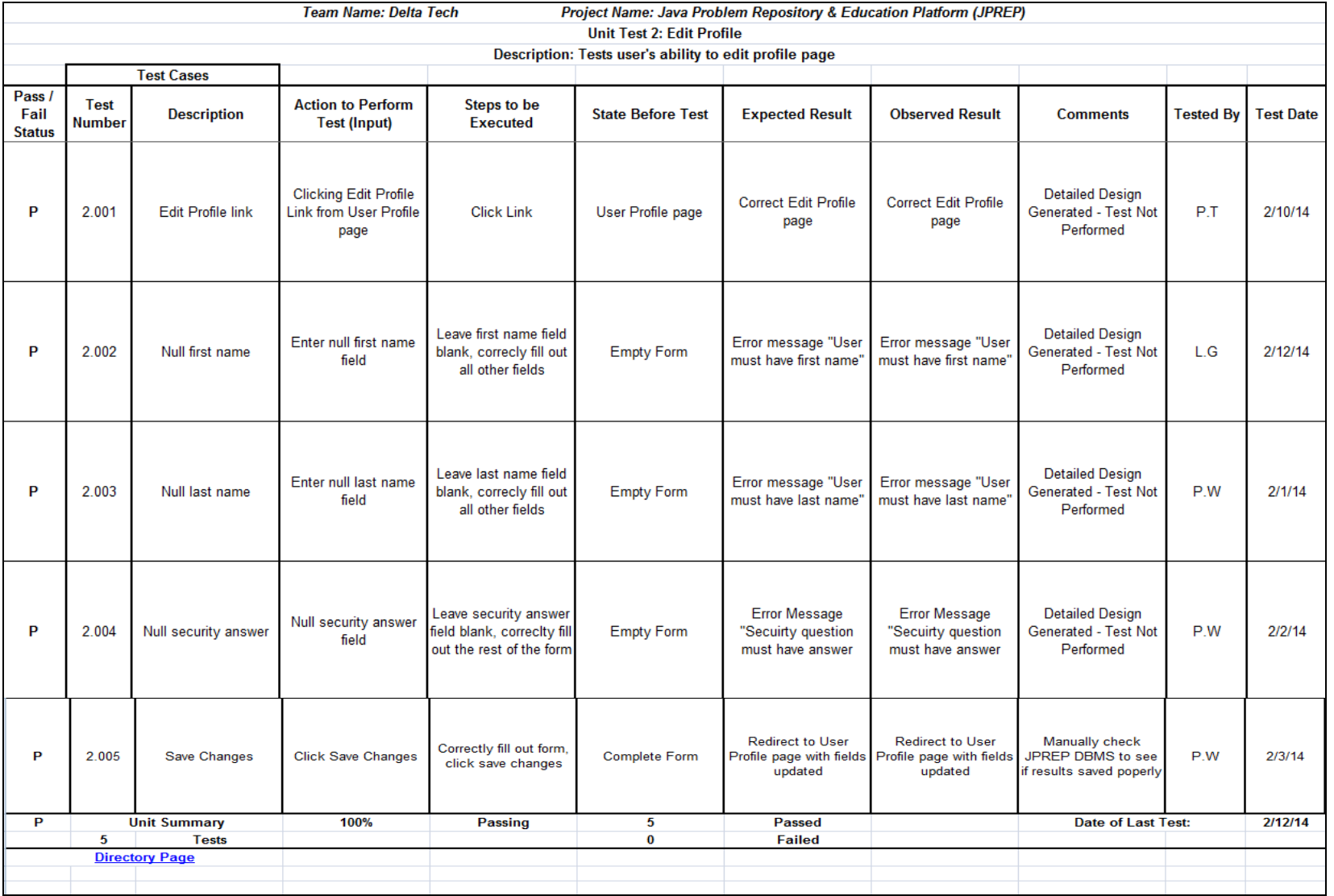

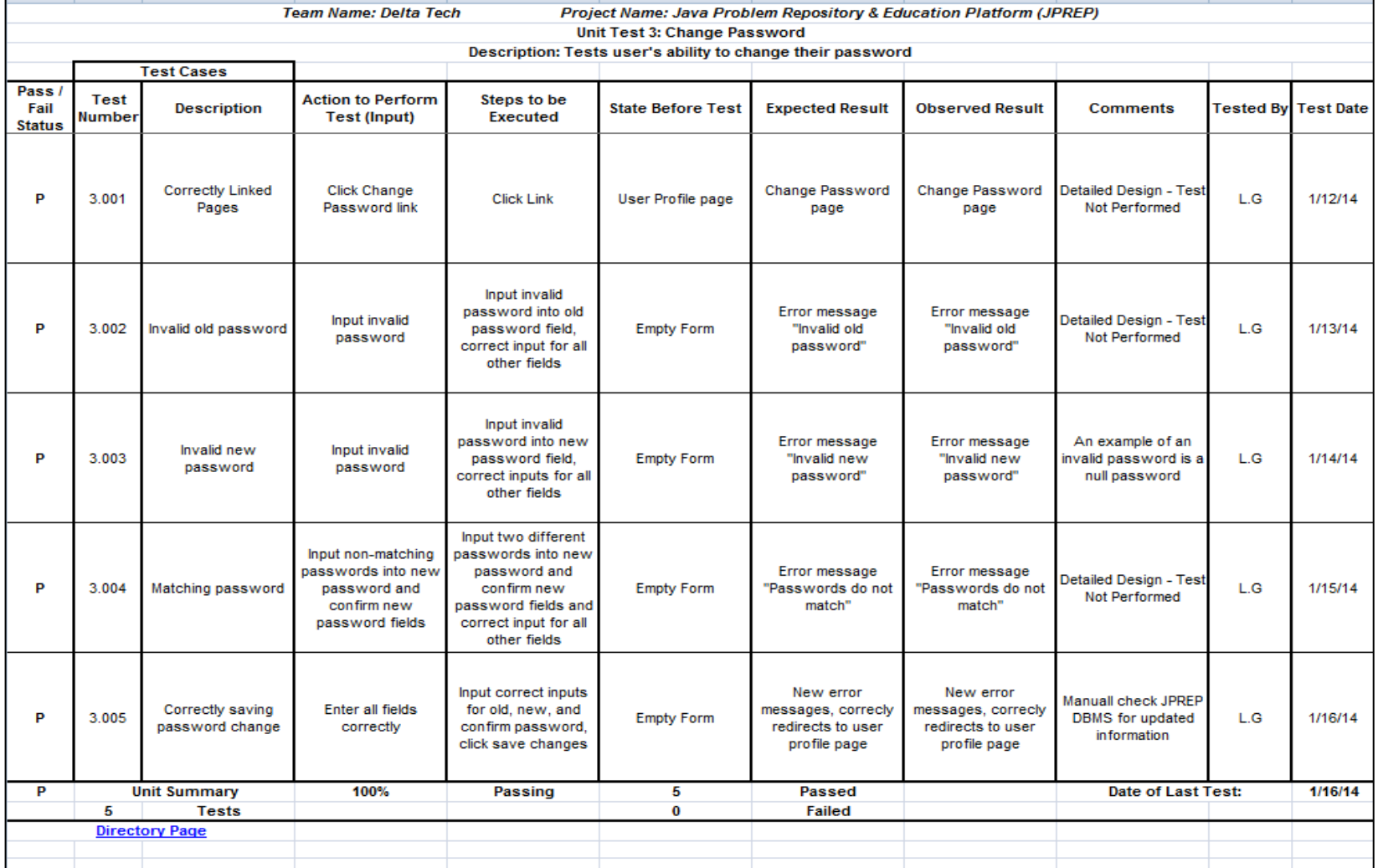

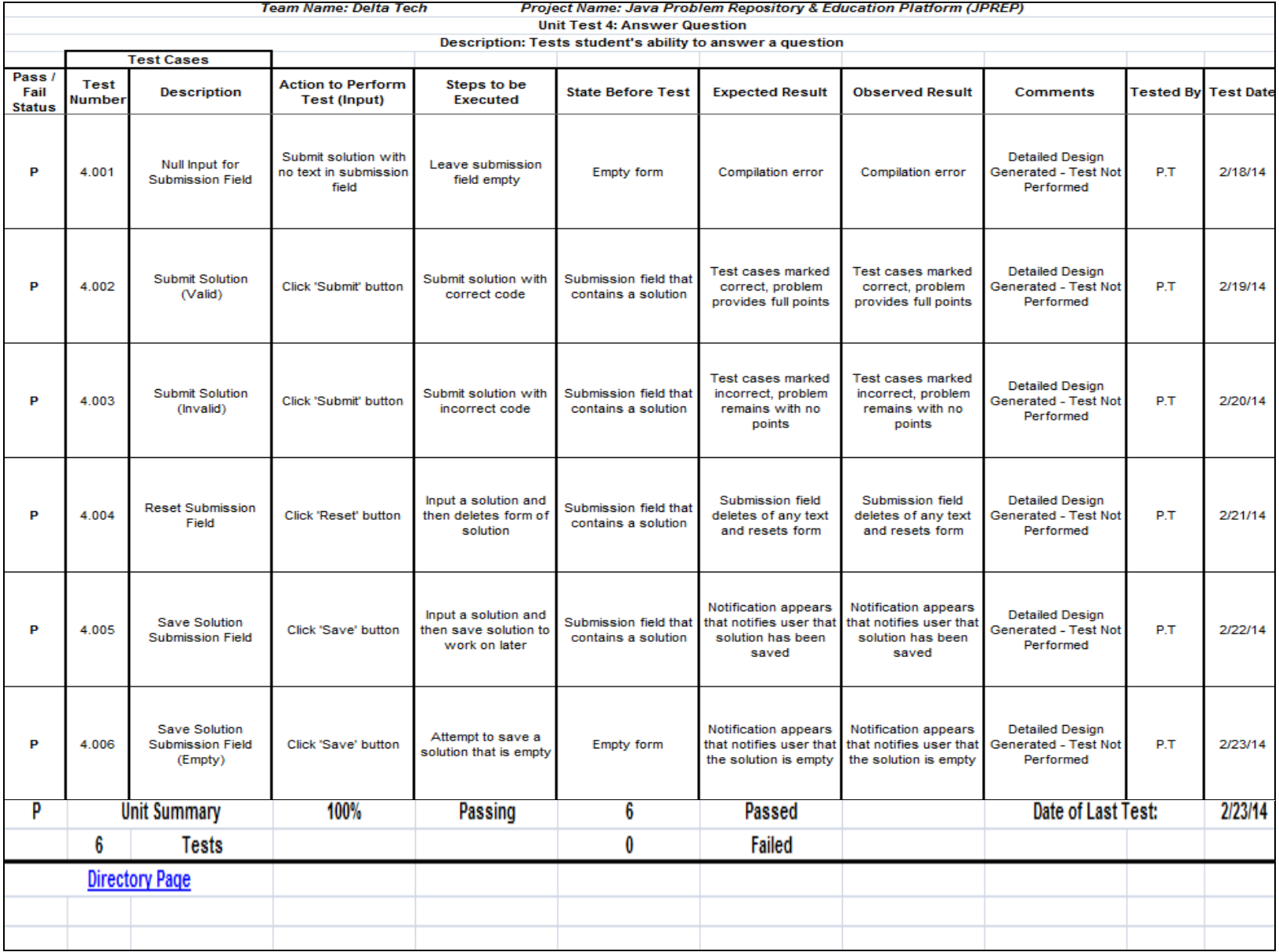

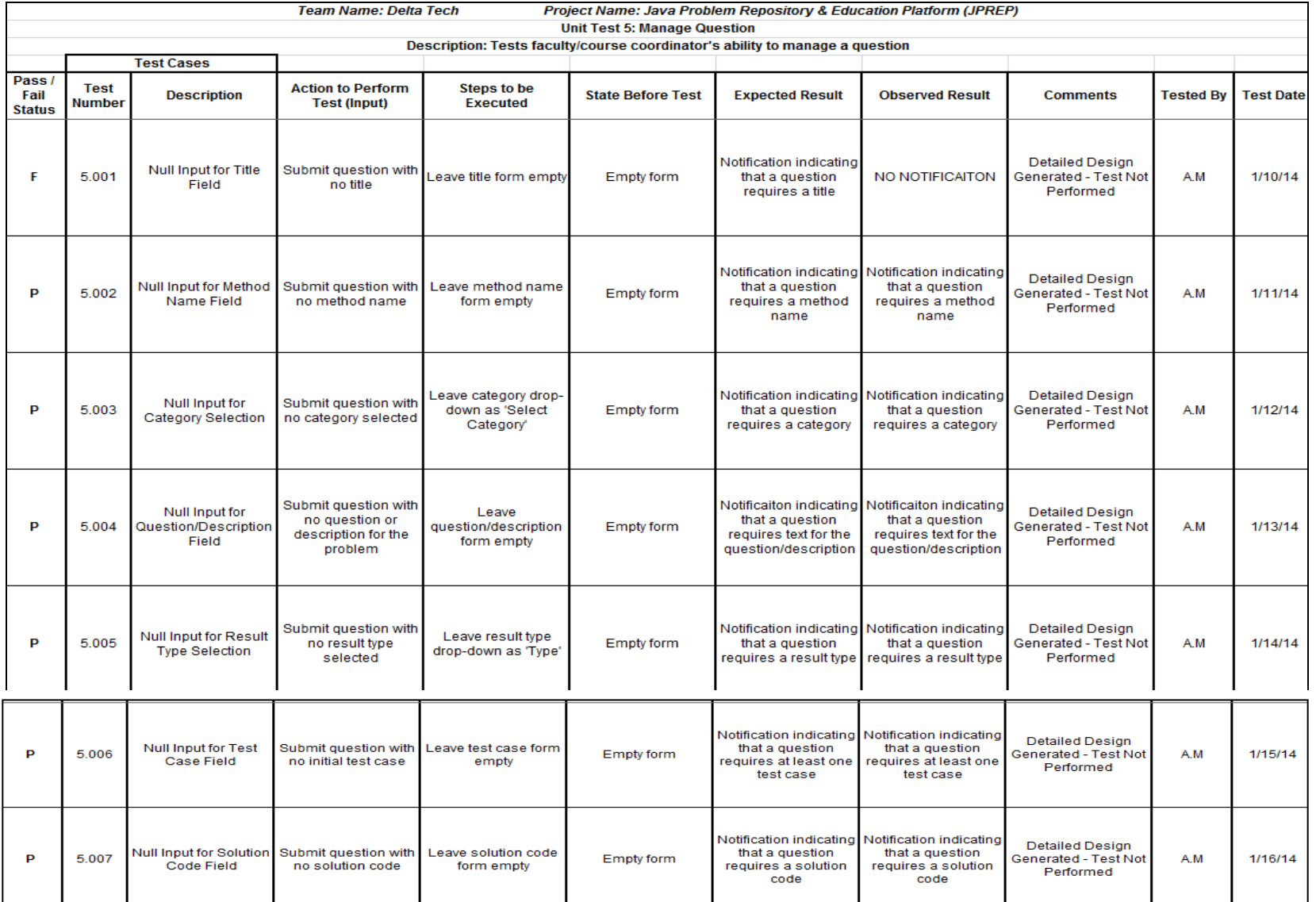

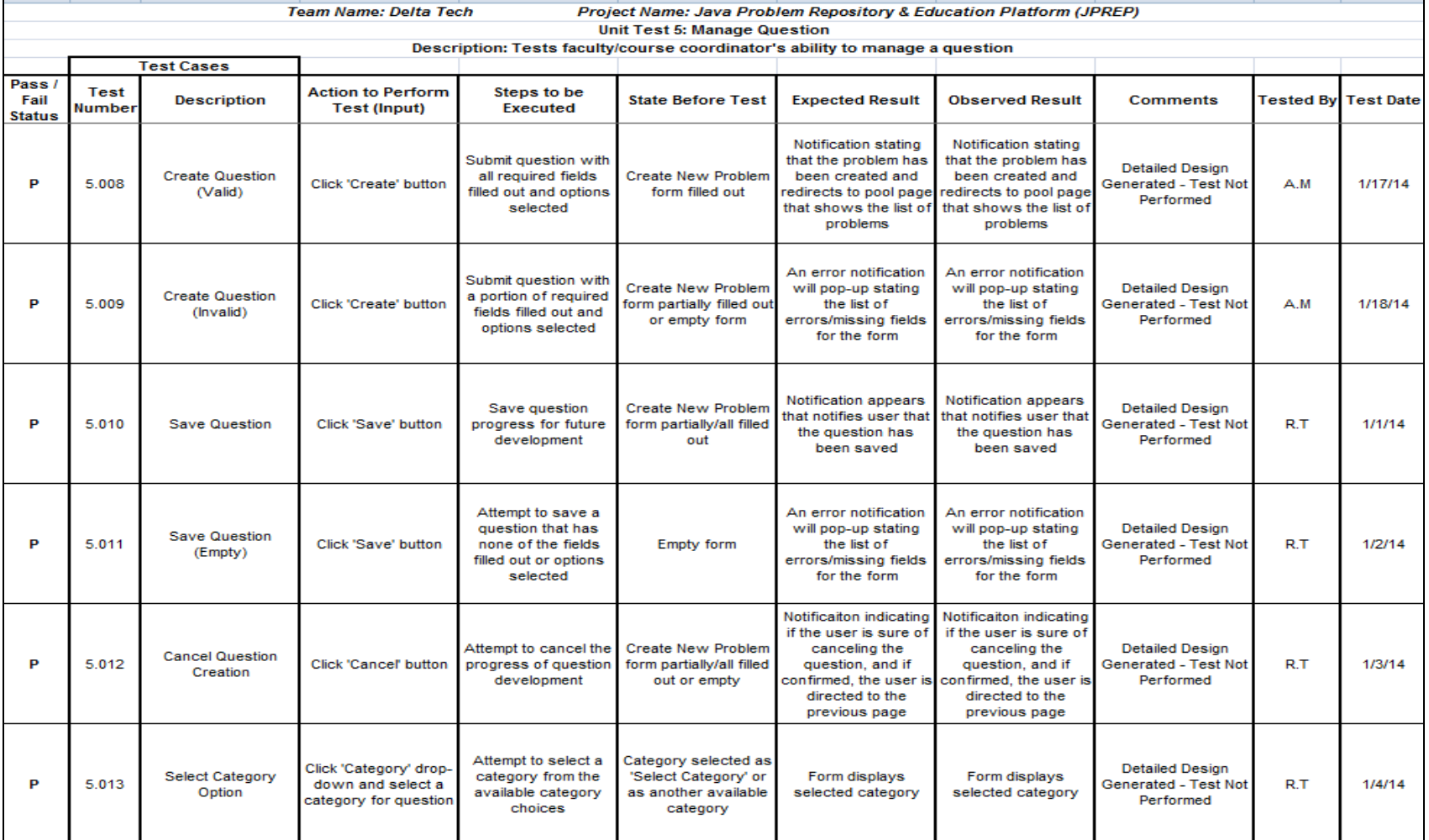

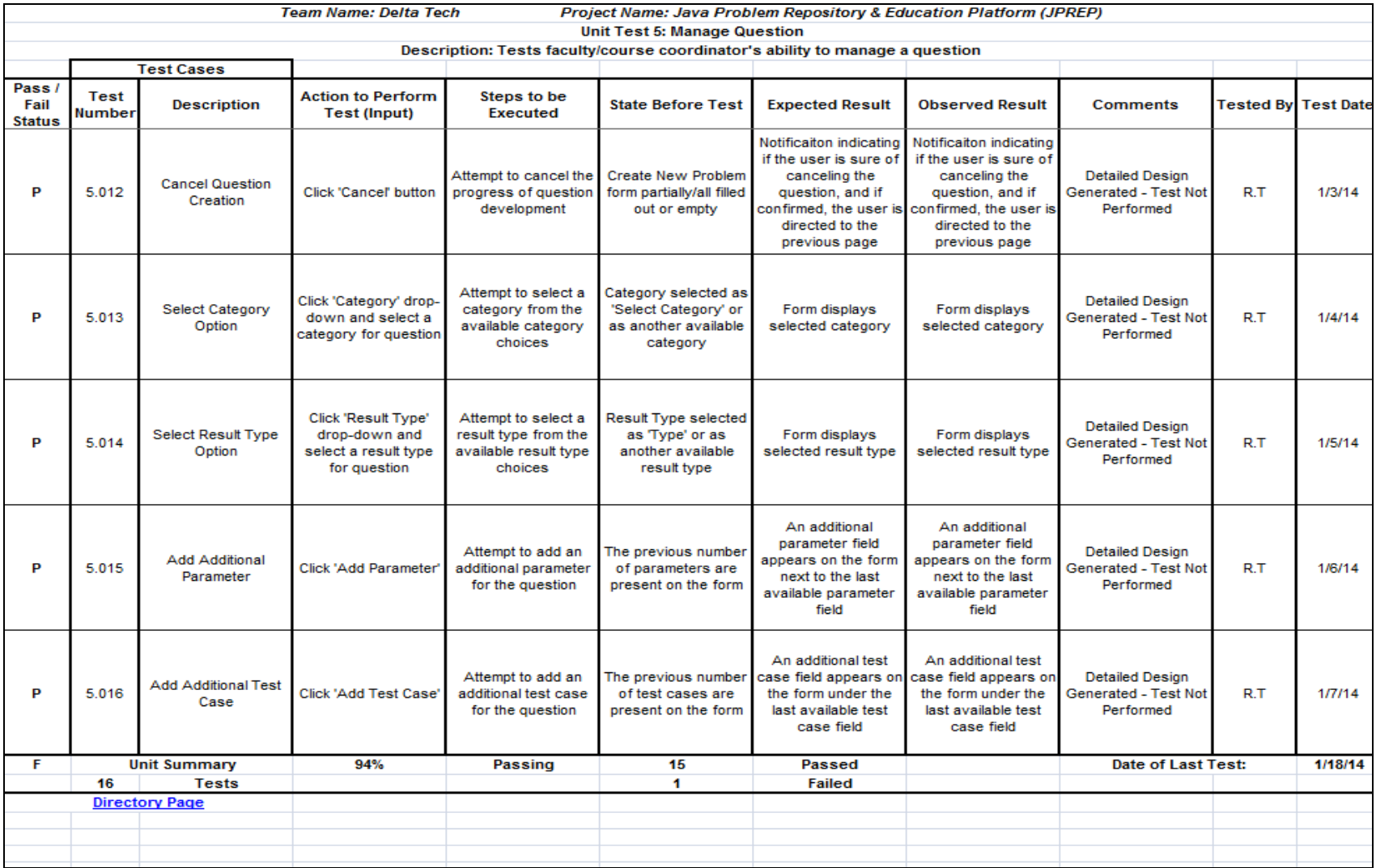

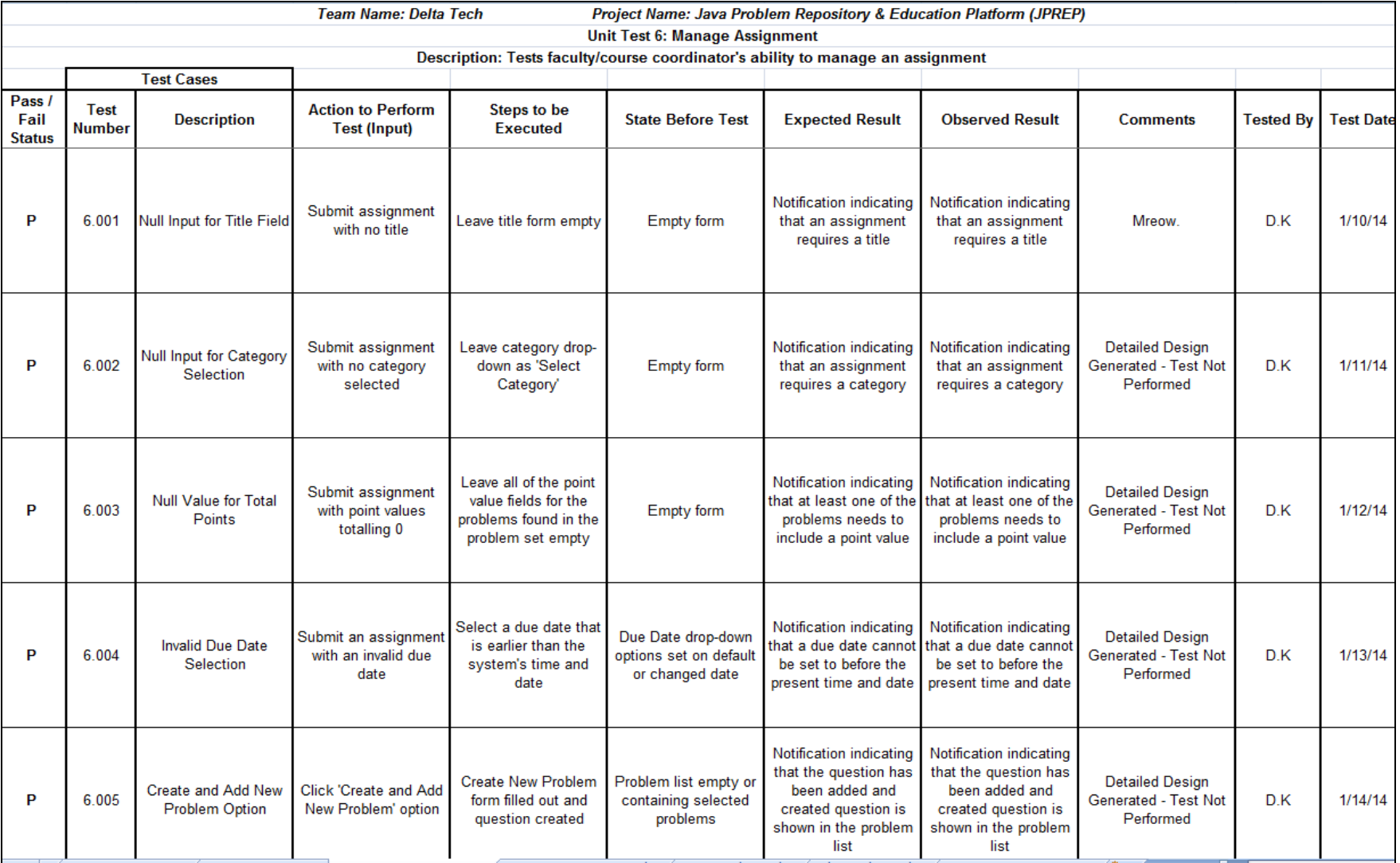

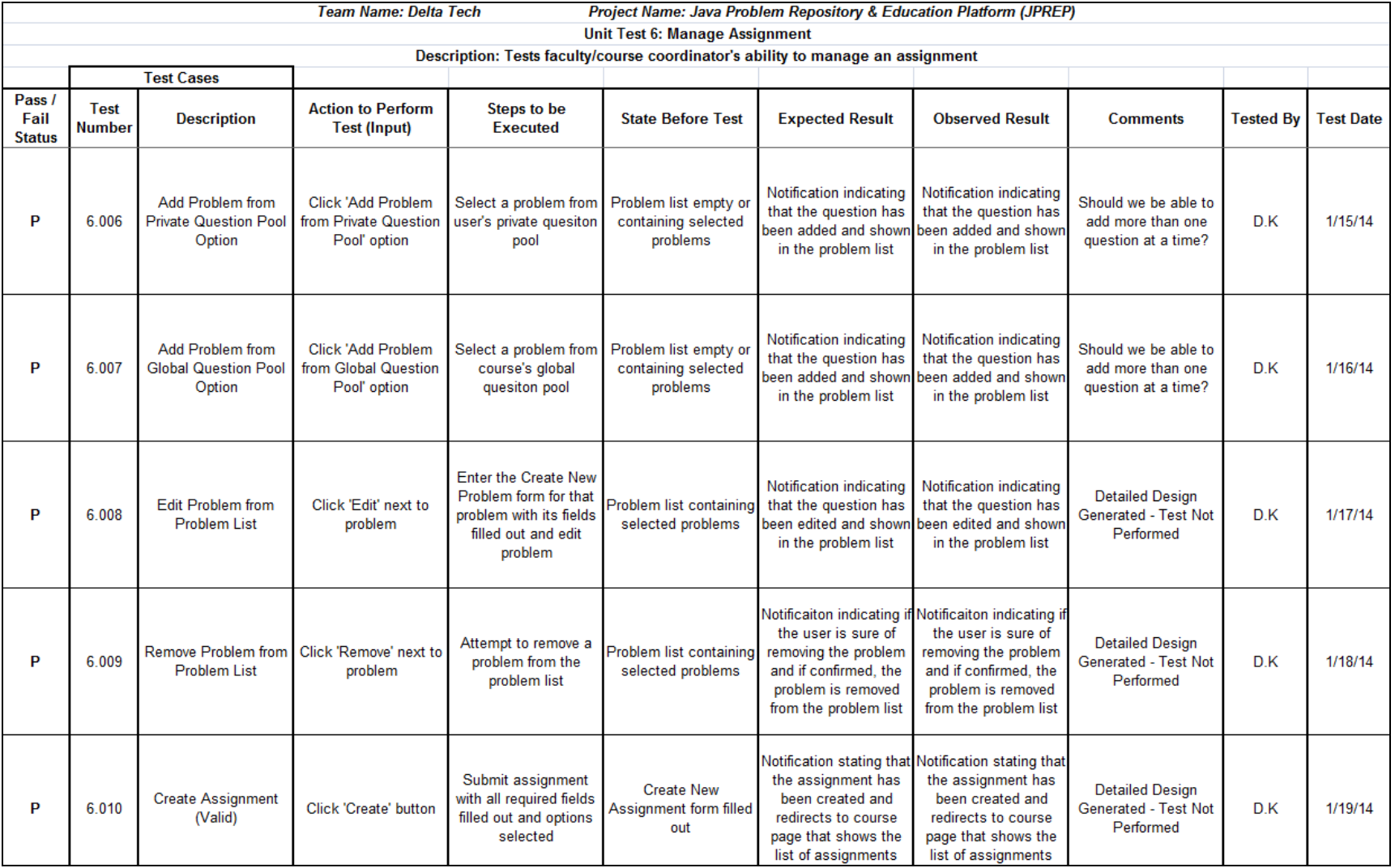

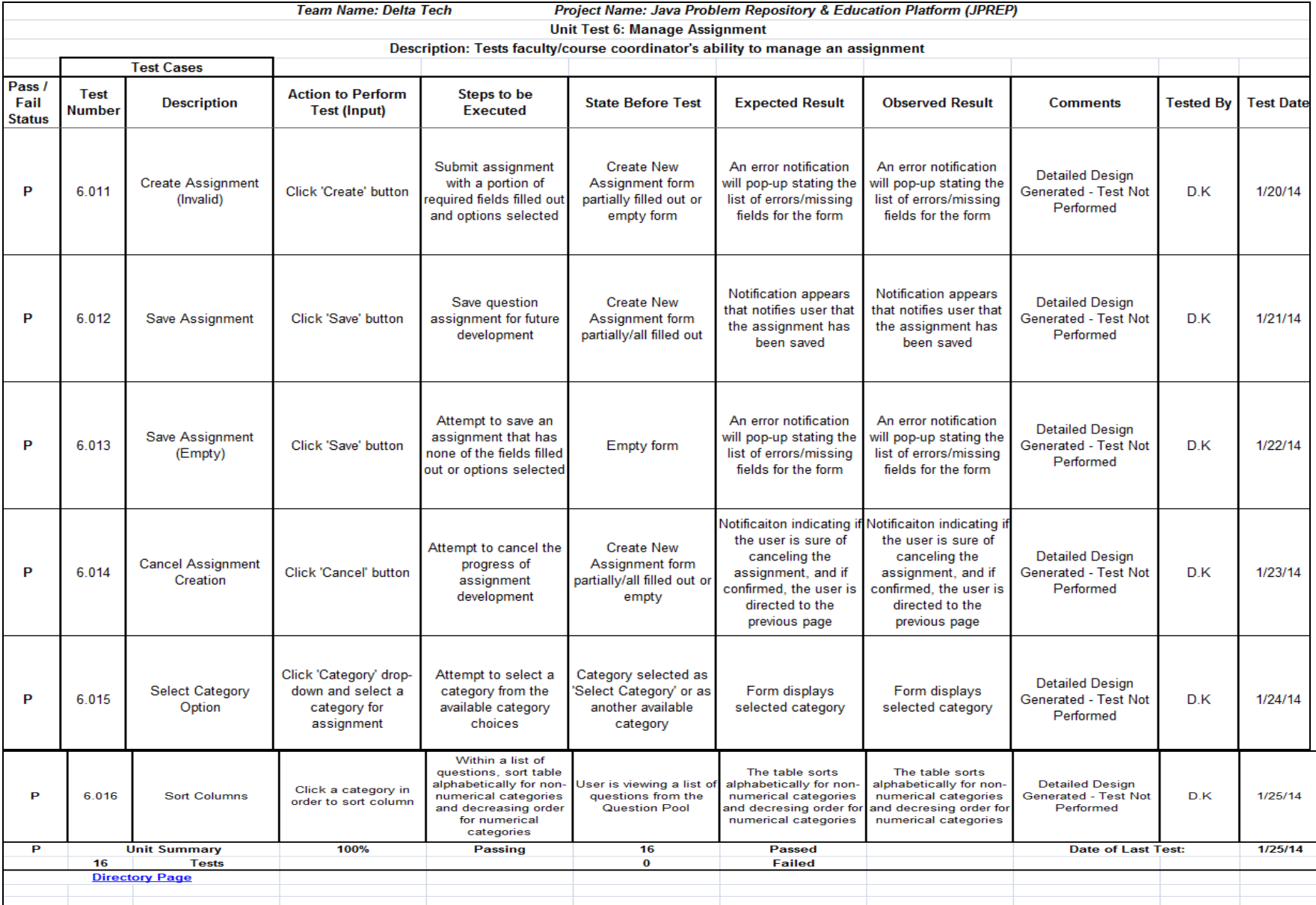

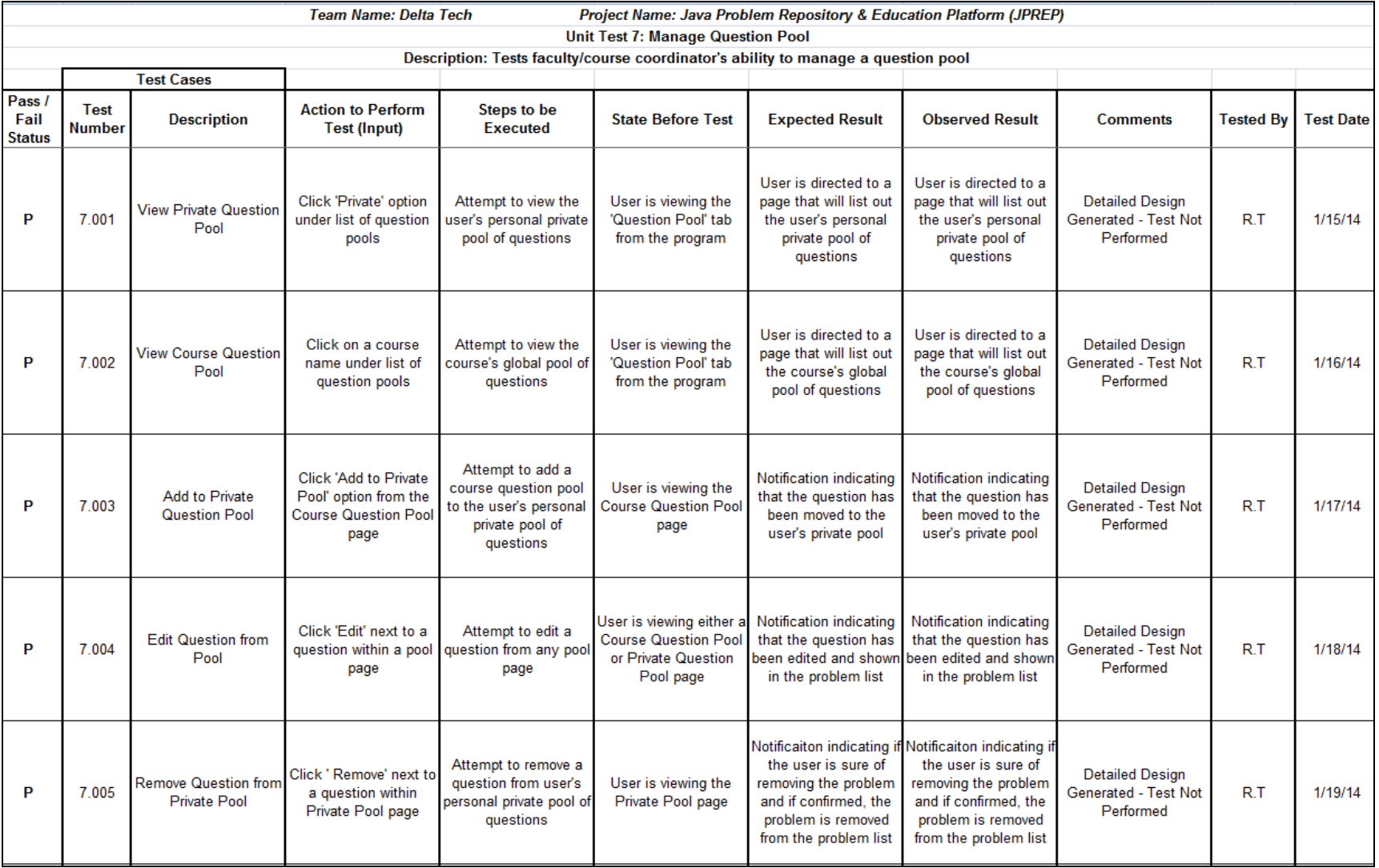

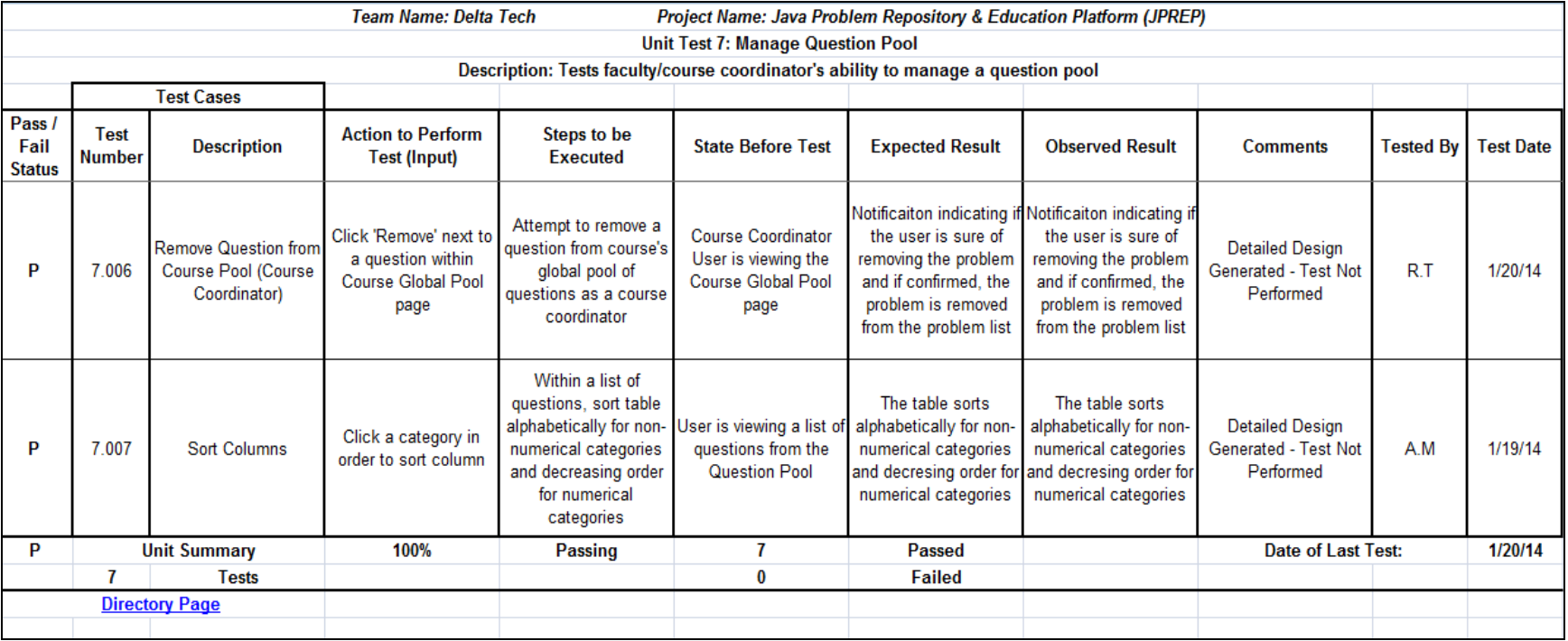

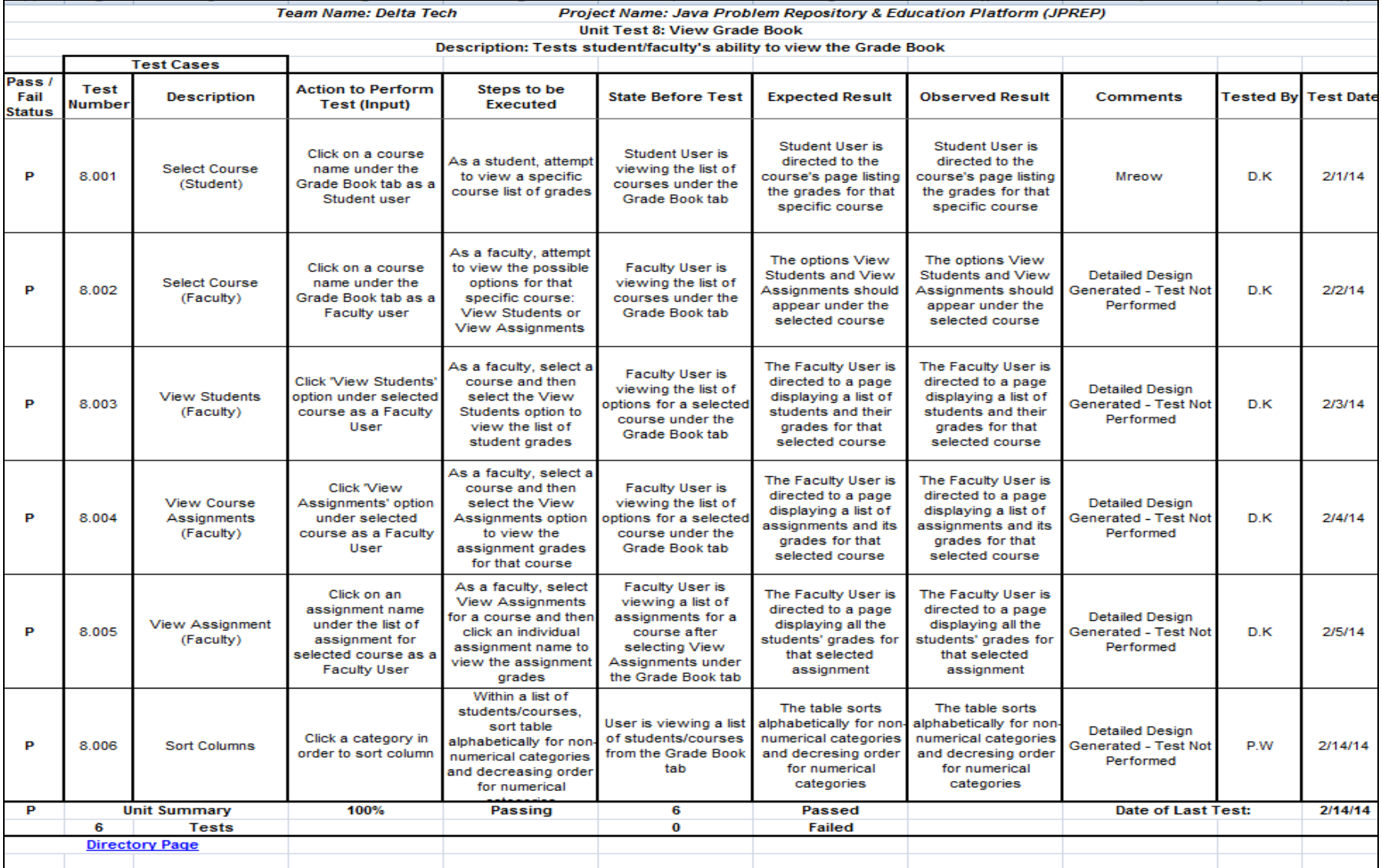

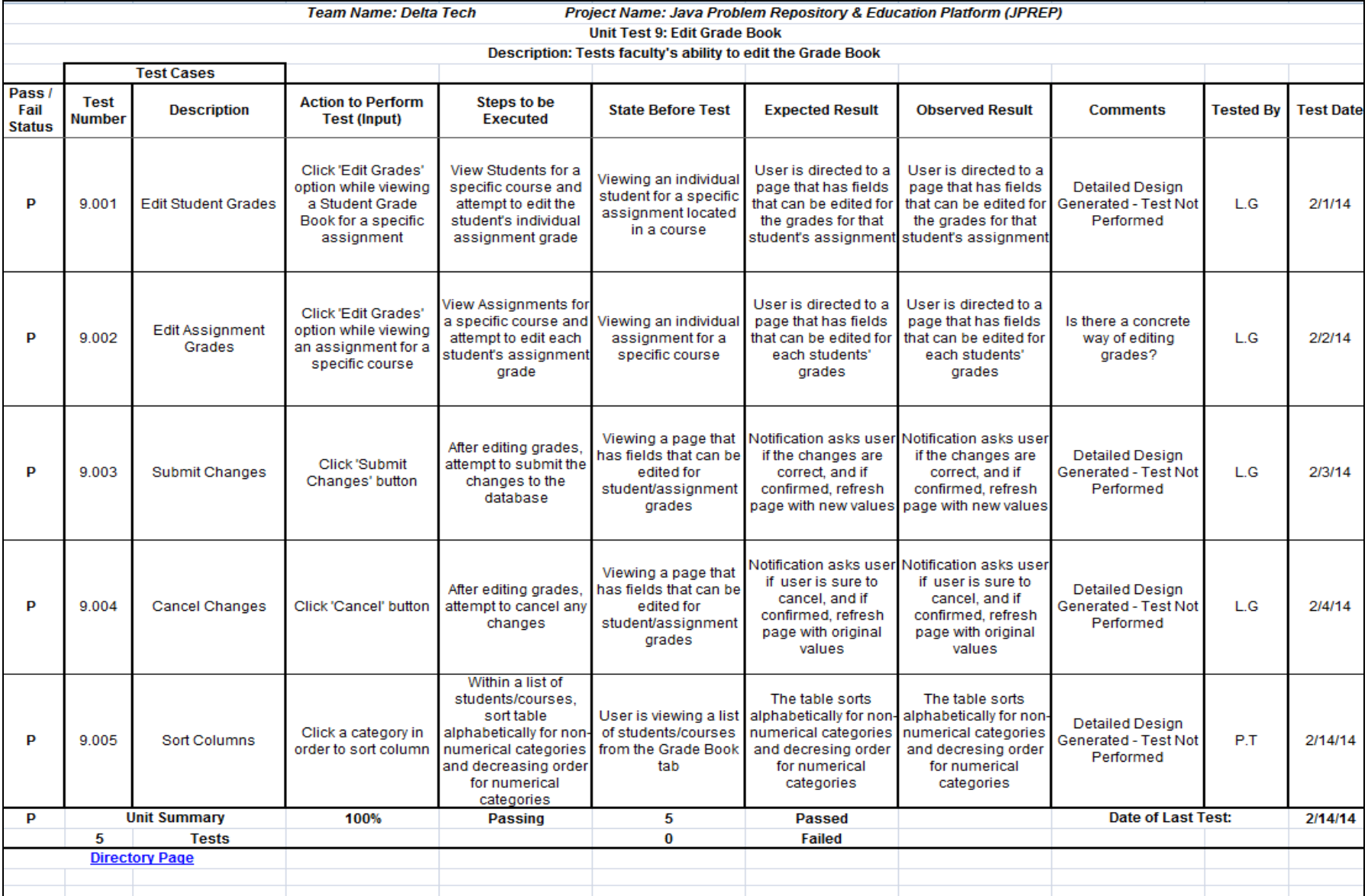

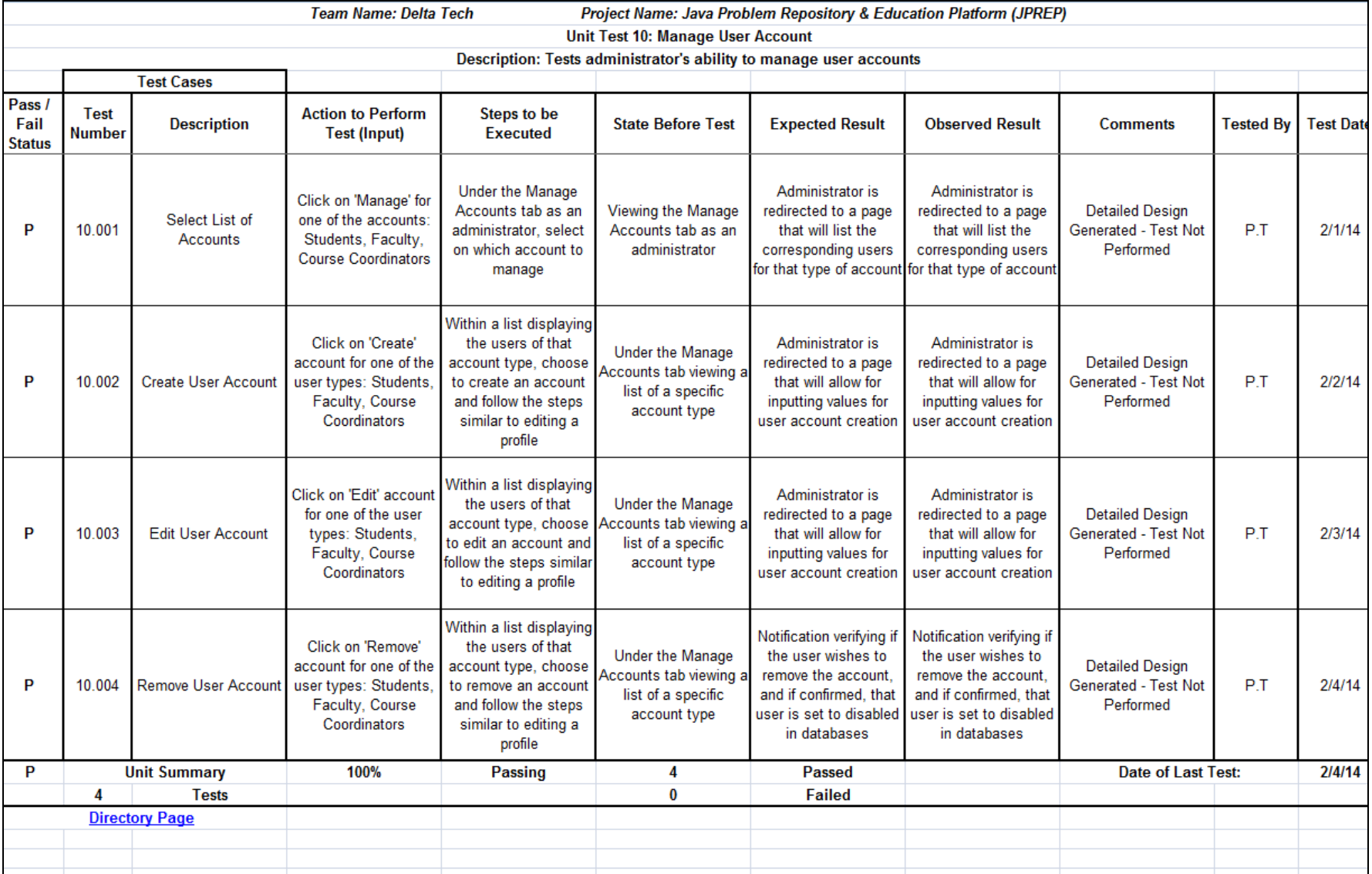

# **Appendix D – Logical Data Dictionary**

The Logical Data Dictionary describes data items that will be used within JPREP. The table below shows a numerical representation to the pages each data item will be associated with in JPREP.

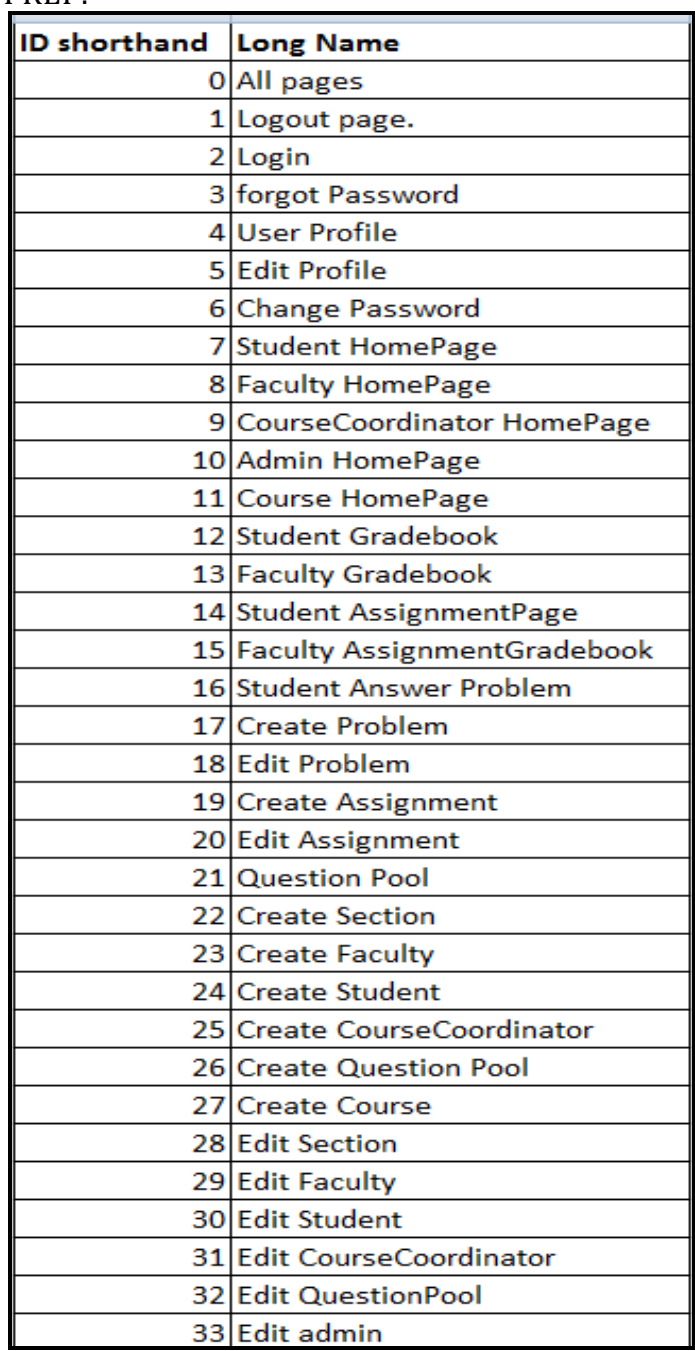

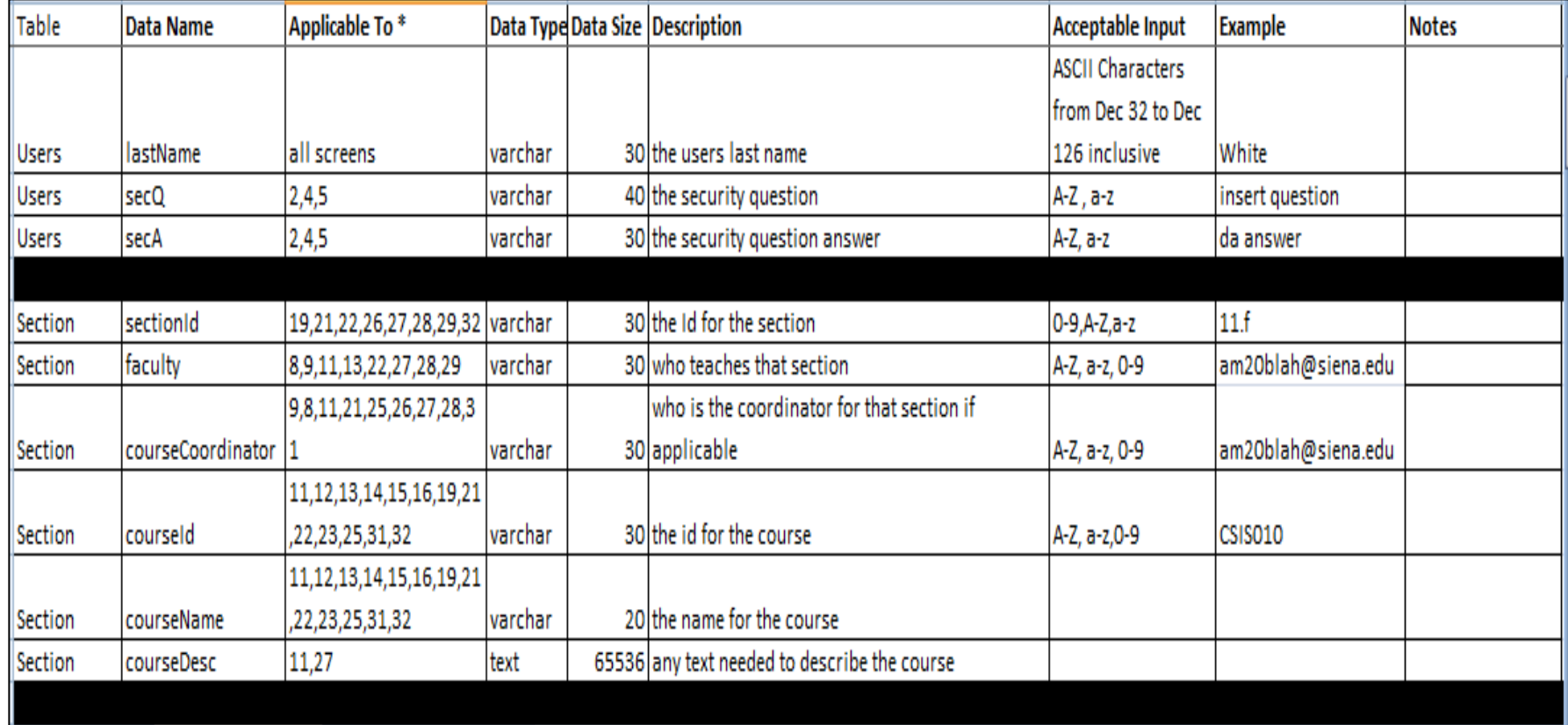

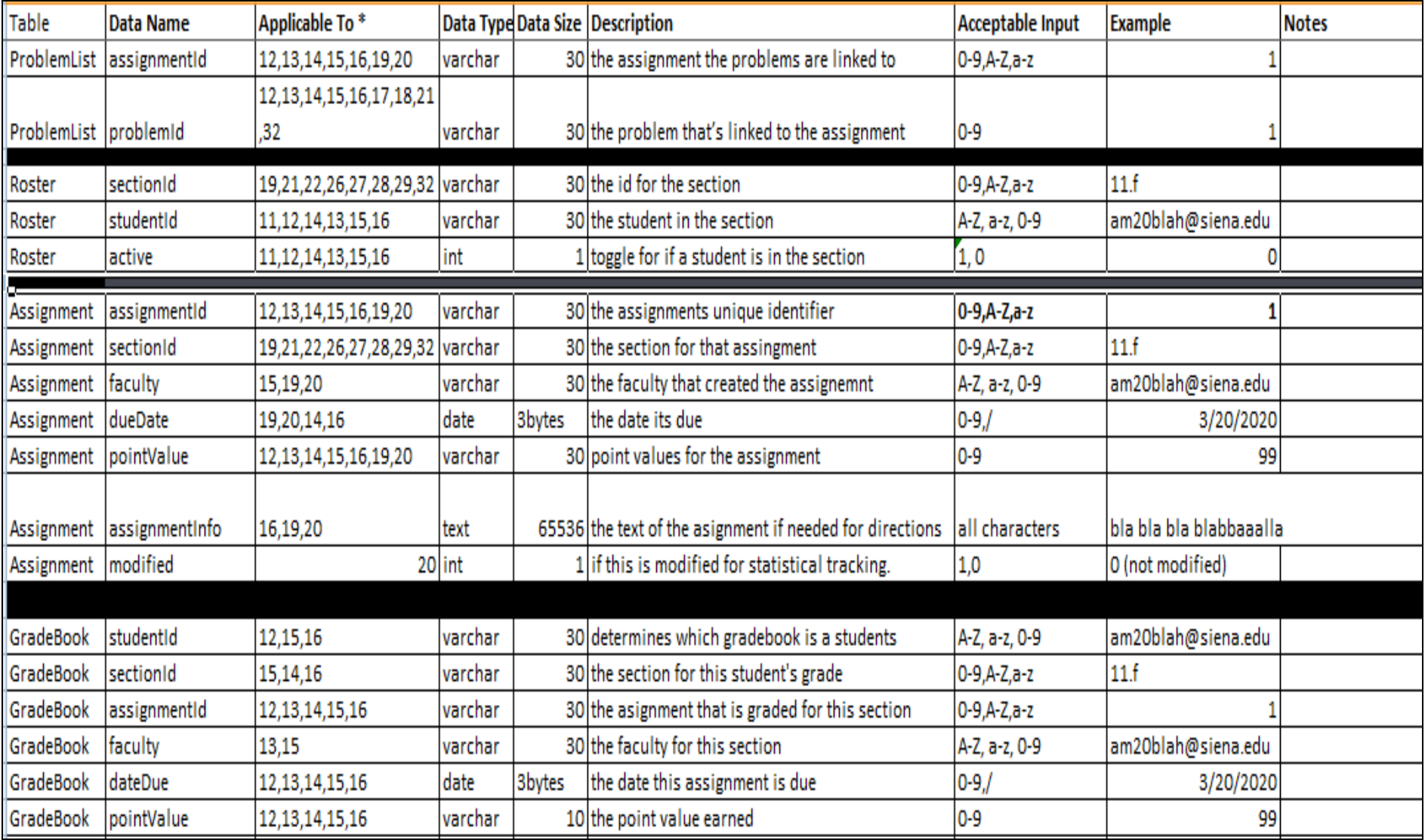

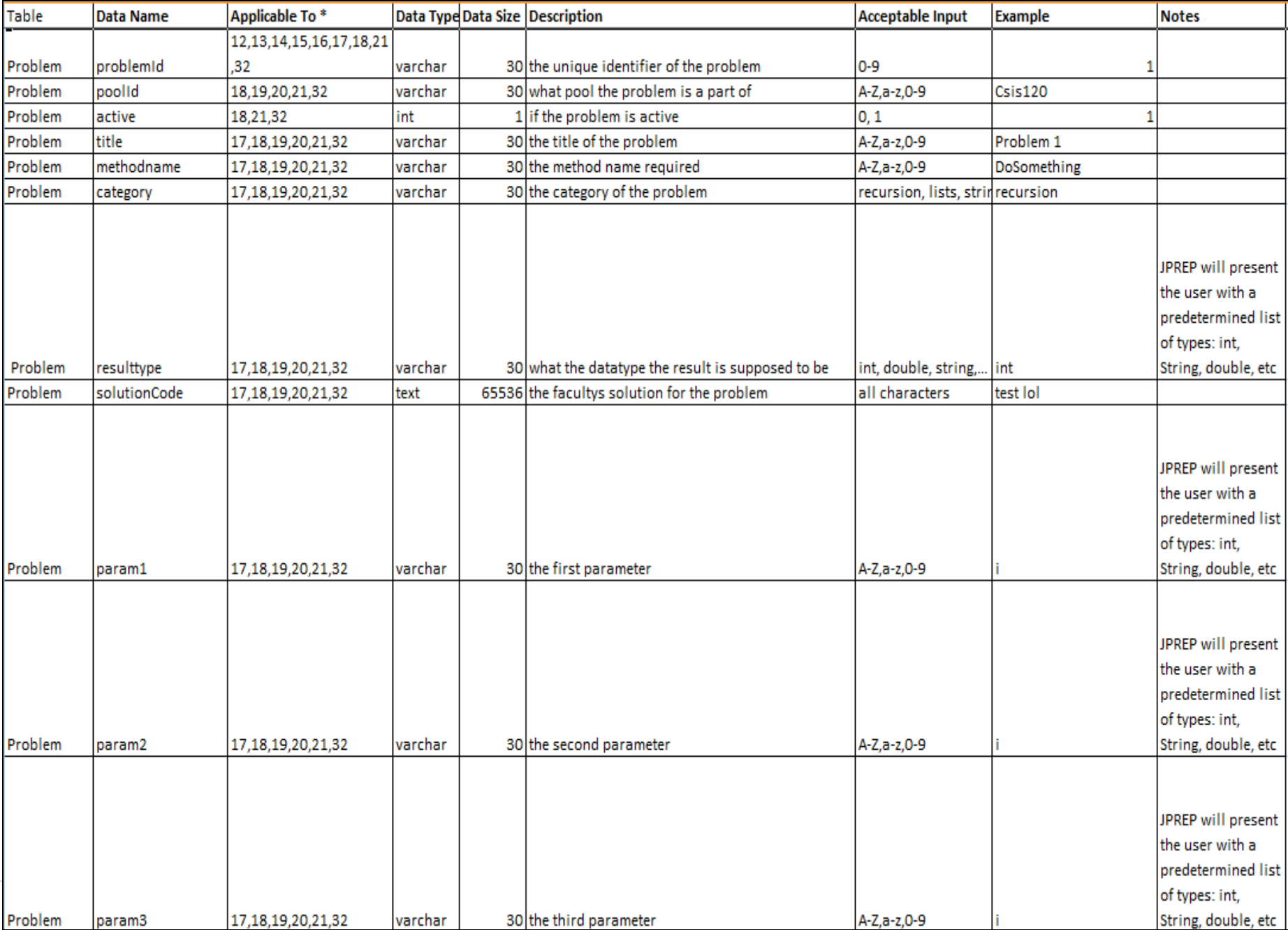

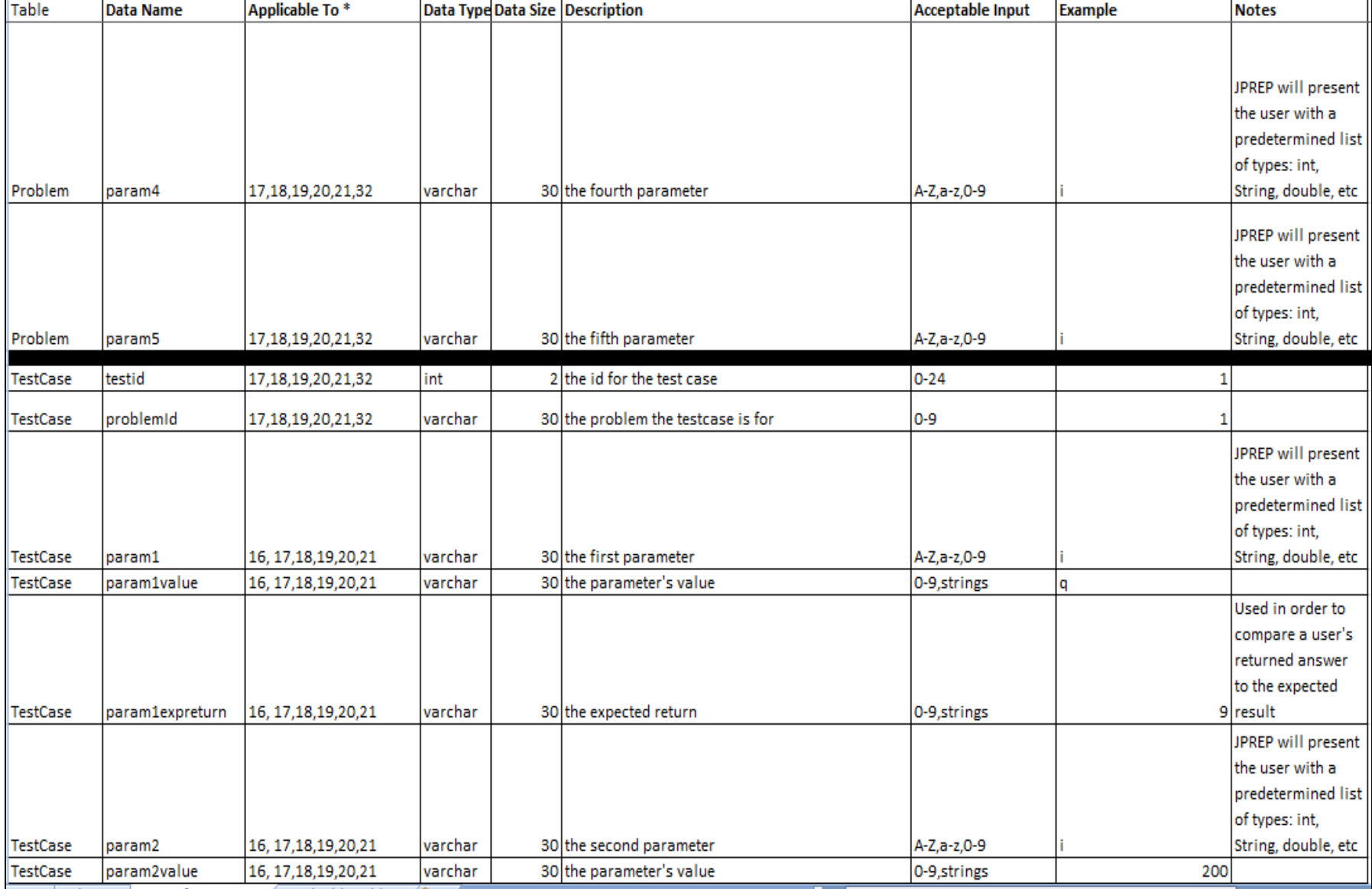

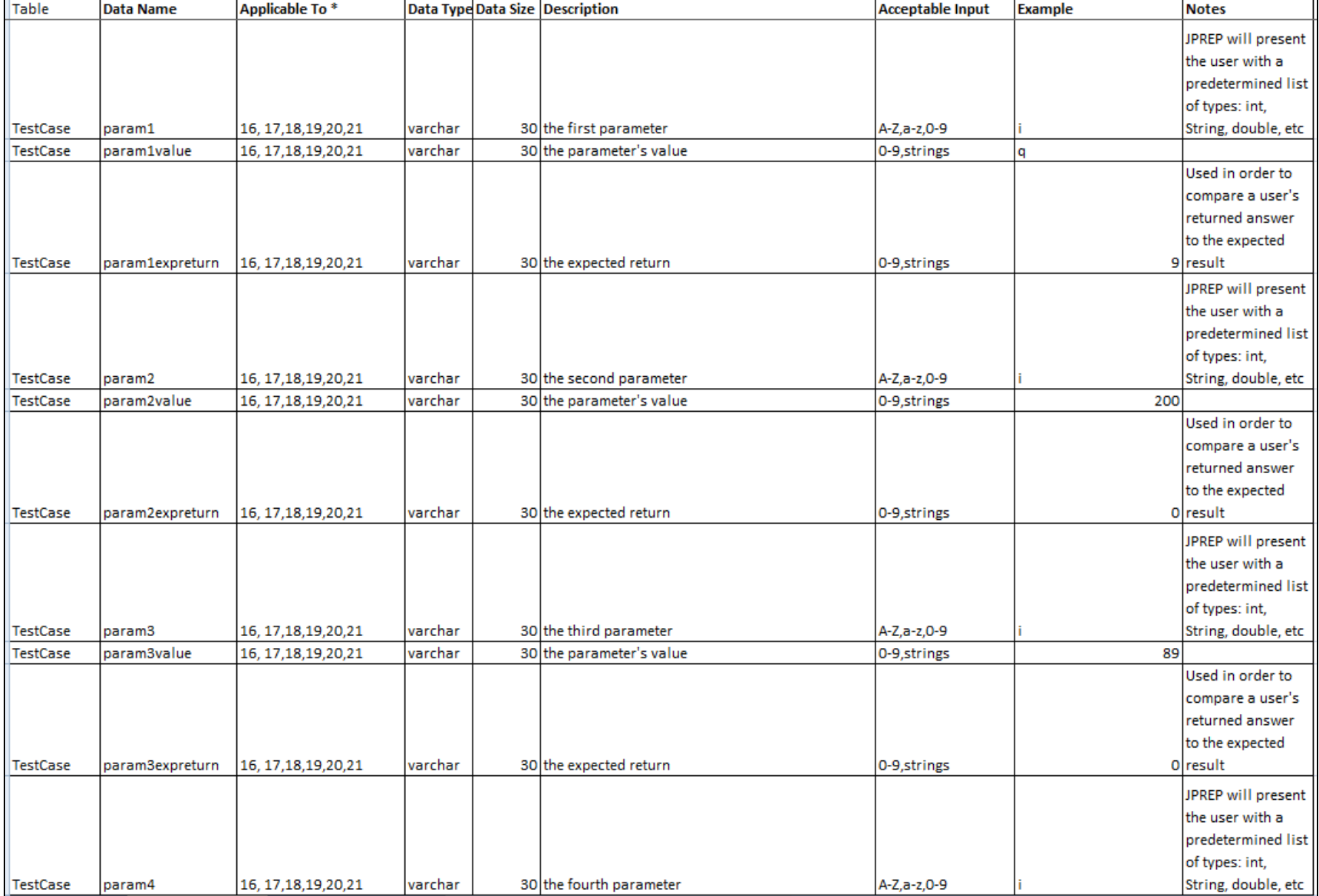

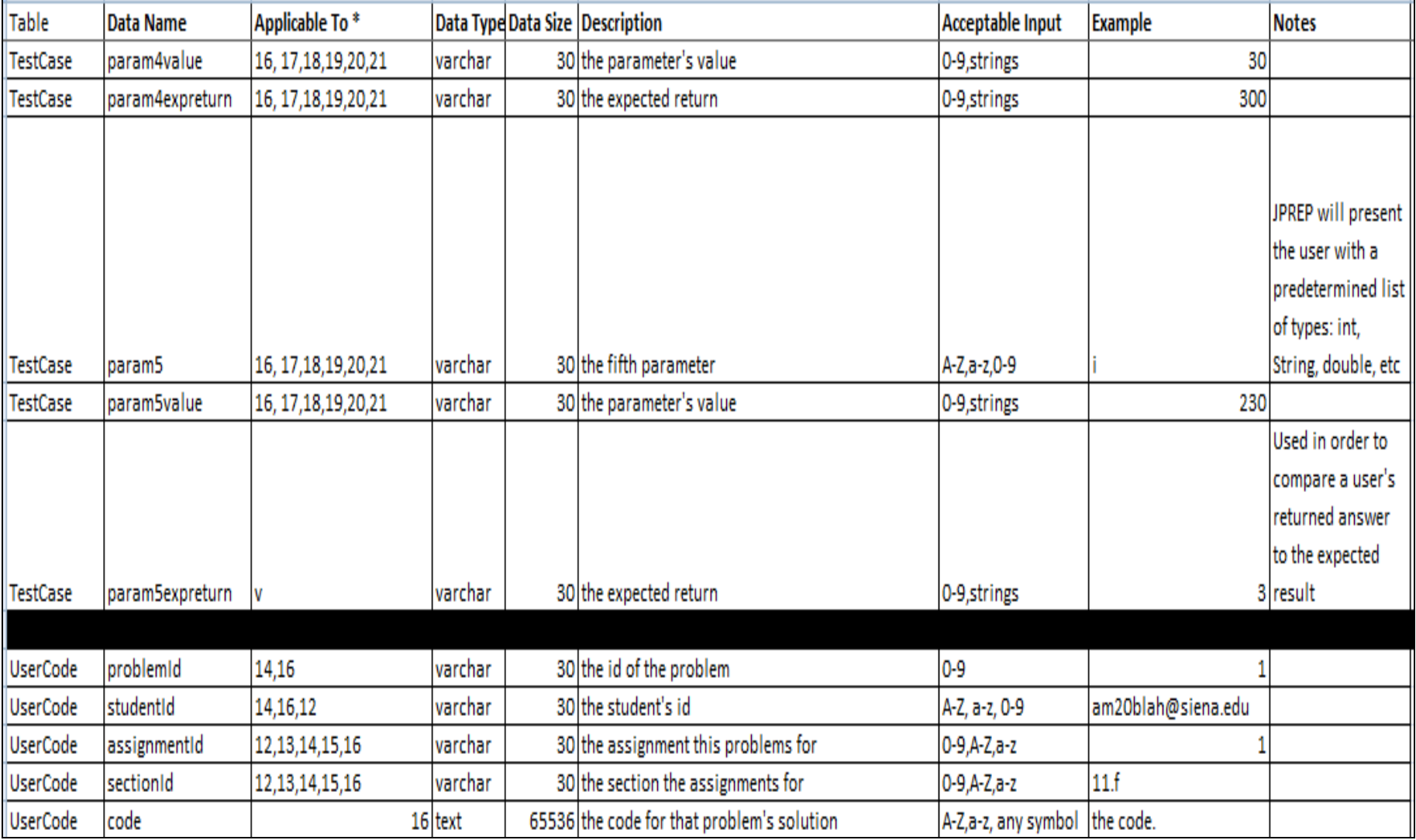